# **ESCUELA POLITÉCNICA NACIONAL**

# **FACULTAD DE INGENIERÍA DE SISTEMAS**

# **DESARROLLO DE UNA APLICACIÓN WEB DE PLANIFICACIÓN ACADÉMICA PARA EL SUBDECANATO DE LA FACULTAD DE INGENIERÍA DE SISTEMAS**

**PROYECTO PREVIO A LA OBTENCIÓN DEL TÍTULO DE INGENIERO EN SISTEMAS INFORMÁTICOS Y DE COMPUTACIÓN**

**ULLOA ARÉVALO ALEX JAVIER**

alex.ulloa@epn.edu.ec

**DIRECTORA: Ing. MARÍA MONSERRATE INTRIAGO PAZMIÑO, MSc.**

monserrate.intriago@epn.edu.ec

**CODIRECTOR: Dr. JOSÉ FRANCISCO LUCIO NARANJO.**

jose.lucio@epn.edu.ec

**Quito, enero 2021**

# **DECLARACIÓN**

Yo, Alex Javier Ulloa Arévalo declaro bajo juramento que el trabajo aquí descrito es de mi autoría; que no ha sido previamente presentado para ningún grado o calificación profesional; y, que he consultado las referencias bibliográficas que se incluyen en este documento.

A través de la presente declaración cede mis derechos de propiedad intelectual correspondientes a este trabajo, a la Escuela Politécnica Nacional, según lo establecido por la Ley de Propiedad Intelectual, por su Reglamento y por la normatividad institucional vigente.

Ma Mage

**Alex Javier Ulloa Arévalo**

# **CERTIFICACIÓN**

Certifico que el presente trabajo fue desarrollado por Alex Javier Ulloa Arévalo bajo mi supervisión.

#### Digitally signed by MARIA MARIA MONSERRATE MONSERRATE INTRIAGO PAZMINO Date: 2021.01.26 12:02:47-05'00' Foxit Reader Version: 10.1.0 INTRIAGO PAZMINO

**Ing. María Monserrate Intriago Pazmiño MSc.**

**DIRECTORA DE PROYECTO**

# **CERTIFICACIÓN**

Certifico que el presente trabajo fue desarrollado por Alex Javier Ulloa Arévalo bajo mi supervisión.

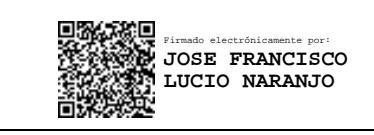

**Dr. José Francisco Lucio Naranjo.**

**CODIRECTOR DE PROYECTO**

#### **DEDICATORIA**

Dedico este trabajo de titulación a mi familia por su apoyo incondicional. En especial a mi segunda madre Maguita.

A mi novia Mishu por su apoyo y aliento durante el proceso de desarrollo.

A mis amigos Ricardo, Alexis y Sergio por su apoyo emocional durante la escritura del trabajo de titulación.

A mis profesores que me han entregado las herramientas y conocimientos necesarios para mi vida profesional y personal.

Y a mis tutores Monserrate y José por su apoyo y compromiso con este trabajo de titulación.

#### **AGRADECIMIENTOS**

Este trabajo de titulación no habría sido posible sin el interés del Subdecanato de la Facultad de Ingeniería de Sistemas el desarrollo de una aplicación de gestión de la planificación académica.

Gracias a mi familia por ser los principales promotores de mis sueños, por confiar y creer en mí, por sus consejos, valores y principios inculcados.

Agradezco a los docentes de la Escuela Politécnica Nacional, por compartir su conocimiento durante mi preparación profesional, de manera especial a mis tutores Monserrate Intriago y José Lucio quienes con paciencia han guiado este trabajo de titulación.

Finalmente, quiero agradecer a la vida por darme la oportunidad de formarme en la Escuela Politécnica Nacional, donde he conocido a grandes personas que se han convertido en mis amigos. Y a profesionales que me han impulsado a ser siempre mejor.

### ÍNDICE DE CONTENIDO

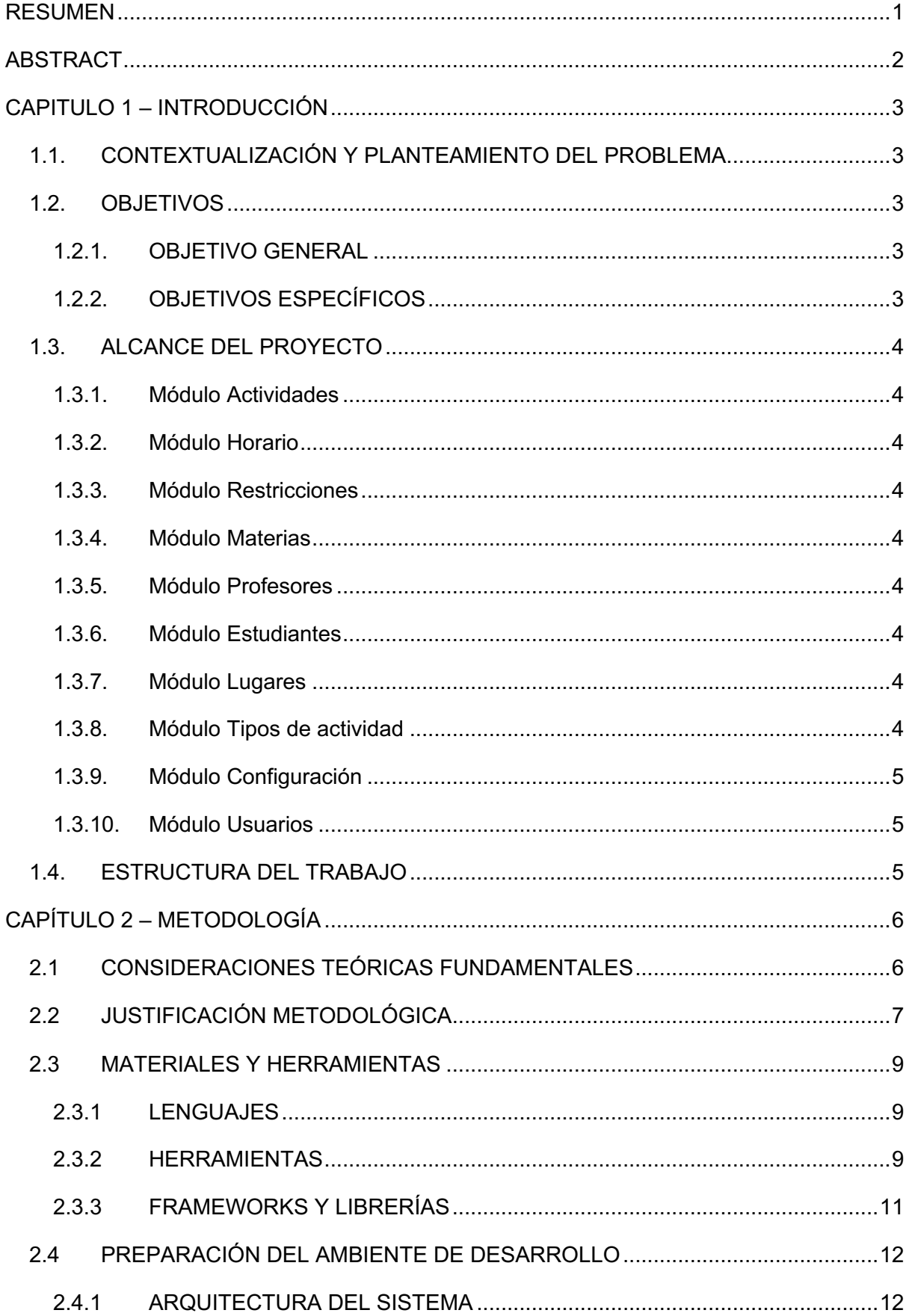

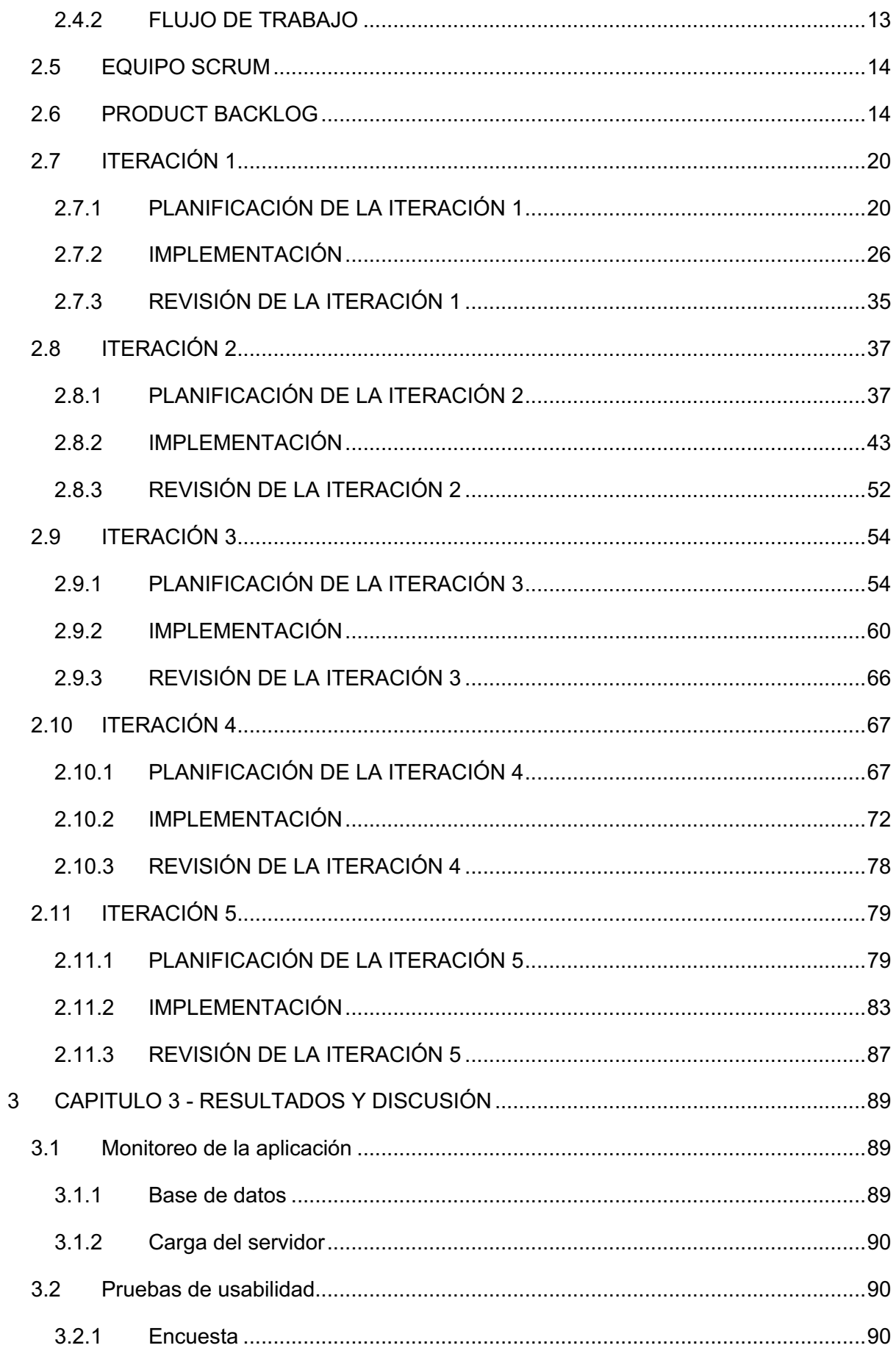

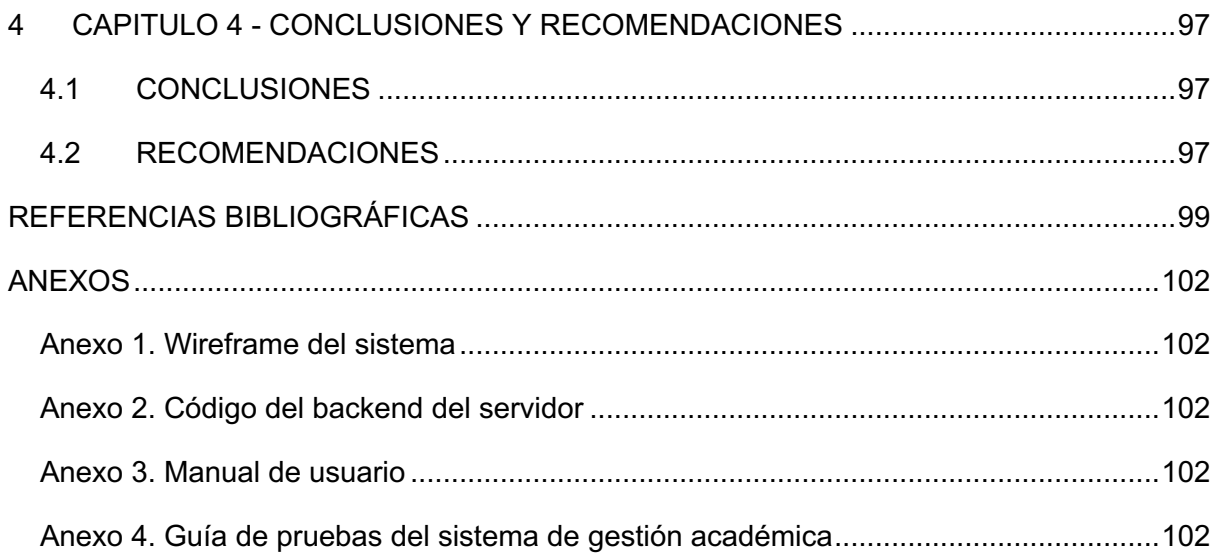

### ÍNDICE DE TABLAS

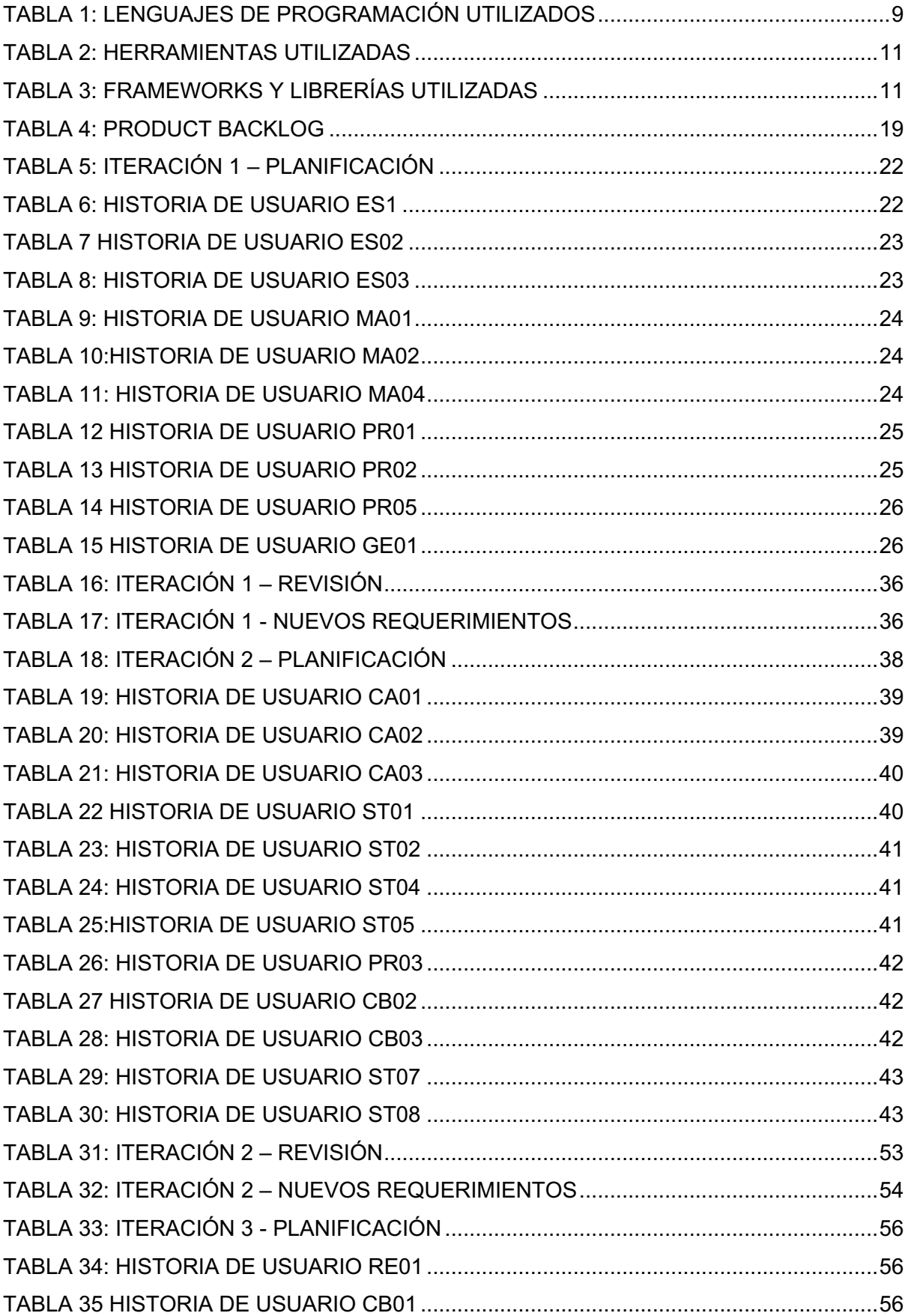

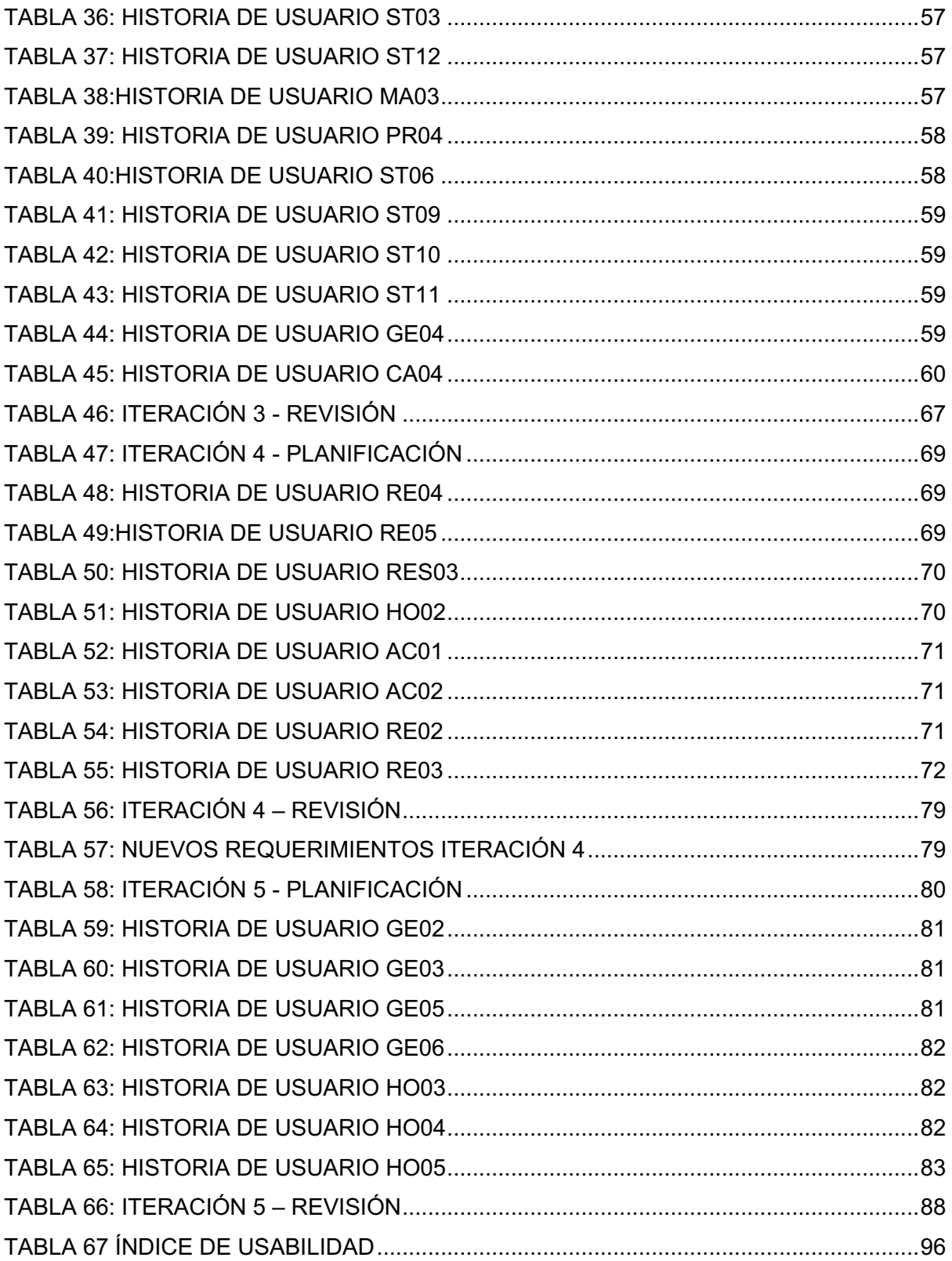

### **ÍNDICE DE ILUSTRACIONES**

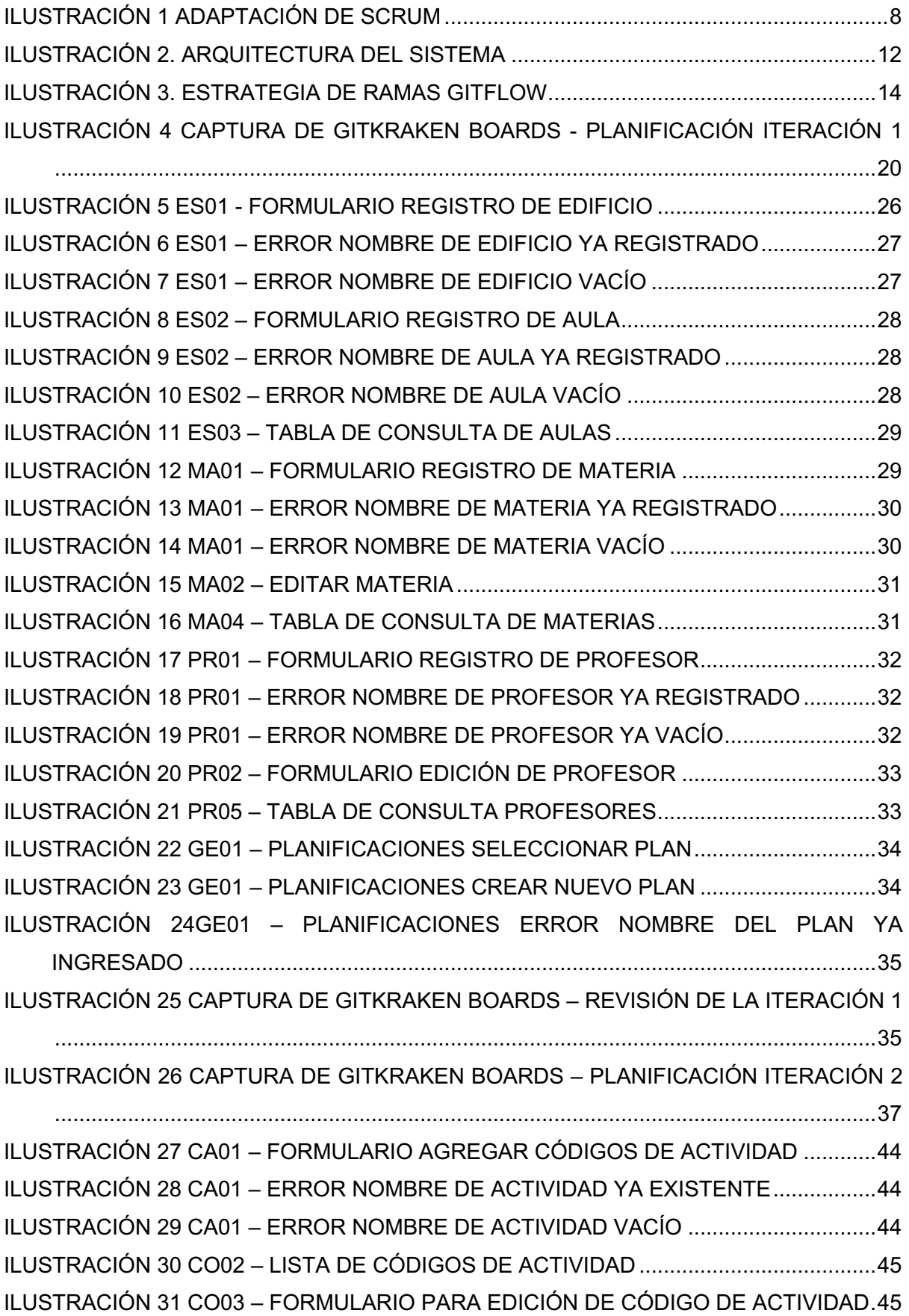

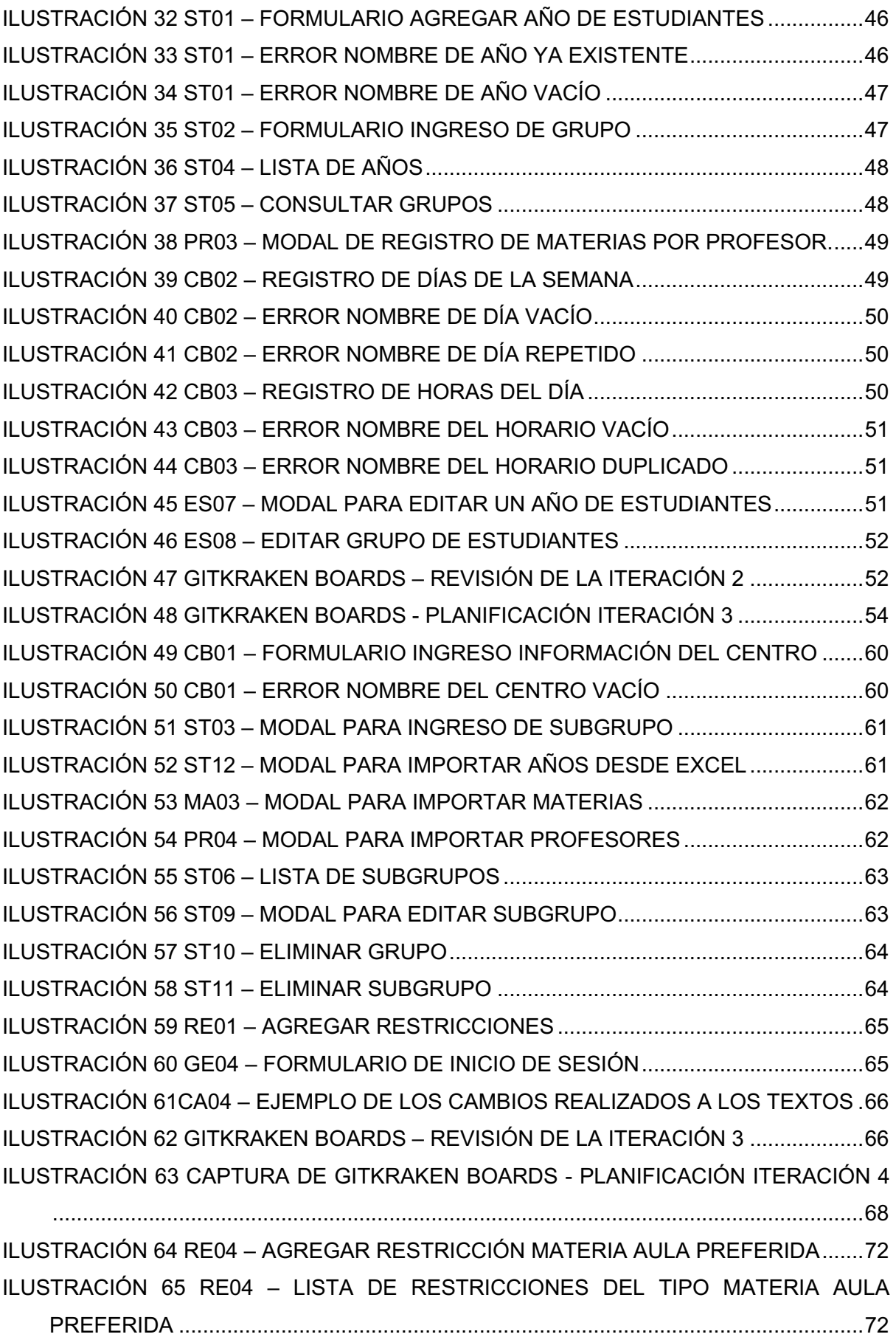

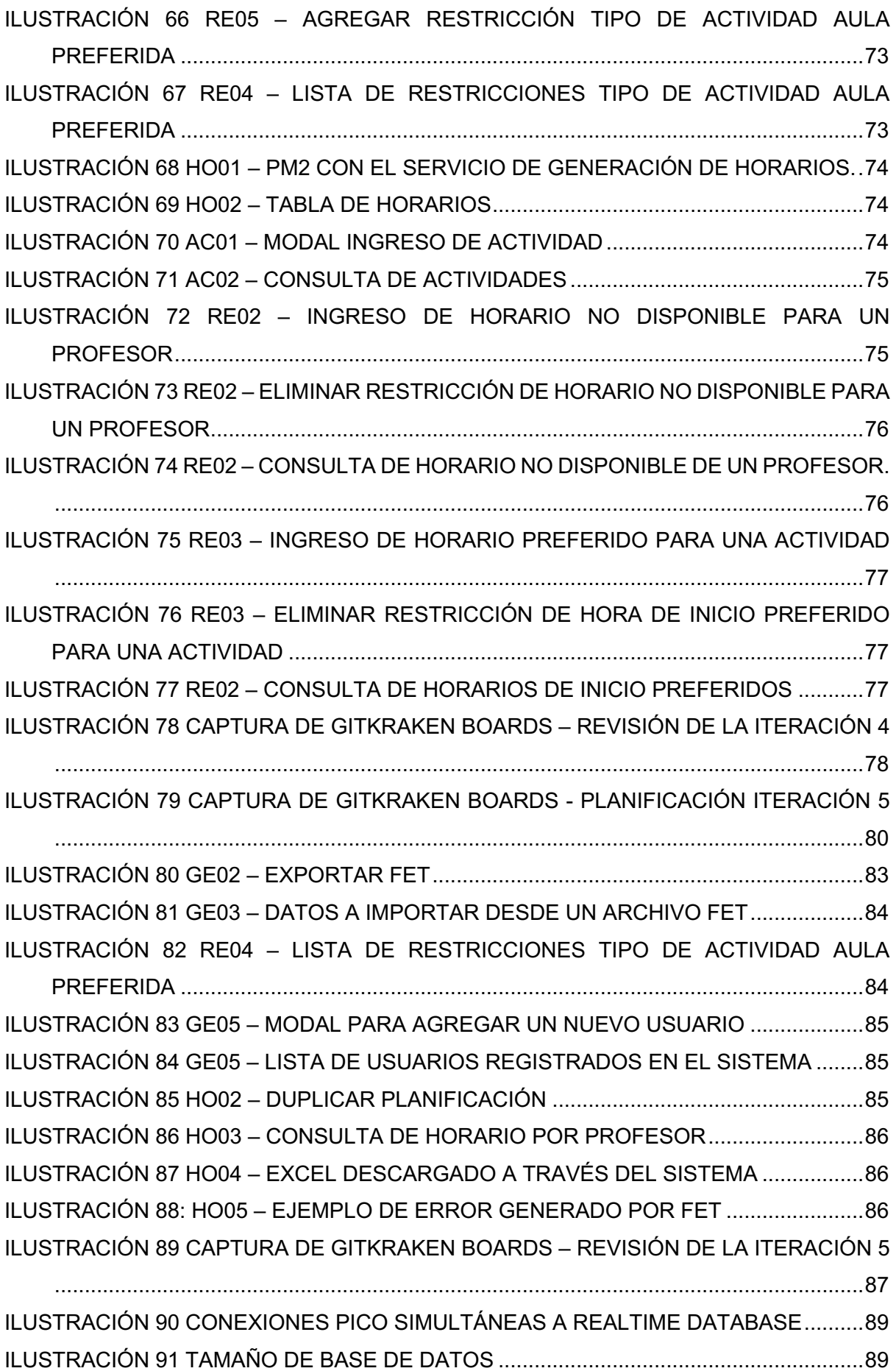

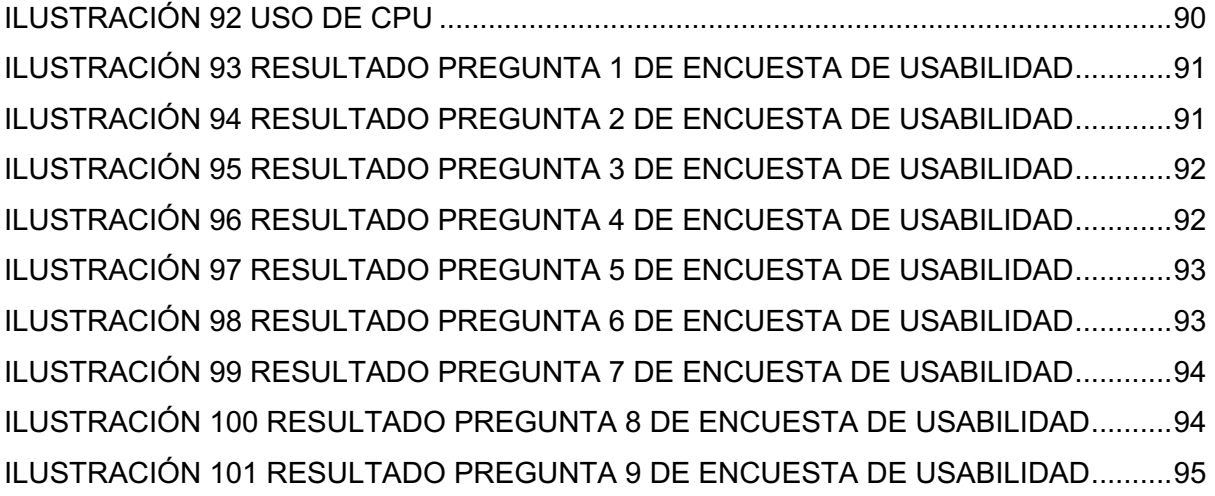

### **RESUMEN**

En el presente trabajo de titulación se plantea el desarrollo de una aplicación web que permita gestionar los recursos de la Facultad de Ingeniería de Sistemas de la Escuela Politécnica Nacional, tales como estudiantes, profesores, materias y lugares. Así como gestionar restricciones de espacio y tiempo para que los horarios generados sean de utilidad en la planificación académica de la Facultad.

El desarrollo ha sido realizado siguiendo el marco de trabajo SCRUM, en un total de 5 iteraciones; y, el flujo de trabajo de GitFlow para la gestión de versiones. En cuanto al desarrollo del frontend de la aplicación, se ha utilizado la librería React. Mientras que en el backend se ha utilizado el entorno de ejecución Node.JS y la librería express para la API REST. Cabe mencionar que la base de datos del proyecto ha sido realizada utilizando Firebase RealTime Database, la cual es una base de datos no relacional en tiempo real.

Por último, se han realizado pruebas de usabilidad sobre la aplicación a un total de 36 posibles usuarios del sistema, incluyendo estudiantes, profesores y secretaria de la Facultad. En las cuales se puede apreciar que la aplicación es práctica lo que se demuestra con el índice de usabilidad calculado en 7.7 puntos sobre 10.

Palabras Clave: Generación de horarios, Aplicación Web, Sistemas Informáticos. SCRUM.

# **ABSTRACT**

In this degree work the development of a web application is proposed that allows managing the resources of the Facultad de Ingeniería de Sistemas of the Escuela Politécnica Nacional, such as students, professors, subjects and rooms. As well as managing space and time restrictions so that the generated schedules are useful in the academic planning of the Faculty.

The development has been carried out following the SCRUM framework, in a total of 5 iterations; and, the GitFlow workflow for version management. Regarding the development of the application frontend, the React library has been used. While the backend was developed using the Node.JS runtime and the express library for the REST API. It is worth mentioning that the project database has been made using Firebase RealTime Database.

Finally, usability tests have been carried out on the application to a total of 36 possible users of the system, including students, professors and the secretary of the Faculty. In which it can be seen that the application is useful, which is shown by the usability index calculated at 7.7 points out of 10.

Keywords: Timetable generation, Web application, Computer systems, SCRUM.

# **CAPITULO 1 – INTRODUCCIÓN**

# **1.1. CONTEXTUALIZACIÓN Y PLANTEAMIENTO DEL PROBLEMA**

En la gran mayoría de Instituciones Educativas, es necesario definir horarios de clase, para lo que se debe utilizar al menos cuatro recursos claves, los cuales son profesores, aulas, materias y estudiantes. El crecimiento de estos recursos es proporcional a la dificultad de generar los horarios, por lo que se considera a este un problema con complejidad computacional NP-completo.

De acuerdo con el Estatuto de la Escuela Politécnica Nacional última reforma: 24 de octubre del 2019, es una de las funciones y atribuciones del Subdecano de la Facultad "Dirigir y coordinar las actividades de docencia de la Facultad" [1]. Enmarcado en estas actividades, se encuentra la planificación docente para cada periodo académico. Esto consiste en programar las asignaturas de pregrado y número de paralelos necesarios, y la asignación de profesores e infraestructura para cada una de las asignaturas.

En el momento de realizar este trabajo de titulación, el subdecanato de la Facultad de Ingeniería de Sistemas de la Escuela Politécnica Nacional (FIS), utilizaba el programa FET, el cual es un software libre para la generación de horarios.

Sin embargo, este programa cuenta con limitaciones como el no ser un sistema web, no tener acceso concurrente, ser poco amigable con el usuario, guardar los datos en un archivo plano, entre otros. Por lo que, se propone el desarrollo de una aplicación web que permita gestionar los horarios, profesores, materias, espacios físicos, estudiantes, y restricciones de espacio y tiempo.

# **1.2. OBJETIVOS**

#### **1.2.1. OBJETIVO GENERAL**

• Desarrollar una aplicación web que permita gestionar la asignación de horarios de docencia para el Subdecanato de la Facultad de Ingeniería de Sistemas de la Escuela Politécnica Nacional.

### **1.2.2. OBJETIVOS ESPECÍFICOS**

- Estudiar los procesos implicados en la asignación de horarios de docencia de la Facultad de Ingeniería de Sistemas de la Escuela Politécnica Nacional.
- Implementar la aplicación web utilizando la metodología SCRUM.
- Realizar pruebas de usabilidad del sistema mediante encuestas a los usuarios finales.

# **1.3. ALCANCE DEL PROYECTO**

El presente proyecto fue propuesto con el objetivo de desarrollar una aplicación que permita la planificación de los horarios de clase en la Facultad de Ingeniería de Sistemas. Para lo cual, el sistema cuenta con los siguientes módulos.

#### **1.3.1. Módulo Actividades**

En este módulo se gestiona las actividades curriculares de la Facultad. Una actividad se encuentra conformada por un profesor, una materia, un grupo de estudiantes, un tipo de actividad y una duración de actividad.

#### **1.3.2. Módulo Horario**

En este módulo se generan y consultan los horarios de las actividades curriculares.

#### **1.3.3. Módulo Restricciones**

En este módulo se gestionan las restricciones de espacio y tiempo que existen para las actividades de la Facultad. Estas restricciones son las siguientes:

- Una materia tiene una o varias aulas preferidas
- Un tipo de actividad tiene una o varias aulas preferidas.
- Una Actividad tiene un horario preferido de inicio.
- Un Profesor no se encuentra disponible en horarios.
- Receso.

#### **1.3.4. Módulo Materias**

En este módulo se gestionan las materias que se dictan en la Facultad.

#### **1.3.5. Módulo Profesores**

En este módulo se gestionan los profesores que son parte de la Facultad, así como las materias que están calificados para dar clase.

#### **1.3.6. Módulo Estudiantes**

En este módulo se gestionan los grupos de estudiantes que son parte de la Facultad, divididos en años, grupos y subgrupos.

#### **1.3.7. Módulo Lugares**

En este módulo se gestionan los espacios físicos con los que cuenta la Facultad para que se impartan las clases.

#### **1.3.8. Módulo Tipos de actividad**

En este módulo se gestionan los tipos de actividad para agrupar las actividades académicas de la Facultad.

#### **1.3.9. Módulo Configuración**

En este módulo se gestiona la configuración básica como información del centro educativo, días de la semana y horas del día.

#### **1.3.10. Módulo Usuarios**

En este módulo se gestiona los usuarios que tienen acceso al sistema y sus roles en el mismo.

Cabe destacar que la generación de horarios no ha sido desarrollada como parte de este proyecto de titulación, en su lugar se ha optado por utilizar el sistema FET, en su versión de línea de comandos.

# **1.4. ESTRUCTURA DEL TRABAJO**

El presente trabajo consta de tres capítulos más, en los cuales se explicará de manera más detallada la metodología utilizada para el desarrollo del sistema y los resultados obtenidos de este proyecto.

El capítulo 2 Metodología, presenta las consideraciones teóricas sobre las cuales se ha realizado este proyecto. Así como el trabajo de ingeniería de software que acompañó al desarrollo del sistema.

El capítulo 3 Resultados y Discusión, presenta los resultados de encuestas realizadas a los interesados en el sistema, así como las métricas de uso de la base de datos y procesamiento de la aplicación.

El capítulo 4 Conclusiones y Recomendaciones, presenta las conclusiones luego de realizado el presente trabajo de titulación y entrega recomendaciones sobre el futuro del proyecto y de su uso en general.

# **CAPÍTULO 2 – METODOLOGÍA**

En este capítulo se explican los fundamentos teóricos y metodológicos con los cuales se ha realizado el sistema, y se detallan los procesos realizados durante el desarrollo del sistema.

# **2.1 CONSIDERACIONES TEÓRICAS FUNDAMENTALES**

A continuación, se definen los conceptos teóricos sobre los cuales se ha desarrollado este proyecto.

#### **2.1.1 DESARROLLO DE SOFTWARE ÁGIL**

El desarrollo de software ágil fue definido por Goldman como una respuesta integral ante los desafíos comerciales de obtener ganancias de mercados globales que cambian rápidamente y se fragmentan de manera continua para bienes y servicios de alta calidad, alto rendimiento y configurados según las necesidades del cliente. Es una respuesta dinámica y especifica del contexto que abraza el cambio y se orienta al crecimiento [2].

El desarrollo ágil se ha definido típicamente en base al manifiesto ágil, en el cual se tienen cuatro principios, los cuales son [3]:

- Individuos e interacciones sobre procesos y herramientas.
- Software funcionando sobre documentación extensiva.
- Colaboración con el cliente sobre negociación contractual.
- Respuesta ante el cambio sobre seguir un plan.

#### **2.1.2 APLICACIÓN WEB**

Una aplicación web es un tipo de aplicación informática que se encuentra almacenada en un servidor remoto y entregado vía Internet a través de un navegador web. A diferencia de las aplicaciones de escritorio tradicionales, las cuales son ejecutadas por el sistema operativo. Gracias a estas características, las aplicaciones web son consideradas como multiplataforma, lo que permite a los usuarios conectarse desde cualquier dispositivo que cuente con acceso a Internet [4].

#### **2.1.3 BASE DE DATOS NO RELACIONAL**

Las bases de datos no relacionales no utilizan el Sistema de Gestión de Bases de Datos Relacionales o RDBMS por sus siglas en inglés. Ni tampoco guardan los datos en tablas, el esquema no es definido y tiene una estructura de datos simple. Otra característica de las bases de datos no relacionales es la gran flexibilidad para agregar y eliminar atributos [5].

Existen cuatro tipos de bases de datos no relacionales [6]:

- Bases de datos de Llave valor: Son las más simples de usar desde una perspectiva de un API. Entre sus ejemplos tenemos a Redis, Riak, entre otras.
- Bases de datos de documentos: Guardan y devuelven documentos como XML, JSON, BSON, entre otros. La más popular es MongoDB, con un lenguaje de consultas extenso.
- Bases de datos orientadas a columnas: almacenan los datos en familias de columnas que tienen muchas filas asociadas con una fila clave. Una de las más populares es Apache Cassandra.
- Bases de datos orientadas a grafos: Permite almacenar entidades y las relaciones entre ellas. Entre las más conocidas se encuentran OrientDB, FlockDB.

Firebase es una base de datos no relacional que almacena documentos tipo JSON. Una de sus principales funciones es la sincronía entre todos los clientes en tiempo real y que puede proveer funcionalidad sin conexión a pesar de estar basada en la nube [7].

#### **2.1.4 ALGORITMO PARA LA GENERACIÓN DE HORARIOS**

FET es un software libre para automatizar la creación de horarios para escuelas, colegios o universidades. Fue desarrollado por Liviu Lalescu y utiliza un algoritmo heurístico llamado "recursive swapping", el cual coloca las actividades una por una, comenzando por las más difíciles, en base a las restricciones ingresadas. En caso de que no se pueda encontrar una solución, el algoritmo indica cuales son las actividades que se deben corregir.

El algoritmo intercambia actividades de manera recursiva, buscando generar espacios para una nueva actividad. En casos extremos, el algoritmo retrocede y cambia el orden de evaluación de las prioridades [8].

# **2.2 JUSTIFICACIÓN METODOLÓGICA**

SCRUM es un proceso de gestión que reduce la complejidad en el desarrollo de productos para satisfacer las necesidades de los clientes. La gerencia y los equipos de SCRUM trabajan de manera conjunta alrededor de requisitos y tecnologías para entregar productos funcionales de manera incremental [9].

El proceso de desarrollo utilizando SCRUM divide el proyecto en fases o iteraciones. En cada fase, una funcionalidad es desarrollada y probada por completo para ser agregada a producción. El equipo de desarrollo no cambia de fase hasta que la actual sea completada [10]. Al finalizar la iteración, el dueño del producto ofrece retroalimentación que será tomada en cuenta por las siguientes fases. Este proceso debe ser repetido hasta que se cumpla con el alcance del proyecto [11].

En el caso de este trabajo de titulación, al tener un equipo de desarrollo integrado únicamente por una persona, no se han realizado todos los eventos, ni se han utilizado todos los artefactos definidos por el marco de trabajo SCRUM.

Los artefactos utilizados han sido el product backlog, en el cual se han reunido todos los requerimientos del sistema que han sido generados por parte de los interesados en el sistema. Y el sprint backlog, en el cual se encuentra una selección de los requerimientos que fueron desarrollados a lo largo del sprint en curso.

Los eventos utilizados han sido el sprint o iteración, el cual tuvo una duración de 6 días. Para el desarrollo del sistema se realizó un total de 5 iteraciones. De igual manera, antes de iniciar cada iteración, se ha realizado una planificación del sprint, para definir el trabajo a realizar durante el sprint. Al finalizar cada sprint se llevó a cabo la revisión del sprint en conjunto con los interesados en el sistema. Este proceso se encuentra definido de manera gráfica en la Ilustración 1.

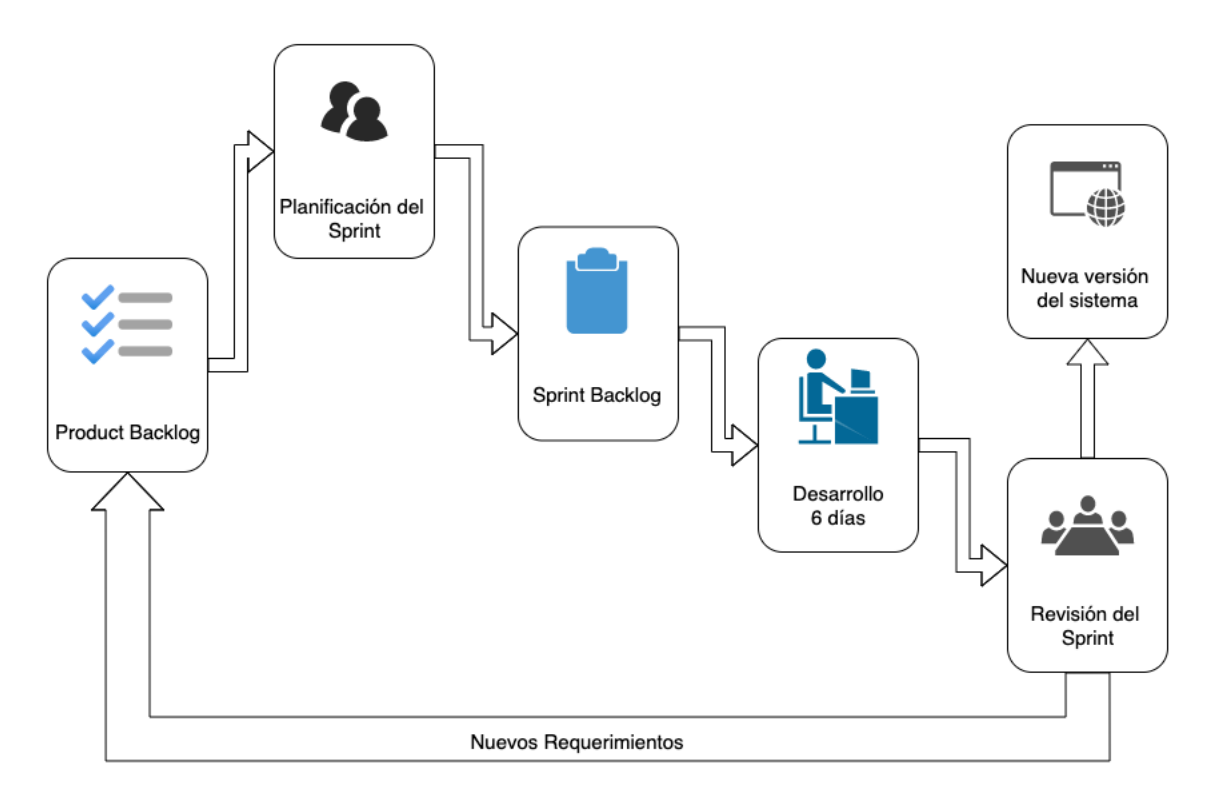

*Ilustración 1 Adaptación de SCRUM*

Se ha optado por utilizar la métrica de puntos de historia para medir la complejidad de cada uno de los requerimientos del sistema. Para seleccionar los valores, se ha utilizado la serie de Fibonacci. De esta manera, se ha decidido trabajar un promedio de 20 puntos de historia por iteración.

Para cada iteración, se genera un tablero Kanban en la herramienta GitKraken Boards con 3 columnas. La primera columna será utilizada para mostrar todos los requerimientos de la iteración (sprint backlog). La segunda columna será utilizada para los requerimientos que están siendo desarrollados. Y la última columna será utilizada para los requerimientos que han superado los criterios de aceptación.

# **2.3 MATERIALES Y HERRAMIENTAS**

En esta sección se describen los lenguajes de programación, herramientas, librerías y frameworks utilizados en el desarrollo de la aplicación web.

#### **2.3.1 LENGUAJES**

En la Tabla 1, se presentan los lenguajes de programación, marcación y estilos utilizados durante el desarrollo del sistema.

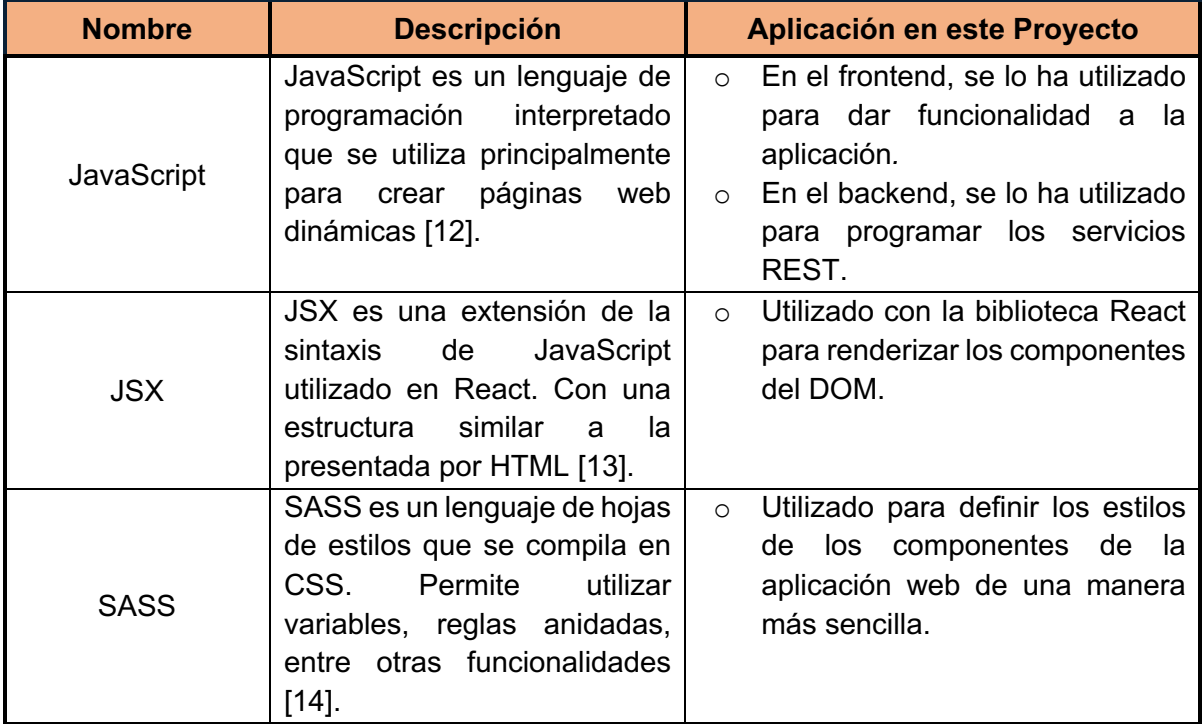

*Tabla 1: Lenguajes de programación utilizados*

#### **2.3.2 HERRAMIENTAS**

En la Tabla 2, se presentan las herramientas utilizadas para editar el código, almacenar los servicios, mantener el control de versiones, generar los horarios, entre otros.

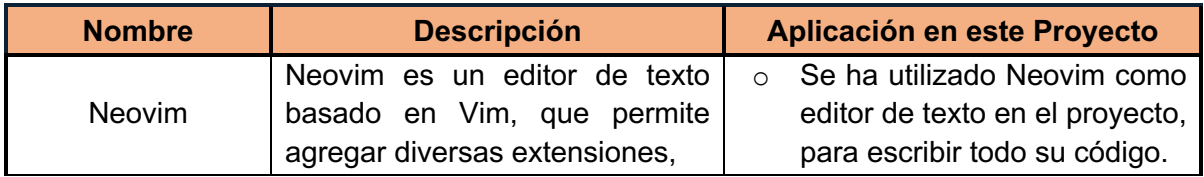

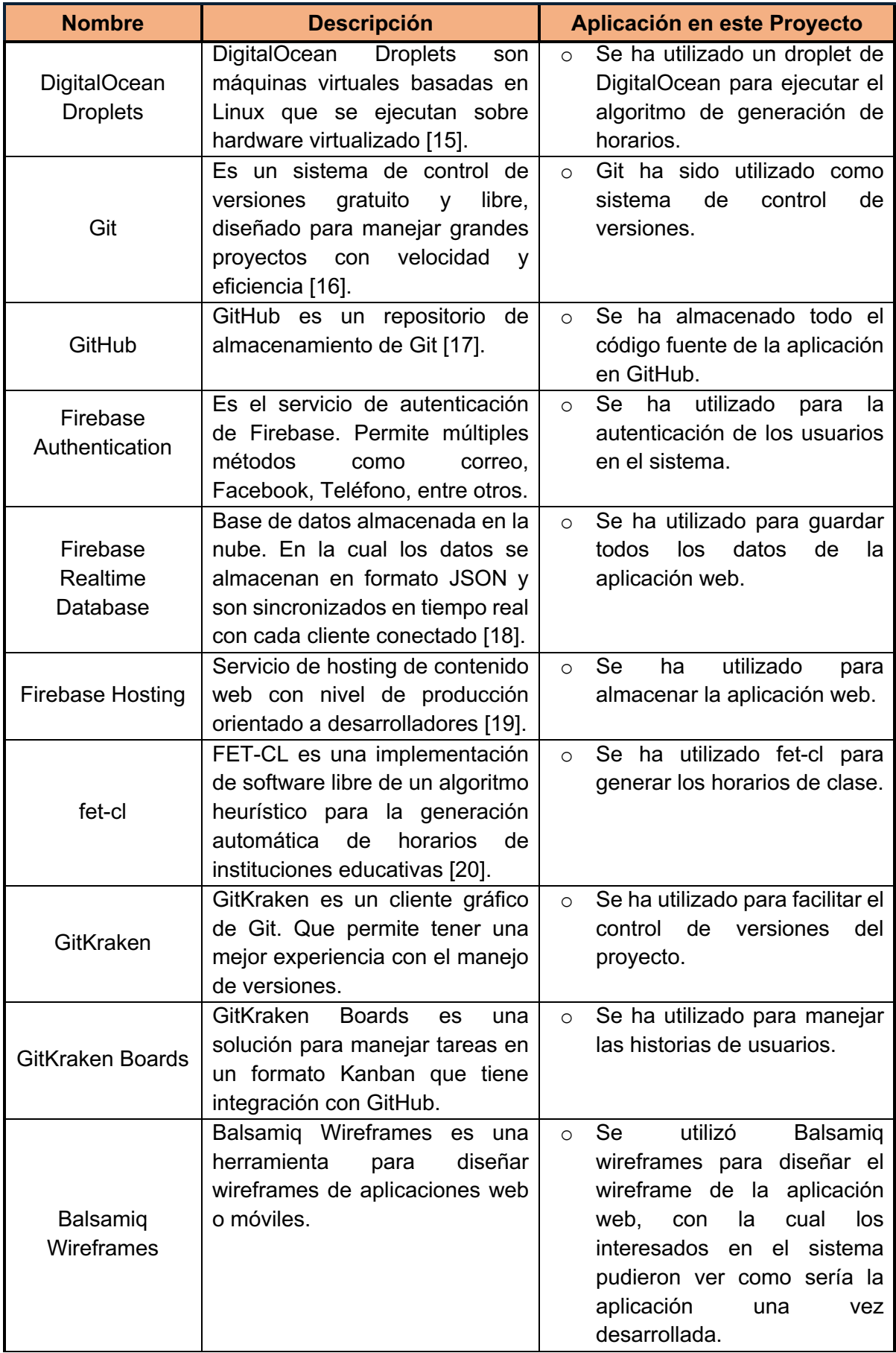

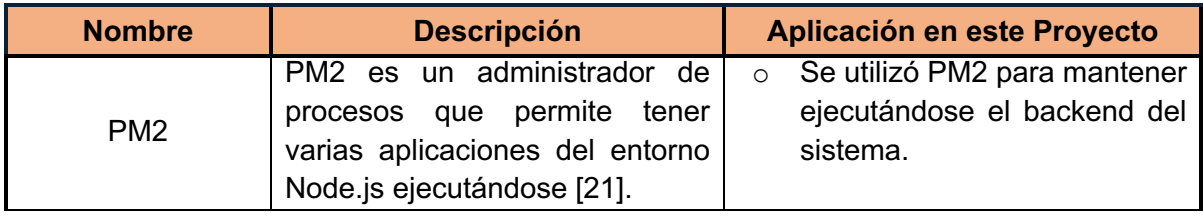

*Tabla 2: Herramientas utilizadas*

#### **2.3.3 FRAMEWORKS Y LIBRERÍAS**

En la Tabla 3, se presentan los frameworks y librerías que fueron utilizados para el desarrollo del sistema, entre ellas se encuentran entornos de ejecución, gestores de paquetes y componentes web.

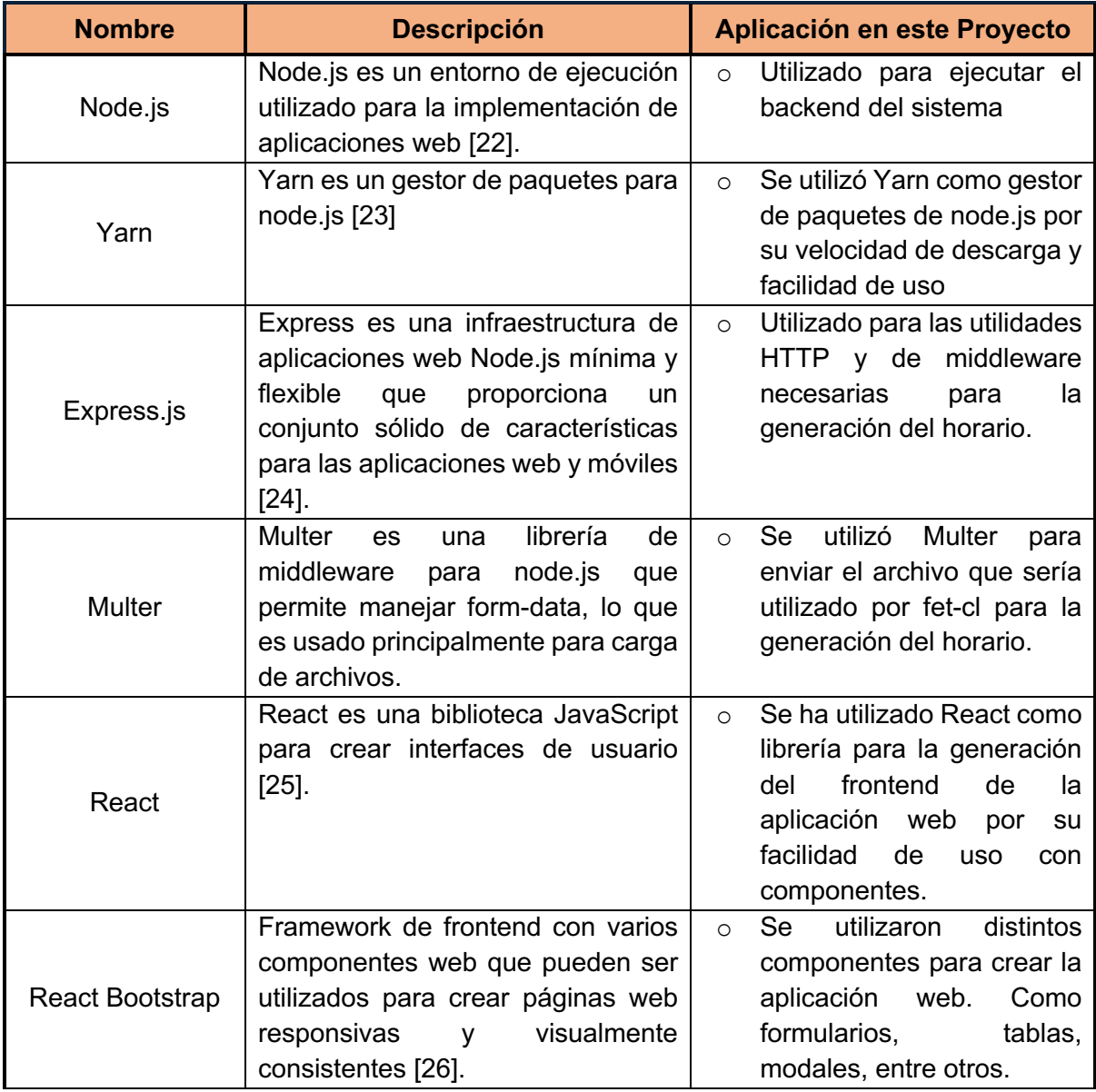

*Tabla 3: Frameworks y librerías utilizadas*

# **2.4 PREPARACIÓN DEL AMBIENTE DE DESARROLLO**

El ambiente de desarrollo de la aplicación web fue configurado con base en la definición de la arquitectura del sistema. Posterior a lo cual, se realiza la configuración inicial de desarrollo, y finalmente del flujo de trabajo.

#### **2.4.1 ARQUITECTURA DEL SISTEMA**

El sistema web es una arquitectura Cliente/Servidor, para la generación del horario. Mientras que, para la gestión de la base de datos y la autenticación, se utiliza a una arquitectura serverless, en la cual el backend es proporcionado como un servicio en este caso por Firebase mediante su SDK. En la **Error! Reference source not found.**, se detalla de manera gráfica la arquitectura del sistema.

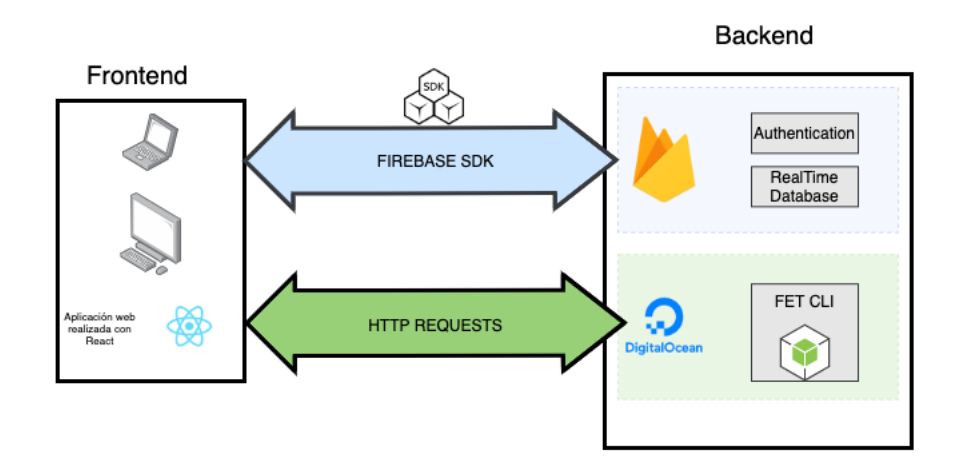

*Ilustración 2. Arquitectura del sistema*

El *frontend* del sistema fue diseñado para permitir un fácil ingreso de los datos, así como la visualización del horario generado. Este fue desarrollado utilizando la biblioteca React, en conjunto con los componentes web de React Bootstrap. Ha sido alojado en el hosting gratuito de Firebase.

El SDK de Firebase permite interactuar con todas las funcionalidades de Firebase desde una plataforma web, en este proyecto el SDK fue utilizado con dos propósitos. En primer lugar, se utilizó el SDK para hacer la autenticación y gestión de usuarios en el sistema. Y la otra función es para interactuar con la base de datos Realtime Database, permitiendo tener los permisos de lectura, escritura, actualización y borrado de los datos. Gracias al SDK, la aplicación puede funcionar en tiempo real, ya que Firebase se encarga de enviar los nuevos datos a todos los clientes que se encuentren conectados en ese momento.

El *backend* funciona sobre un *droplet* de DigitalOcean, con un sistema operativo Ubuntu 18.04.3 LTS. En esta máquina virtual, se encuentra funcionando un proceso de NodeJS el cual se comunica mediante el protocolo http con el frontend para recibir un archivo tipo FET, con el cual se genera el horario ejecutando el comando de fet-cl. De igual manera, la respuesta por parte del backend es un archivo de tipo CSV que contiene las actividades con un horario. Este backend fue programado en JavaScript utilizando al framework express.js.

#### **2.4.2 FLUJO DE TRABAJO**

Se ha optado por el flujo de trabajo GitFlow presentado por Vincent Driessen, en el cual, en lugar de tener una única rama maestra, se utiliza dos ramas en las cuales se registra el historial del proyecto.

La primera rama, es master, la cual siempre reflejará el estado del proyecto entregado a producción. Mientras que la otra rama es conocida como develop, la cual tendrá los cambios para el siguiente paso a producción. Cuando el código de la rama develop alcanza un estado estable y listo para producción, todos los cambios deben ser unidos a la rama master y etiquetados con un número de versión [27].

Estas dos ramas, no son las únicas que se utilizan en el flujo de trabajo de GitFlow, existen ramas de apoyo, las cuales se presentan a continuación [28].

- Ramas de función. Se crea una nueva rama para cada función del sistema desde la rama develop, cuando la función es completada, la rama función se fusiona con la rama develop. Las ramas de función nunca deben interactuar con la rama master.
- Rama de publicación. Esta rama nace de la rama develop cuando se va a realizar un paso a producción, en esta rama solo se pueden incluir solución de errores, documentación y tareas relacionas a la publicación de la aplicación. Para realizar el lanzamiento, la rama de publicación se fusiona a la rama master y se genera un número de versión.
- Rama de corrección. Estas ramas son utilizadas para reparar errores en producción de manera rápida. Por lo que se bifurcan de la rama master. Cuando se soluciona el error, esta rama debe ser unida a las ramas master y develop. Y se debe generar un nuevo número de versión.

En la Ilustración 3, se presenta un esquema del funcionamiento del flujo de trabajo GitFlow.

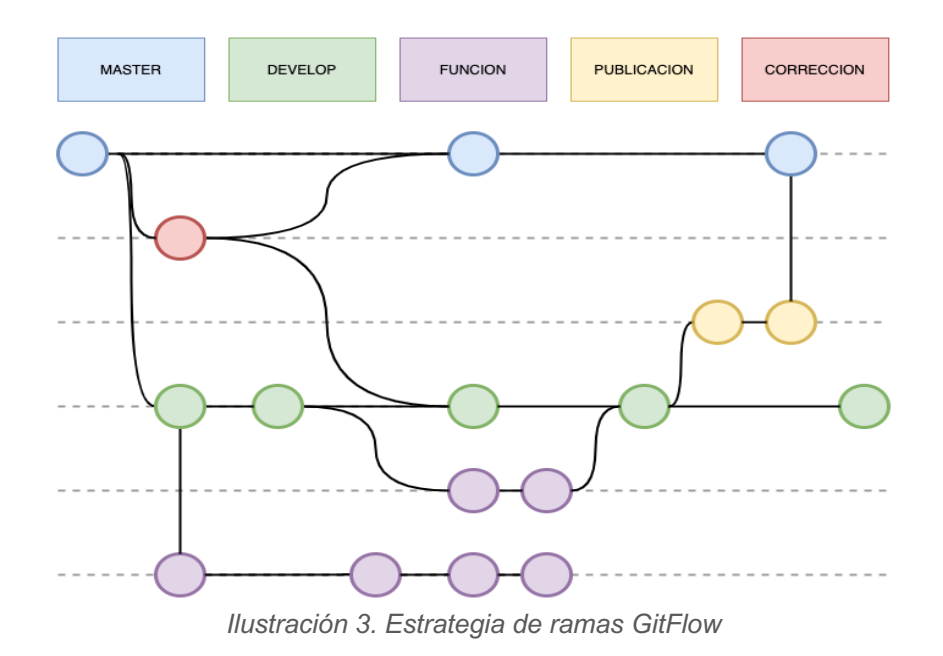

### **2.5 EQUIPO SCRUM**

El equipo SCRUM está formado por un Dueño de Producto, el Equipo de Desarrollo y un SCRUM Master. Este modelo de equipo está diseñado para optimizar la flexibilidad, la creatividad y la productividad. El Dueño de Producto o interesado en el sistema, es el responsable de gestionar el Product Backlog. El equipo de Desarrollo está conformado por los profesionales que realizan los incrementos del producto. El SCRUM Master se asegura de que el equipo se ajuste a la teoría, prácticas y reglas de SCRUM.

En este trabajo de titulación, el rol de Dueño de Producto ha sido realizado por el Subdecano de la FIS. El Equipo de Desarrollo ha sido conformado por un único individuo, por lo que como se dijo anteriormente, no se ha utilizado todos los artefactos del marco de trabajo. Por último, el rol de SCRUM Master se llevó a cabo por la directora del trabajo.

# **2.6 PRODUCT BACKLOG**

El product backlog es definido en la guía de SCRUM como una lista ordenada de todo lo que podría ser necesario en el producto y es la única fuente de requisitos para cualquier cambio a realizarse en el producto [9].

Para generar el product backlog inicial, se realizaron entrevistas con el Subdecano y la secretaria de la Facultad de Ingeniería de Sistemas de la Escuela Politécnica Nacional

En la *Tabla 4*, se presentan el product backlog como requerimientos del sistema, agrupados por módulos y con la prioridad de cada uno de ellos.

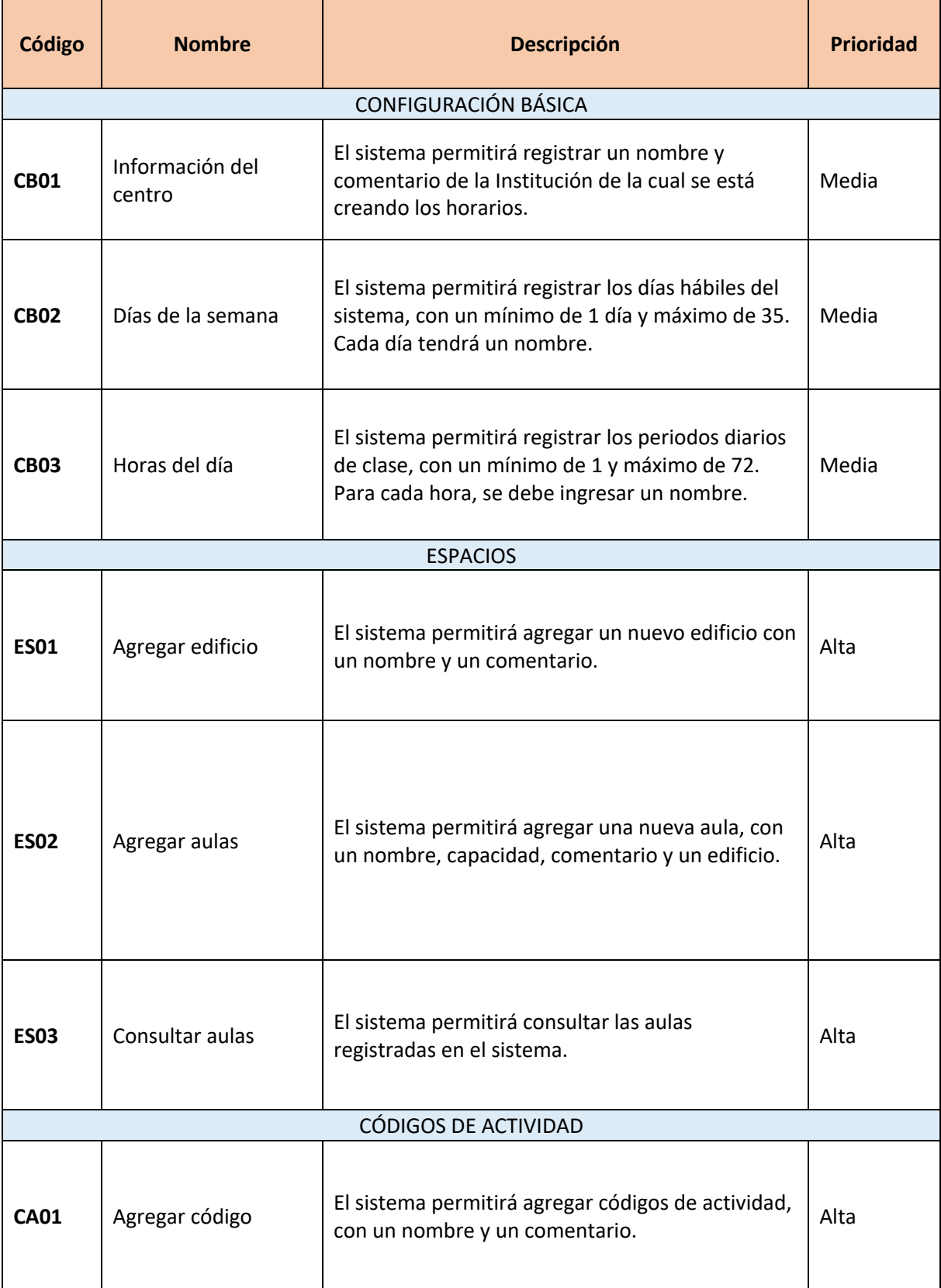

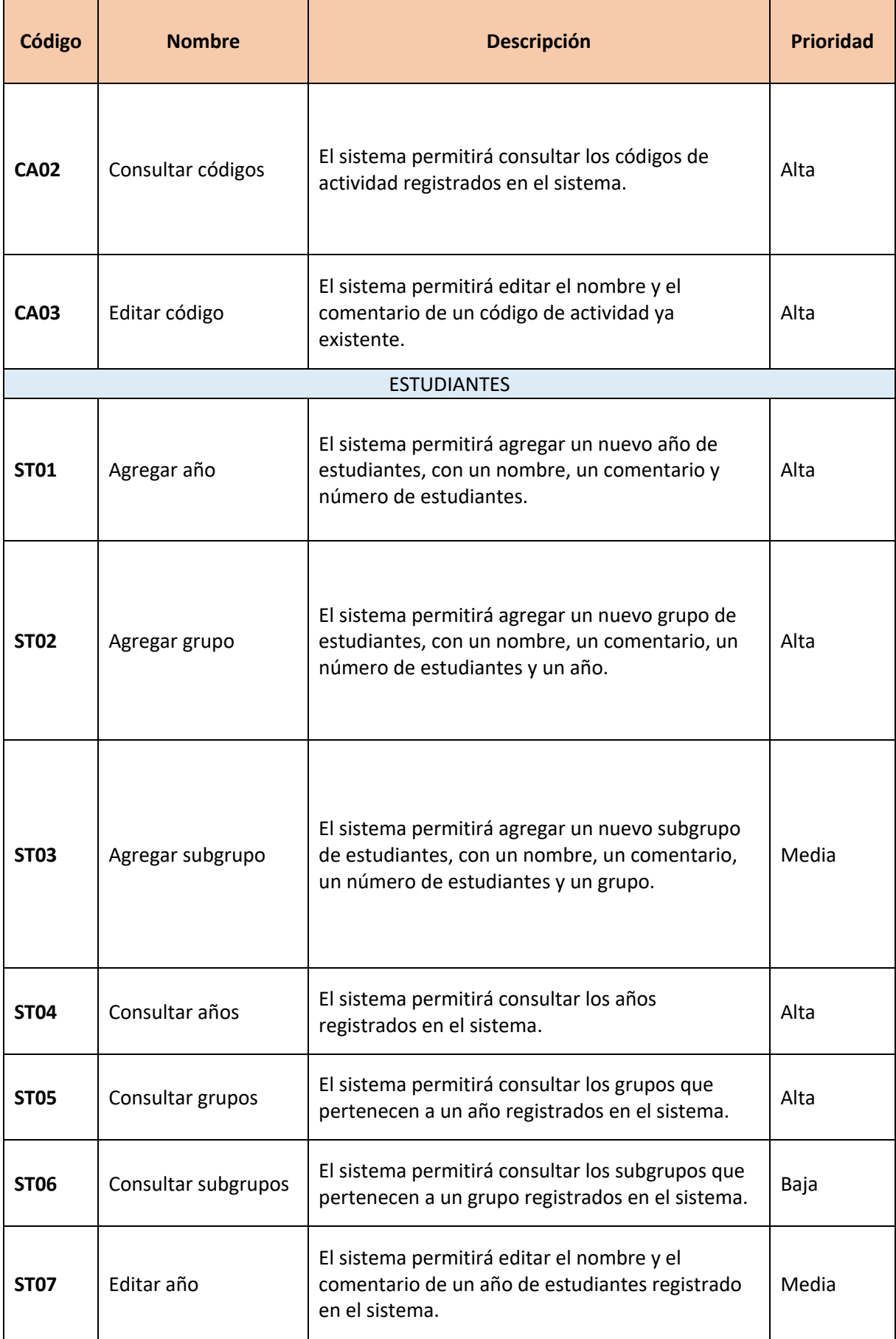

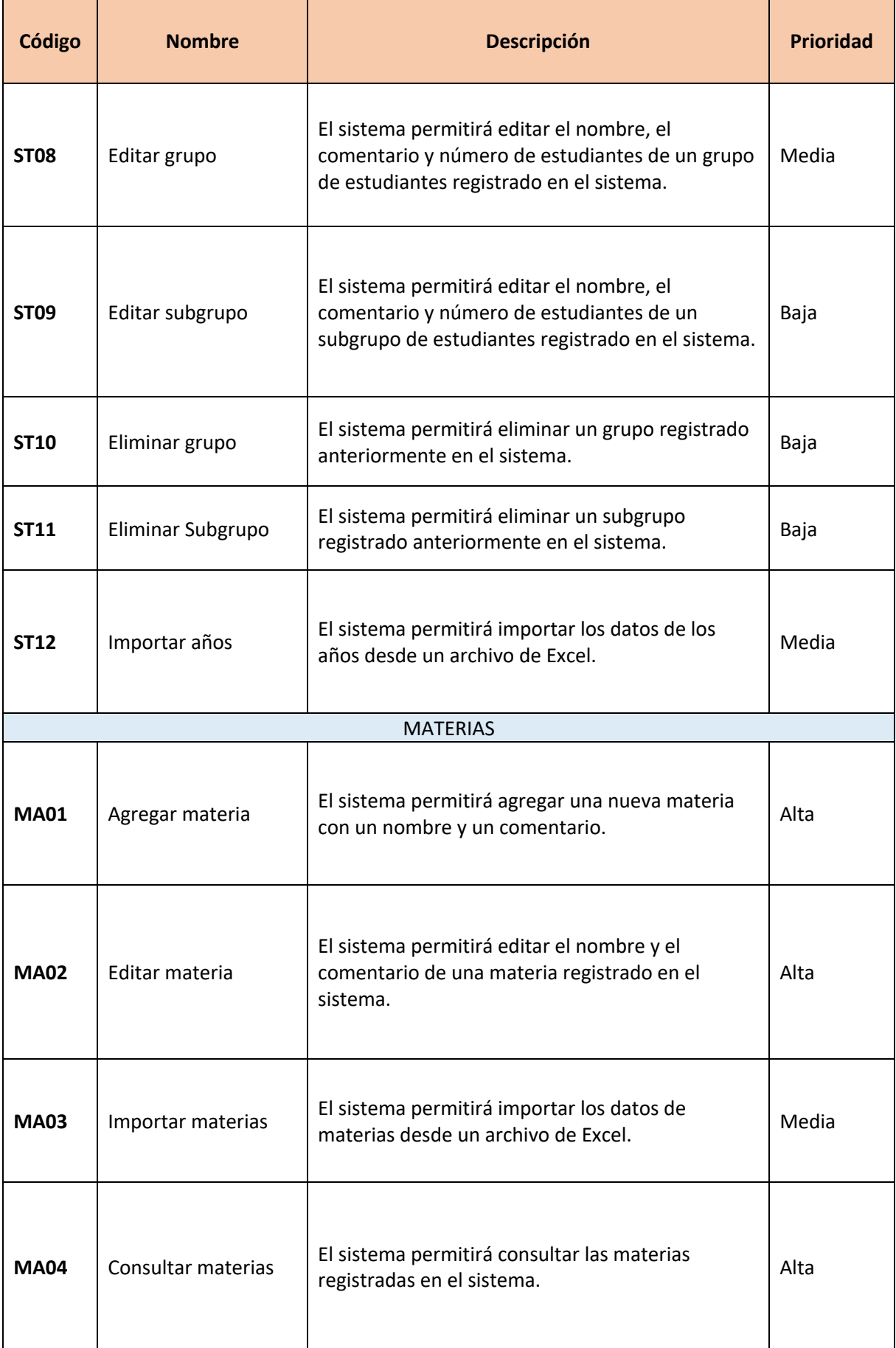

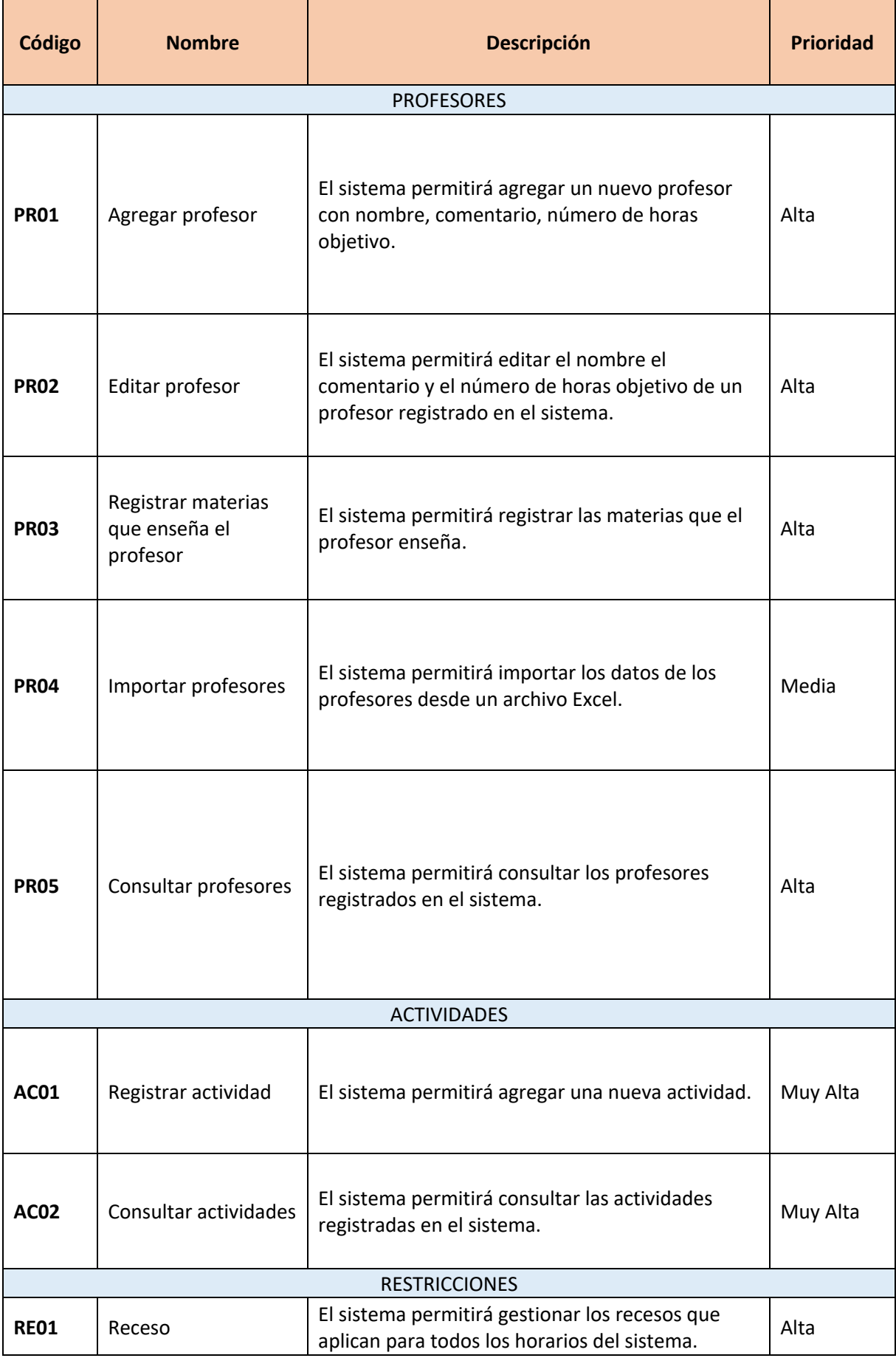

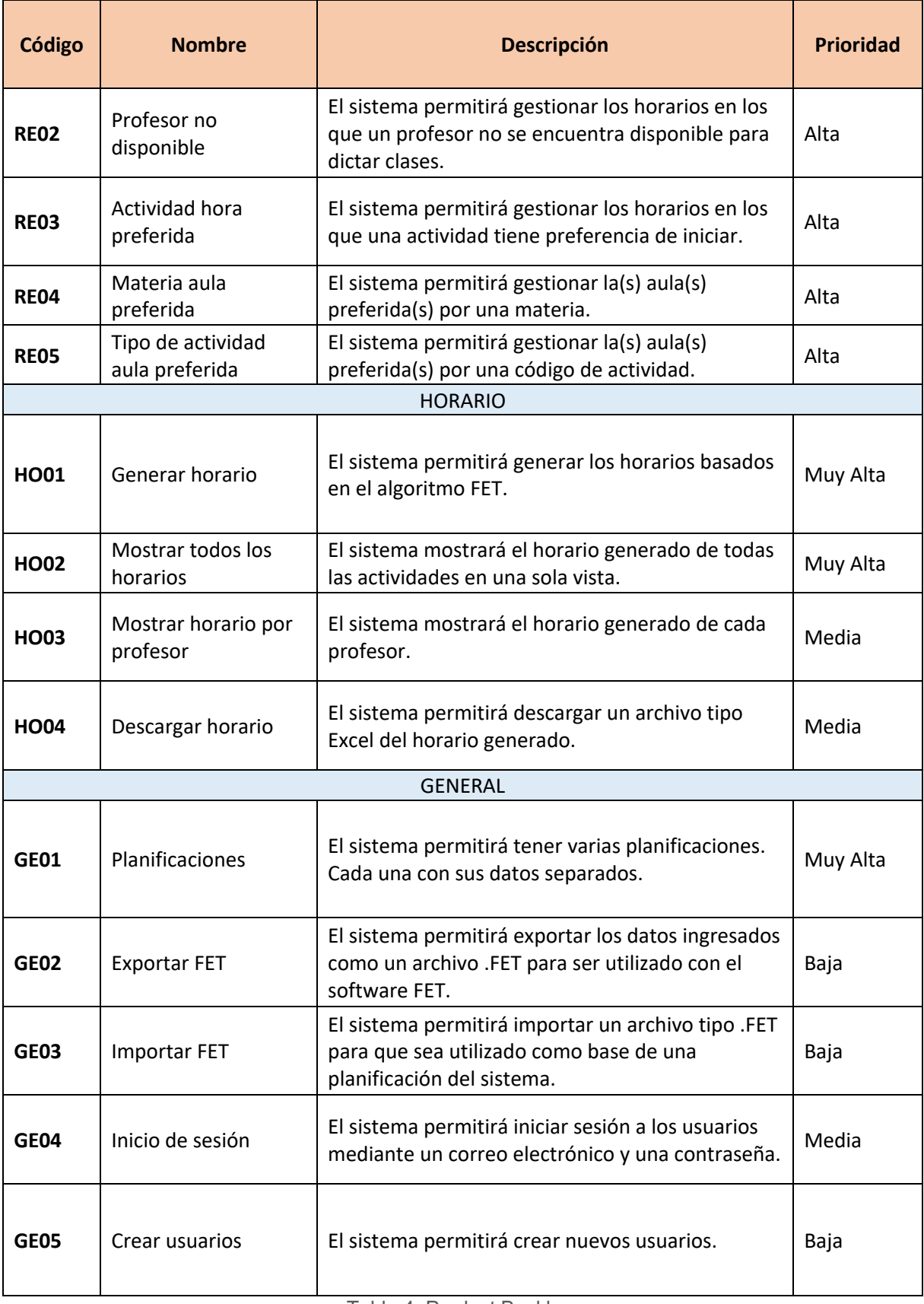

Tabla 4: Product Backlog

# **2.7 ITERACIÓN 1**

En esta primera iteración, se ha seleccionado los requerimientos de prioridad muy alta y alta que no dependan de otros requerimientos.

### **2.7.1 PLANIFICACIÓN DE LA ITERACIÓN 1**

A continuación, en la Ilustración 4 se puede ver el estado de la iteración 1 al finalizar segundo día de desarrollo hecha en GitKraken Boards.

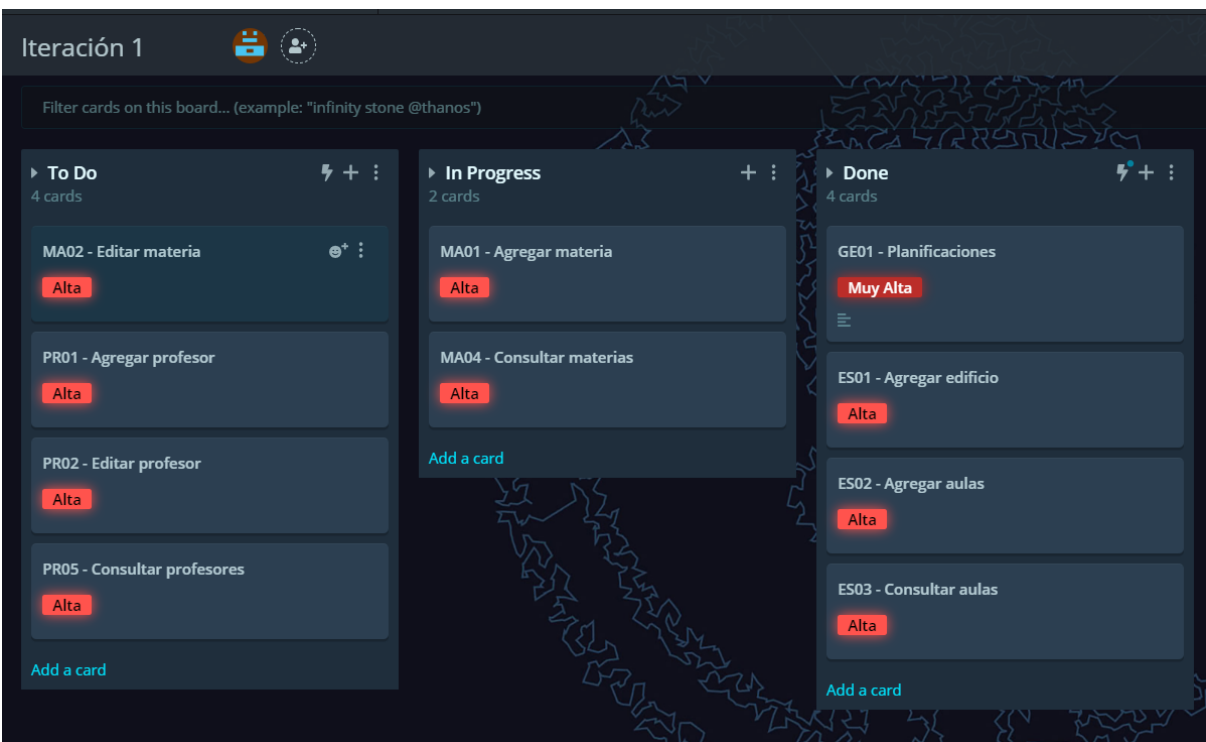

*Ilustración 4 Captura de GitKraken Boards - Planificación iteración 1*

La Tabla 5 lista los requerimientos que serán implementados en esta iteración.

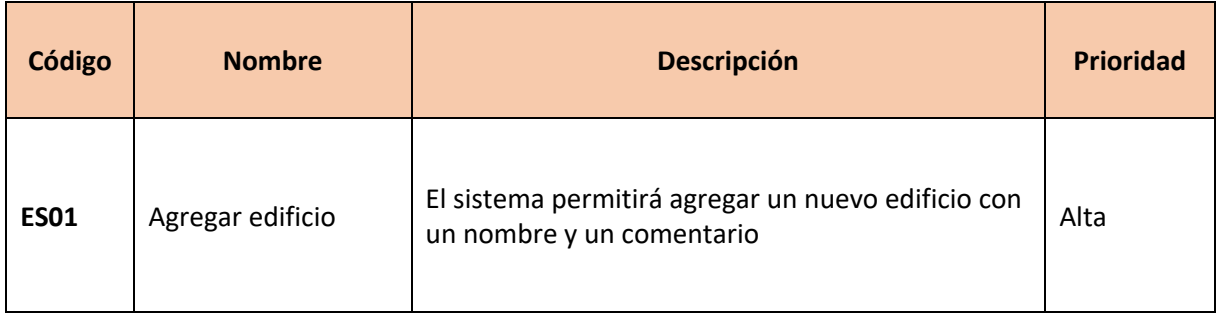

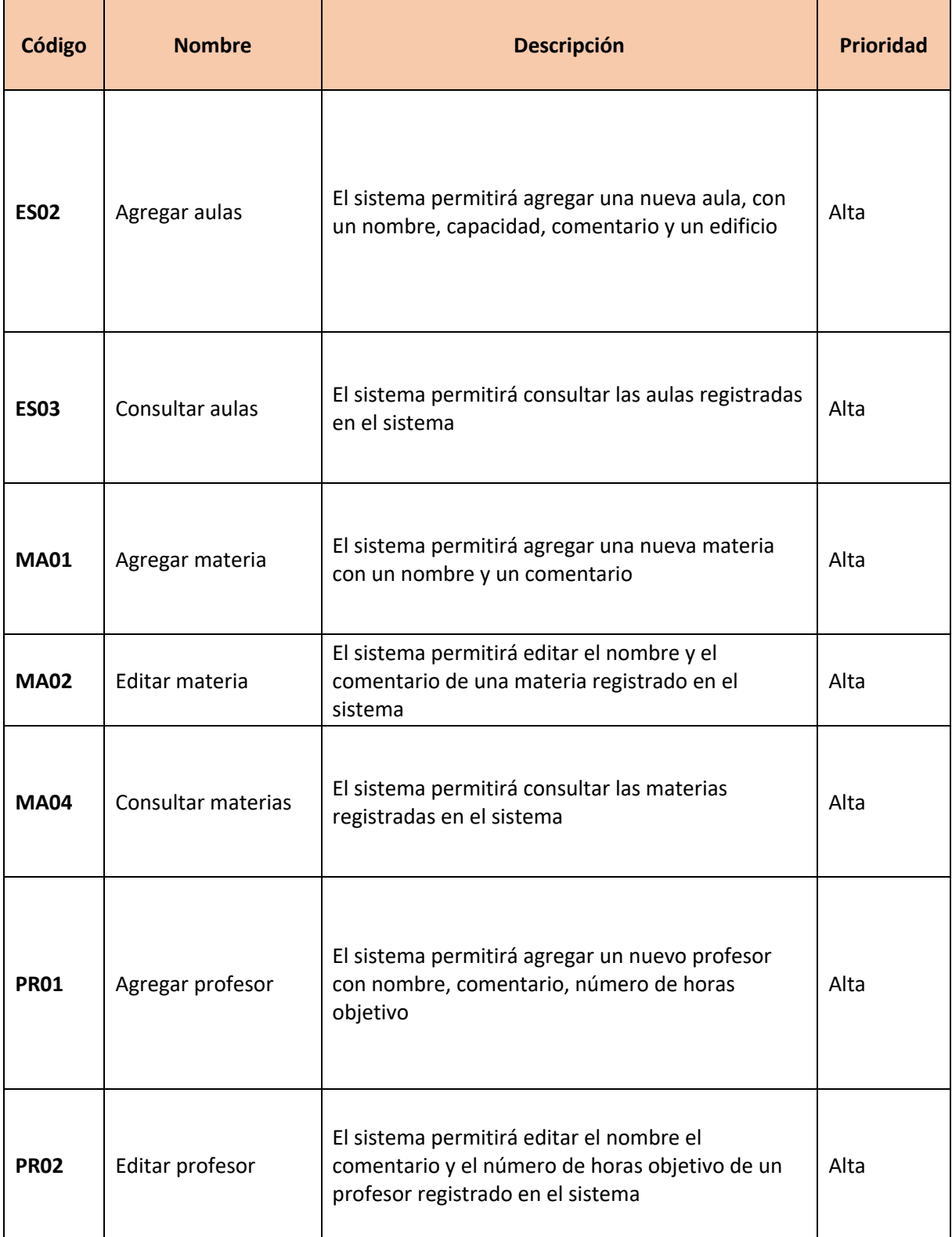
| Código      | <b>Nombre</b>           | <b>Descripción</b>                                                                                                    |          |  |  |  |
|-------------|-------------------------|----------------------------------------------------------------------------------------------------|----------|--|--|--|
| <b>PR05</b> | Consultar<br>profesores | El sistema permitirá consultar los profesores<br>registrados en el sistema                                                              | Alta     |  |  |  |
| <b>GE01</b> | Planificaciones         | El sistema permitirá tener varias planificaciones.<br>Cada una con sus datos separados<br>Tabla E: Itaración 1<br><b>D</b> lanificación | Muy Alta |  |  |  |

*Tabla 5: Iteración 1 – Planificación*

## **Historias de usuario de la iteración 1**

A continuación, en las Tablas Tabla 6 a Tabla 15 se detallan los requerimientos correspondientes a la primera iteración con sus criterios de aceptación:

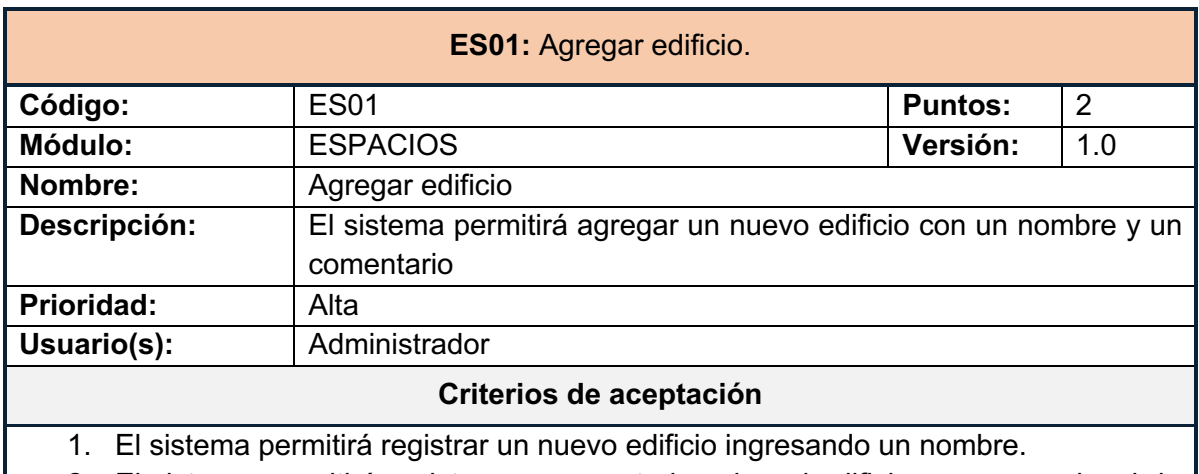

2. El sistema permitirá registrar un comentario sobre el edificio, que es opcional de ingresar.

- 3. El sistema validará que el nombre del edificio sea único.
- 4. El sistema validará que el campo del nombre del edificio no se encuentre vacío.

*Tabla 6: Historia de usuario ES1*

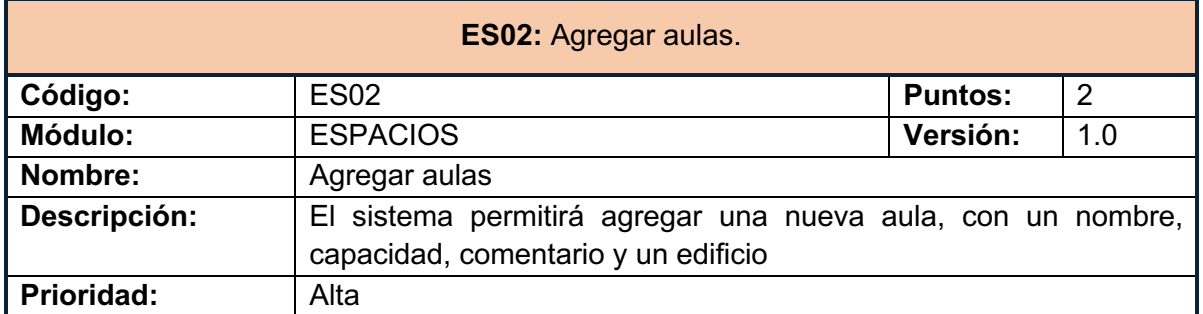

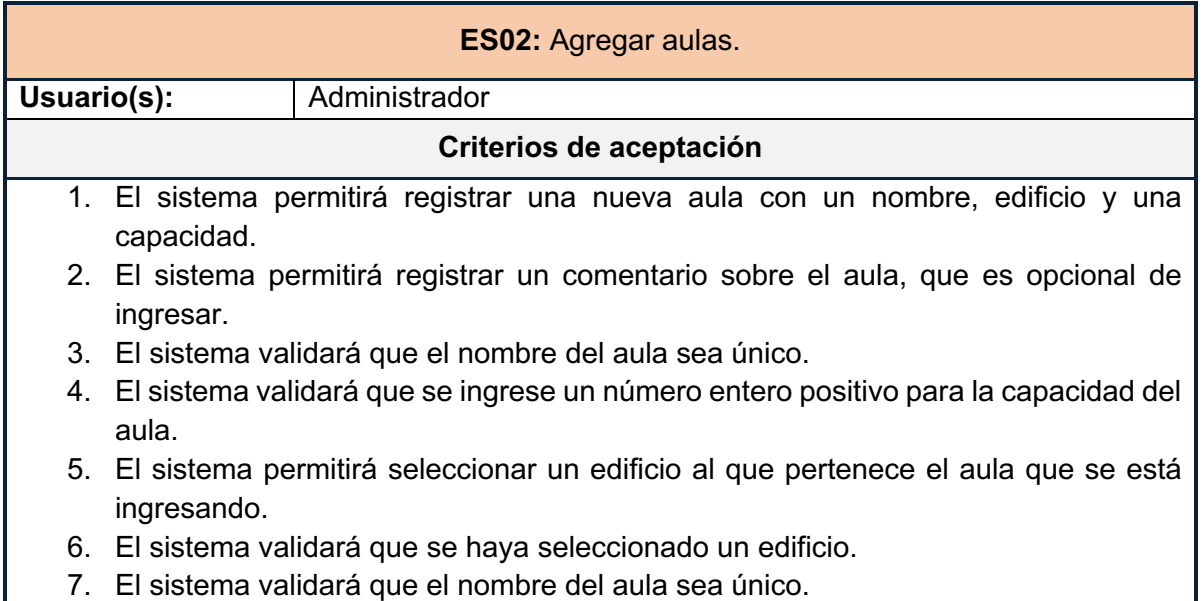

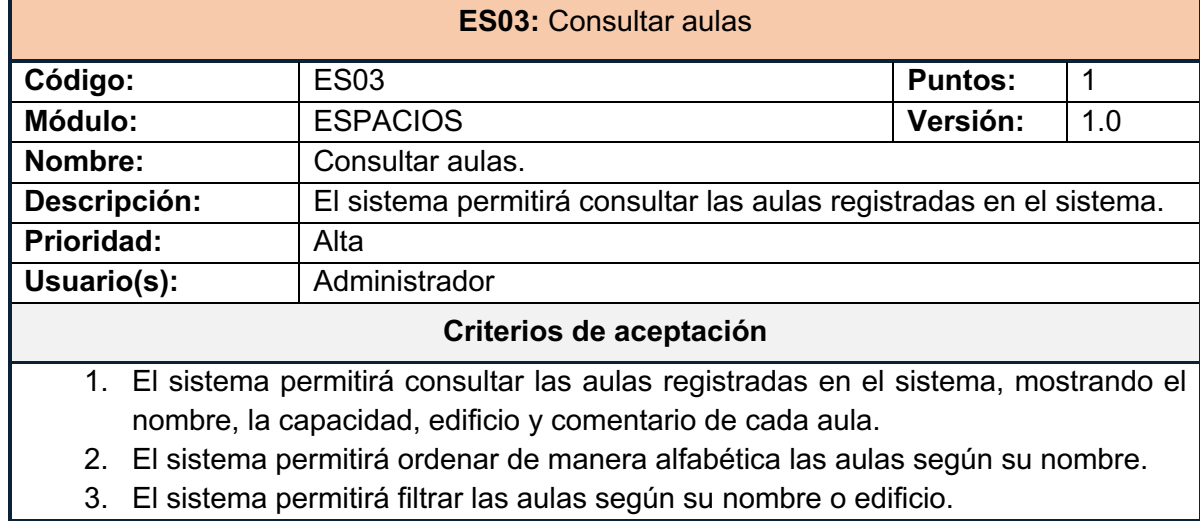

*Tabla 7 Historia de usuario ES02*

*Tabla 8: Historia de usuario ES03*

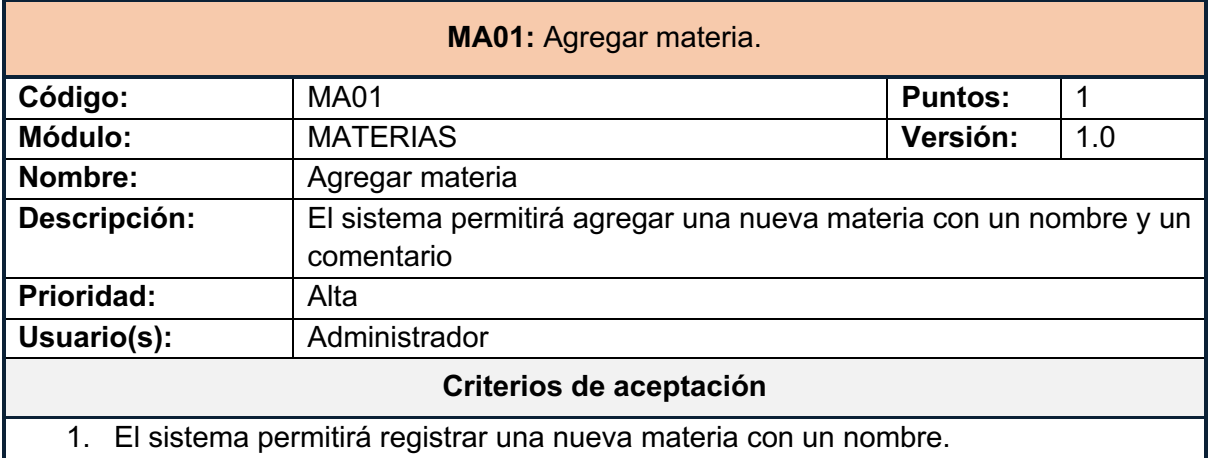

## **MA01:** Agregar materia.

- 2. El sistema permitirá registrar un comentario sobre la materia, que es opcional de ingresar.
- 3. El sistema validará que el nombre de la materia sea único.
- 4. El sistema validará que el campo del nombre no se encuentre vacío.

*Tabla 9: Historia de usuario MA01*

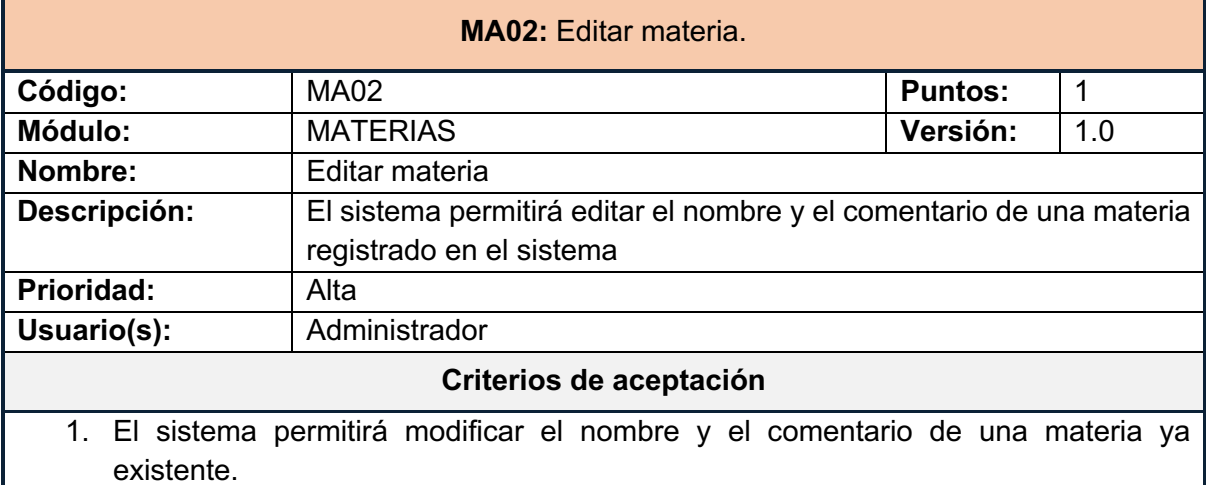

2. El sistema validará que el nombre de la materia ingresado sea único.

*Tabla 10:Historia de usuario MA02*

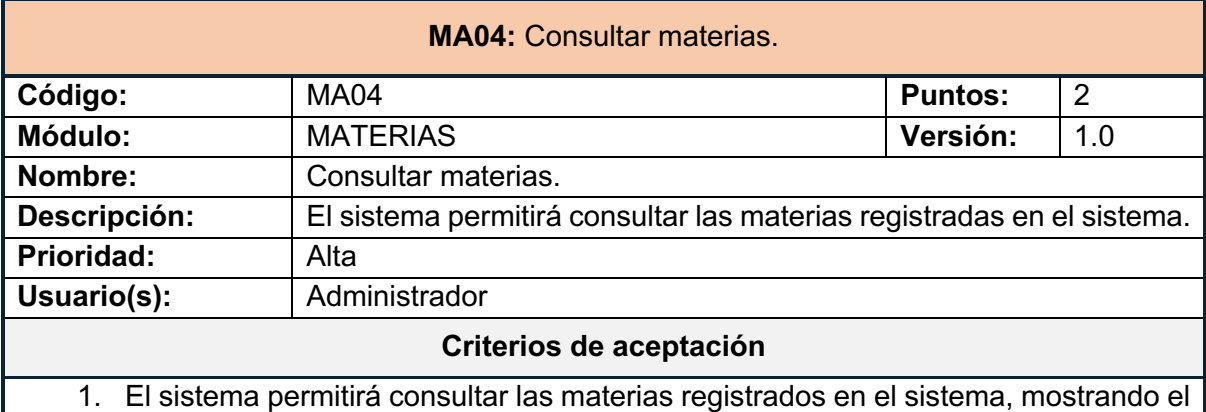

- nombre y comentario de cada materia.
- 2. El sistema permitirá ordenar de manera alfabética las materias según su nombre y comentario.
- 3. El sistema permitirá filtrar las materias según su nombre o comentario.

*Tabla 11: Historia de usuario MA04*

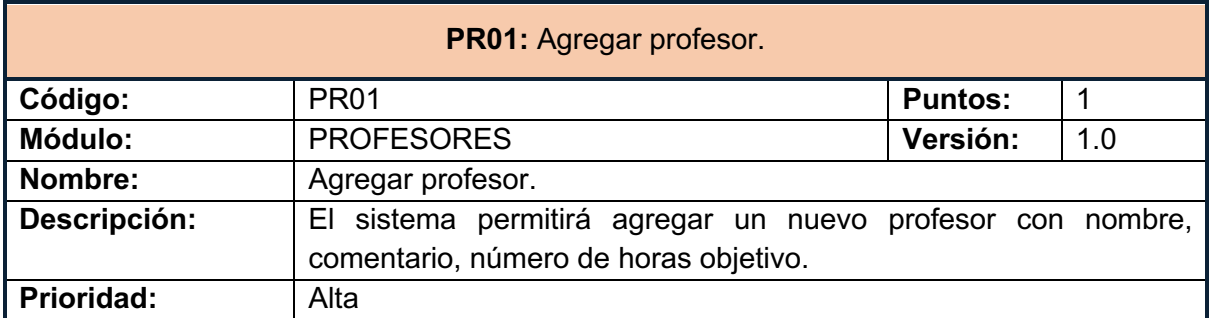

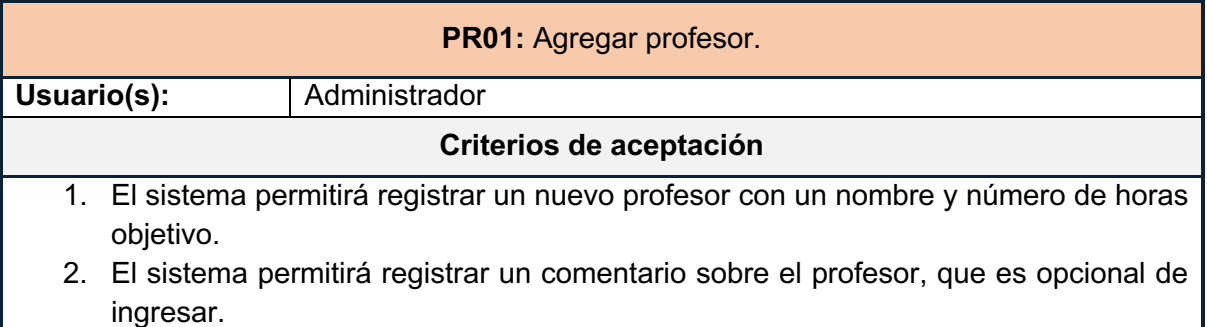

- 3. El sistema validará que el nombre del profesor sea único.
- 4. El sistema validará que el campo del nombre no se encuentre vacío.
- 5. El sistema validará que el campo del número de horas objetivo sea mayor que cero.

*Tabla 12 Historia de usuario PR01*

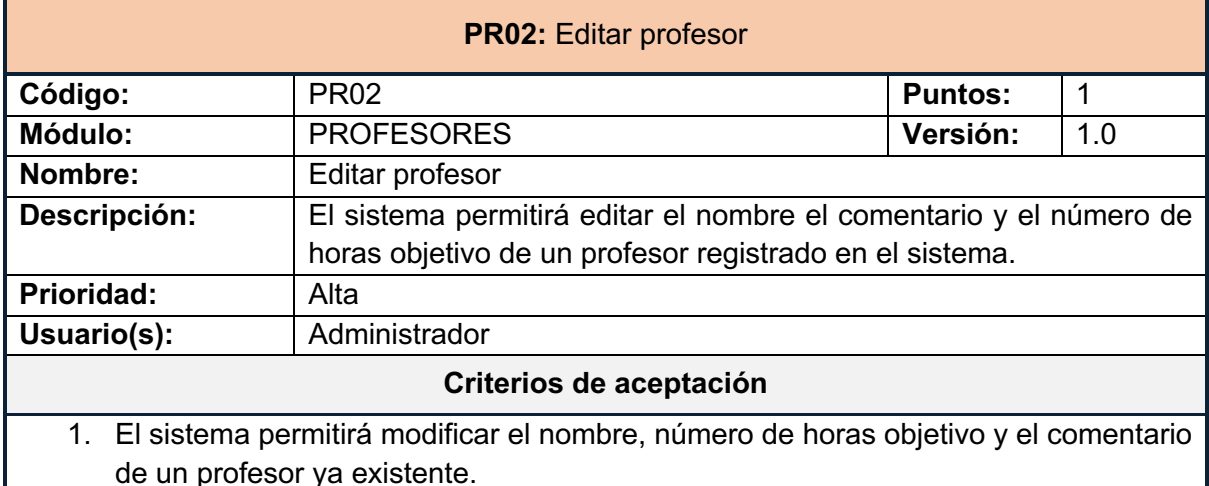

- 2. El sistema validará que el nombre del profesor ingresado sea único.
- 3. El sistema validará que el campo del número de horas objetivo sea mayor que cero *Tabla 13 Historia de usuario PR02*

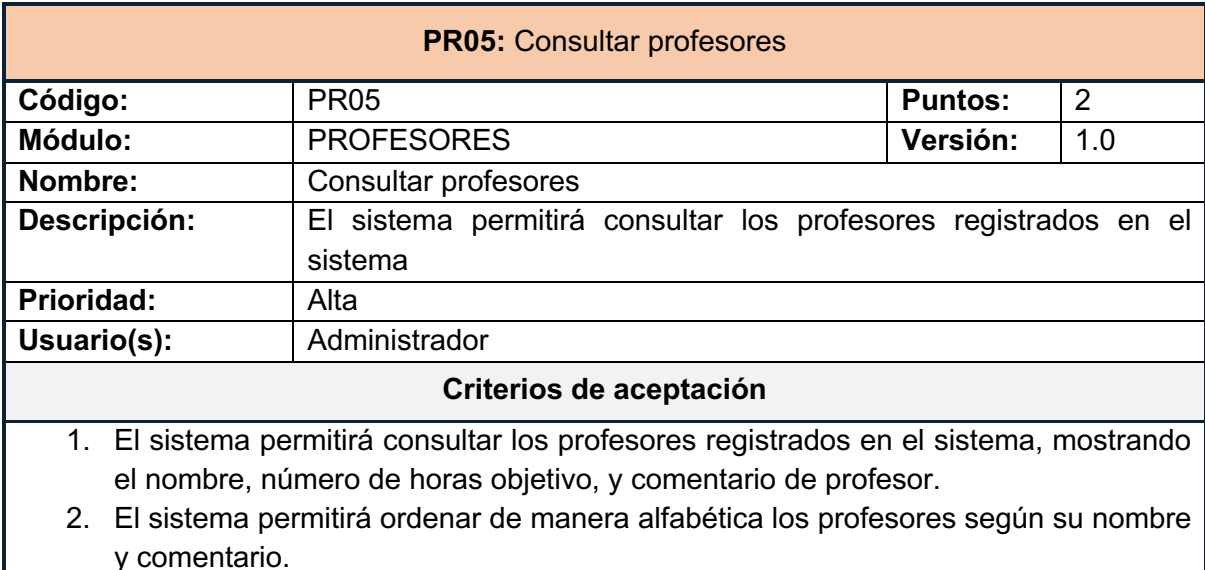

- 3. El sistema permitirá filtrar los profesores según su nombre o comentario.
- 4. El sistema permitirá ordenar a los profesores de manera creciente o decreciente según el número de horas objetivo.

#### *Tabla 14 Historia de usuario PR05*

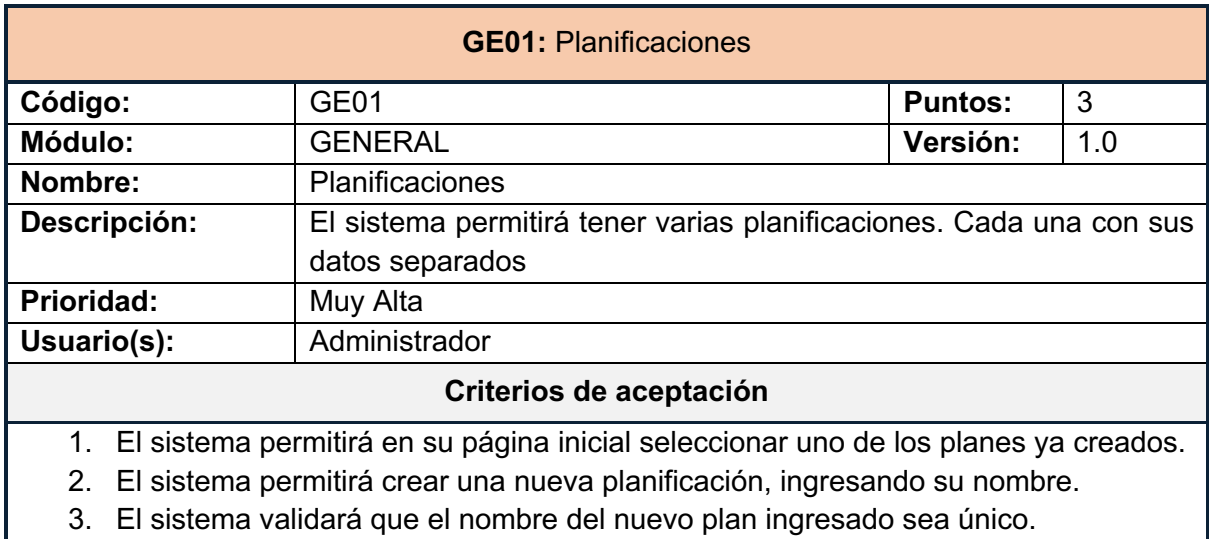

*Tabla 15 Historia de usuario GE01*

#### **2.7.2 IMPLEMENTACIÓN**

A continuación, se muestra la implementación de los requerimientos del sistema que se han desarrollado en la primera iteración.

#### **ES01: Agregar edificio**

continuación, se muestra la implementación de los requerimientos del sistema que se han desarrollado en la primera iteración. En la Ilustración 5 se muestra un modal, en el que se debe ingresar el nombre del edificio que se desea agregar al sistema. En la Ilustración 6 se muestra el mensaje de error, en caso de intentar registrar a un edificio ya existente. Finalmente, en la Ilustración 7 se muestra el mensaje de error, en caso de intentar registrar un nombre vacío para un edificio.

| $\equiv$                           | <b>Espacios</b>                       |                               |           |                             |
|------------------------------------|---------------------------------------|-------------------------------|-----------|-----------------------------|
| 斧                                  | + Agregar Edificios + Agregar Aulas   | Agregar Edificio              | $\times$  |                             |
| $\mathscr{O}$                      | Nombre 11                             | Nombre:                       |           |                             |
| 苗                                  | <b>Buscar</b>                         | Comentarios:                  | Capacidad | <b>Acciones</b>             |
| ۵                                  | 502                                   |                               | 35        | ✔ Desactivar<br>actividades |
| ₿                                  | 504                                   | Cancelar<br>Guardar           | 11        |                             |
| $\overline{\mathbb{Z}^2}$          |                                       |                               | 35        | ✔ Desactivar<br>actividades |
| 医                                  | Beta                                  | Edificio de Sistemas          | 35        | ✔ Desactivar<br>actividades |
| ıAı                                | Epsilon                               | Edificio de Sistemas          | 35        | ✔ Desactivar<br>actividades |
| $\blacktriangledown$<br>$\Phi^o_0$ | 506                                   | Edificio de Sistemas          | 35        | ✔ Desactivar<br>actividades |
| ${\bf n}$                          | Showing 1 to 5 of 15 results<br>$5 -$ | 3 Siguiente<br>$\overline{2}$ |           |                             |
|                                    |                                       |                               |           |                             |

*Ilustración 5 ES01 - Formulario registro de edificio*

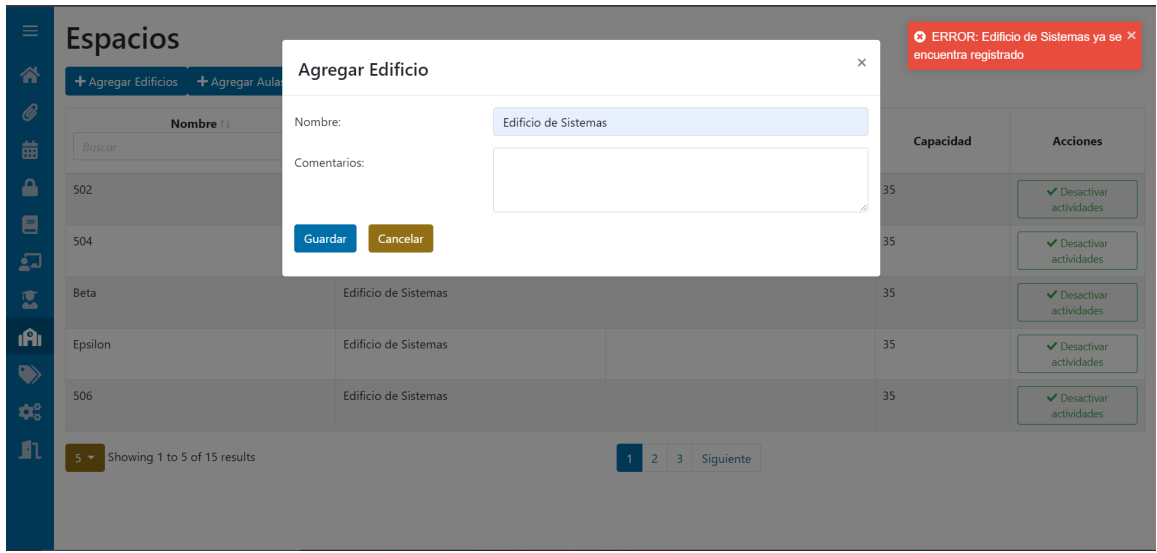

*Ilustración 6 ES01 – Error nombre de edificio ya registrado*

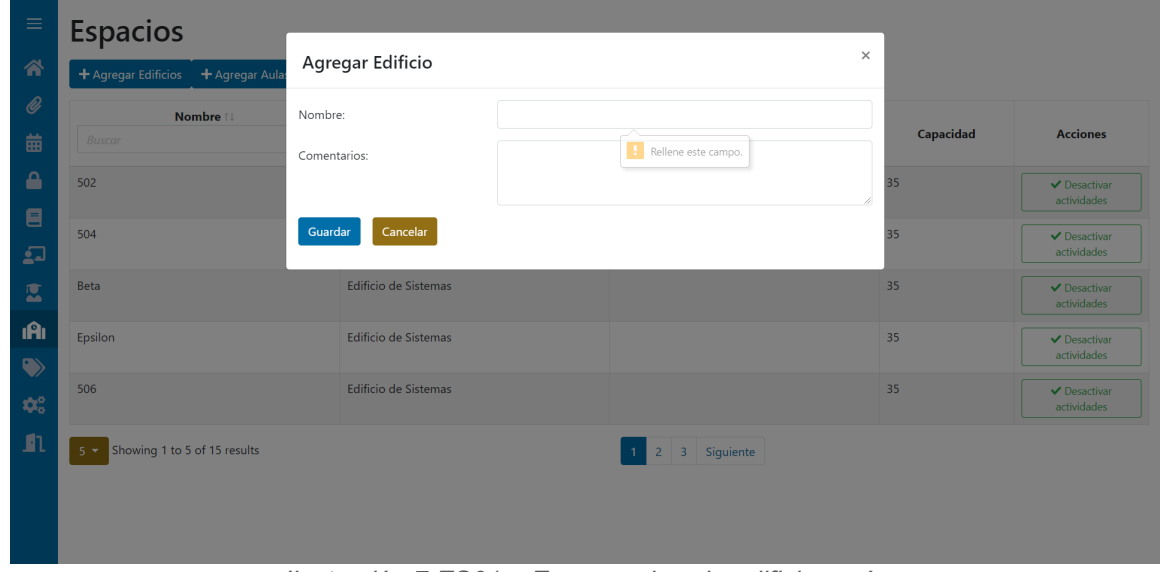

*Ilustración 7 ES01 – Error nombre de edificio vacío*

#### **ES02: Agregar aulas**

En la Ilustración 8 se muestra un modal, en el que se debe ingresar el nombre del aula que se desea agregar al sistema y seleccionar el edificio. En la Ilustración 9 se muestra el mensaje de error, en caso de intentar registrar a un aula ya existente. Finalmente, en la Ilustración 10 se muestra el mensaje de error, en caso de intentar registrar un nombre vacío para un aula.

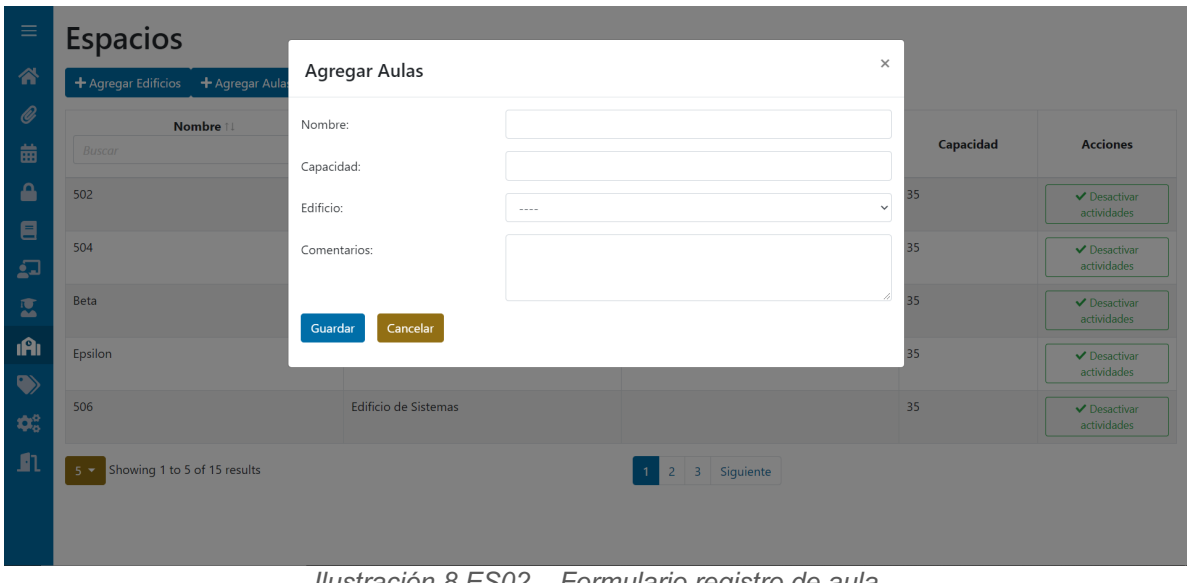

*Ilustración 8 ES02 – Formulario registro de aula*

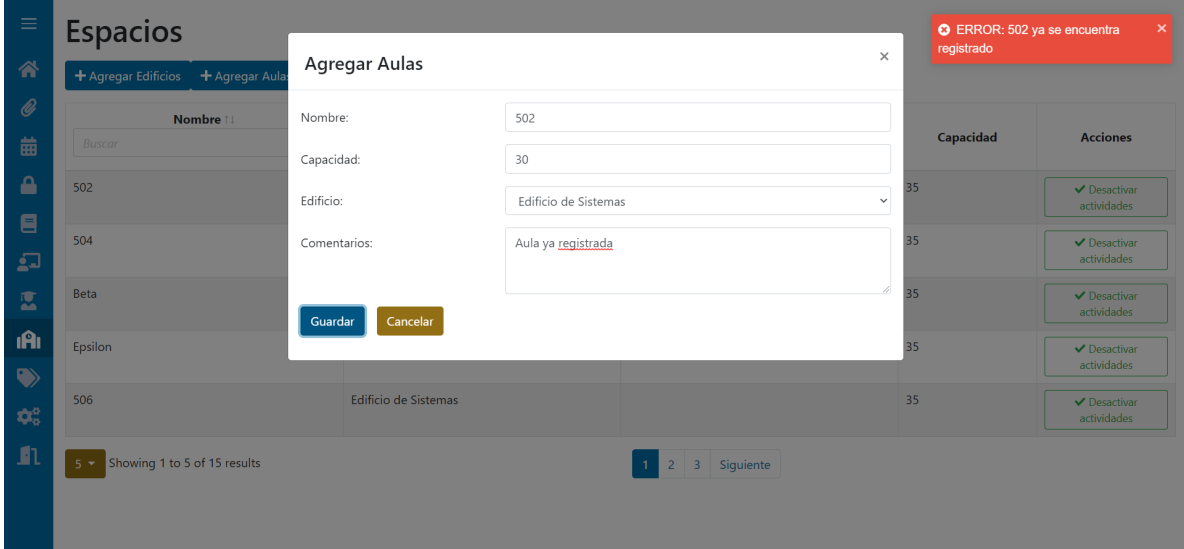

*Ilustración 9 ES02 – Error nombre de aula ya registrado*

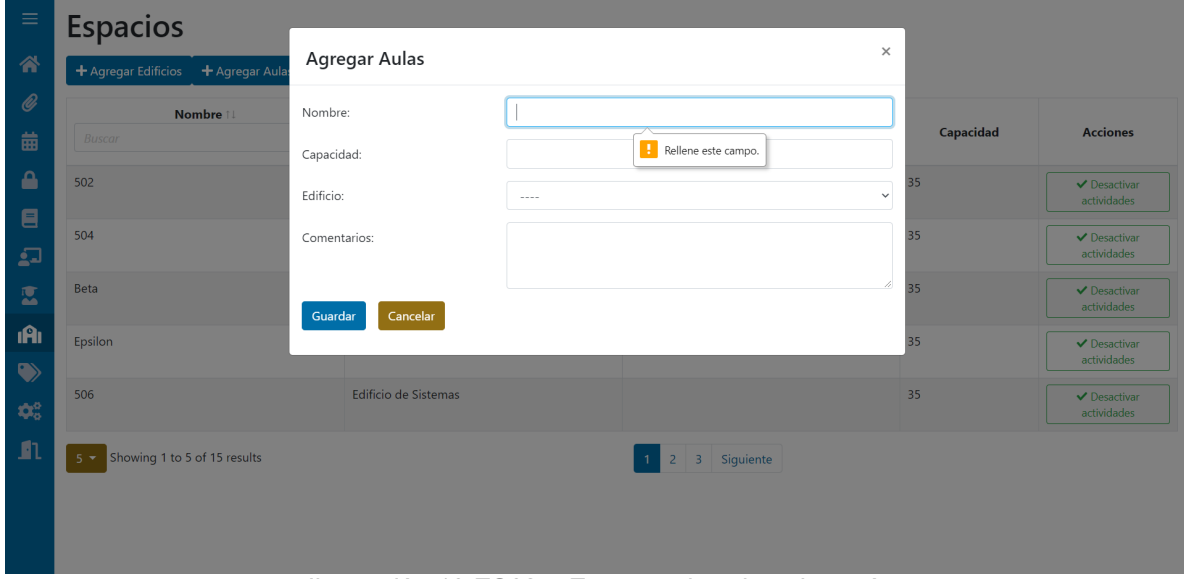

*Ilustración 10 ES02 – Error nombre de aula vacío*

#### **ES03: Consultar aulas**

En la Ilustración 11 se muestra la lista de aulas, en la cual se puede ver el nombre, edificio, capacidad y comentario de cada aula. Así como campos para filtrar la búsqueda y flechas para ordenar los resultados.

| $\equiv$         | Espacios                                    |                      |               |           |
|------------------|---------------------------------------------|----------------------|---------------|-----------|
| 谷                | + Agregar Edificios + Agregar Aulas         |                      |               |           |
| $\bigcirc$       | Nombre 11                                   | Edificio 11          | Comentario    |           |
| 齒                | <b>Buscar</b>                               | <b>Buscar</b>        | <b>Buscar</b> | Capacidad |
| A                | 502                                         | Edificio de Sistemas |               | 35        |
| $\blacksquare$   | 504                                         | Edificio de Sistemas |               | 35        |
| $\mathbf{L}$     | <b>Beta</b>                                 | Edificio de Sistemas |               | 35        |
|                  | Epsilon                                     | Edificio de Sistemas |               | 35        |
| 医                | 506                                         | Edificio de Sistemas |               | 35        |
| <b>A</b>         | 503                                         | Edificio de Sistemas |               | 35        |
| $\blacklozenge$  | Delta                                       | Edificio de Sistemas |               | 35        |
| $\pmb{\phi}^a_a$ | 401                                         | Edificio de Sistemas |               | 35        |
| n                | 402                                         | Edificio de Sistemas |               | 35        |
|                  | Kappa                                       | Edificio de Sistemas |               | 35        |
|                  | Mostrando 1 a 10 de 15 resultados<br>$10 -$ | $\overline{2}$       | Siguiente     |           |

*Ilustración 11 ES03 – Tabla de consulta de aulas*

#### **MA01: Agregar materia**

En la Ilustración 12 se muestra un modal, en el que se debe ingresar el nombre de la materia que se desea agregar al sistema. En la Ilustración 13 se muestra el mensaje de error, en caso de intentar registrar a una materia ya existente. Finalmente, en la Ilustración 14 se muestra el mensaje de error, en caso de intentar registrar un nombre vacío para la materia.

| $\equiv$                  | <b>Materias</b>                                                       |                                                                                                    |
|---------------------------|-----------------------------------------------------------------------|----------------------------------------------------------------------------------------------------|
| 备                         | inportar des<br>+ Agregar materias                                    | $\times$<br>Agregar Materia(s)                                                                                |
| $\mathscr{O}$             | Nombre:<br>Nombre 11                                                  |                                                                                                    |
| 齒                         | <b>Buscar</b><br>Comentarios:                                         | <b>Acciones</b>                                                                                               |
| ۵                         | CP-SISTEMAS OPERATIVOS (ISWR363CF                                     | $\blacktriangleright$ Editar<br>11                                                                            |
| 目                         | Guardar                                                               | $\vee$ Desactivar actividades<br>Cancelar                                                                     |
| $\overline{\mathbf{L}}$   | INTELIGENCIA ARTIFICIAL (ISWR844)                                     | $\blacktriangleright$ Editar<br>$\blacktriangleright$ Desactivar actividades                                  |
| 医<br>iĤi                  | TALLER DE FORMULACION DE PROYECTOS DE<br><b>TITULACION (SIC812)</b>   | Ingeniería de Sistemas Informáticos y Computación<br>$\blacktriangleright$ Editar<br>← Desactivar actividades |
| $\blacktriangledown$      | CALIDAD DEL PRODUCTO DE SOFTWARE (MSWR222)                            | (RRA) MAESTRIA EN SOFTWARE<br>$\blacktriangleright$ Editar<br>$\blacktriangleright$ Desactivar actividades    |
| $\mathbf{Q}_{0}^{0}$<br>n | AUDITORIA Y EVALUACION DE SISTEMAS<br><b>COMPUTACIONALES (SIC816)</b> | Ingeniería de Sistemas Informáticos y Computación<br>$\triangle$ Editar<br>Desactivar actividades             |
|                           | Mostrando 1 a 5 de 137 resultados<br>$5 -$                            | Siquiente Última<br>$\overline{\mathbf{3}}$<br>4                                                              |

*Ilustración 12 MA01 – Formulario registro de materia*

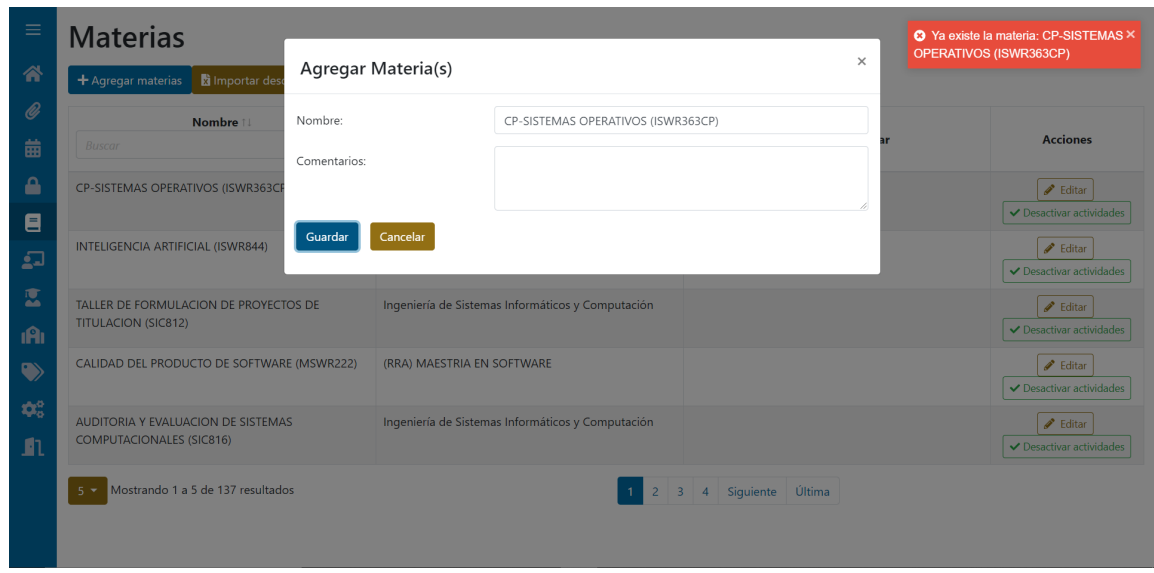

*Ilustración 13 MA01 – Error nombre de materia ya registrado*

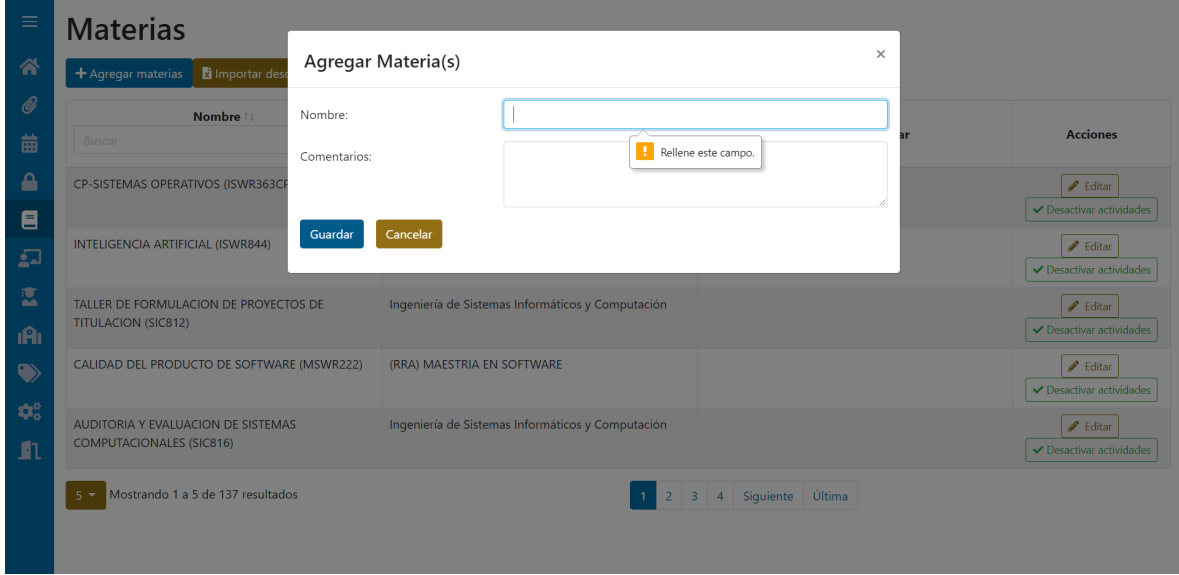

*Ilustración 14 MA01 – Error nombre de materia vacío*

# **MA02: Editar materia**

En la Ilustración 15 se muestra un modal en el cual se edita el nombre y comentario de una materia.

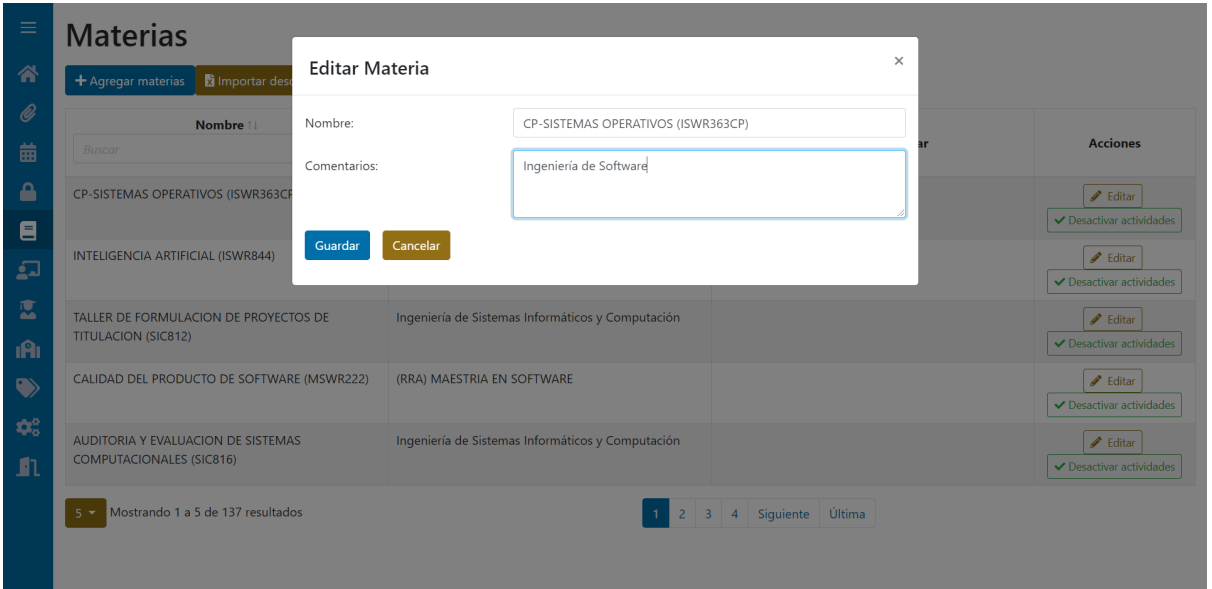

*Ilustración 15 MA02 – Editar materia*

## **MA04: Consultar materias**

En la Ilustración 16 se muestra la lista de materias, en la cual se puede ver el nombre, y comentario de cada materia, junto con un botón para accionar la edición de la materia. Así como campos para filtrar la búsqueda y flechas para ordenar los resultados.

| $\equiv$                           | <b>Materias</b>                               |                                                                                            |                              |
|------------------------------------|-----------------------------------------------|--------------------------------------------------------------------------------------------|------------------------------|
| 个                                  | inportar desde Excel<br>+ Agregar materias    |                                                                                            |                              |
| $\bigcirc$                         | Nombre 11<br><b>Buscar</b>                    | Comentario<br><b>Buscar</b>                                                                | <b>Acciones</b>              |
| 曲                                  |                                               |                                                                                            |                              |
| ≏                                  | APLICACIONES EN AMBIENTES LIBRES (SIC644)     | Ingeniería de Sistemas Informáticos y Computación                                          | $\blacktriangleright$ Editar |
| 目                                  | APLICACIONES MÓVILES (ICCR743)                | COMENTARIO                                                                                 | $\triangleleft$ Editar       |
| $\Omega$                           | APLICACIONES MÓVILES (ISWR724)                | Ingeniería de Software                                                                     | $\blacktriangleright$ Editar |
| 医                                  | APLICACIONES MOVILES (SIC764)                 | Ingeniería de Sistemas Informáticos y Computación                                          | $\blacktriangleright$ Editar |
| <b>A</b>                           | APLICACIONES WEB (ICCR733)                    | COMENTARIO                                                                                 | $\triangle$ Editar           |
| $\bullet$                          | APLICACIONES WEB (ISWR624)                    | Ingeniería de Software                                                                     | $\triangle$ Editar           |
|                                    | <b>APLICACIONES WEB (SIC754)</b>              | Ingeniería de Sistemas Informáticos y Computación                                          | $\triangle$ Editar           |
| $\mathbf{Q}^{\text{o}}_{\text{o}}$ | APRENDIZAJE DE MÁQUINA (MSIR153)              | (RRA) MAESTRÍA EN SISTEMAS DE INFORMACIÓN                                                  | $\triangle$ Editar           |
| 血                                  | ARQUITECTURA DE COMPUTADORES (ICCR243)        | Ingeniería de Ciencias de la Computación                                                   | $\triangle$ Editar           |
|                                    | ARQUITECTURA DE COMPUTADORES (ISWR163)        | Ingeniería de Software                                                                     | $\triangle$ Editar           |
|                                    | Mostrando 11 a 20 de 137 resultados<br>$10 -$ | Última<br>$\overline{2}$<br>Siguiente<br>Anterior<br>3<br>1 <sup>1</sup><br>$\overline{4}$ |                              |

*Ilustración 16 MA04 – Tabla de consulta de materias*

## **PR01: Agregar profesor**

En la Ilustración 17 se muestra un modal, en el que se debe ingresar el nombre y número de horas objetivo del profesor que se desea agregar al sistema. En la Ilustración 18 se muestra el mensaje de error, en caso de intentar registrar a un profesor ya existente. Finalmente, en la Ilustración 19 se muestra el mensaje de error, en caso de intentar registrar un nombre vacío para el profesor.

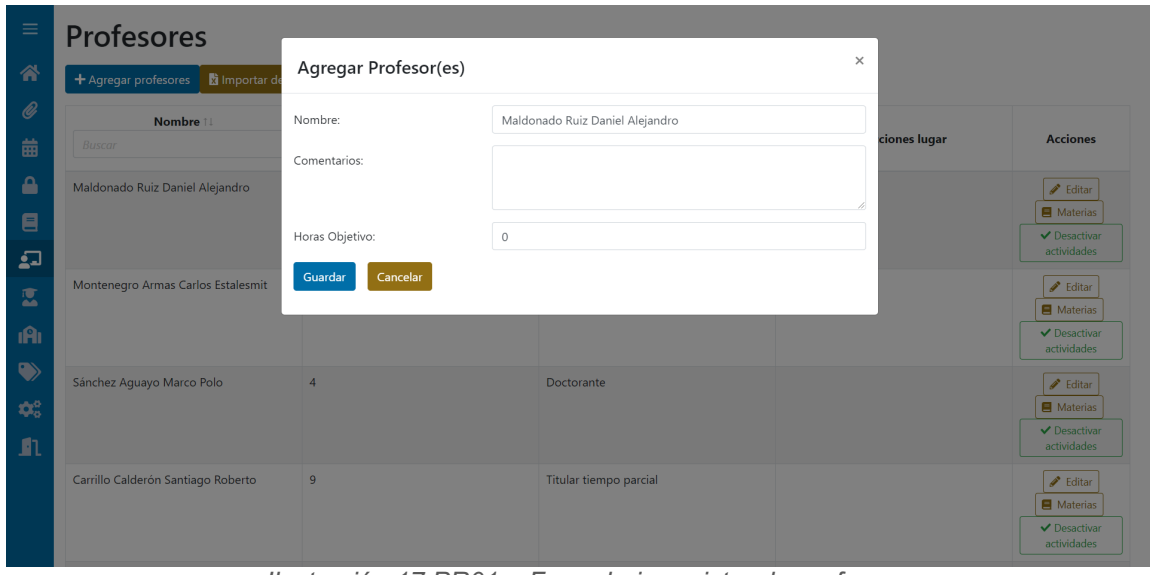

*Ilustración 17 PR01 – Formulario registro de profesor*

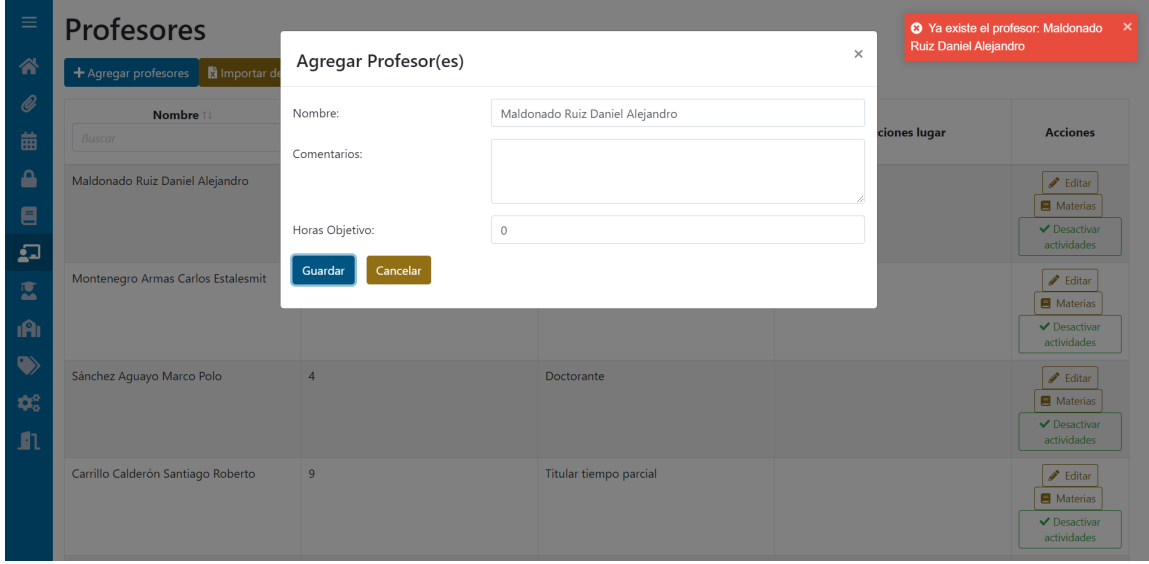

*Ilustración 18 PR01 – Error nombre de profesor ya registrado*

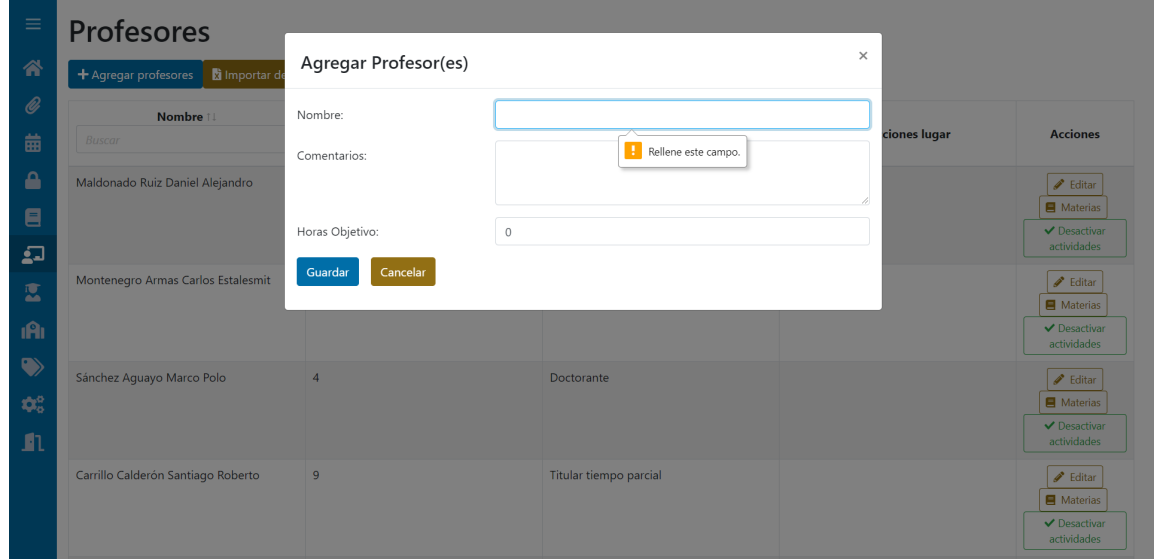

*Ilustración 19 PR01 – Error nombre de profesor ya vacío*

#### **PR02: Editar profesor**

En la Ilustración 20 se muestra un modal en el cual se edita el nombre, número de horas objetivo y comentario de un profesor existente en el sistema.

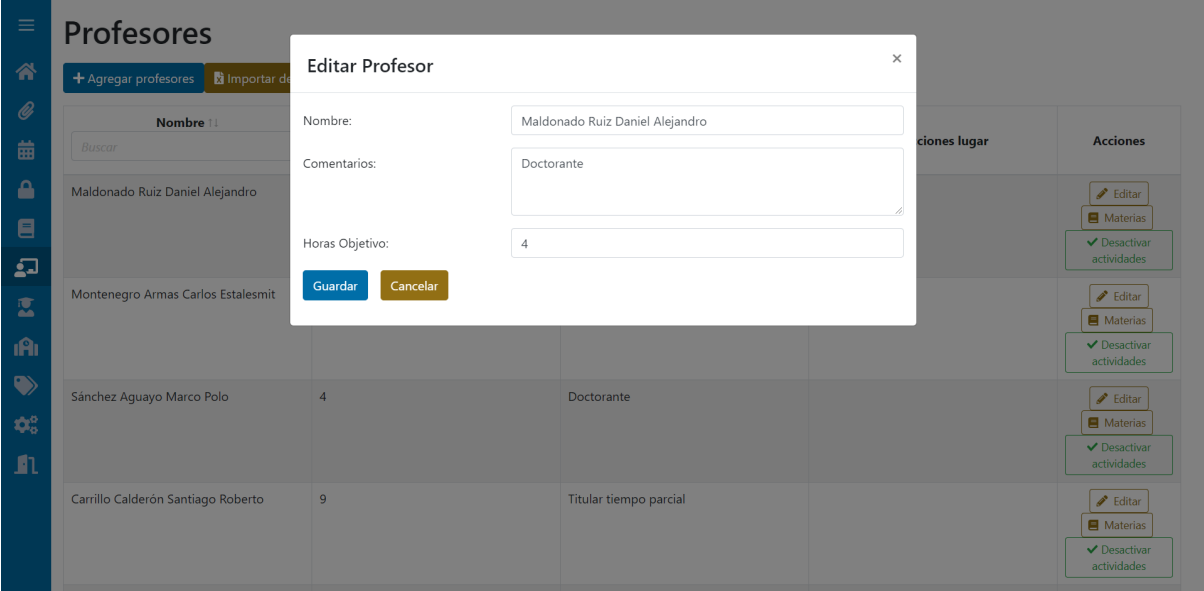

*Ilustración 20 PR02 – Formulario edición de profesor*

#### **PR05: Consultar profesores**

En la Ilustración 21 se muestra la lista de profesores, en la cual se puede ver el nombre, número de horas objetivo y comentario de cada profesor, junto con un botón para accionar la edición del profesor y la asignación de materias que enseña. Así como campos para filtrar la búsqueda y flechas para ordenar los resultados.

| <b>Profesores</b><br>$\equiv$                                         |                                                   |                             |                                                         |
|-----------------------------------------------------------------------|---------------------------------------------------|-----------------------------|---------------------------------------------------------|
| Inportar desde Excel<br>+ Agregar profesores<br>谷                     |                                                   |                             |                                                         |
| O)<br>Nombre 11<br><b>Buscar</b><br>曲                                 | Horas Objetivo 1<br>$\checkmark$<br><b>Buscar</b> | Comentario<br><b>Buscar</b> | <b>Acciones</b>                                         |
| Aquiar Pontes Josafá de Jesús<br>$\blacktriangle$                     | 14                                                | Titular tiempo completo     | Materias<br>$\blacktriangleright$ Editar                |
| Anchundia Valencia Carlos Eduardo<br>$\blacksquare$                   | 14                                                | Titular tiempo completo     | Materias<br>$\blacktriangleright$ Editar                |
| Andrade Hinojosa William Humberto<br>$\Omega$                         | 9                                                 | Titular tiempo parcial      | Materias<br>$\blacktriangleright$ Editar                |
| Andrade Paredes Roberto Omar<br>医                                     | $\overline{4}$                                    | Doctorante                  | Materias<br>$\blacktriangleright$ Editar                |
| Astudillo Espinoza Boris Alfonso<br><b>IAI</b>                        | $\overline{4}$                                    | Doctorante                  | <b>E</b> Materias<br>$\blacktriangleright$ Editar       |
| Barona López Lorena Isabel<br>$\blacklozenge$                         | 14                                                | Ocasional tiempo completo   | Materias<br>$\blacktriangleright$ Editar                |
| Barriga Andrade Jhonattan Javier<br>$\pmb{\varphi}_{\alpha}^{\alpha}$ | 8                                                 | Titular tiempo completo     | Materias<br>$\triangle$ Editar                          |
| Benalcázar Palacios Marco Enrique                                     | 8                                                 | Titular tiempo completo     | Materias<br>$\blacktriangleright$ Editar                |
| $\blacksquare$<br>Betancourt Mendoza Nancy Cristina                   | $\overline{4}$                                    | Doctorante                  | $\blacksquare$ Materias<br>$\blacktriangleright$ Editar |
| Calle Jiménez Tania Elizabeth                                         | 8                                                 | Titular tiempo completo     | Materias<br>$\blacktriangleright$ Editar                |
| Mostrando 1 a 10 de 81 resultados<br>$10 -$                           |                                                   | Última<br>Siguiente         |                                                         |

*Ilustración 21 PR05 – Tabla de consulta profesores*

## **GE01: Planificaciones**

En la Ilustración 22 se muestra como el sistema permite seleccionar uno de los planes existentes. En la Ilustración 23 se muestra como el sistema permite agregar un nuevo plan. En la Ilustración 24 se muestra el error en caso de que el plan que se desea ingresar ya exista en el sistema.

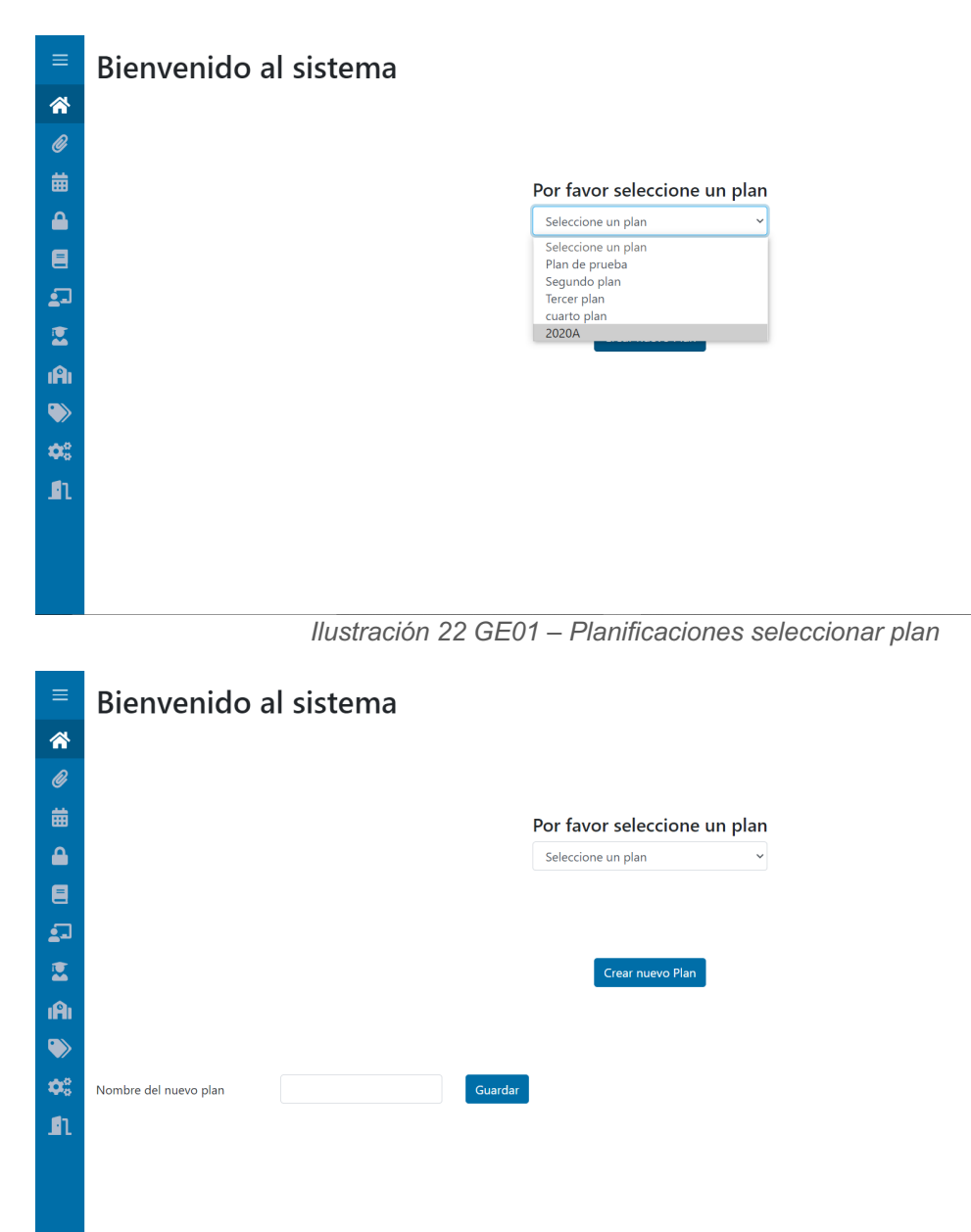

*Ilustración 23 GE01 – Planificaciones crear nuevo plan*

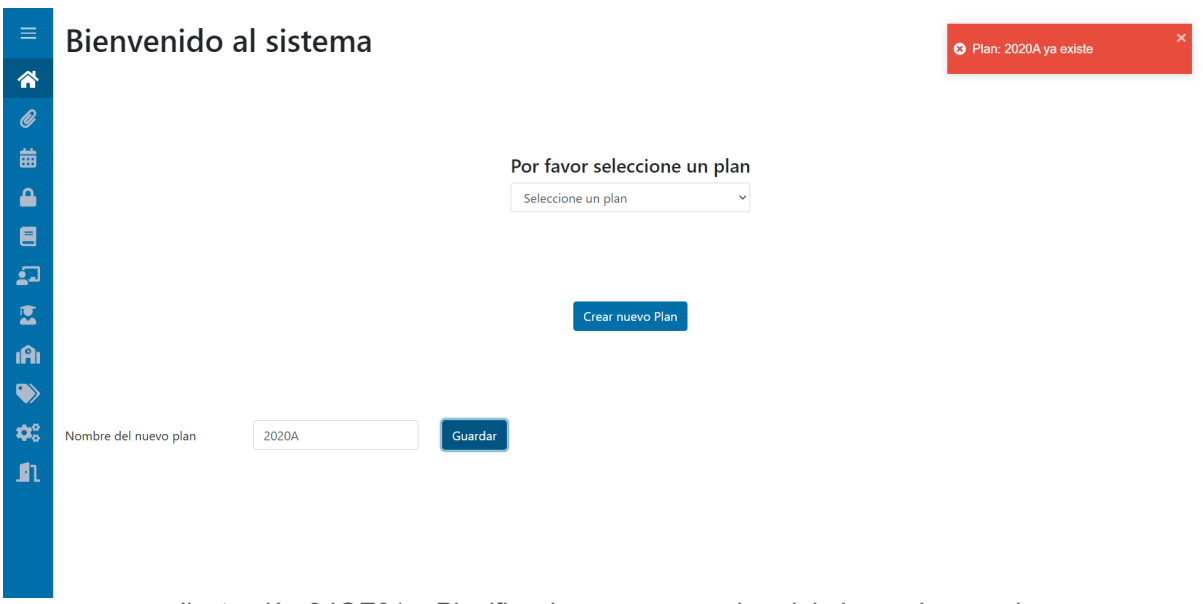

*Ilustración 24GE01 – Planificaciones error nombre del plan ya ingresado*

## **2.7.3 REVISIÓN DE LA ITERACIÓN 1**

En la Ilustración 25 se muestra la captura de pantalla de la revisión de la primera iteración en GitKraken Boards. En la cual, se puede observar que todas las historias de usuario fueron terminadas.

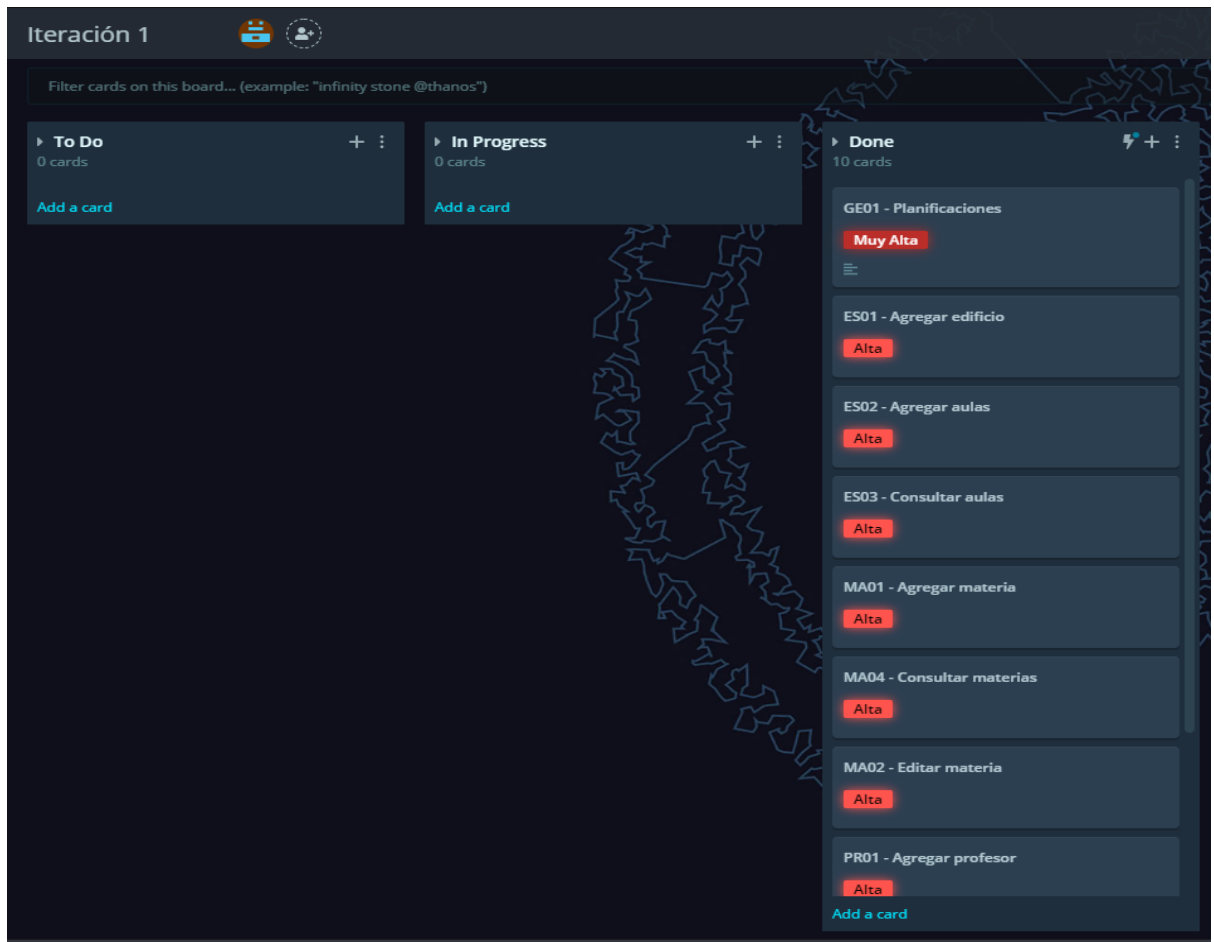

*Ilustración 25 Captura de GitKraken Boards – Revisión de la iteración 1*

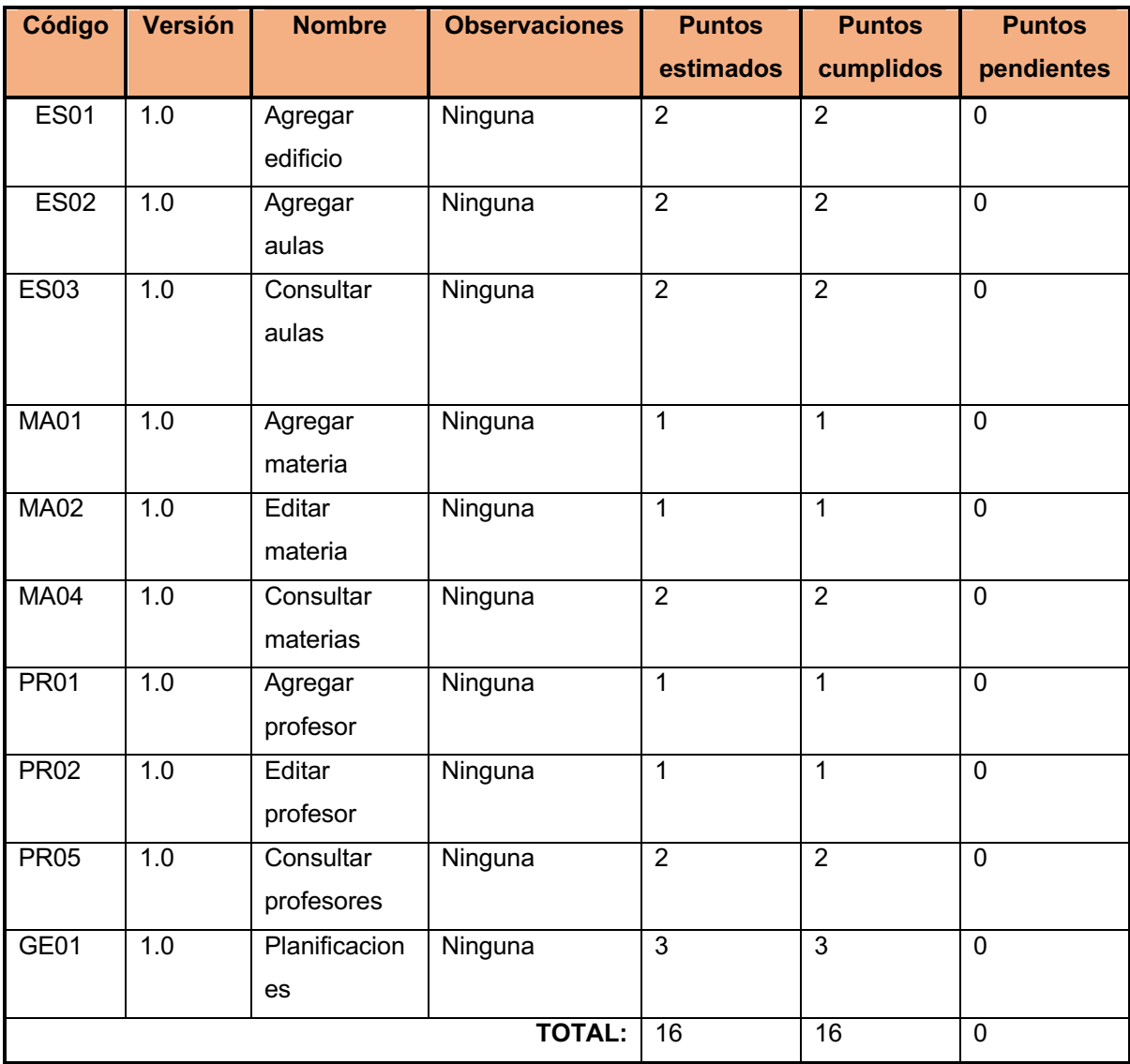

En la Tabla 16 se muestra que no hubo observaciones sobre los requisitos implementados en esta iteración. Sin embargo, se registraron nuevos requerimientos (ver Tabla 17).

*Tabla 16: Iteración 1 – Revisión* 

#### **Nuevos requerimientos**

En la Tabla 17, se presentan los nuevos requerimientos que se dieron por parte de los interesados en el sistema y con que fueron aceptados por el SCRUM master para ser desarrollados.

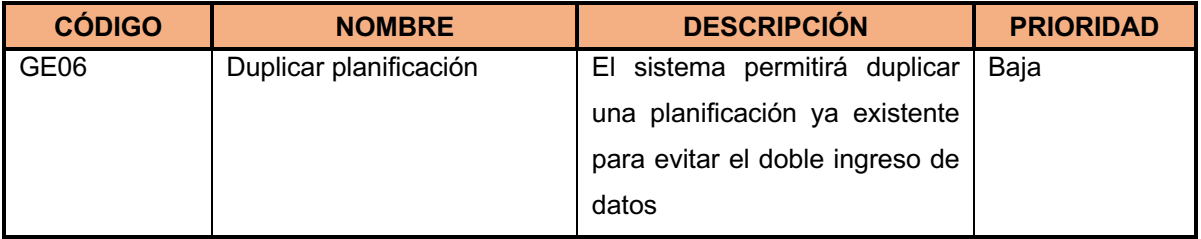

*Tabla 17: Iteración 1 - Nuevos requerimientos* 

# **2.8 ITERACIÓN 2**

En la segunda iteración, se decidió aumentar el número de puntos de historia a desarrollar a 19, ya que en la iteración anterior se pudo completar los 16 puntos planeados sin dificultad.

De esta manera, se seleccionaron los requerimientos de prioridad alta y media que no dependan de otros requerimientos.

## **2.8.1 PLANIFICACIÓN DE LA ITERACIÓN 2**

En la Ilustración 26 se presenta el estado de la iteración 2 al iniciar la misma.

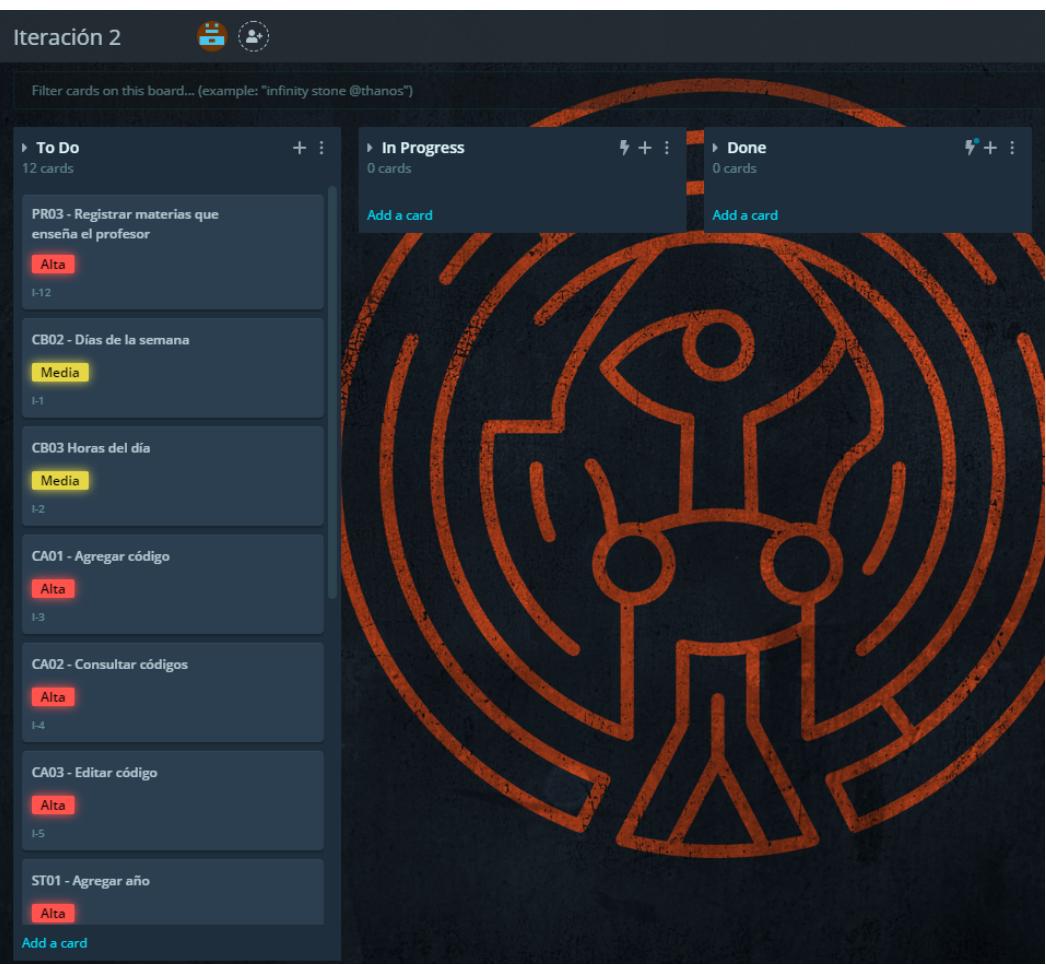

*Ilustración 26 Captura de GitKraken Boards – Planificación iteración 2*

En la Tabla 18 se listan los requerimientos que serán implementados en la segunda iteración.

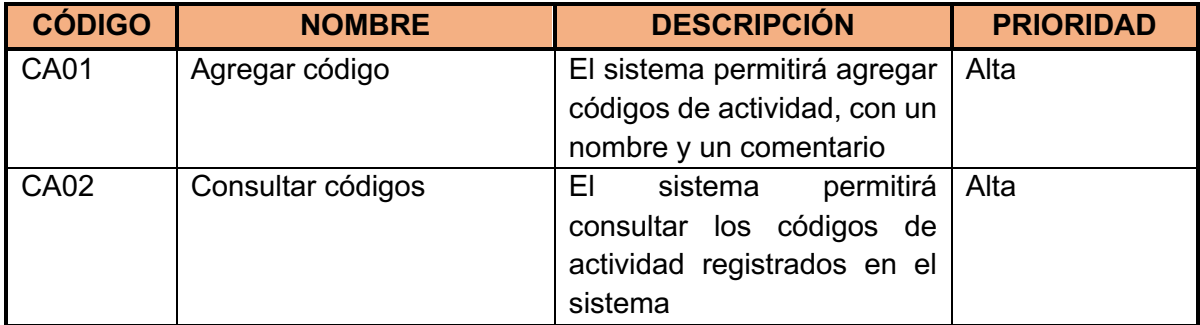

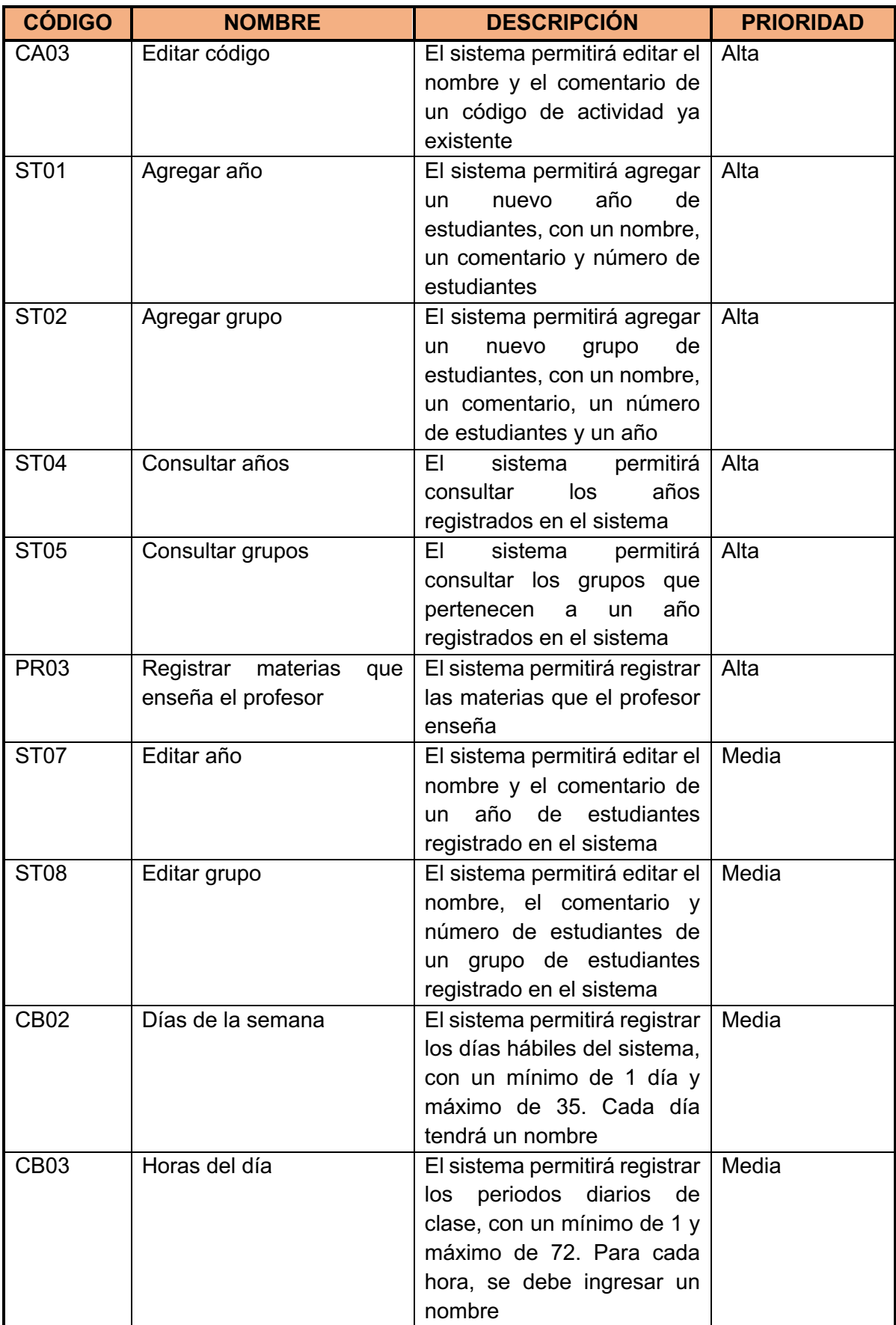

*Tabla 18: Iteración 2 – Planificación*

## **Historias de usuario de la iteración 2**

A continuación, en las Tablas Tabla 19 a Tabla 30 se detallan los requerimientos correspondientes a la segunda iteración con sus criterios de aceptación:

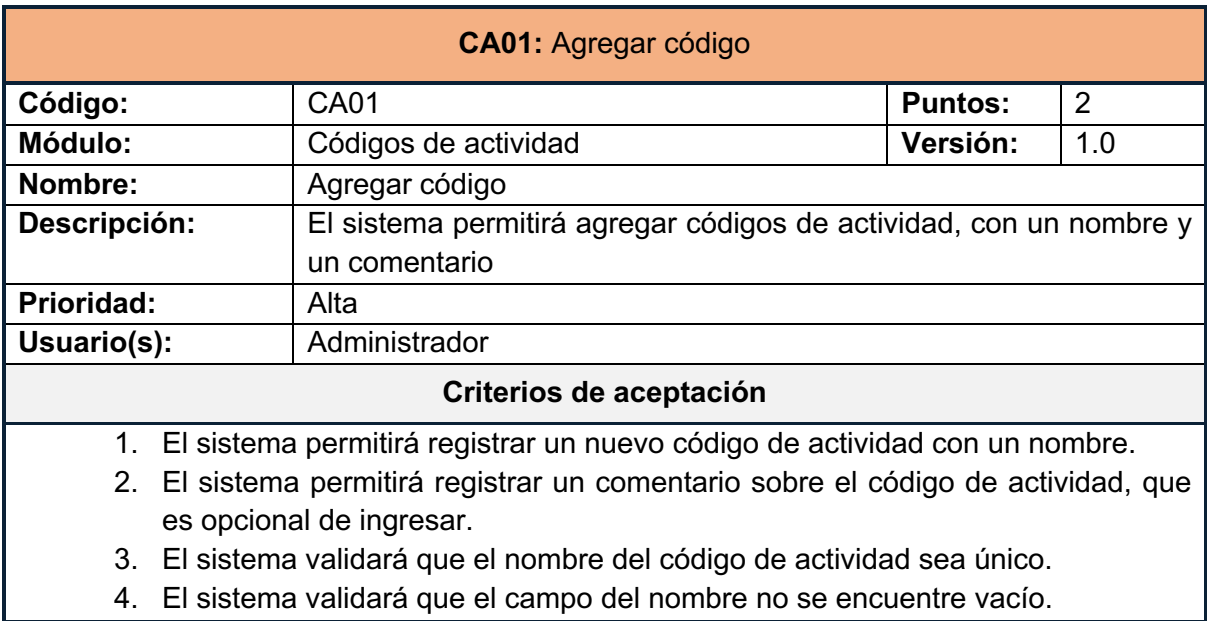

*Tabla 19: Historia de usuario CA01*

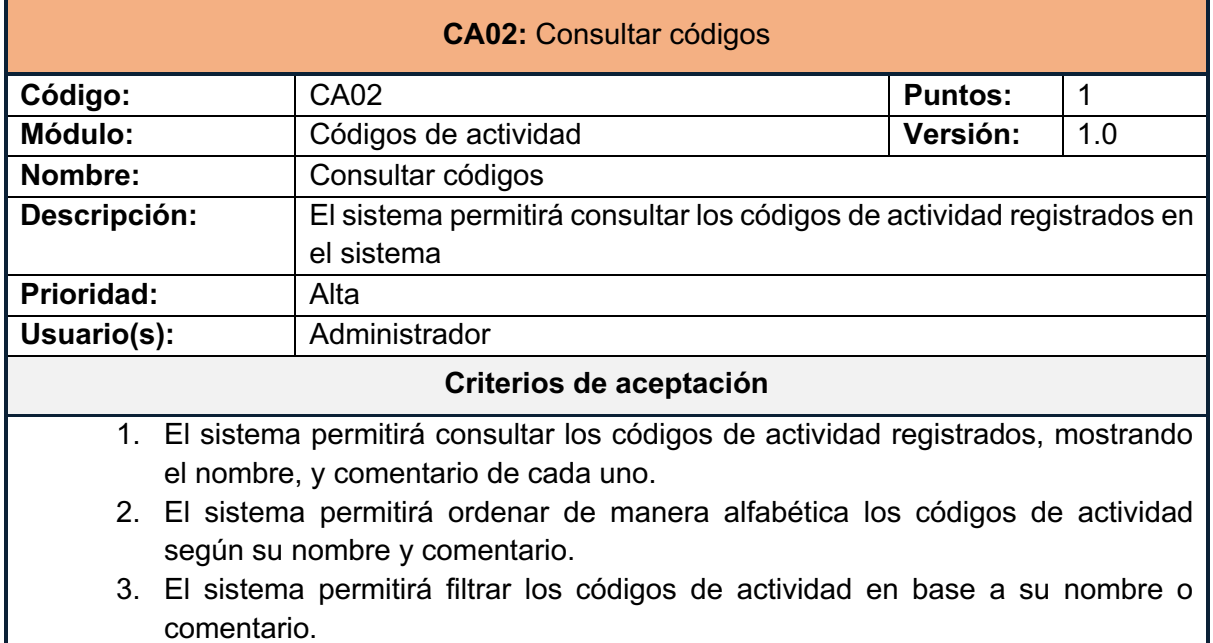

*Tabla 20: Historia de usuario CA02*

ı

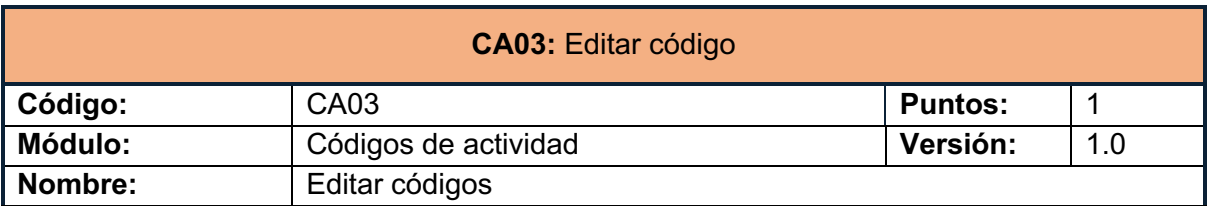

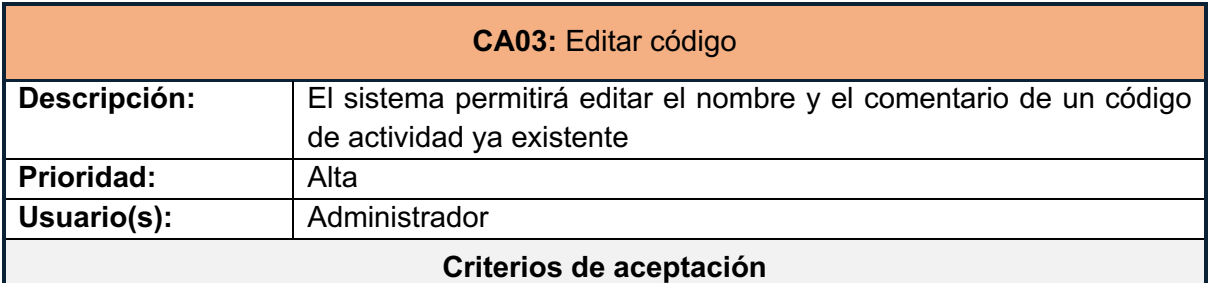

- 1. El sistema permitirá modificar el nombre y el comentario de un código de actividad ya existente.
- 2. El sistema validará que el nombre del código ingresado sea único.
- 3. El sistema validará que el campo del código no se encuentre vacío

*Tabla 21: Historia de usuario CA03*

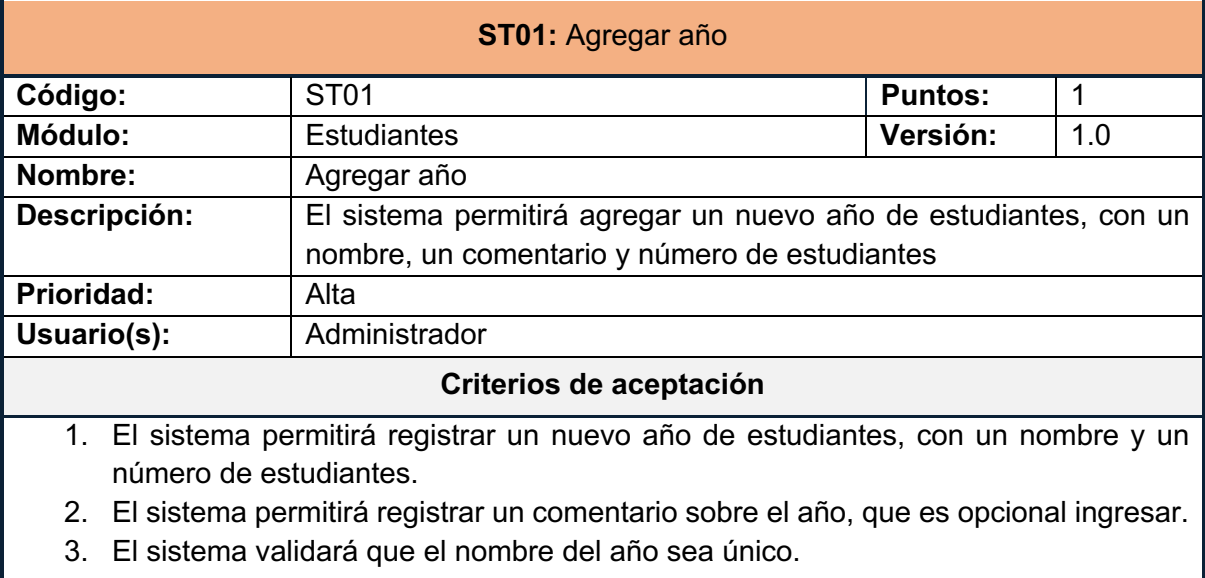

4. El sistema validará que el campo del nombre no se encuentre vacío.

*Tabla 22 Historia de usuario ST01*

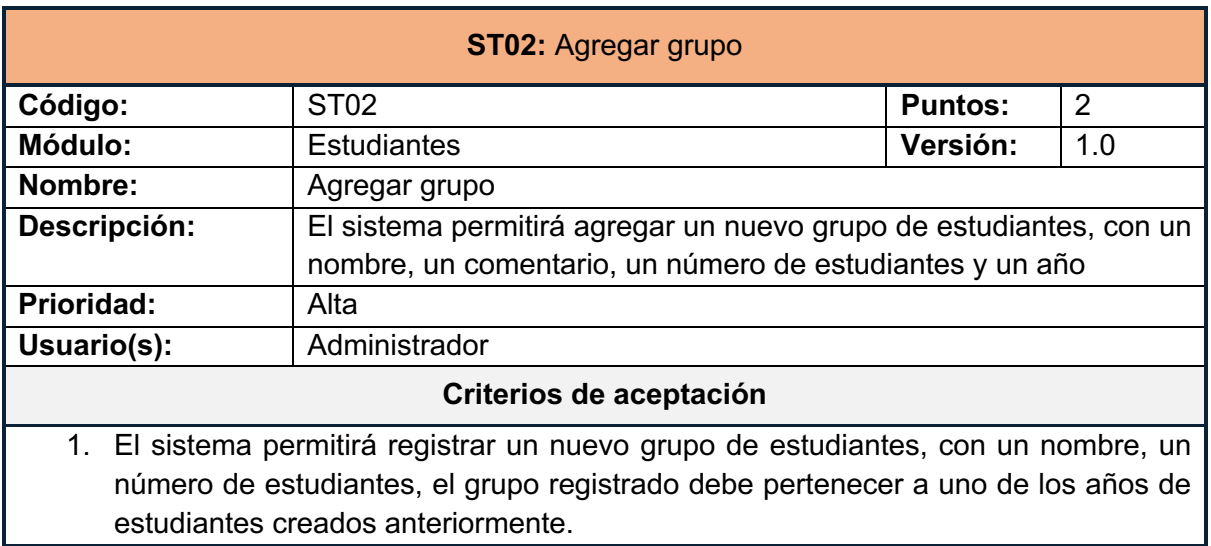

## **ST02:** Agregar grupo

- 2. El sistema permitirá registrar un comentario sobre el grupo, que es opcional ingresar.
- 3. El sistema validará que el nombre del grupo sea único.
- 4. El sistema validará que el campo del nombre no se encuentre vacío.

*Tabla 23: Historia de usuario ST02*

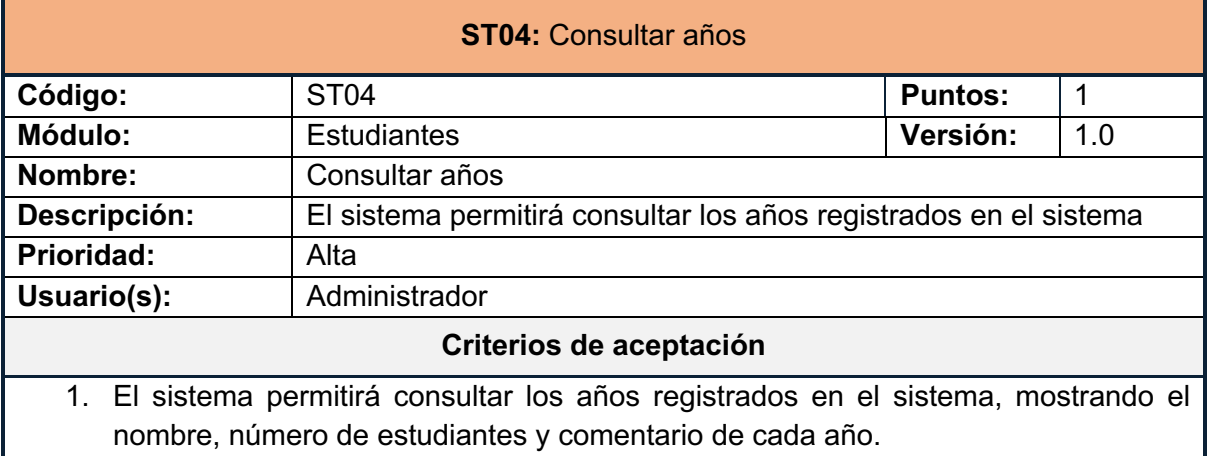

*Tabla 24: Historia de usuario ST04*

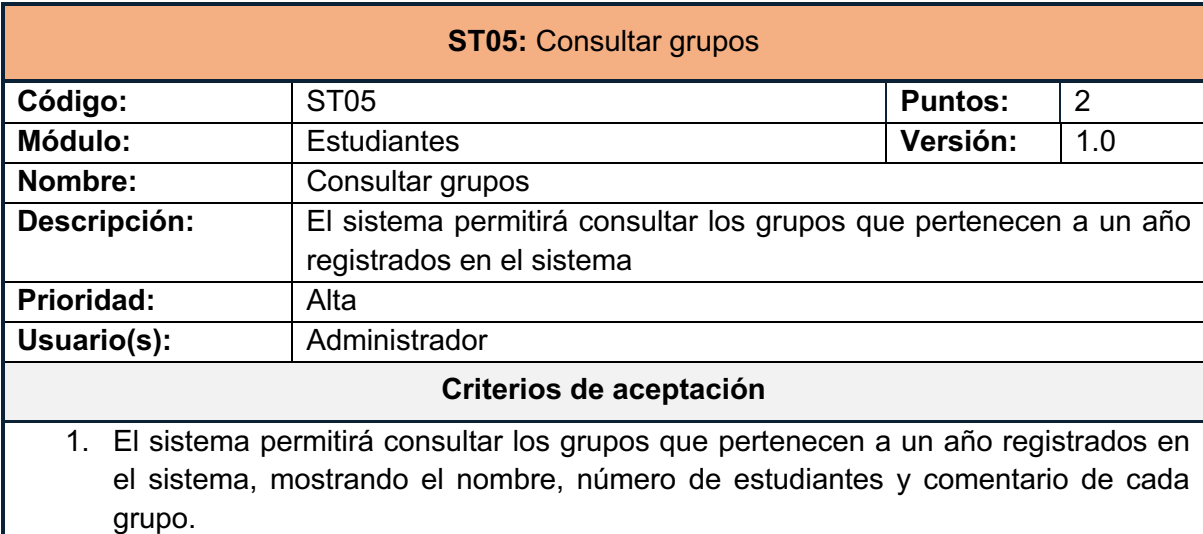

*Tabla 25:Historia de usuario ST05*

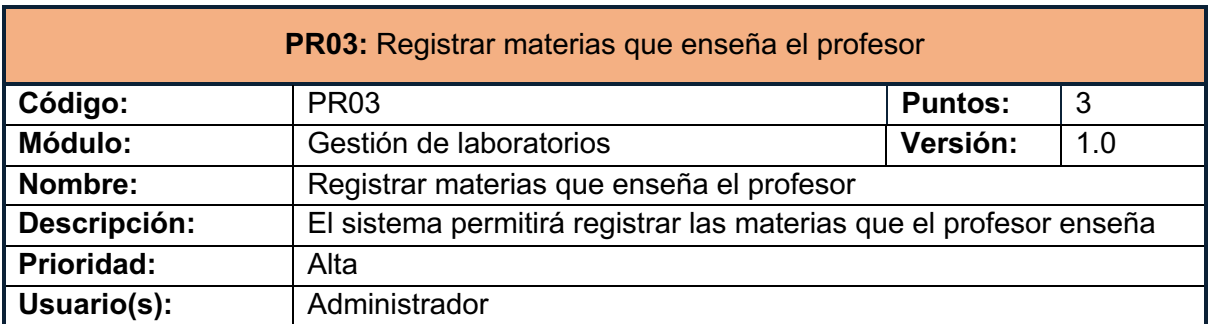

## **PR03:** Registrar materias que enseña el profesor

## **Criterios de aceptación**

- 1. El sistema permitirá seleccionar las materias que un profesor enseña de una lista de todas las materias registradas.
- 2. El sistema permitirá que se seleccionen todas las materias registradas.
- 3. El sistema permitirá limpiar las materias seleccionadas para el profesor.

*Tabla 26: Historia de usuario PR03*

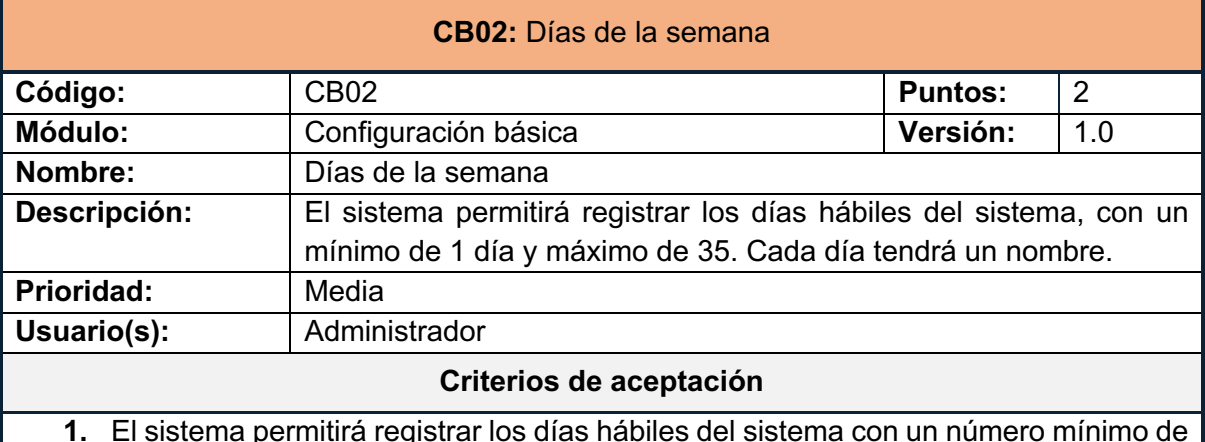

- **1.** El sistema permitirá registrar los días hábiles del sistema con un número mínimo de 1 y un máximo de 35.
- **2.** El sistema permitirá ingresar un nombre para día.
- **3.** El Sistema validará que los nombres de los días sean únicos.
- **4.** El sistema validará que no existan días con un valor vacío en su nombre.

*Tabla 27 Historia de usuario CB02*

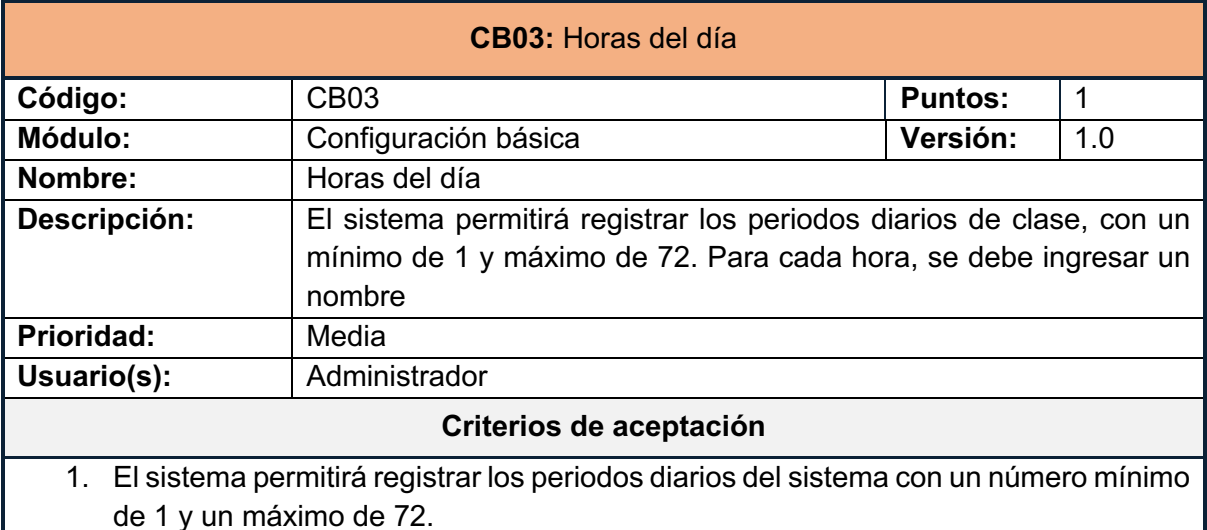

- 2. El sistema permitirá ingresar un nombre para cada hora.
- 3. El Sistema validará que los nombres de las horas sean únicos.
- 4. El sistema validará que no existan horas con un valor vacío en su nombre.

*Tabla 28: Historia de usuario CB03*

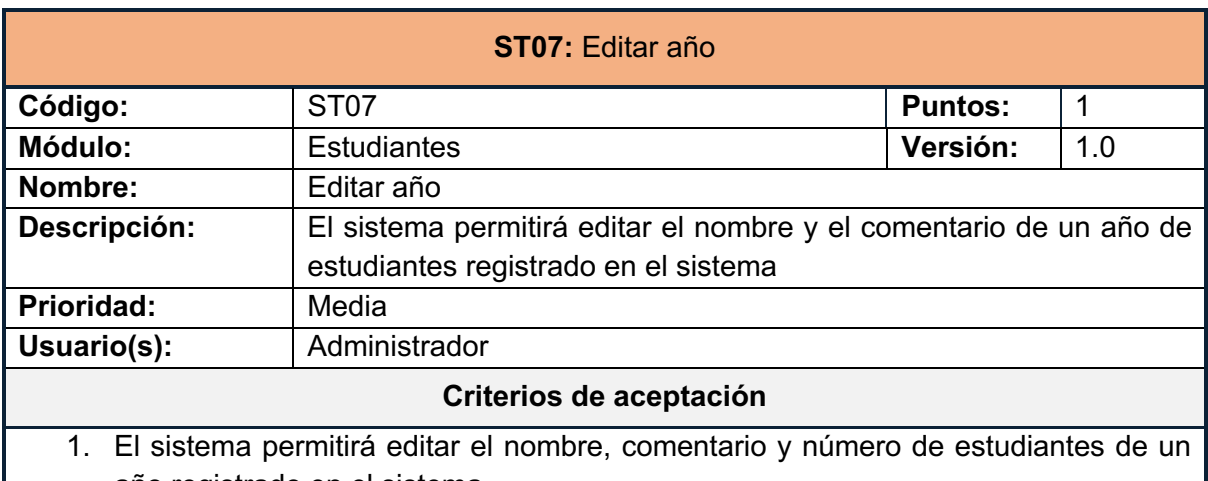

- año registrado en el sistema. 2. El sistema validará que el nombre del año sea único.
- 3. El sistema validará que el campo del nombre no se encuentre vacío

*Tabla 29: Historia de usuario ST07*

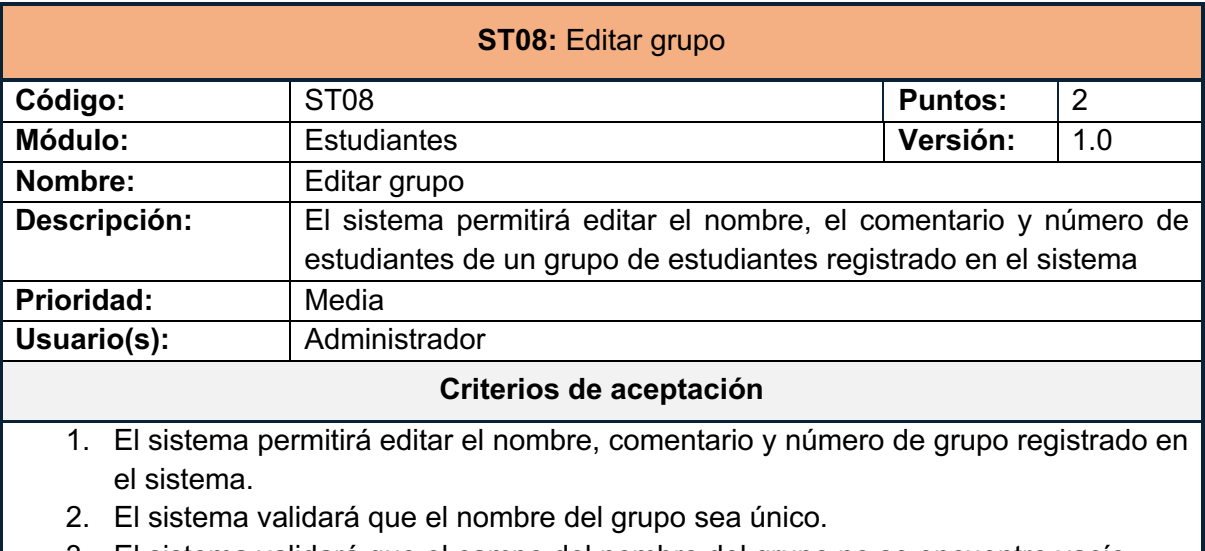

- 3. El sistema validará que el campo del nombre del grupo no se encuentre vacío.
- 4. El sistema no permitirá cambiar el año al que pertenece un grupo.

*Tabla 30: Historia de usuario ST08*

## **2.8.2 IMPLEMENTACIÓN**

A continuación, se muestra la implementación de cada historia usuario de la segunda iteración.

## **CA01: Agregar código**

En la Ilustración 27 se muestra un modal, en el que se debe ingresar el nombre y comentario del código de actividad que se desea agregar al sistema. En la Ilustración 28 se muestra el mensaje de error, en caso de intentar registrar a un código de actividad ya existente. Finalmente, en la Ilustración 29 se muestra el mensaje de error, en caso de intentar registrar un nombre vacío para el código de actividad.

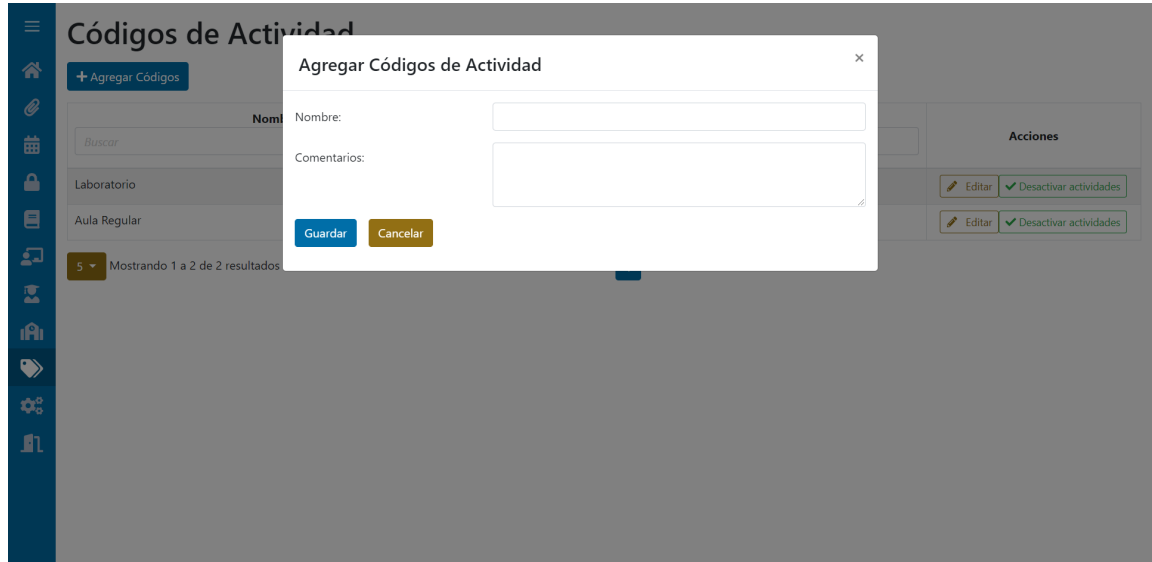

*Ilustración 27 CA01 – Formulario agregar códigos de actividad*

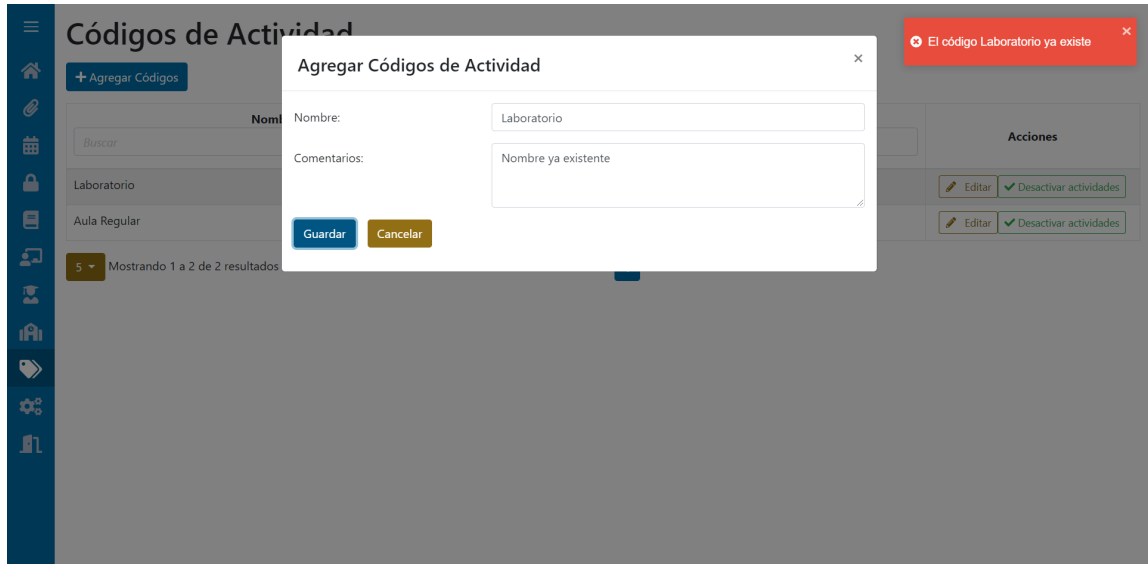

*Ilustración 28 CA01 – Error nombre de actividad ya existente*

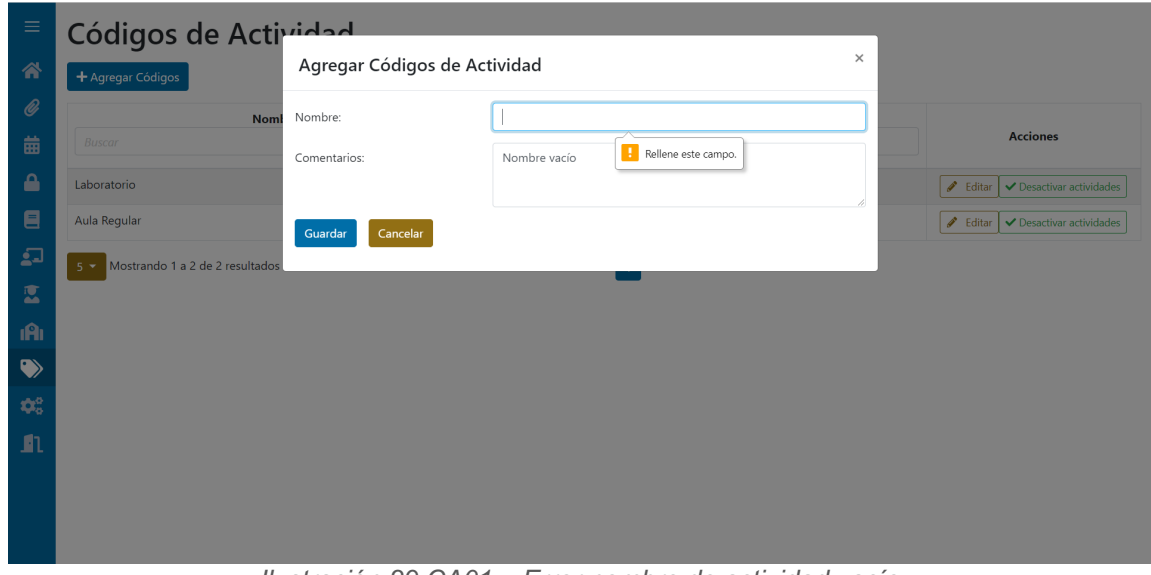

*Ilustración 29 CA01 – Error nombre de actividad vacío*

### **CA02: Consultar códigos**

En la Ilustración 30 se muestra la lista de códigos de actividad, en la cual se puede ver el nombre y comentario de cada una de ellas, junto con un botón para accionar la edición del código de actividad. Así como campos para filtrar la búsqueda y flechas para ordenar los resultados.

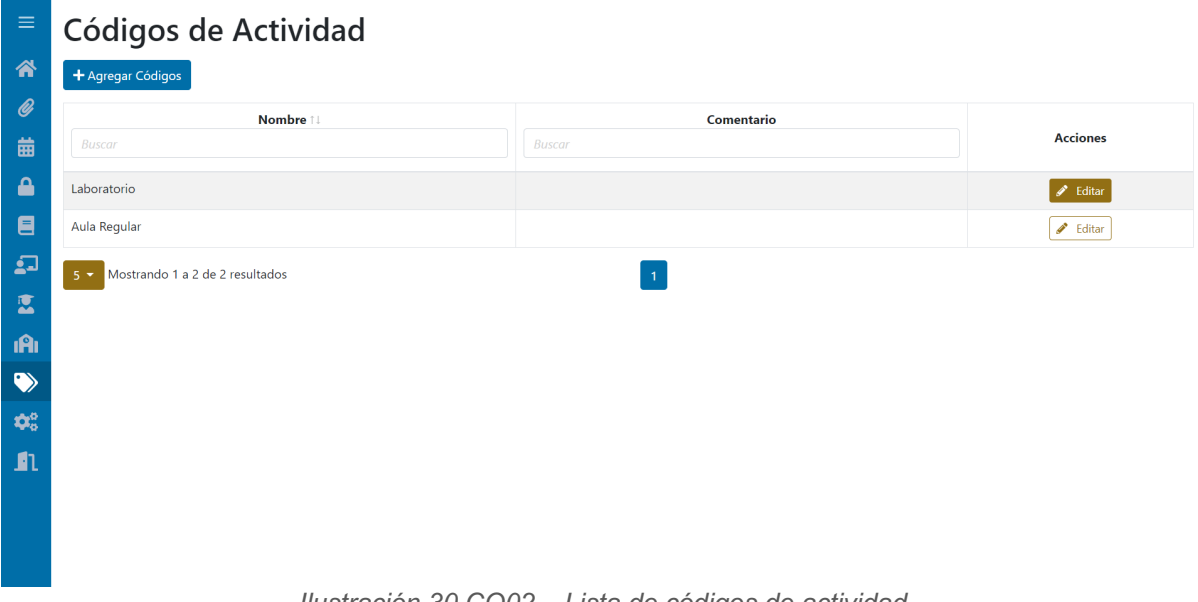

## *Ilustración 30 CO02 – Lista de códigos de actividad*

## **CA03: Editar código**

En la Ilustración 31 se muestra un modal en el cual se edita el nombre y comentario de un código de actividad existente en el sistema.

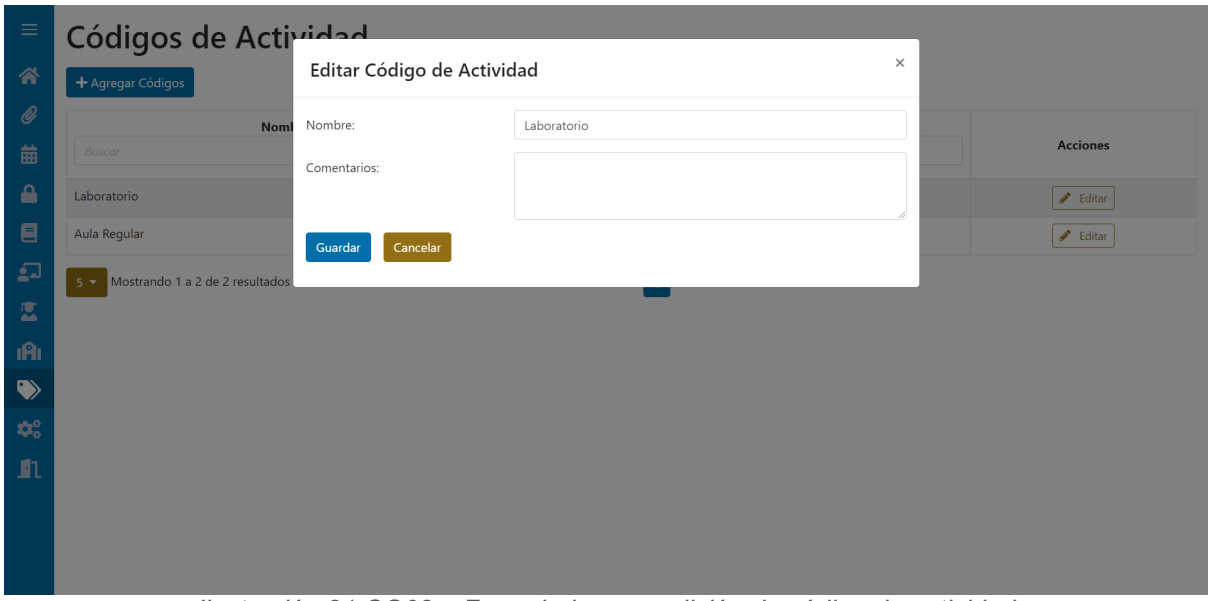

*Ilustración 31 CO03 – Formulario para edición de código de actividad*

#### **ST01: Agregar año**

En la Ilustración 32 se muestra un modal, en el que se debe ingresar el nombre, número de estudiantes y comentario del año de estudiantes que se desea agregar al sistema. En la Ilustración 33 se muestra el mensaje de error, en caso de intentar registrar a un año ya existente. Finalmente, en la Ilustración 34 se muestra el mensaje de error, en caso de intentar registrar un nombre vacío para el año de estudiantes.

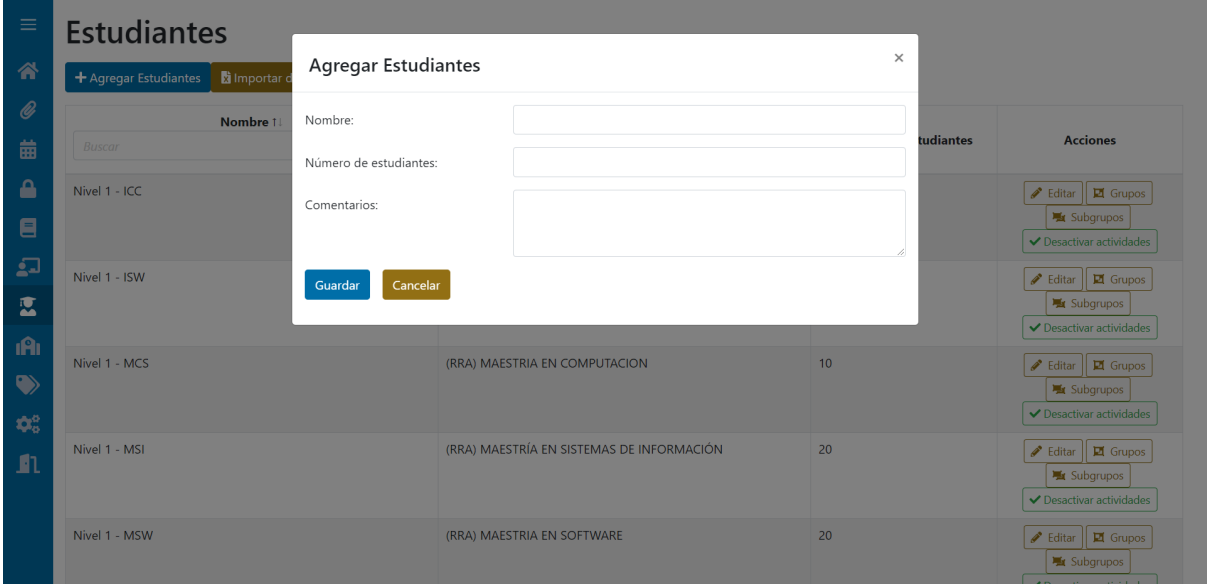

*Ilustración 32 ST01 – Formulario agregar año de estudiantes*

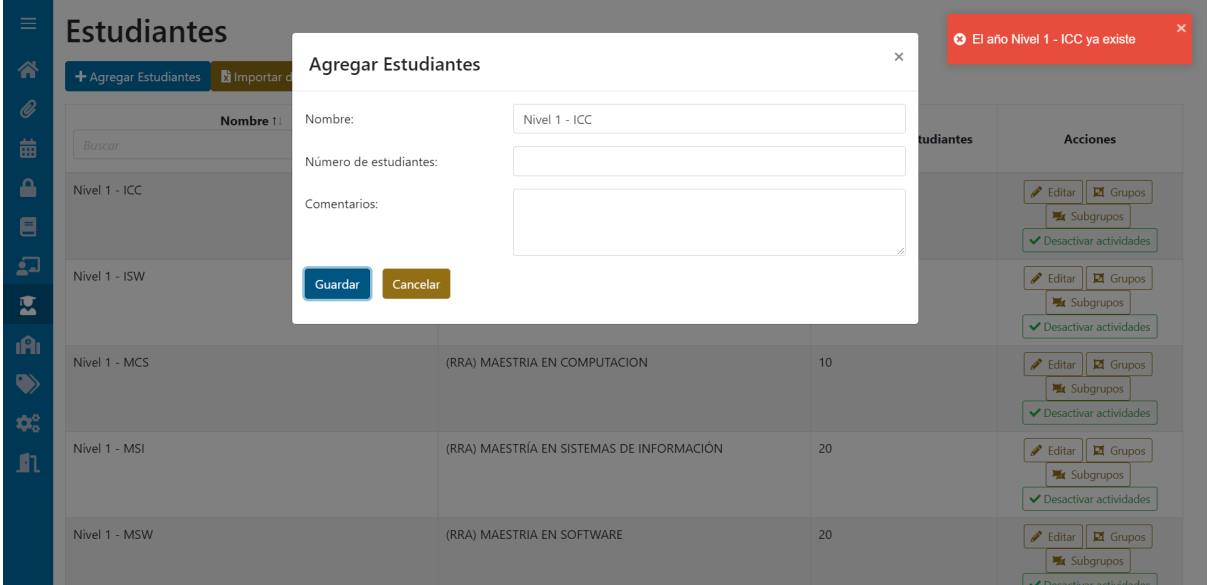

*Ilustración 33 ST01 – Error nombre de año ya existente*

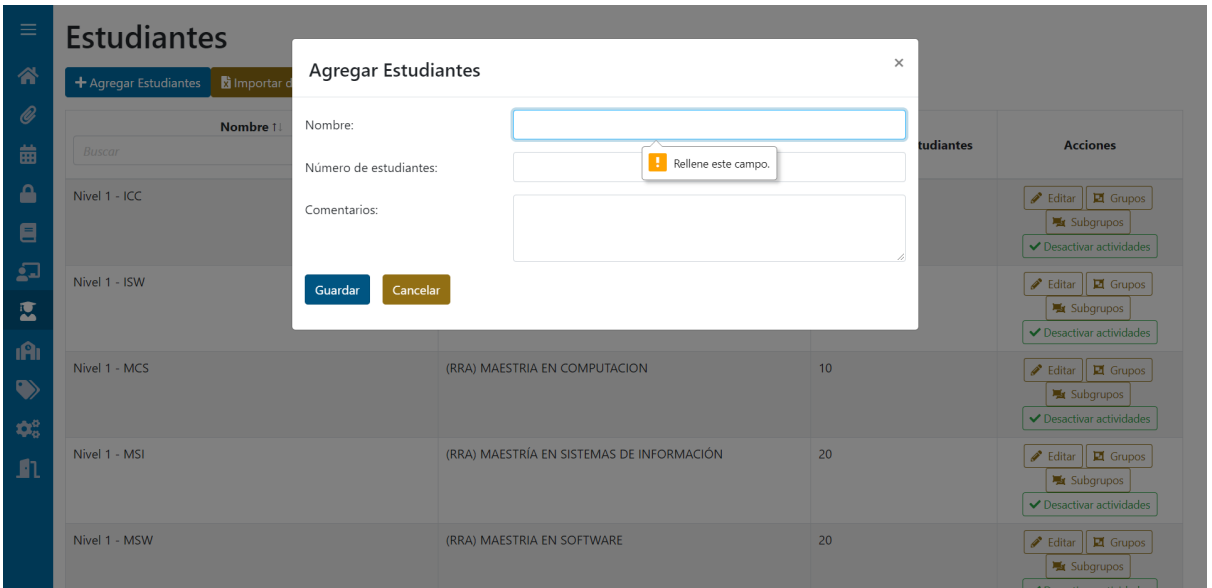

*Ilustración 34 ST01 – Error nombre de año vacío*

## **ST02: Agregar grupo**

En la Ilustración 35 se muestra un modal, en el que se debe ingresar el nombre, número de estudiantes y comentario del grupo que se desea agregar al sistema. Estos grupos son ingresados para el año seleccionado.

| $\equiv$            | <b>Estudiantes</b>                  |                                     |                             |                                                                                                    |
|---------------------|-------------------------------------|-------------------------------------|-----------------------------|----------------------------------------------------------------------------------------------------|
| 省                   | Importar d<br>+ Agregar Estudiantes | Editar grupos de Nivel 4 - ICC      | $\times$                    |                                                                                                    |
| $\mathscr Q$<br>苗   | Nombre 1<br><b>Buscar</b>           | Nombre<br>Comentario                | # de Estudiantes<br>Agregar | <b>Acciones</b><br>tudiantes                                                                                     |
| ۵<br>$\blacksquare$ | Nivel 4 - ICC                       |                                     | Cancelar<br>Guardar         | $\triangle$ Editar<br><b>El</b> Grupos<br>Subgrupos<br>$\blacktriangleright$ Desactivar actividades              |
| $\mathfrak{g}$<br>鳳 | Nivel 5 - ISW                       | Ingeniería de Software              | 30 <sup>2</sup>             | $\triangle$ Editar<br><b>El</b> Grupos<br><b>X</b> Subgrupos                                                     |
| ıAı<br>$\bullet$    | Nivel 5 - SIC                       | Ingeniería de Sistemas Informáticos | 15                          | ✔ Desactivar actividades<br><b>Building To Grupos</b><br><b>M</b> Subgrupos                                      |
| $\Phi_0^0$<br>m     | Nivel 7 - ISW                       | Ingeniería de Software              | 30 <sup>2</sup>             | $\blacktriangleright$ Desactivar actividades<br><b><i>A</i></b> Editar <b>E</b> Grupos<br>Subgrupos              |
|                     | Nivel 7 - ICC                       | Ingeniería de Computación           | 25                          | $\blacktriangleright$ Desactivar actividades<br><b>Building To Grupos</b><br>Subgrupos<br>Decactivar actividades |

*Ilustración 35 ST02 – Formulario ingreso de grupo*

#### **ST04: Consultar años**

En la Ilustración 36 se muestra la lista de años de estudiantes, en la cual se puede ver el nombre, número de estudiantes y comentario de cada una de ellas, junto con un botón para accionar la edición del año y otro para agregar los grupos. Así como campos para filtrar la búsqueda y flechas para ordenar los resultados.

| $\equiv$                           | <b>Estudiantes</b>                                 |                                                    |                       |                                                                          |
|------------------------------------|----------------------------------------------------|----------------------------------------------------|-----------------------|--------------------------------------------------------------------------|
| 谷                                  | in Importar desde Excel<br>$+$ Agregar Estudiantes |                                                    |                       |                                                                          |
| $\mathscr Q$                       | Nombre 1!                                          | Comentario                                         |                       |                                                                          |
| 曲                                  | Buscar                                             | Buscar                                             | Número de estudiantes | <b>Acciones</b>                                                          |
| $\mathbf{r}$<br>目                  | Nivel 1 - ICC                                      | Ingeniería de Computación                          | 35                    | $\blacktriangleright$ Editar<br><b>El</b> Grupos<br><b>Wir</b> Subgrupos |
| 2                                  | Nivel 1 - ISW                                      | Ingeniería de Software                             | 60                    | $\boxtimes$ Grupos<br>$\blacktriangleright$ Editar<br><b>影</b> Subgrupos |
| 区<br><b>iA</b>                     | Nivel 1 - MCS                                      | (RRA) MAESTRIA EN COMPUTACION                      | 10                    | $\boxtimes$ Grupos<br>$\blacktriangleright$ Editar<br><b>账</b> Subgrupos |
| $\bullet$                          | Nivel 1 - MSI                                      | (RRA) MAESTRÍA EN SISTEMAS DE INFORMACIÓN          | 20                    | $\Box$ Grupos<br>$\blacktriangleright$ Editar<br><b>是 Subgrupos</b>      |
| $\mathbf{Q}_0^0$<br>$\blacksquare$ | Nivel 1 - MSW                                      | (RRA) MAESTRIA EN SOFTWARE                         | 20                    | $\blacktriangleright$ Editar<br>$\Box$ Grupos<br><b>M</b> Subgrupos      |
|                                    | Mostrando 1 a 5 de 24 resultados<br>$5 -$          | Siguiente<br>$\overline{2}$<br>3<br>$\overline{4}$ | Última                |                                                                          |

*Ilustración 36 ST04 – Lista de años*

#### **ST05: Consultar años**

En la Ilustración 37 se presenta el modal en el cual se pueden ver los grupos del año, luego de dar clic al botón de Grupos. En ella, se presenta el nombre del grupo.

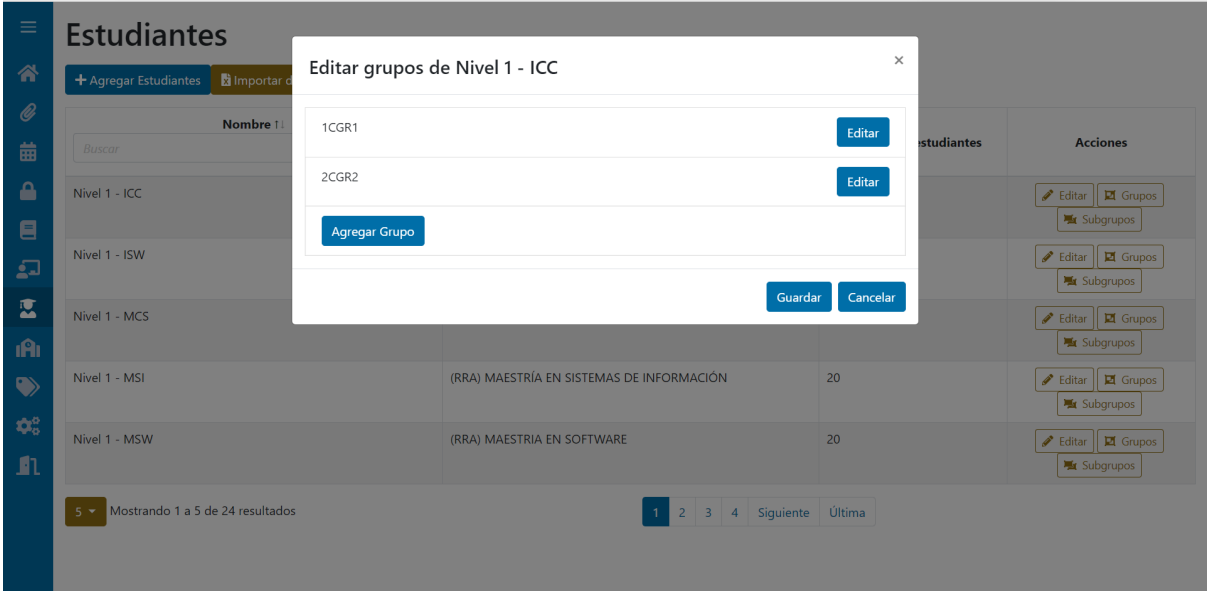

*Ilustración 37 ST05 – Consultar grupos*

## **PR03: Registrar materias que enseña el profesor.**

En la Ilustración 38, se presenta el modal que se abre cuando se aplasta el botón materias. De igual manera, se presentan las opciones de seleccionar todas las materias y el botón para eliminar las materias seleccionadas.

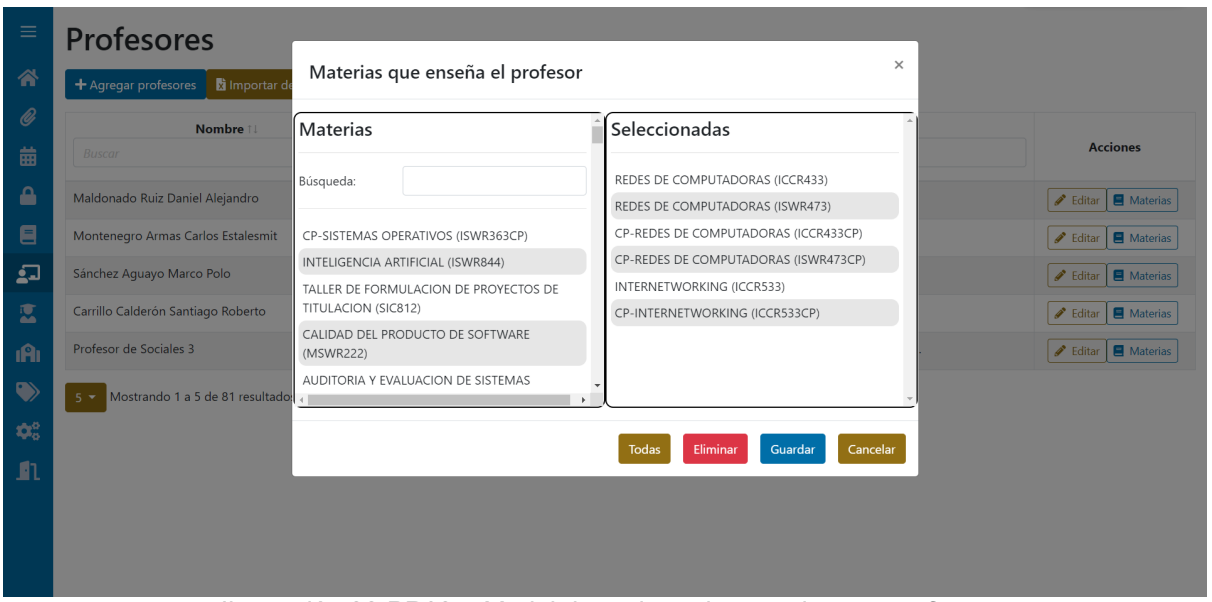

*Ilustración 38 PR03 – Modal de registro de materias por profesor.*

#### **CB02: Días de la semana**

En la Ilustración 39 se muestra la tabla para el ingreso de los días hábiles del plantel educativo. En la Ilustración 40 se muestra el mensaje de error cuando uno de los nombres de los días no son únicos. En la Ilustración 41 se muestra el mensaje de error cuando existe algún día con nombre vacío.

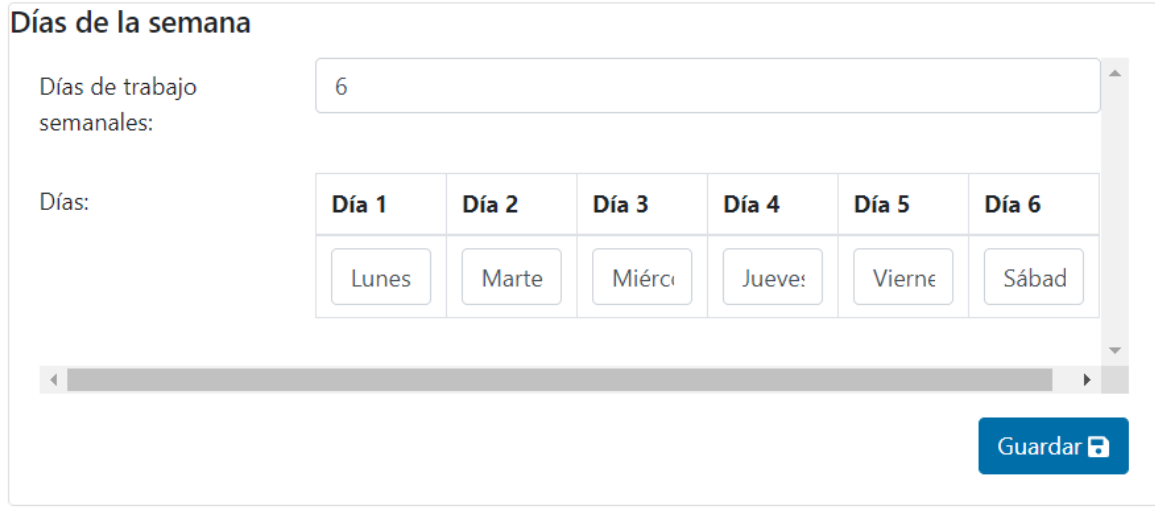

*Ilustración 39 CB02 – Registro de días de la semana*

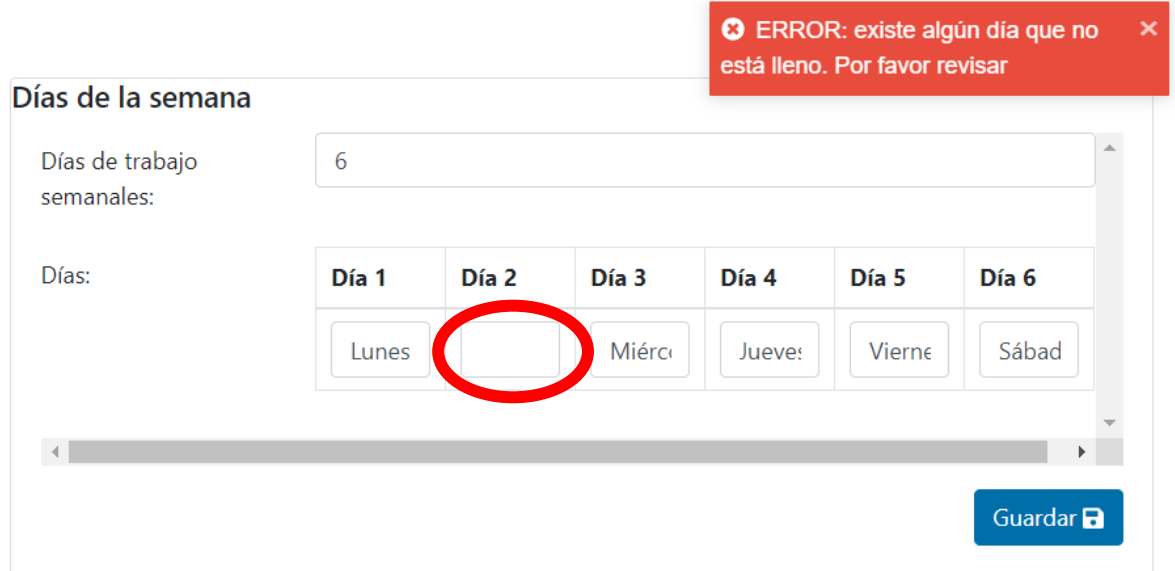

*Ilustración 40 CB02 – Error nombre de día vacío*

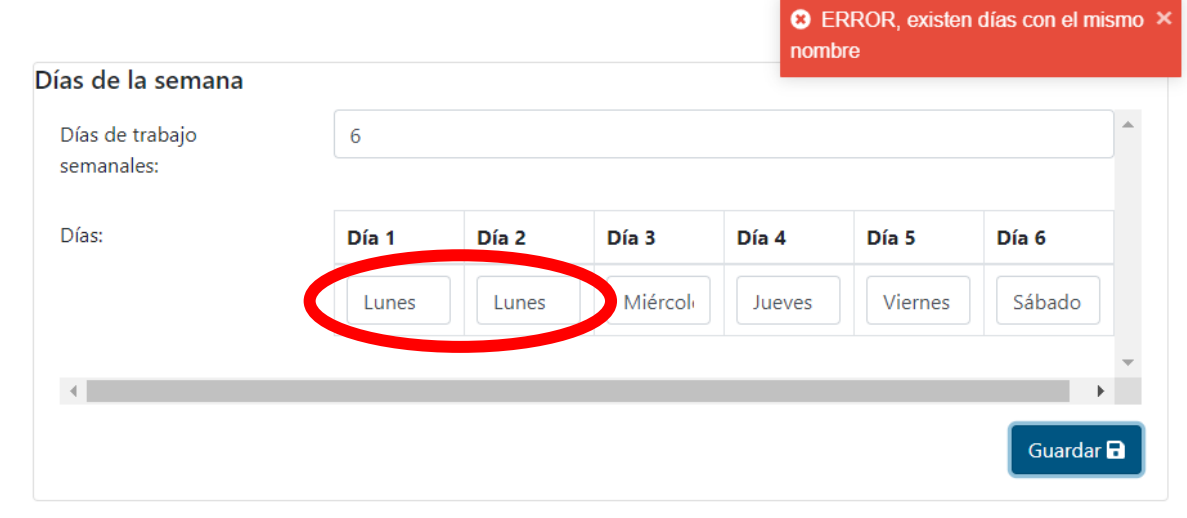

*Ilustración 41 CB02 – Error nombre de día repetido*

## **CB03: Horas del día**

En la Ilustración 42 se muestra la tabla para el ingreso de los periodos diarios de clase del plantel educativo. En la Ilustración 43 se muestra el mensaje de error cuando uno de los horarios no son únicos. En la Ilustración 44 se muestra el mensaje de error cuando existe algún horario con nombre vacío.

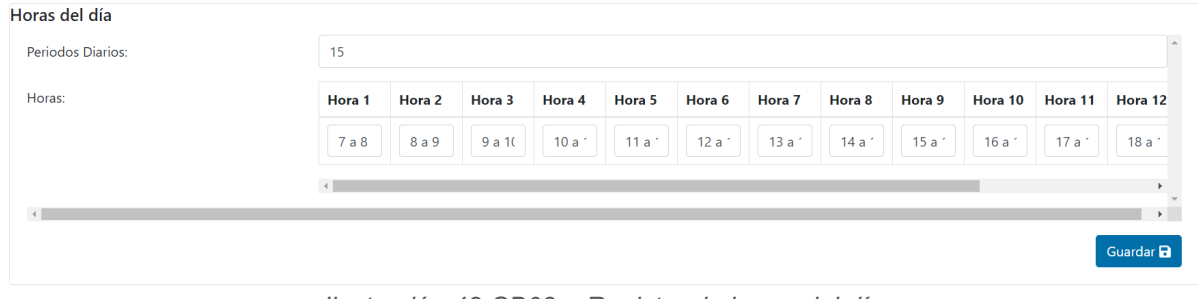

*Ilustración 42 CB03 – Registro de horas del día*

| <b>Configuración Básica</b><br>Horas del día |                   |                             |                  |                  |        |        |                  |        | <b>C</b> ERROR: existe alguna hora que no X<br>está llena. Por favor revisar |                  |                  |
|----------------------------------------------|-------------------|-----------------------------|------------------|------------------|--------|--------|------------------|--------|------------------------------------------------------------------------------|------------------|------------------|
| Periodos Diarios:                            | 15                |                             |                  |                  |        |        |                  |        |                                                                              |                  |                  |
| Horas:                                       | Hora <sub>1</sub> | Hora 3<br><b>ACTE TABLE</b> | Hora 4           | Hora 5           | Hora 6 | Hora 7 | Hora 8           | Hora 9 | Hora 10                                                                      | Hora 11          | Hora 12          |
|                                              | 7a8               | a <sub>10</sub>             | 10a <sup>2</sup> | 11a <sup>2</sup> | 12a    | 13a'   | 14a <sup>2</sup> | 15a    | 16a <sup>2</sup>                                                             | 17a <sup>2</sup> | 18a              |
|                                              |                   |                             |                  |                  |        |        |                  |        |                                                                              |                  |                  |
| $\left($                                     |                   |                             |                  |                  |        |        |                  |        |                                                                              |                  | Guardar <b>a</b> |

*Ilustración 43 CB03 – Error nombre del horario vacío*

| Configuración Básica |       |     |                |        |                  |        |        |                  |        | <b>3</b> Existe un nombre de horario<br>repetido |         |                  | $\boldsymbol{\mathsf{x}}$ |
|----------------------|-------|-----|----------------|--------|------------------|--------|--------|------------------|--------|--------------------------------------------------|---------|------------------|---------------------------|
| Horas del día        |       |     |                |        |                  |        |        |                  |        |                                                  |         |                  |                           |
| Periodos Diarios:    | 15    |     |                |        |                  |        |        |                  |        |                                                  |         |                  |                           |
| Horas:               |       |     | Hora 3         | Hora 4 | Hora 5           | Hora 6 | Hora 7 | Hora 8           | Hora 9 | Hora 10                                          | Hora 11 | Hora 12          |                           |
|                      | 7 a 8 | 7a8 | a <sub>1</sub> | 10a    | 11a <sup>2</sup> | 12a    | 13a'   | 14a <sup>3</sup> | 15a'   | 16a'                                             | 17 a 1  | 18a              |                           |
|                      |       |     |                |        |                  |        |        |                  |        |                                                  |         |                  |                           |
|                      |       |     |                |        |                  |        |        |                  |        |                                                  |         |                  |                           |
|                      |       |     |                |        |                  |        |        |                  |        |                                                  |         | Guardar <b>a</b> |                           |

*Ilustración 44 CB03 – Error nombre del horario duplicado*

## **ES07: Editar año**

En la Ilustración 45 se muestra el modal en el cual se puede editar el nombre, número de estudiantes y comentario de un año, luego de dar clic al botón editar en un año de estudiantes.

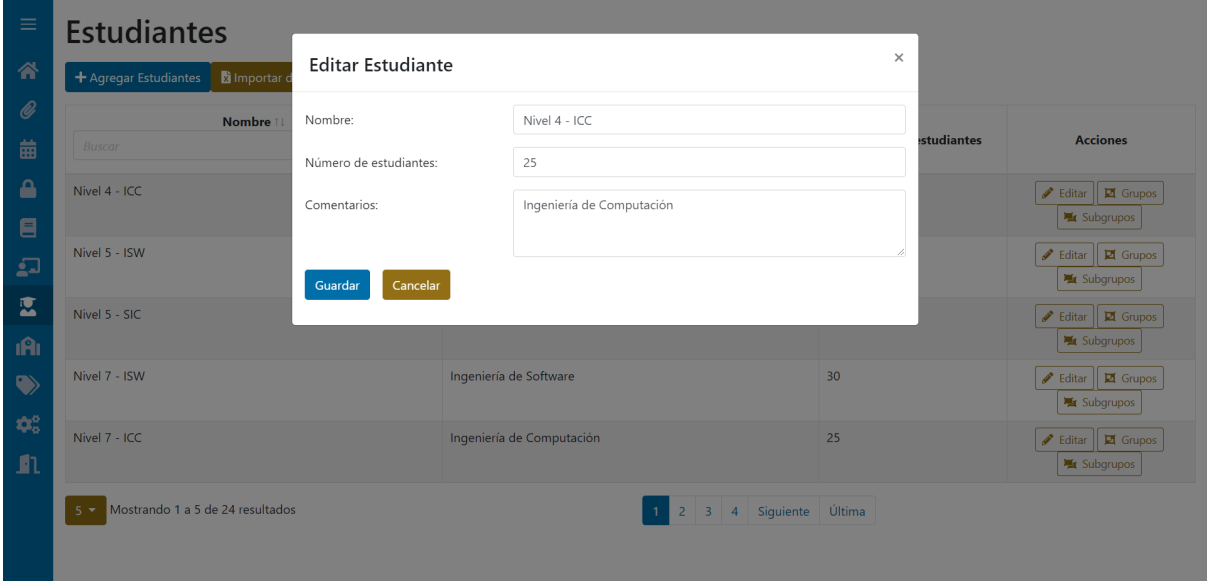

*Ilustración 45 ES07 – Modal para editar un año de estudiantes*

## **ES08: Editar grupo**

En la Ilustración 46 se muestra el modal en el cual se puede editar el nombre, número de estudiantes y comentario de un grupo, luego de dar clic en el botón editar.

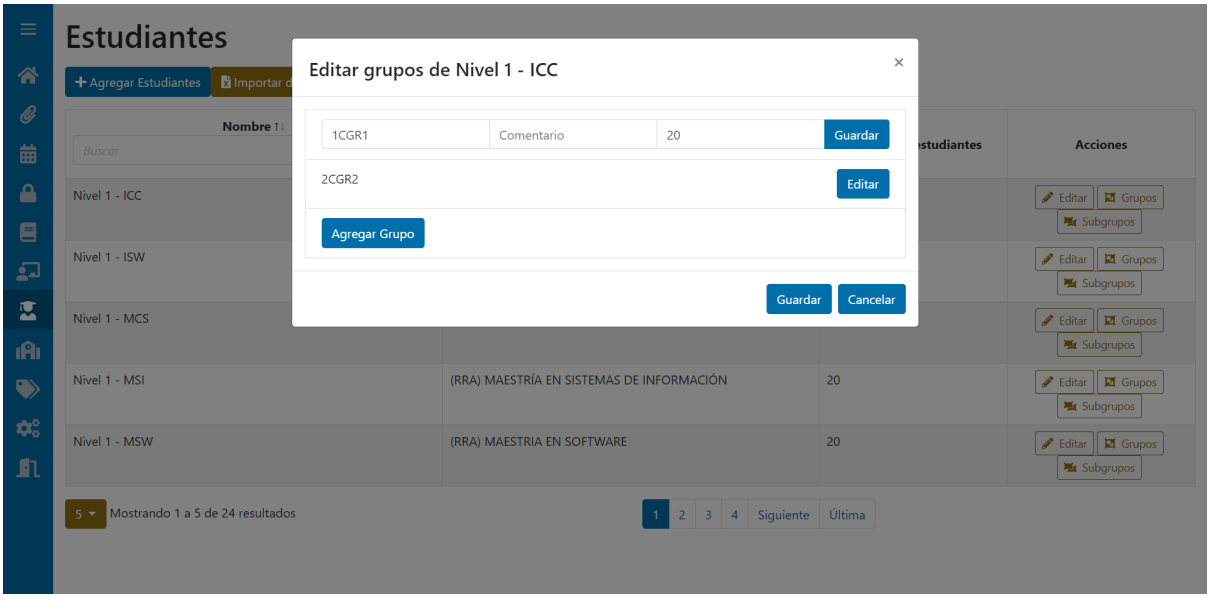

*Ilustración 46 ES08 – Editar grupo de estudiantes*

# **2.8.3 REVISIÓN DE LA ITERACIÓN 2**

En la Ilustración 47 se muestra la captura de la revisión de la segunda iteración en GitKraken Boards.

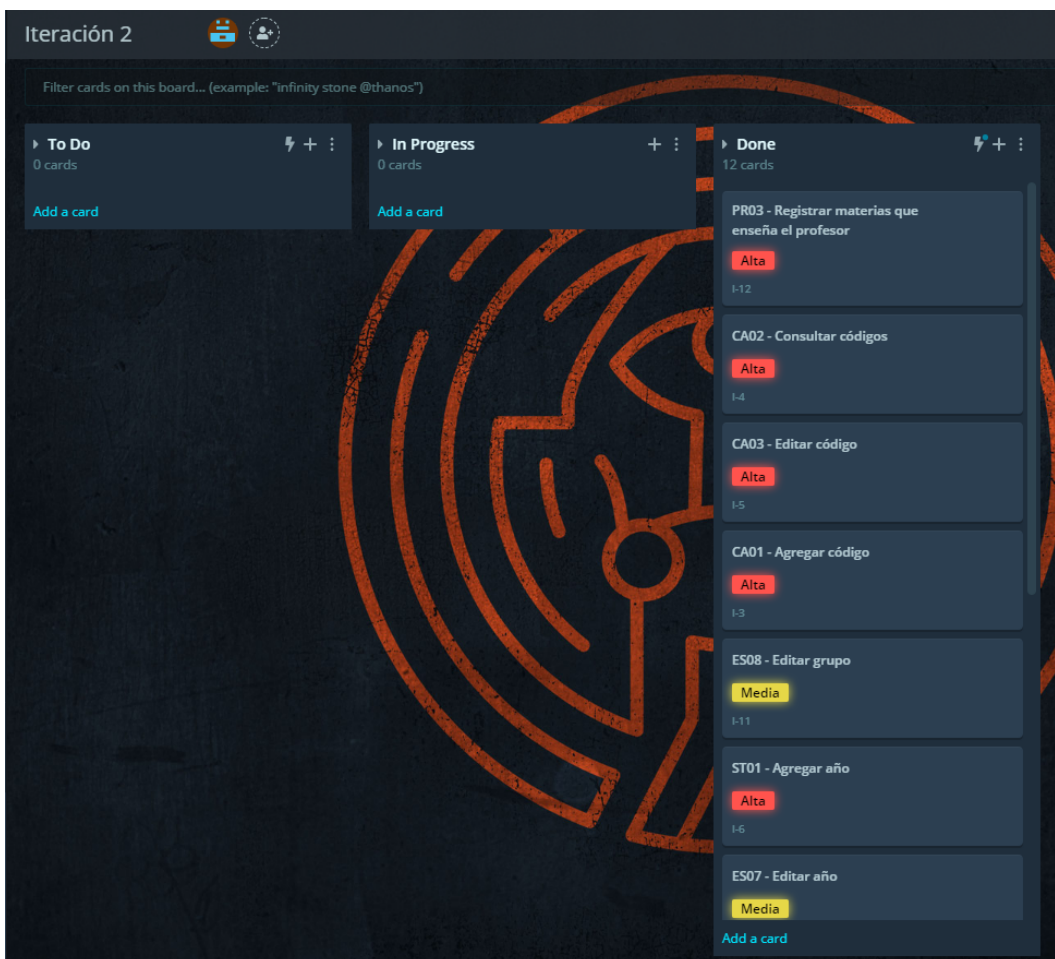

*Ilustración 47 GitKraken Boards – Revisión de la iteración 2*

En la Tabla 31 se detalla las observaciones de la Ilustración 47, las cuales corresponden a los comentarios de los interesados en el producto obtenidos en la reunión de revisión.

| Código           | <b>Versión</b> | <b>Nombre</b>    | <b>Observaciones</b> | <b>Puntos</b>   | <b>Puntos</b>   | <b>Puntos</b>    |
|------------------|----------------|------------------|----------------------|-----------------|-----------------|------------------|
|                  |                |                  |                      | estimados       | cumplidos       | pendientes       |
|                  |                |                  |                      |                 |                 |                  |
| CB <sub>02</sub> | 1.0            | Días<br>de<br>la | Ninguna              | $\overline{2}$  | $\overline{2}$  | $\mathbf 0$      |
|                  |                | semana           |                      |                 |                 |                  |
| CB <sub>03</sub> | 1.0            | Horas del día    | Ninguna              | $\mathbf{1}$    | 1               | $\mathbf 0$      |
| <b>CA01</b>      | 1.0            | Agregar          | Se pide cambiar      | $\overline{2}$  | $\overline{2}$  | $\mathbf 0$      |
|                  |                | código           | el nombre código     |                 |                 |                  |
|                  |                |                  | de actividad por     |                 |                 |                  |
|                  |                |                  | tipo de actividad    |                 |                 |                  |
| <b>CA02</b>      | 1.0            | Consultar        | Se pide cambiar      | $\mathbf{1}$    | 1               | $\overline{0}$   |
|                  |                | códigos          | el nombre código     |                 |                 |                  |
|                  |                |                  | de actividad por     |                 |                 |                  |
|                  |                |                  | tipo de actividad    |                 |                 |                  |
| <b>CA03</b>      | 1.0            | Editar código    | Se pide cambiar      | $\mathbf{1}$    | 1               | $\mathbf 0$      |
|                  |                |                  | el nombre código     |                 |                 |                  |
|                  |                |                  | de actividad por     |                 |                 |                  |
|                  |                |                  | tipo de actividad    |                 |                 |                  |
| <b>ST01</b>      | 1.0            | Agregar año      | Ninguna              | $\mathbf{1}$    | $\mathbf{1}$    | $\mathbf 0$      |
| <b>ST02</b>      | 1.0            | Agregar          | Ninguna              | $\overline{2}$  | $\overline{2}$  | $\mathbf 0$      |
|                  |                | grupo            |                      |                 |                 |                  |
| <b>ST04</b>      | 1.0            | Consultar        | Ninguna              | $\overline{1}$  | 1               | $\mathbf 0$      |
|                  |                | años             |                      |                 |                 |                  |
| <b>ST05</b>      | 1.0            | Consultar        | Ninguna              | $\overline{2}$  | $\overline{2}$  | $\mathbf 0$      |
|                  |                | grupos           |                      |                 |                 |                  |
| <b>ST07</b>      | 1.0            | Editar año       | Ninguna              | $\mathbf 1$     | 1               | $\boldsymbol{0}$ |
| ST <sub>08</sub> | 1.0            | Editar grupo     | Ninguna              | $\overline{2}$  | $\overline{2}$  | $\mathbf 0$      |
| <b>PR03</b>      | 1.0            | Registrar        | Ninguna              | $\overline{3}$  | $\overline{3}$  | $\overline{0}$   |
|                  |                | materias que     |                      |                 |                 |                  |
|                  |                | enseña<br>el     |                      |                 |                 |                  |
|                  |                | profesor         |                      |                 |                 |                  |
|                  |                |                  | Total:               | $\overline{19}$ | $\overline{19}$ | $\pmb{0}$        |

*Tabla 31: Iteración 2 – Revisión*

## **Nuevos requerimientos**

En la Tabla 32, se presentan los nuevos requerimientos que se dieron por parte de los interesados en el sistema y con que fueron aceptados por el SCRUM master para ser desarrollados.

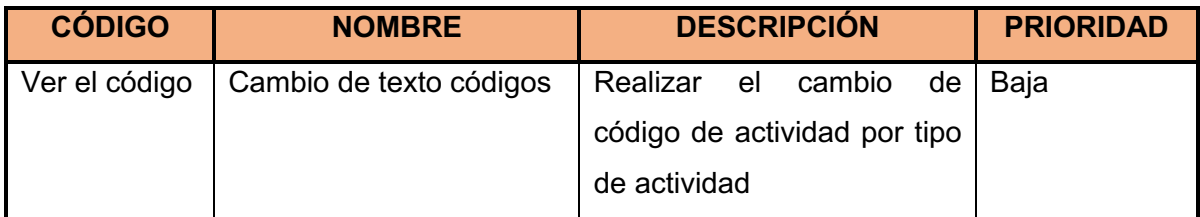

*Tabla 32: Iteración 2 – Nuevos requerimientos*

# **2.9 ITERACIÓN 3**

En la tercera iteración, se seleccionaron 20 puntos de historia para el desarrollo.

De esta manera, se seleccionaron los requerimientos de prioridad alta, media y baja que no tienen dependencia de los requerimientos ya realizados.

## **2.9.1 PLANIFICACIÓN DE LA ITERACIÓN 3**

En la Ilustración 48, se puede observar la planificación de la iteración 3 en GitKraken Boards al inicio del desarrollo.

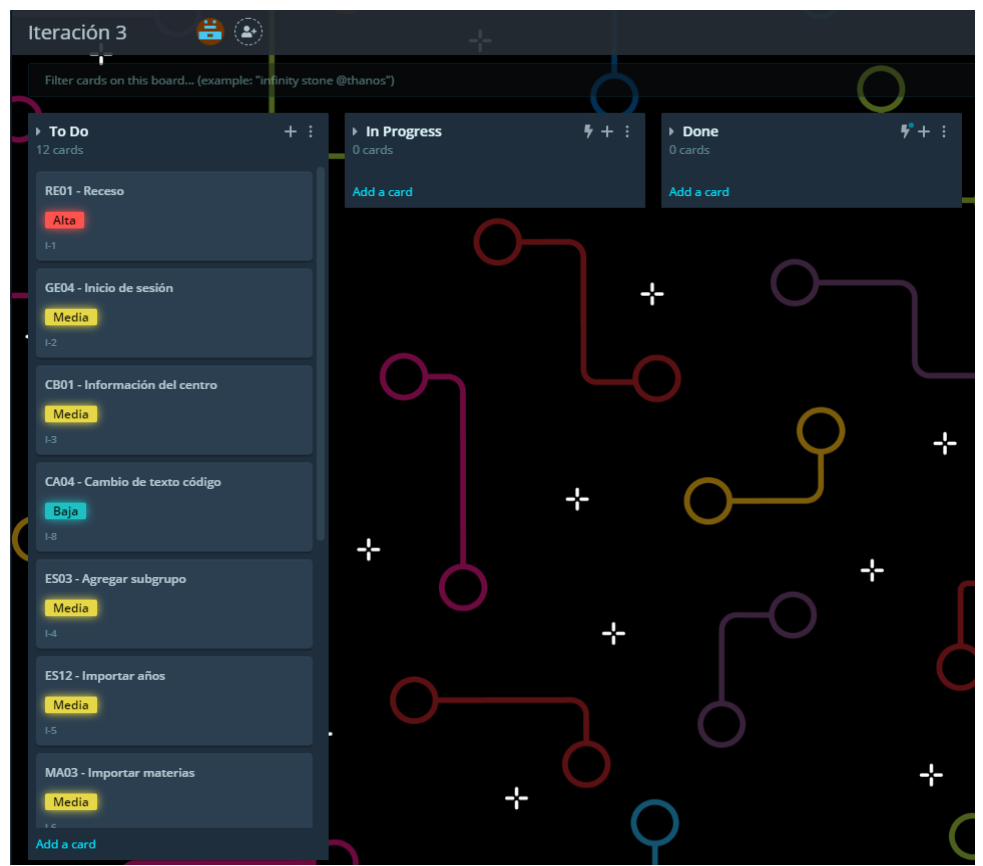

*Ilustración 48 GitKraken Boards - planificación iteración 3*

En la Tabla 33 se listan los requerimientos que serán implementados en la tercera iteración.

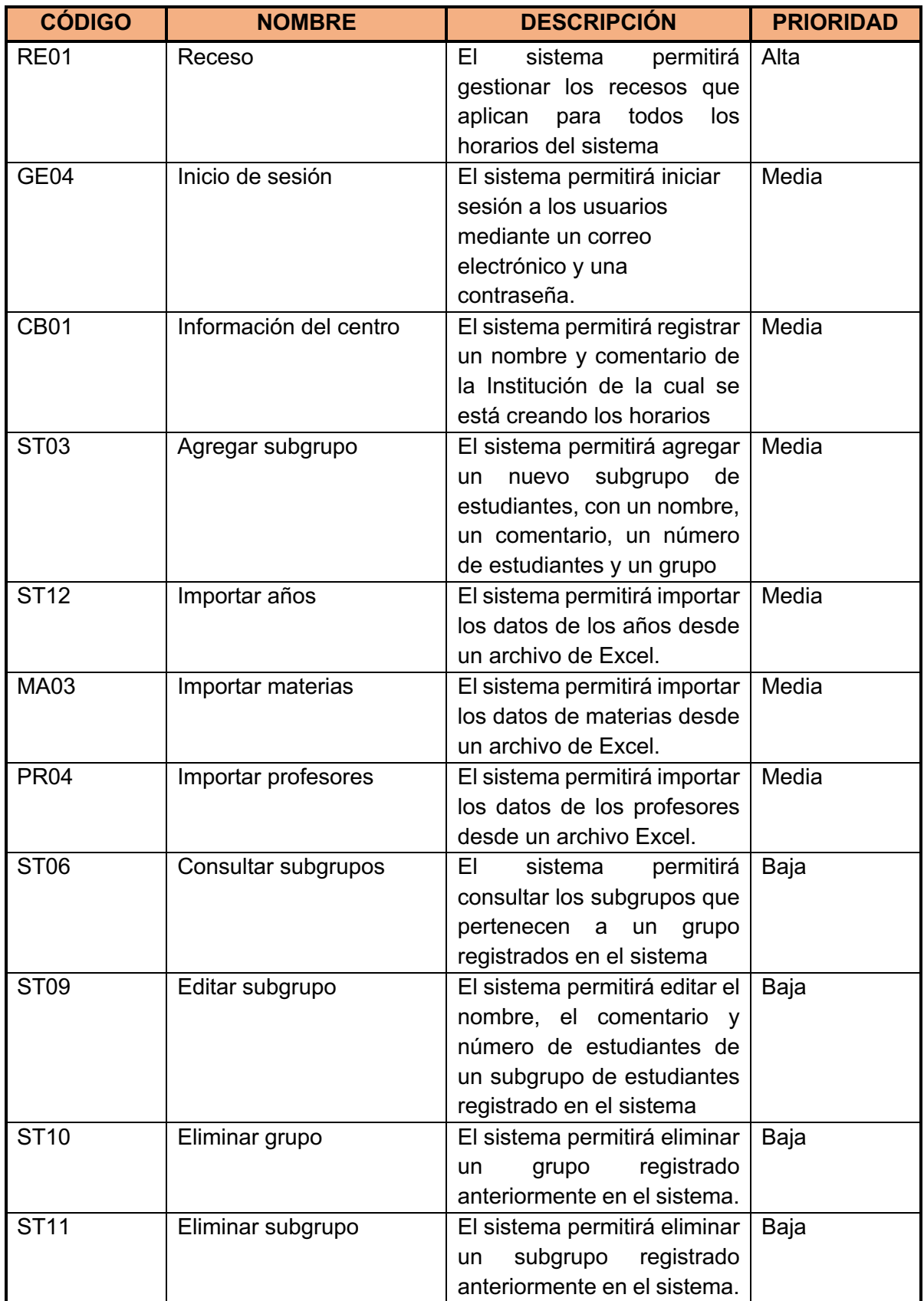

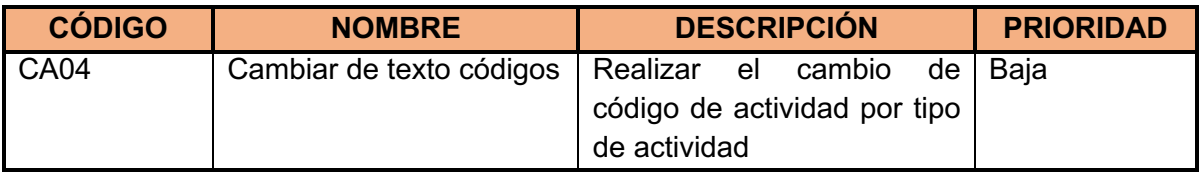

*Tabla 33: Iteración 3 - Planificación*

## **Historias de usuario de la iteración 3**

A continuación, en las Tablas Tabla 34 a Tabla 45 se detallan los requerimientos correspondientes a la tercera iteración con sus criterios de aceptación:

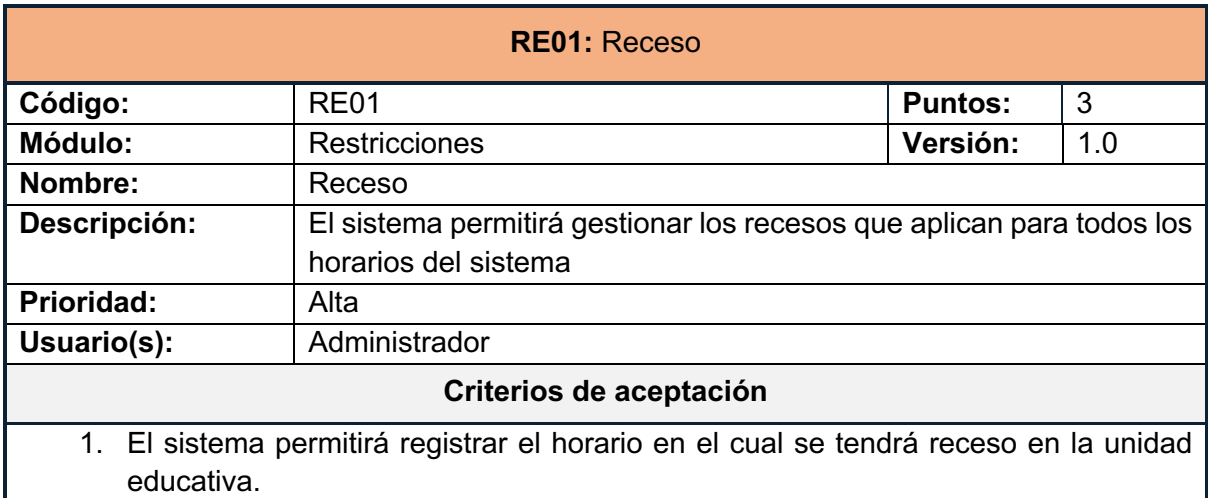

*Tabla 34: Historia de usuario RE01*

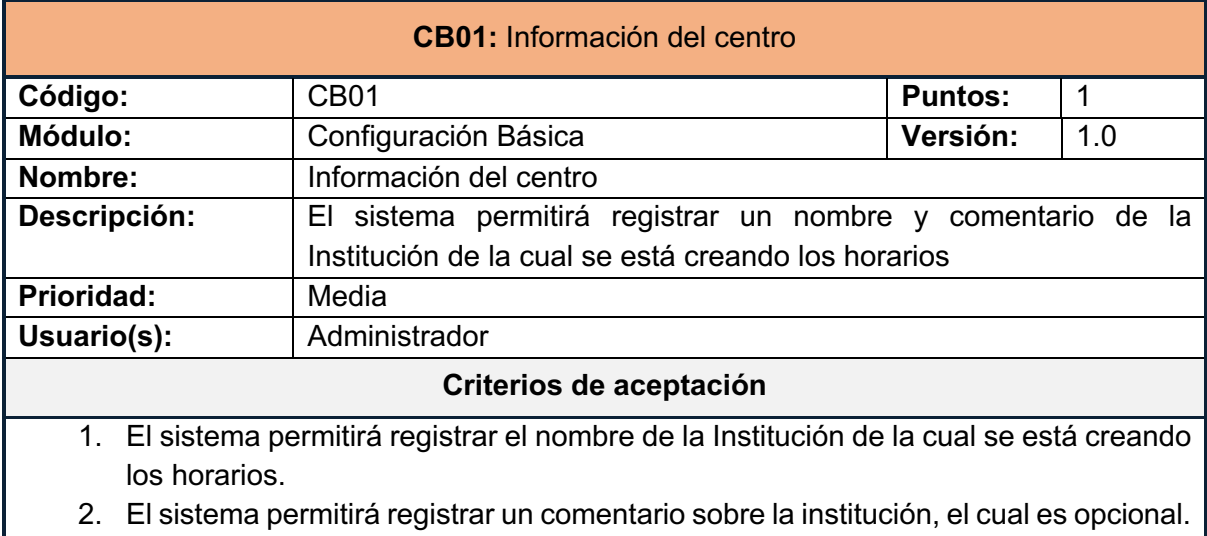

3. El sistema validará que el campo del nombre no se encuentre vacío.

*Tabla 35 Historia de usuario CB01*

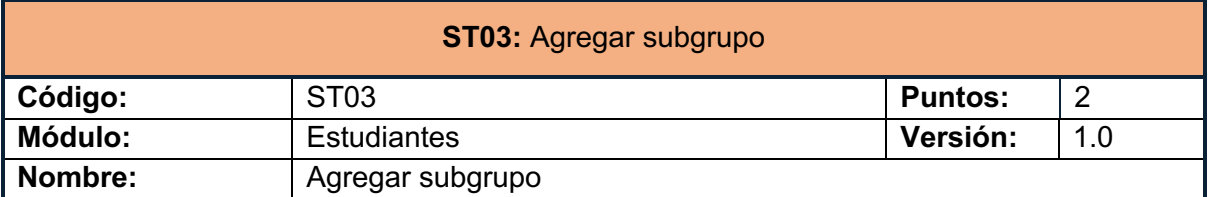

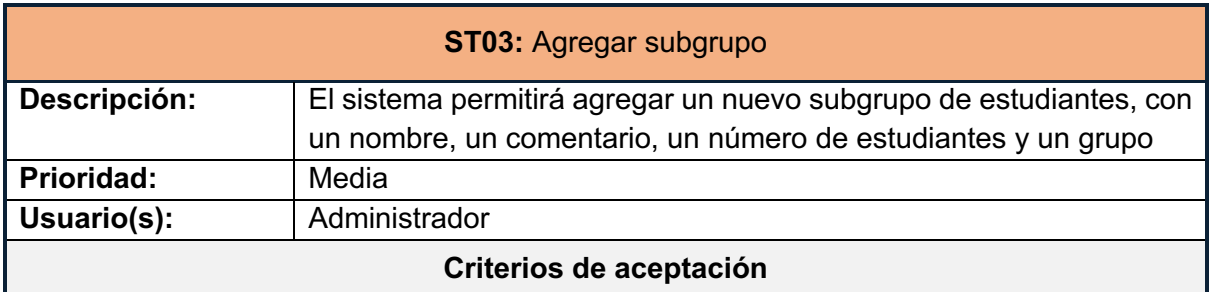

- 1. El sistema permitirá registrar un nuevo subgrupo de estudiantes, con un nombre, un número de estudiantes, el subgrupo registrado debe pertenecer a uno de los grupos de estudiantes creados anteriormente.
- 2. El sistema permitirá registrar un comentario sobre el subgrupo, que es opcional ingresar.
- 3. El sistema validará que el nombre del subgrupo sea único.
- 4. El sistema validará que el campo del nombre no se encuentre vacío.

*Tabla 36: Historia de usuario ST03*

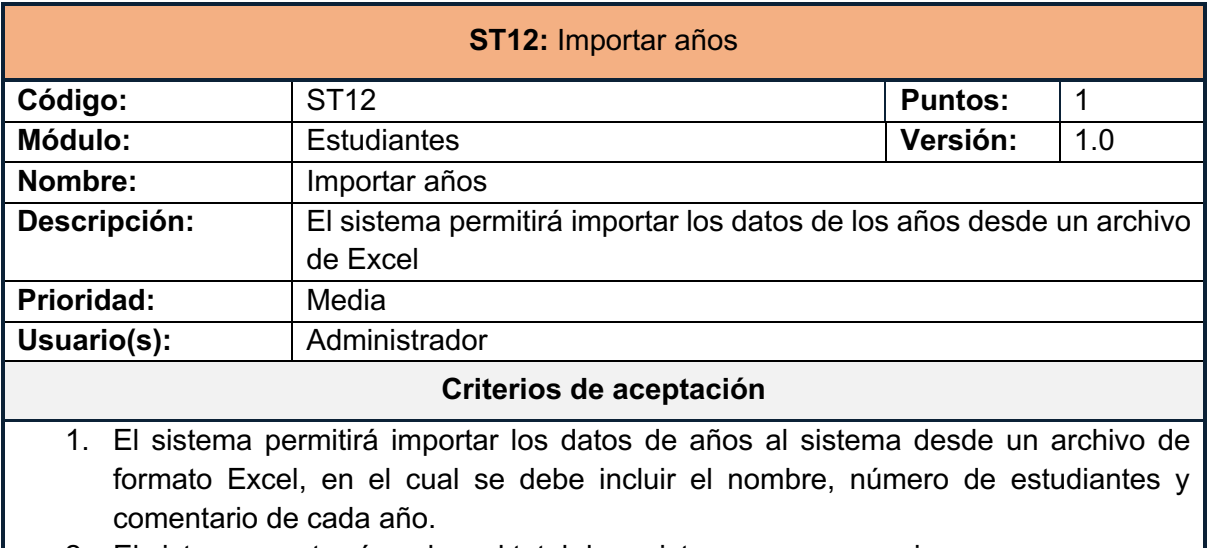

2. El sistema mostrará cual es el total de registros que se van a ingresar.

*Tabla 37: Historia de usuario ST12*

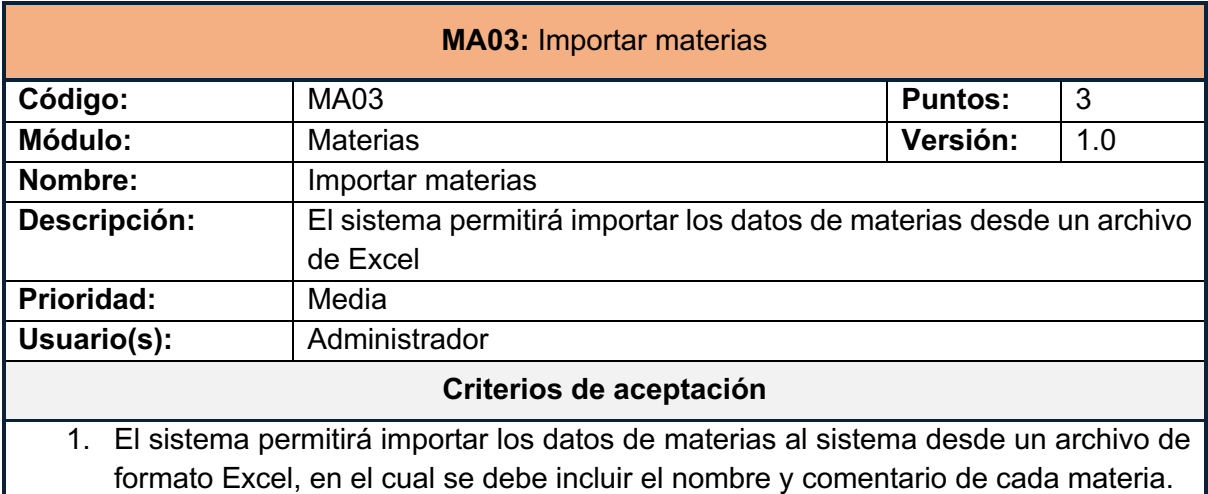

2. El sistema mostrará cual es el total de registros que se van a ingresar.

*Tabla 38:Historia de usuario MA03*
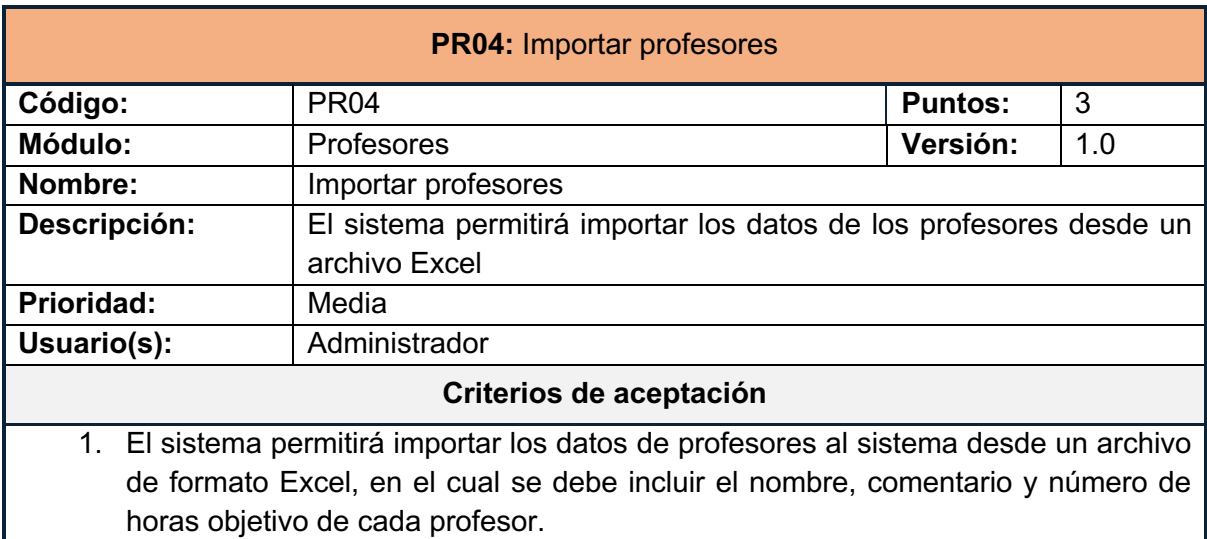

- 2. El sistema no permitirá importar las materias que un profesor enseña.
- 3. El sistema mostrará cual es el total de registros que se van a ingresar.

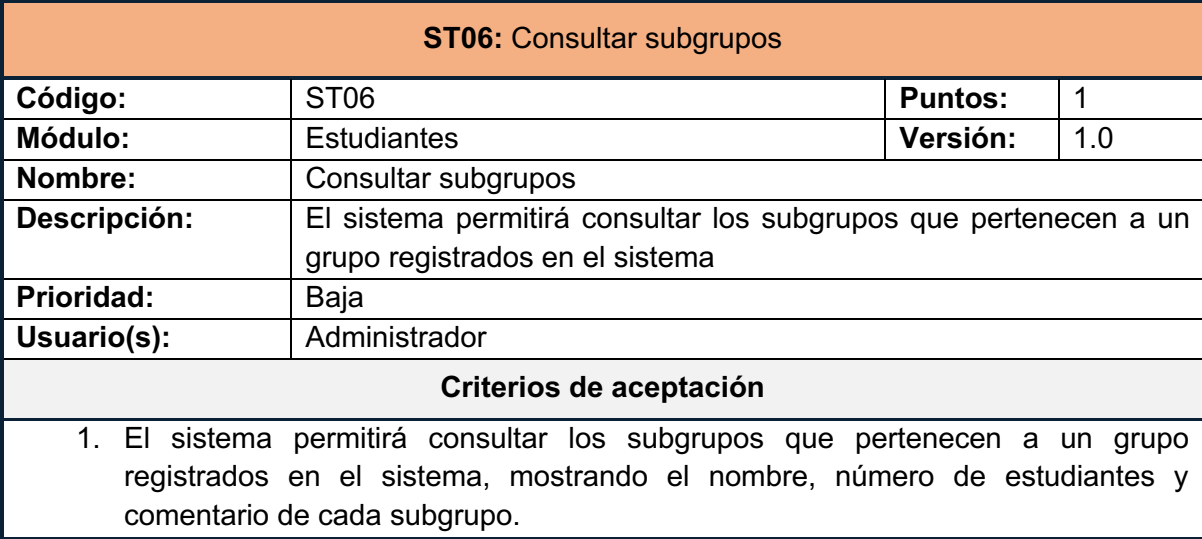

*Tabla 39: Historia de usuario PR04*

*Tabla 40:Historia de usuario ST06*

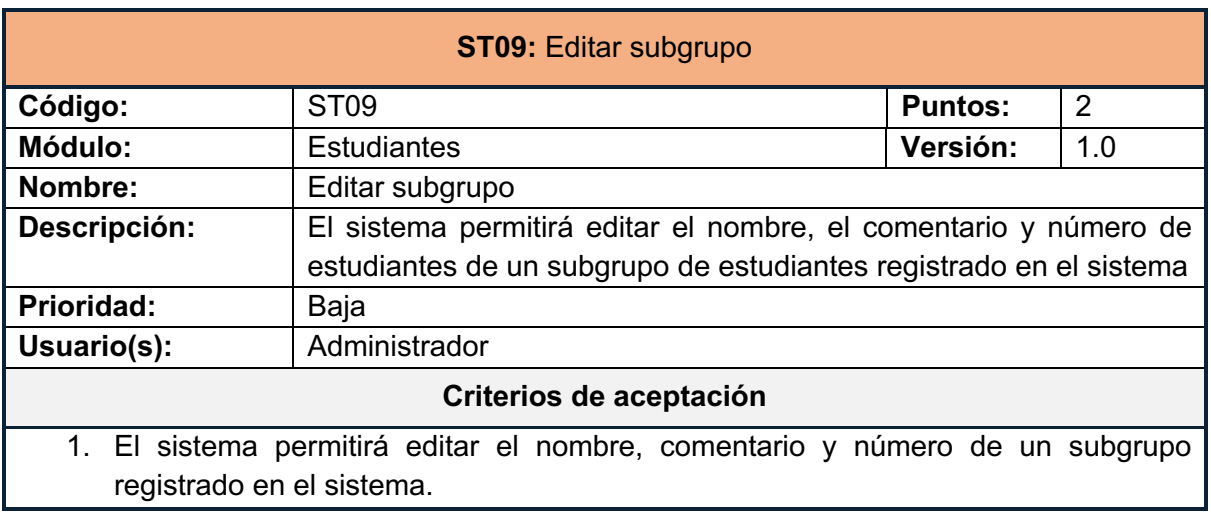

#### **ST09:** Editar subgrupo

- 2. El sistema validará que el nombre del subgrupo sea único.
- 3. El sistema validará que el campo del nombre del subgrupo no se encuentre vacío.
- 4. El sistema no permitirá cambiar el grupo al que pertenece un subgrupo.

*Tabla 41: Historia de usuario ST09*

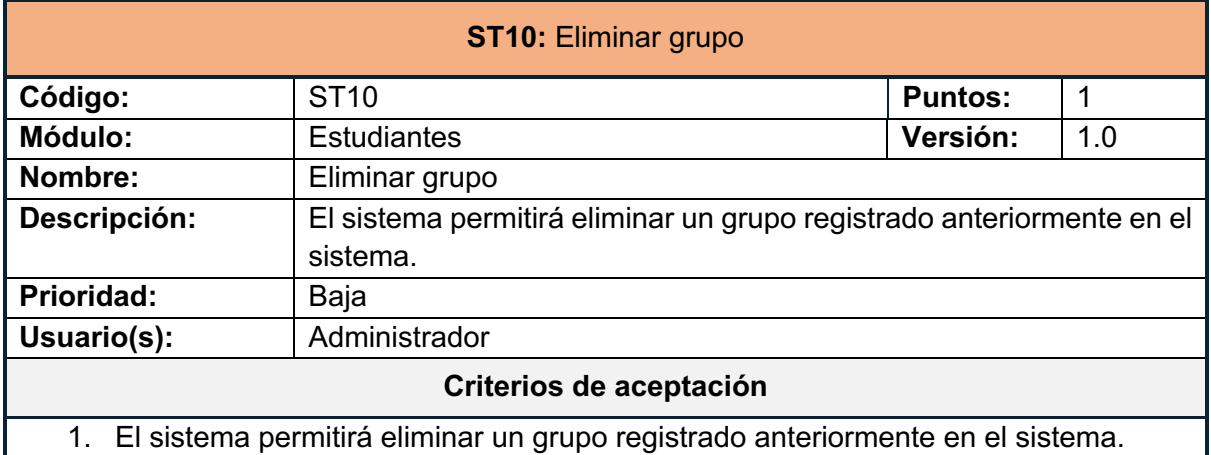

*Tabla 42: Historia de usuario ST10*

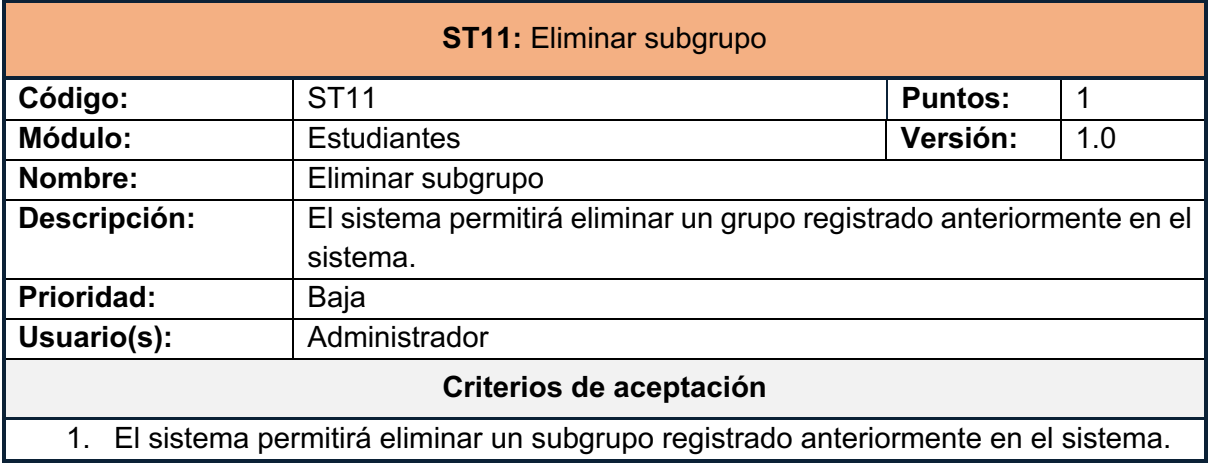

*Tabla 43: Historia de usuario ST11*

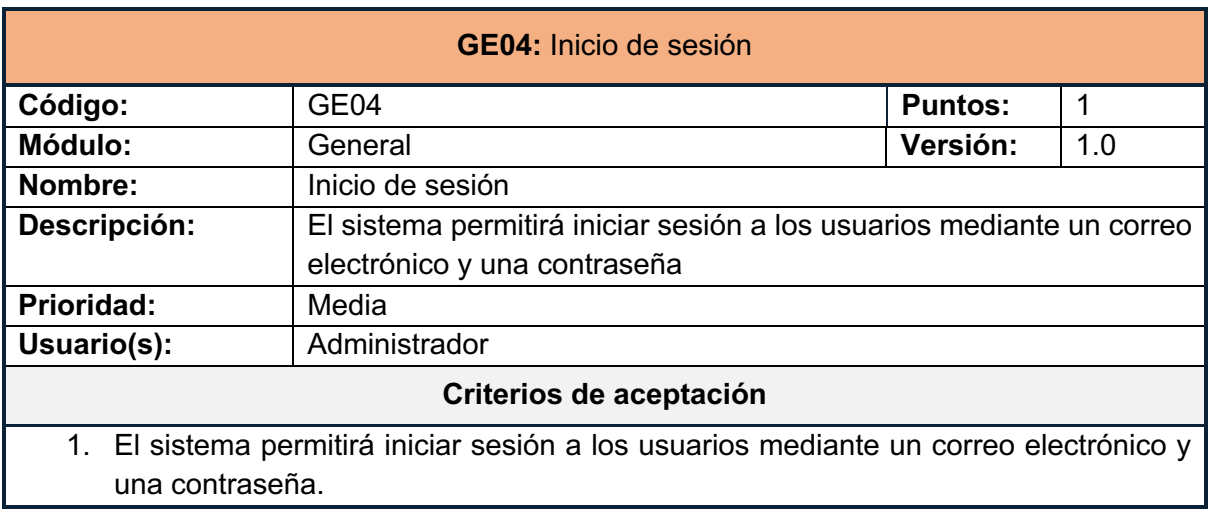

*Tabla 44: Historia de usuario GE04*

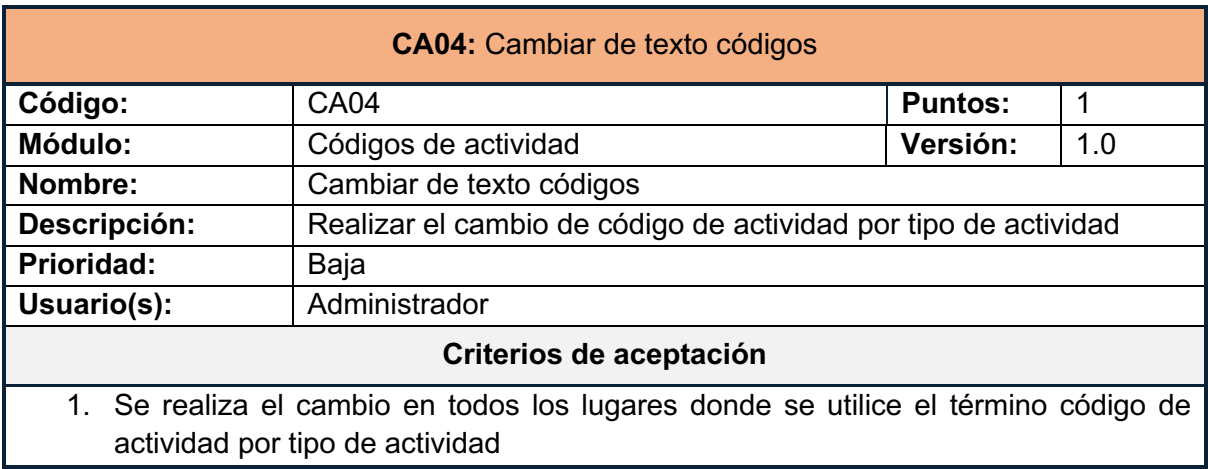

*Tabla 45: Historia de usuario CA04*

#### **2.9.2 IMPLEMENTACIÓN**

#### **CB01: Información del centro**

En la Ilustración 49 se muestra el formulario en el que se ingresa el nombre y comentario sobre el centro educativo. En la Ilustración 50 se muestra el mensaje de error en caso de que el nombre del centro se encuentre vacío.

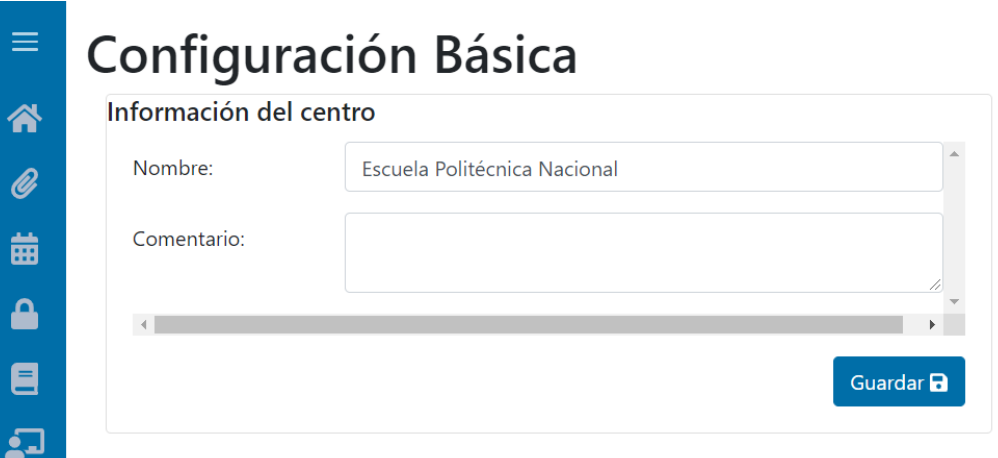

*Ilustración 49 CB01 – Formulario ingreso información del centro*

|                | <b>Configuración Básica</b> |                     |
|----------------|-----------------------------|---------------------|
| <mark>∧</mark> | Información del centro      |                     |
|                | Nombre:                     |                     |
| 曲              | Comentario:                 | Rellene este campo. |
|                |                             |                     |
| $=$            |                             | Guardar <b>a</b>    |
|                |                             |                     |

*Ilustración 50 CB01 – Error nombre del centro vacío*

#### **ST03: Agregar subgrupo**

En la Ilustración 51 se muestra un modal, en el que se debe ingresar el nombre, número de estudiantes y comentario del subgrupo que se desea agregar al sistema. Estos subgrupos son ingresados para el grupo seleccionado.

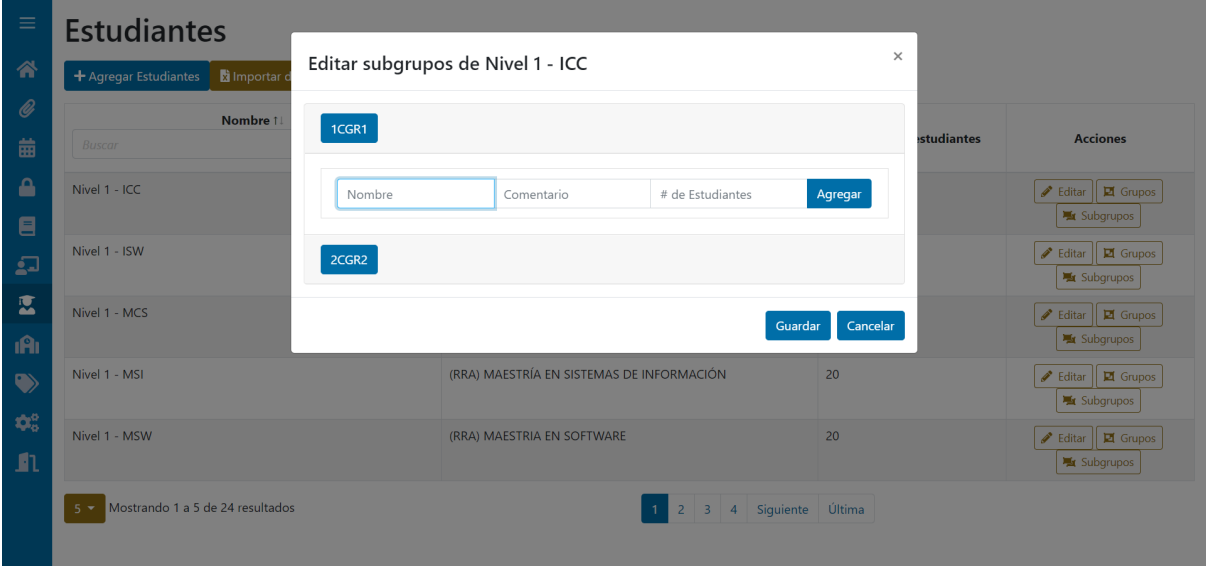

*Ilustración 51 ST03 – Modal para ingreso de subgrupo*

#### **ST12: Importar años**

En la Ilustración 52 se muestra el modal en el cual se selecciona el archivo desde el cual se desea importar los datos de los años de estudiantes. Así como la información de los datos que se van a ingresar en el sistema.

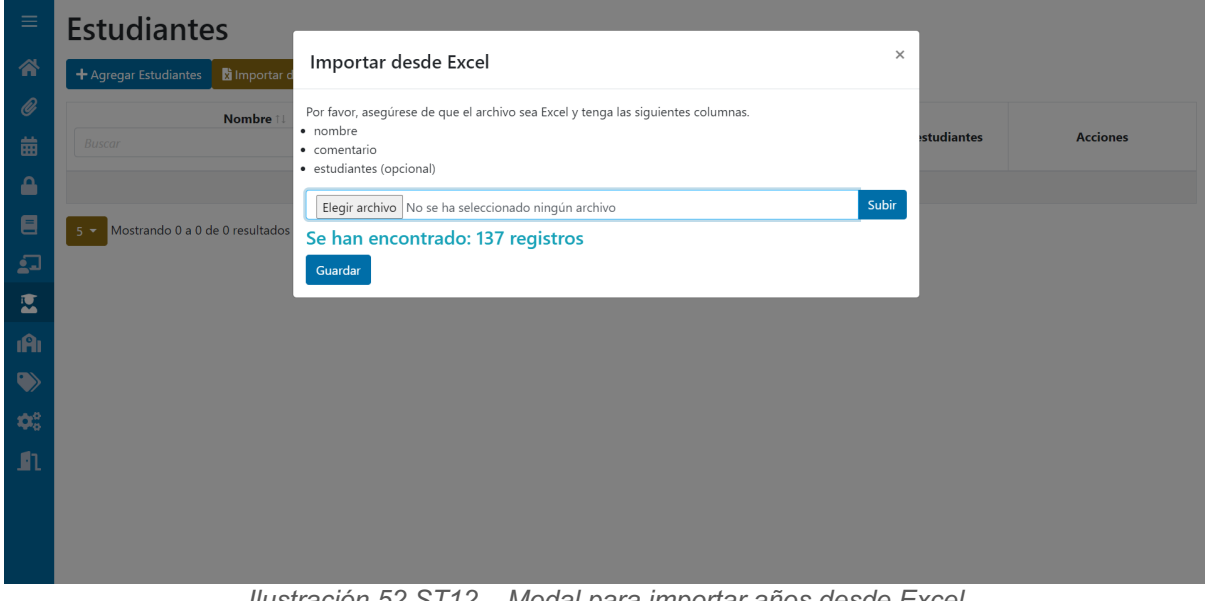

*Ilustración 52 ST12 – Modal para importar años desde Excel*

#### **MA03: Importar materias**

En la Ilustración 53 se muestra el modal en el cual se selecciona el archivo desde el cual se desea importar los datos de las materias. Así como la información de los datos que se van a ingresar en el sistema.

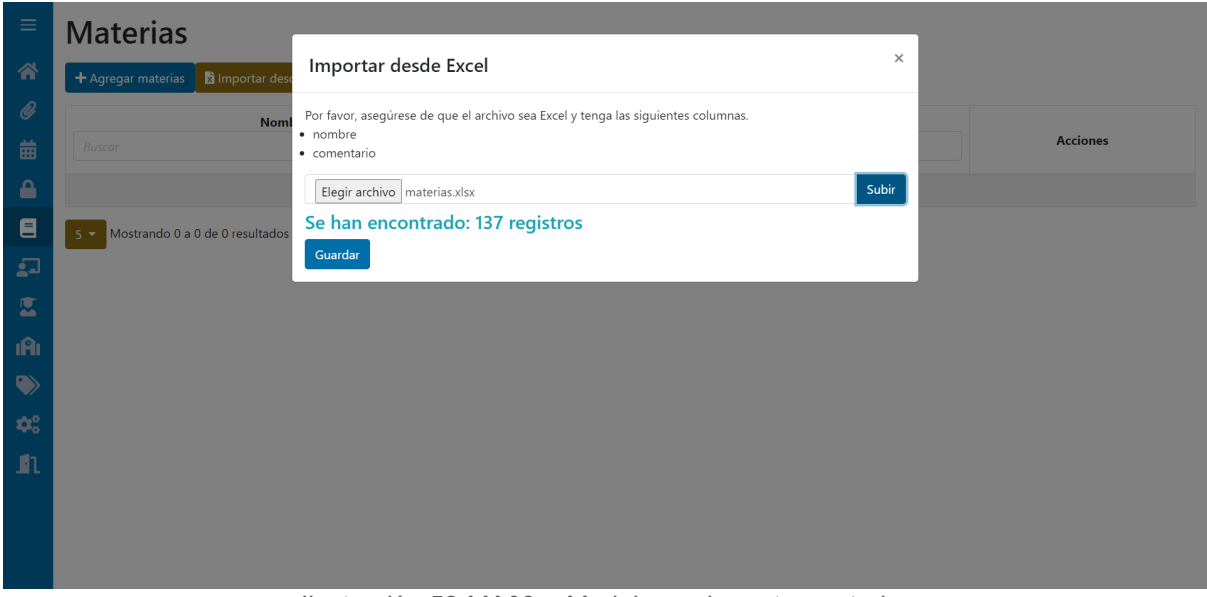

*Ilustración 53 MA03 – Modal para importar materias*

#### **PR04: Importar profesores**

En la Ilustración 54 se muestra el modal en el cual se selecciona el archivo desde el cual se desea importar los datos de los profesores. Así como la información de los datos que se van a ingresar en el sistema.

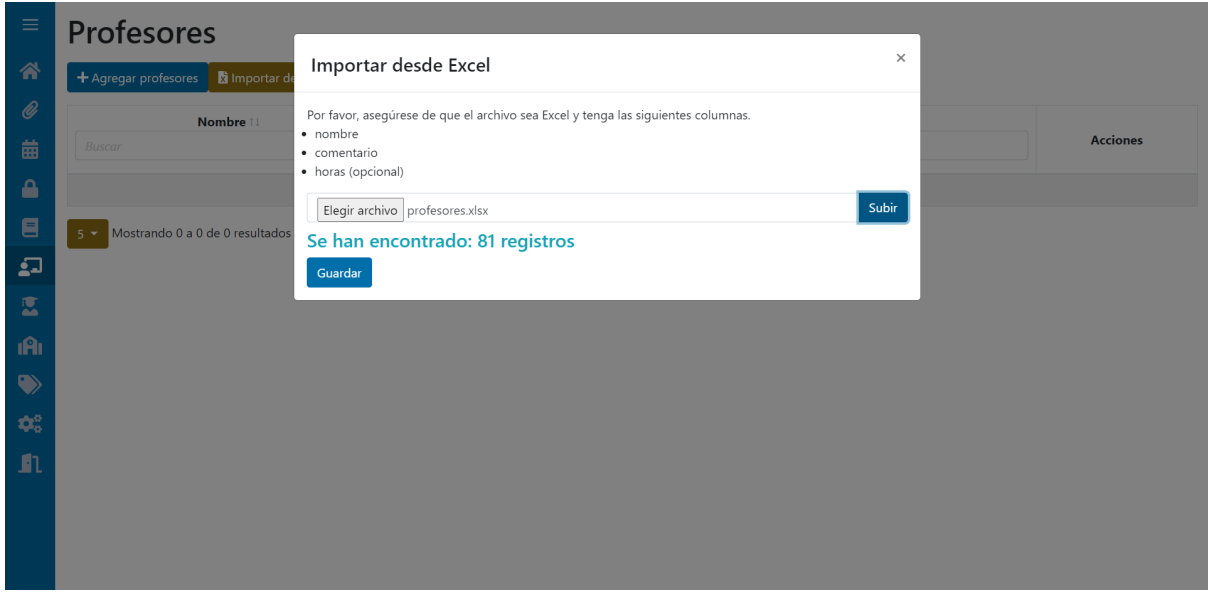

*Ilustración 54 PR04 – Modal para importar profesores*

#### **ST06: Consultar subgrupos**

En la Ilustración 55 se muestra la lista de subgrupos que pertenecen a un grupo en particular, en este caso al grupo Nivel 1 - ICC.

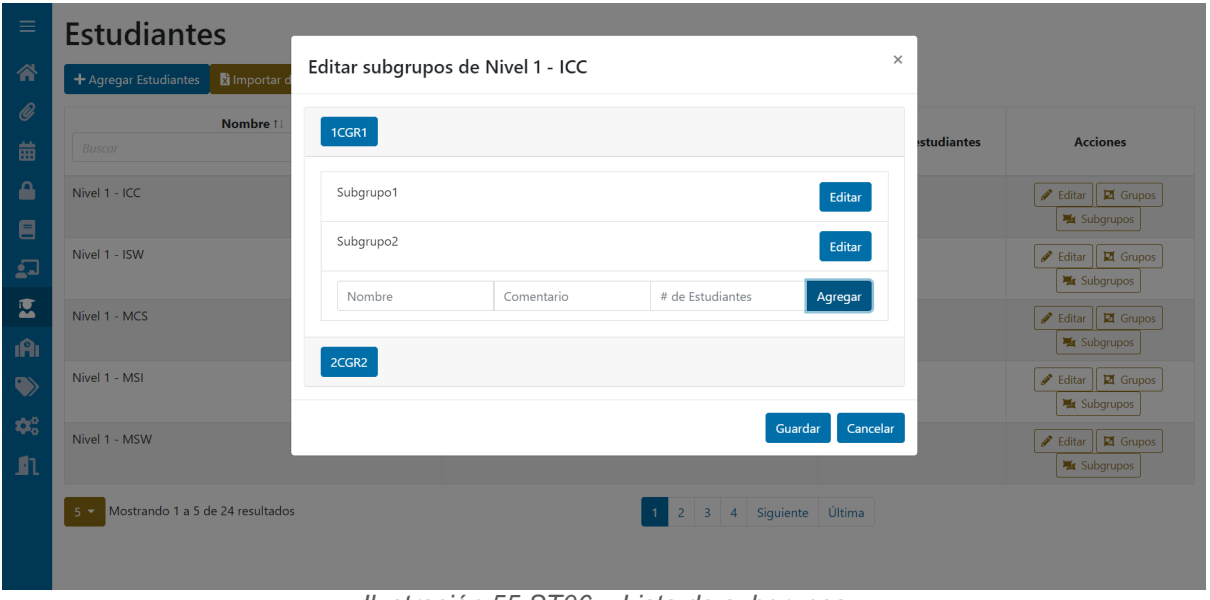

*Ilustración 55 ST06 – Lista de subgrupos*

#### **ST09: Editar subgrupo**

En la Ilustración 56 se muestra el modal en el que se puede editar el subgrupo que se desee luego de dar clic al botón Editar.

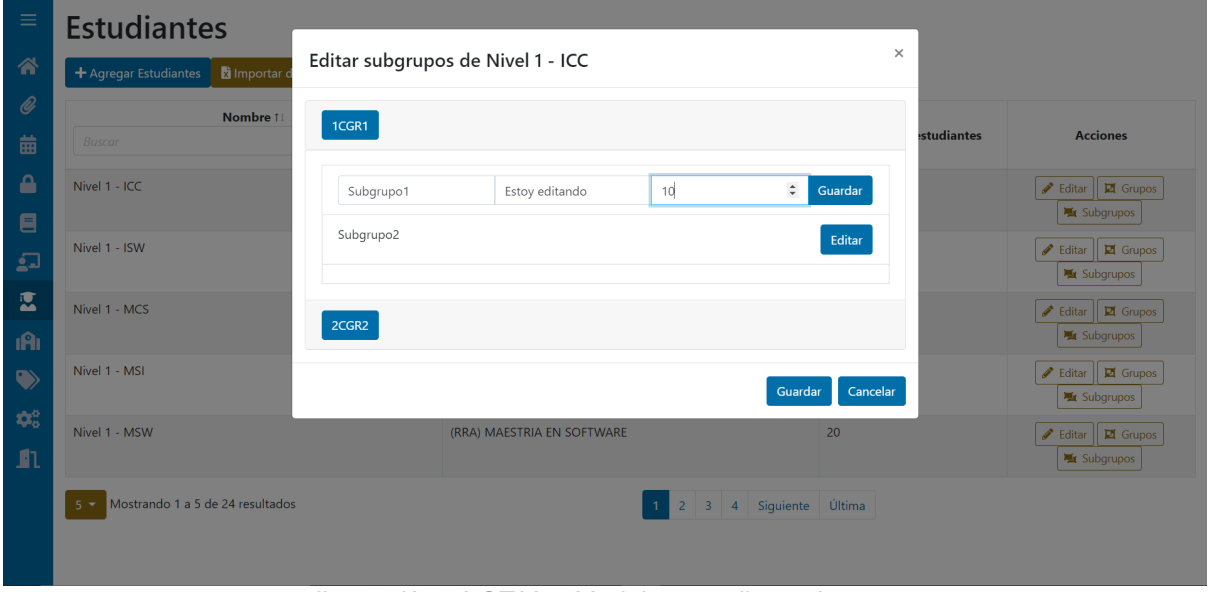

*Ilustración 56 ST09 – Modal para editar subgrupo*

#### **ST10: Eliminar grupo**

En la Ilustración 57 se presenta el mensaje que aparece luego de dar clic al botón de eliminar a un grupo.

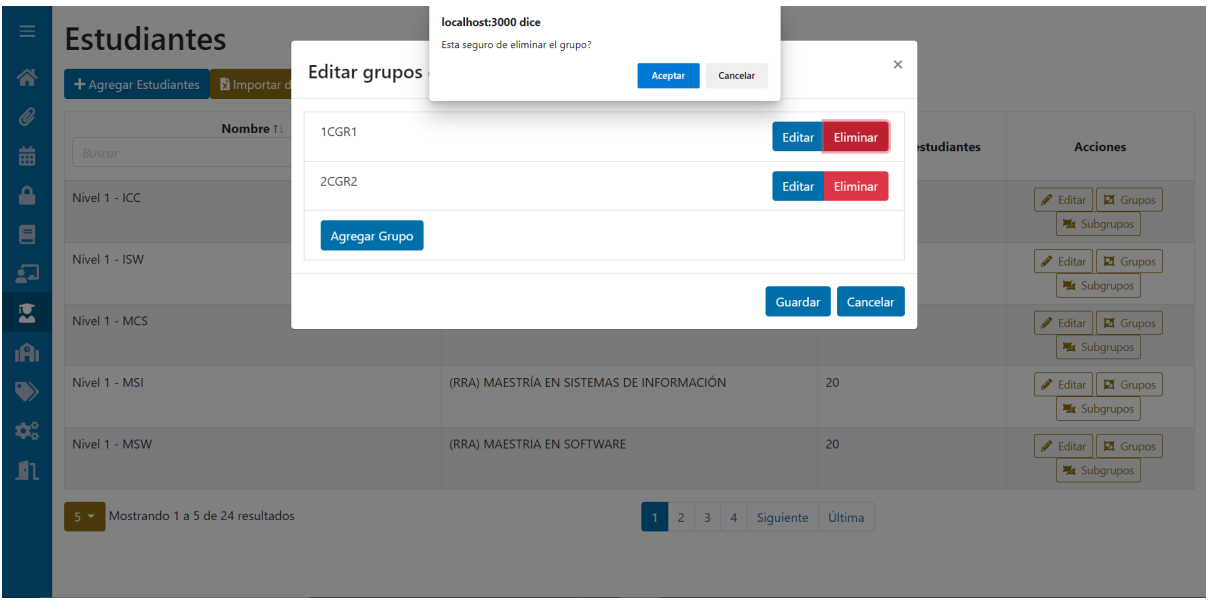

*Ilustración 57 ST10 – Eliminar grupo*

#### **ST11: Eliminar subgrupo**

En la Ilustración 58 se presenta el mensaje que aparece luego de dar clic al botón de eliminar a un subgrupo.

| $\equiv$         | <b>Estudiantes</b>                        |                | localhost:3000 dice<br>Esta seguro de eliminar el subgrupo? |                                                                 |                   |                                              |
|------------------|-------------------------------------------|----------------|-------------------------------------------------------------|-----------------------------------------------------------------|-------------------|----------------------------------------------|
| 个                | Importar d<br>+ Agregar Estudiantes       | Editar subgrup |                                                             | Cancelar<br>Aceptar                                             | $\times$          |                                              |
| $^{\mathscr{O}}$ | Nombre 1                                  | 1CGR1          |                                                             |                                                                 |                   |                                              |
| 齒                | <b>Buscar</b>                             |                |                                                             |                                                                 | <b>studiantes</b> | <b>Acciones</b>                              |
| ₽                | Nivel 1 - ICC                             | subgrupo1      |                                                             | Eliminar<br>Editar                                              |                   | <b>/</b> Editar <b>E</b> Grupos              |
| $\blacksquare$   |                                           | subgrupo2      |                                                             | Eliminar<br>Editar                                              |                   | <b>Mr</b> Subgrupos                          |
| $\mathfrak{g}$   | Nivel 1 - ISW                             |                |                                                             |                                                                 |                   | Editar   M Grupos<br><b>K</b> Subgrupos      |
| 図                | Nivel 1 - MCS                             | Nombre         | Comentario                                                  | # de Estudiantes<br>Agregar                                     |                   | <b>Editar Edition</b> Grupos                 |
| iĤi              |                                           | 2CGR2          |                                                             |                                                                 |                   | Subgrupos                                    |
| $\bullet$        | Nivel 1 - MSI                             |                |                                                             |                                                                 |                   | <b>Editar Z</b> Grupos                       |
| $\Phi^o_0$       |                                           |                |                                                             | Guardar                                                         | Cancelar          | <b>Ex</b> Subgrupos                          |
| J.               | Nivel 1 - MSW                             |                |                                                             |                                                                 |                   | <b>/</b> Editar <b>E</b> Grupos<br>Subgrupos |
|                  | Mostrando 1 a 5 de 24 resultados<br>$5 -$ |                |                                                             | 4 Siguiente Última<br>$\overline{2}$<br>$\overline{\mathbf{3}}$ |                   |                                              |
|                  |                                           |                |                                                             |                                                                 |                   |                                              |

*Ilustración 58 ST11 – Eliminar subgrupo*

#### **RE01: Receso**

En la Ilustración 59 se muestra el horario en el cual luego de dar clic en las casillas, se agrega el receso, para luego dar clic en el botón de guardar Receso para que se guarden los cambios.

| $\equiv$                | <b>Restricciones</b> |                                                   |               |                  |             |                      |              |  |  |  |  |
|-------------------------|----------------------|---------------------------------------------------|---------------|------------------|-------------|----------------------|--------------|--|--|--|--|
| 谷                       | Filtro               |                                                   |               |                  |             |                      |              |  |  |  |  |
| $\mathscr Q$            | Profesor             | $\sim$ $\sim$ $\sim$                              |               | $\checkmark$     | Estudiantes | $\sim$ $\sim$ $\sim$ | $\checkmark$ |  |  |  |  |
| 曲                       | Materia              | $\sim$ $\sim$ $\sim$                              |               | $\check{~}$      | Actividades | $\sim$ $ \sim$       | $\checkmark$ |  |  |  |  |
| $\mathbf{A}$            | Aula                 | $\sim$ $\sim$ $\sim$                              |               | $\checkmark$     | Código      | $\sim$ $\sim$ $\sim$ | $\checkmark$ |  |  |  |  |
| $\blacksquare$          |                      | Agregar Restricción Limpiar Receso Guardar Receso |               |                  |             |                      |              |  |  |  |  |
| $\Omega$                |                      |                                                   |               | <b>Miércoles</b> |             | <b>Viernes</b>       | Sábado       |  |  |  |  |
| $\overline{\mathbf{z}}$ |                      | Lunes                                             | <b>Martes</b> |                  | Jueves      |                      |              |  |  |  |  |
|                         | 7 a 8                |                                                   |               |                  |             |                      |              |  |  |  |  |
| $\hat{\mathbf{R}}$      | 8 a 9                |                                                   |               |                  |             |                      |              |  |  |  |  |
| $\bullet$               | 9 a 10               |                                                   |               |                  |             |                      |              |  |  |  |  |
| $\pmb{\varphi}^o_0$     | 10 a 11              |                                                   |               |                  |             |                      |              |  |  |  |  |
| $\mathbf{r}$            | 11 a 12              |                                                   |               |                  |             |                      |              |  |  |  |  |
|                         | 12 a 13              |                                                   |               |                  |             |                      |              |  |  |  |  |
|                         | 13 a 14              | --RECESO--                                        | --RECESO--    | --RECESO--       | --RECESO--  | --RECESO--           | --RECESO--   |  |  |  |  |
|                         | 14 a 15              |                                                   |               |                  |             |                      |              |  |  |  |  |
|                         | 15 a 16              |                                                   |               |                  |             |                      |              |  |  |  |  |
|                         | 16 a 17              |                                                   |               |                  |             |                      |              |  |  |  |  |
|                         | 17 a 18              |                                                   |               |                  |             |                      |              |  |  |  |  |

*Ilustración 59 RE01 – Agregar restricciones*

#### **GE04: Inicio de sesión**

En la Ilustración 60 se muestra el formulario para inicio de sesión.

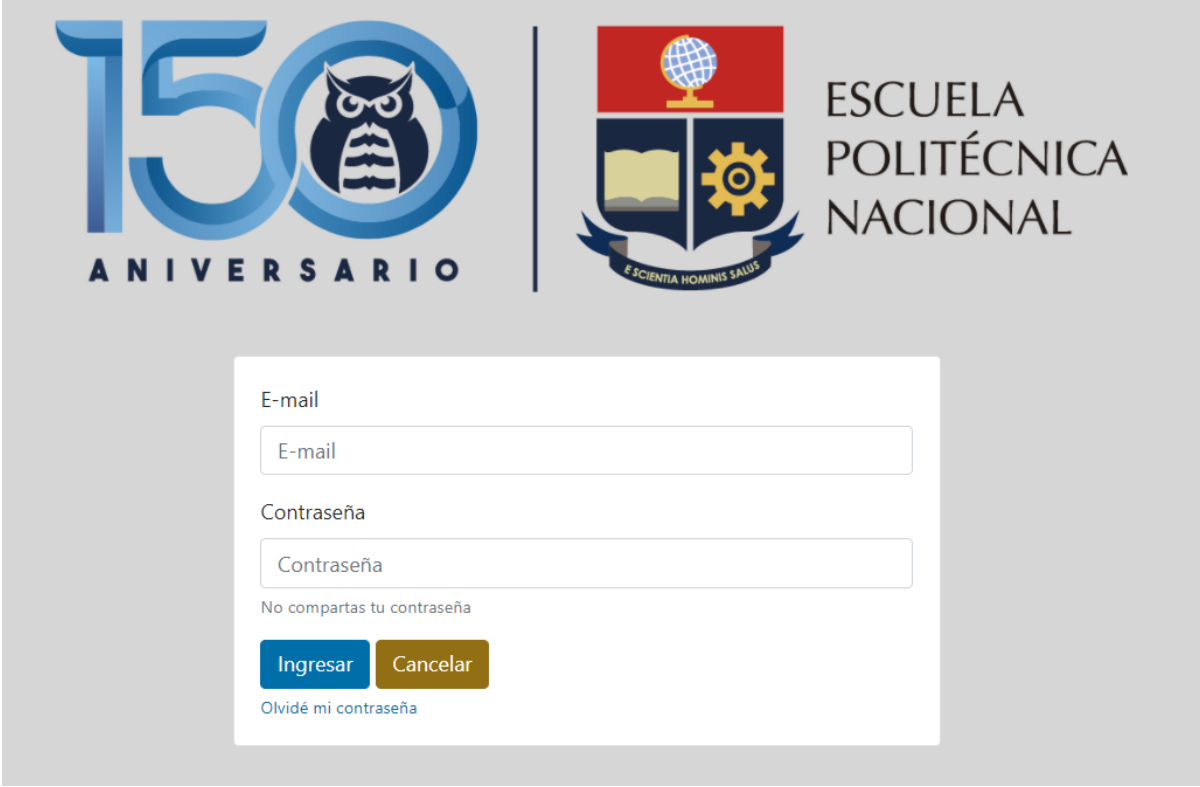

*Ilustración 60 GE04 – Formulario de inicio de sesión*

#### **CA04: Cambio de texto códigos**

En la Ilustración 61 se muestra una parte de los cambios realizados en el texto de código por tipo de actividad.

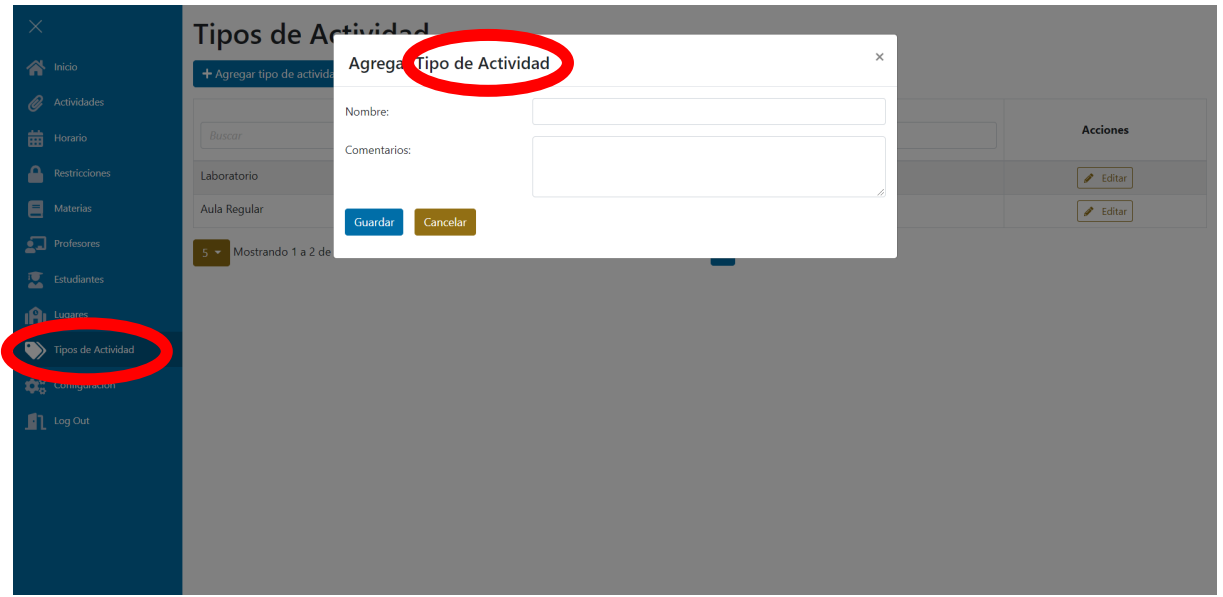

*Ilustración 61CA04 – Ejemplo de los cambios realizados a los textos*

### **2.9.3 REVISIÓN DE LA ITERACIÓN 3**

En la Ilustración 62 se muestra la captura de la revisión de la tercera iteración en GitKraken Boards.

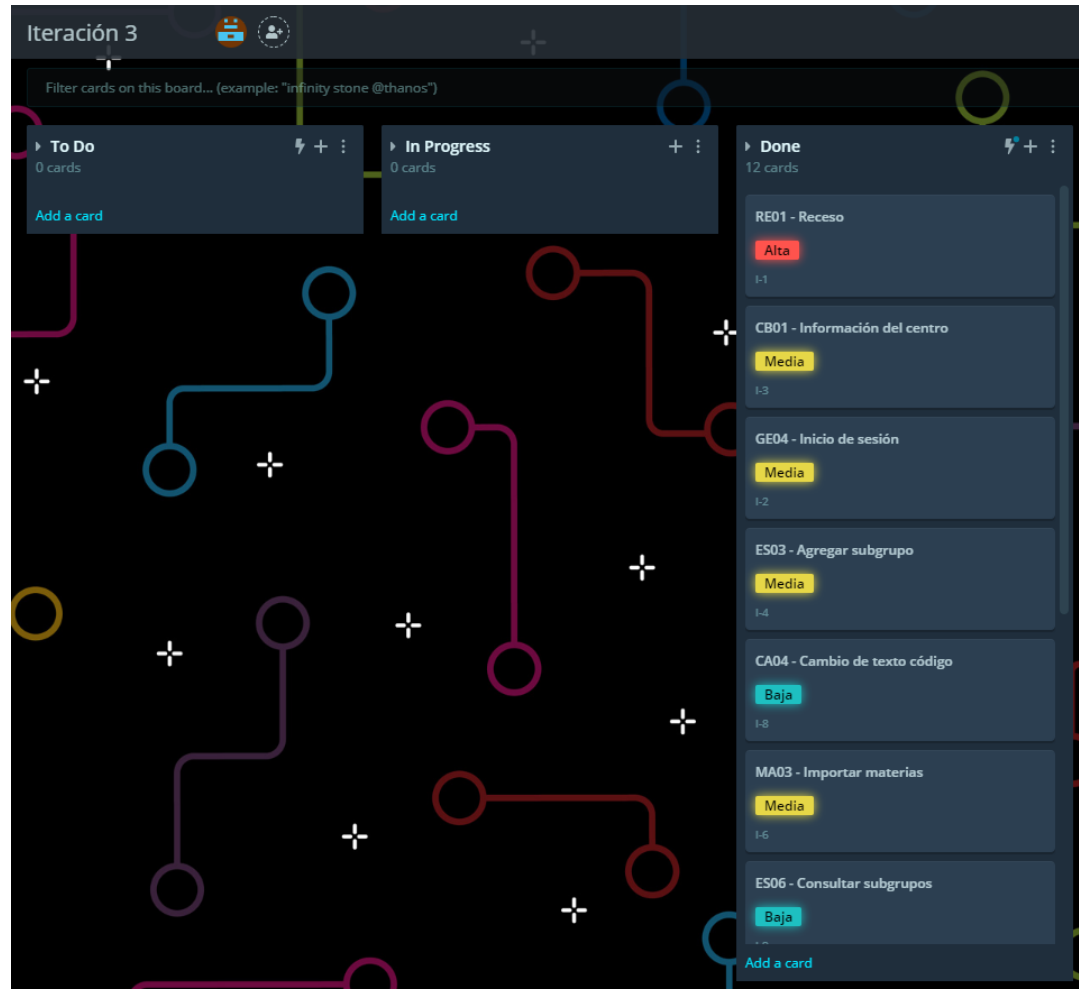

*Ilustración 62 GitKraken Boards – Revisión de la iteración 3*

En la Tabla 46, se muestra que en esta iteración no existieron observaciones por parte de los interesados del sistema. De igual manera, no han existido nuevos requerimientos para ser desarrollados.

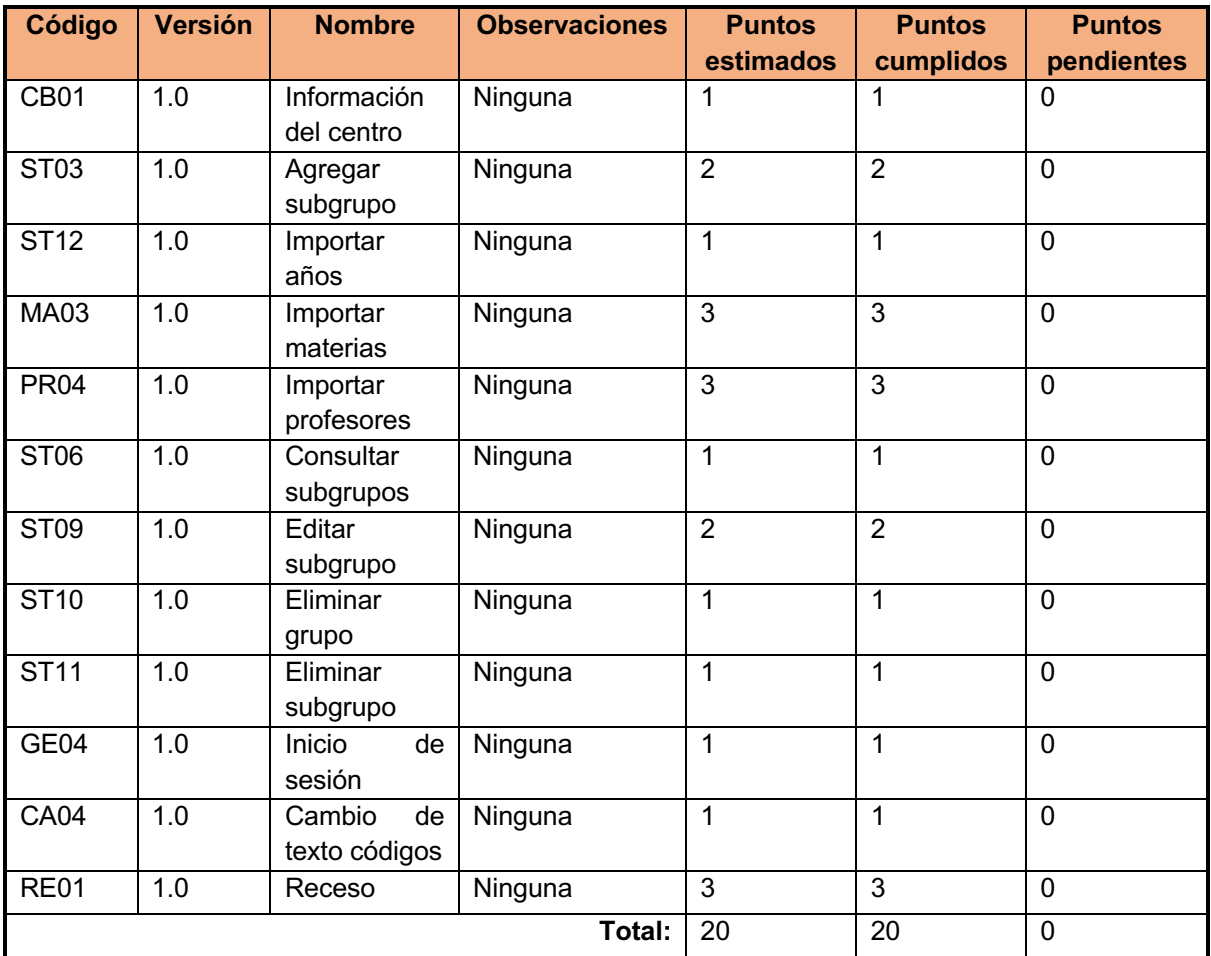

*Tabla 46: Iteración 3 - Revisión*

## **2.10 ITERACIÓN 4**

La iteración 4 abarca los requerimientos de prioridad alta y muy alta que tienen dependencia en los requerimientos ya implementados. En este caso, se han seleccionado 45 puntos de historia cambiando el tiempo habitual de la iteración de 1 a 2 semanas, ya que es el funcionamiento principal del sistema.

#### **2.10.1 PLANIFICACIÓN DE LA ITERACIÓN 4**

En la Ilustración 63, se puede observar la planificación de la iteración 4 en GitKraken Boards.

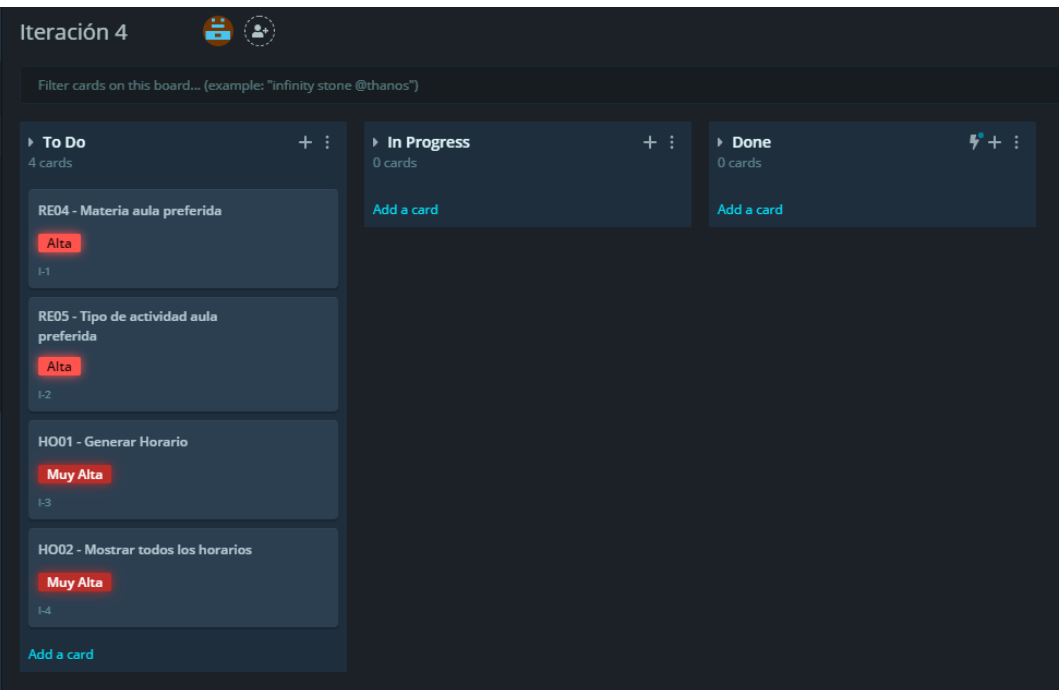

*Ilustración 63 Captura de GitKraken Boards - Planificación iteración 4*

La Tabla 47 lista los requerimientos que serán implementados en la cuarta iteración.

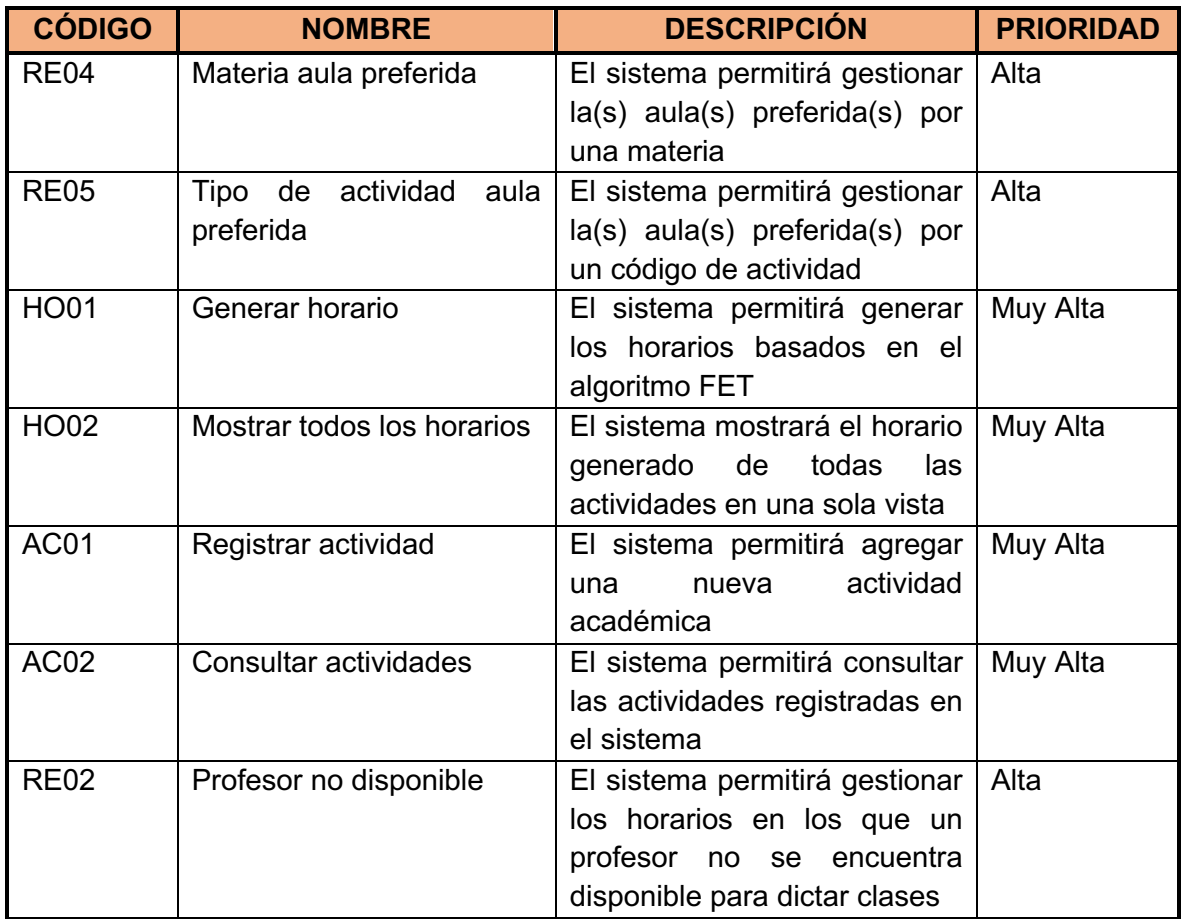

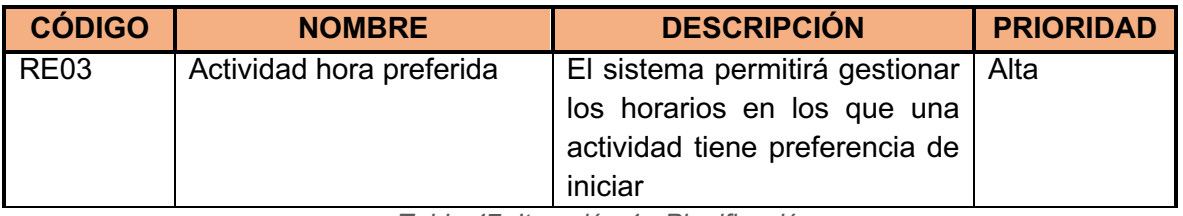

*Tabla 47: Iteración 4 - Planificación*

#### **Historias de usuario de la iteración 4**

A continuación, en las Tablas Tabla 48 a Tabla 55 se detallan los requerimientos correspondientes a la cuarta iteración con sus criterios de aceptación:

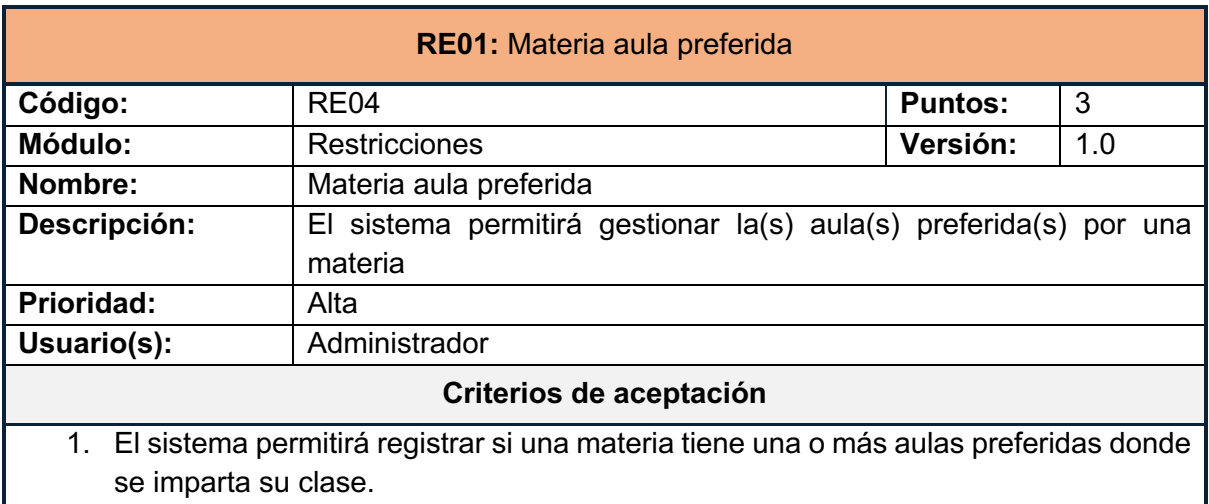

2. El sistema permitirá consultar las aulas preferidas por una materia.

3. El sistema permitirá eliminar la restricción de aulas preferidas por una materia.

*Tabla 48: Historia de usuario RE04*

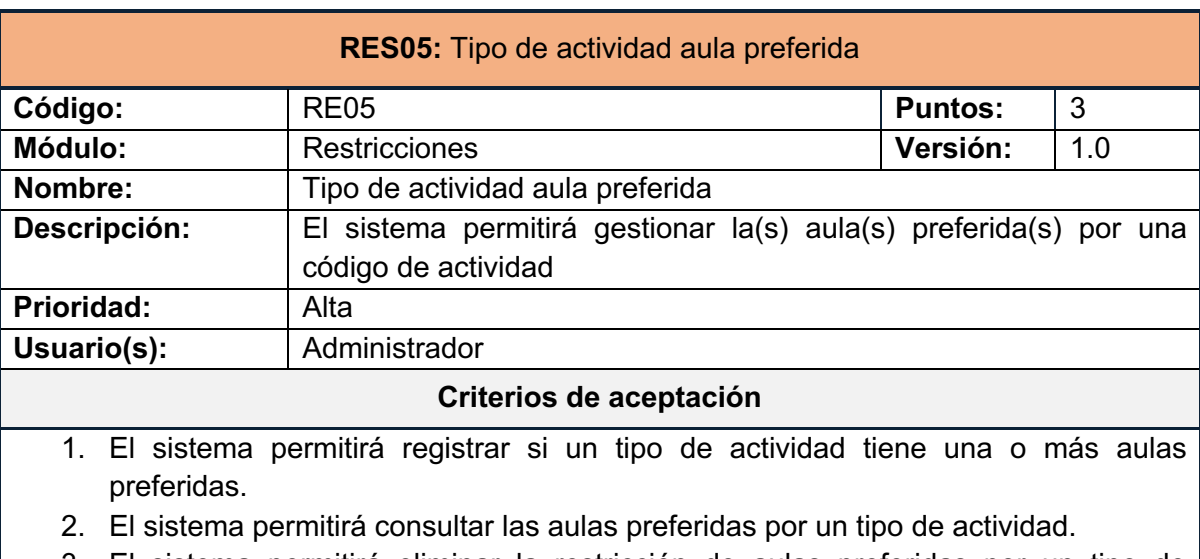

3. El sistema permitirá eliminar la restricción de aulas preferidas por un tipo de actividad.

*Tabla 49:Historia de usuario RE05*

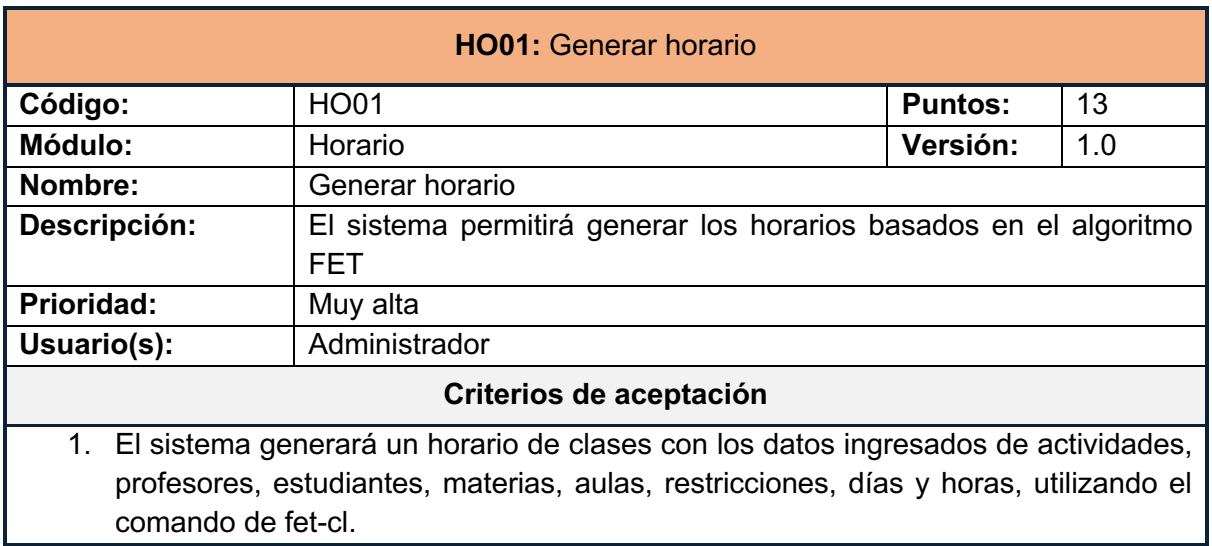

*Tabla 50: Historia de usuario RES03*

Ш

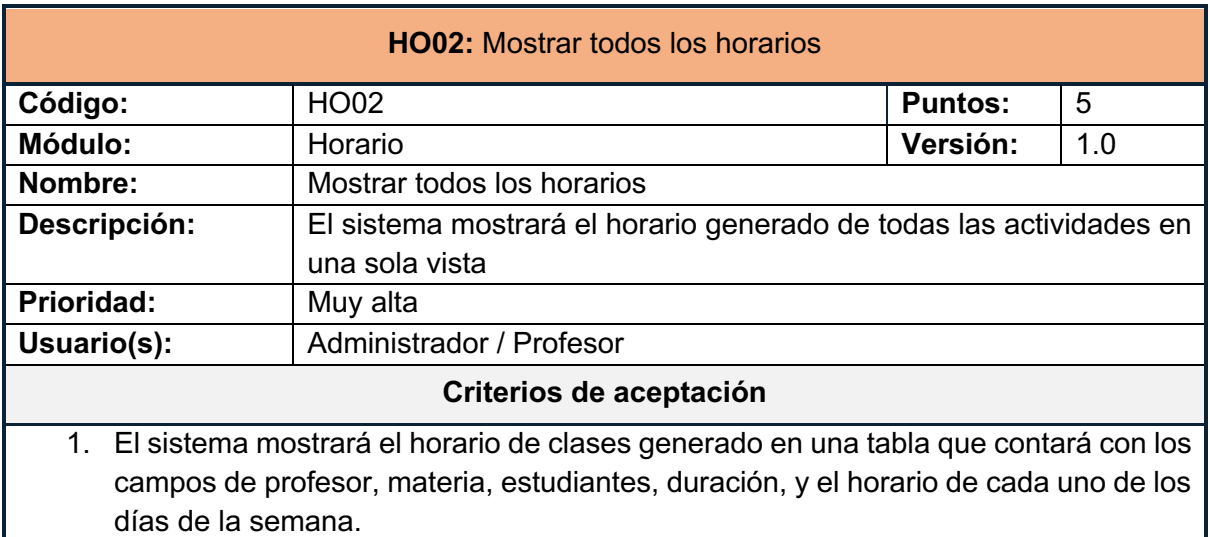

*Tabla 51: Historia de usuario HO02*

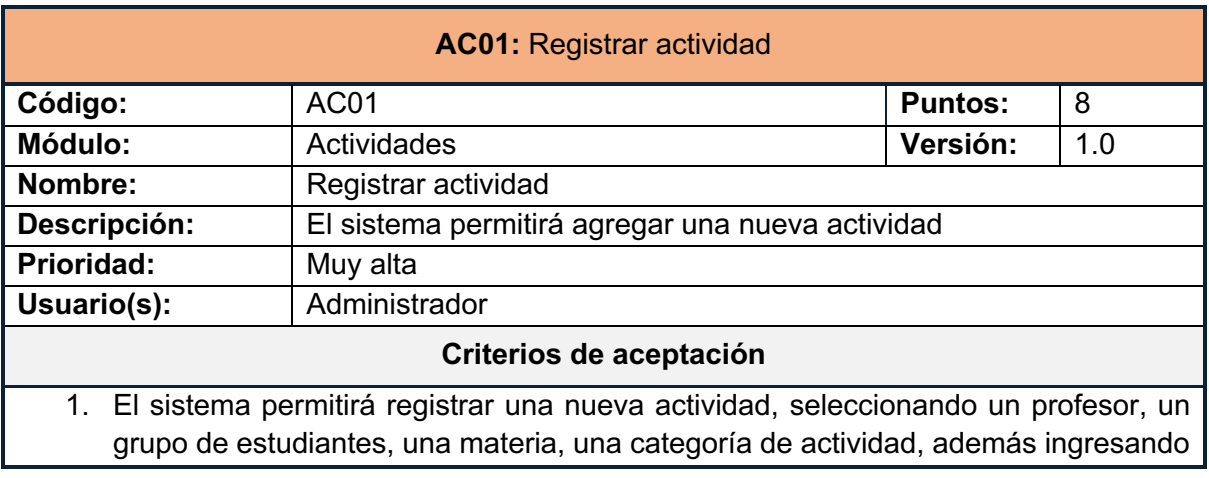

#### **AC01:** Registrar actividad

la duración de la actividad y en caso de ser requerido, en cuantos días se debe dividir la actividad.

- 2. El sistema validará que la duración de la actividad sea mayor a cero.
- 3. En caso de que la actividad se divida en días, el sistema permitirá ingresar la duración de cada día, la cual será validada para que sea mayor a cero.
- 4. En caso de que la actividad se dividida en días, el sistema permitirá ingresar cuantos días debe haber como mínimo entre las actividades, siendo este valor mayor a cero.

*Tabla 52: Historia de usuario AC01*

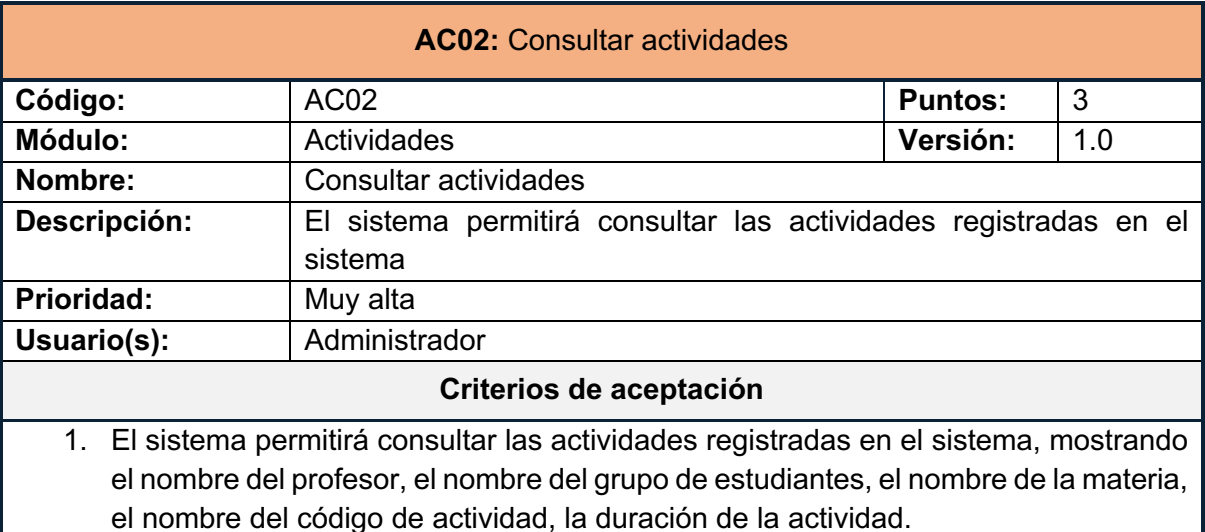

*Tabla 53: Historia de usuario AC02*

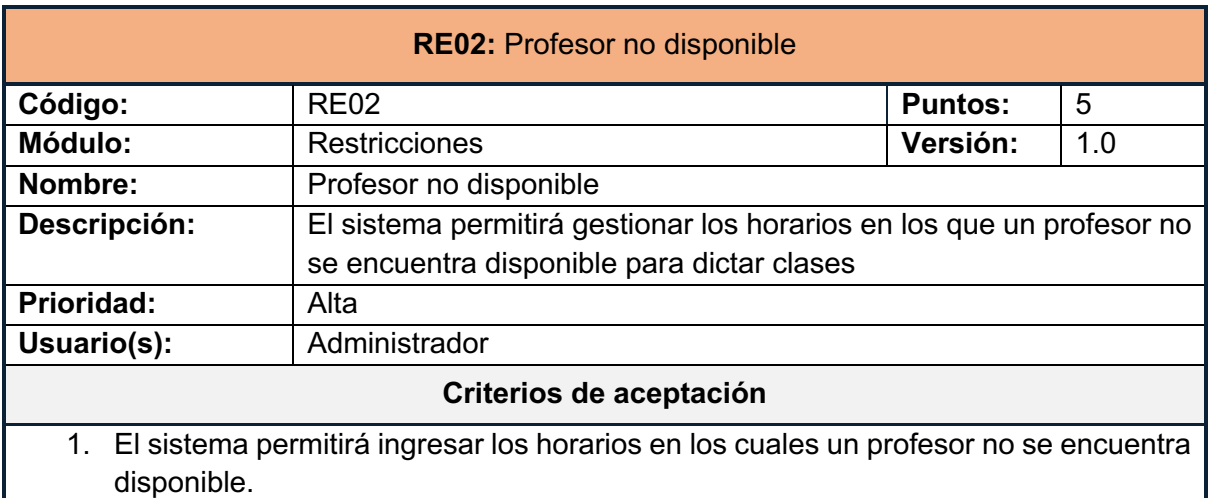

*Tabla 54: Historia de usuario RE02*

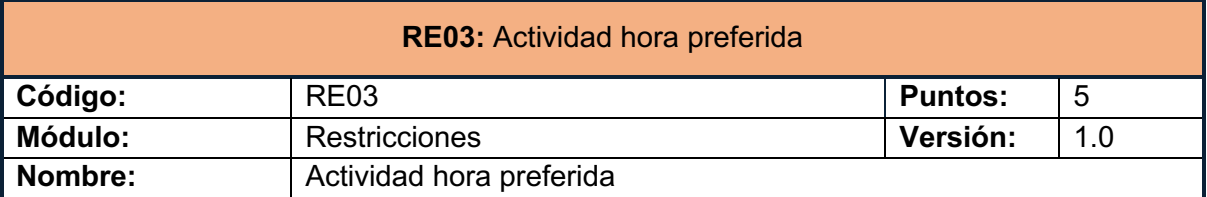

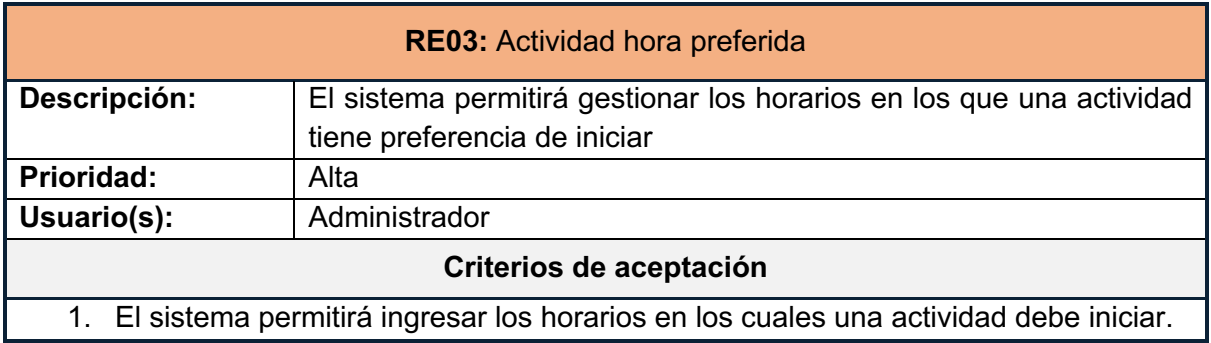

*Tabla 55: Historia de usuario RE03*

#### **2.10.2 IMPLEMENTACIÓN**

#### **RE04: Materia aula preferida**

En la Ilustración 64 se puede observar que al seleccionar la materia "INTELIGENCIA ARTIFICIAL (ISWR844)", se pueden escoger las aulas preferidas para que se imparta esta clase.

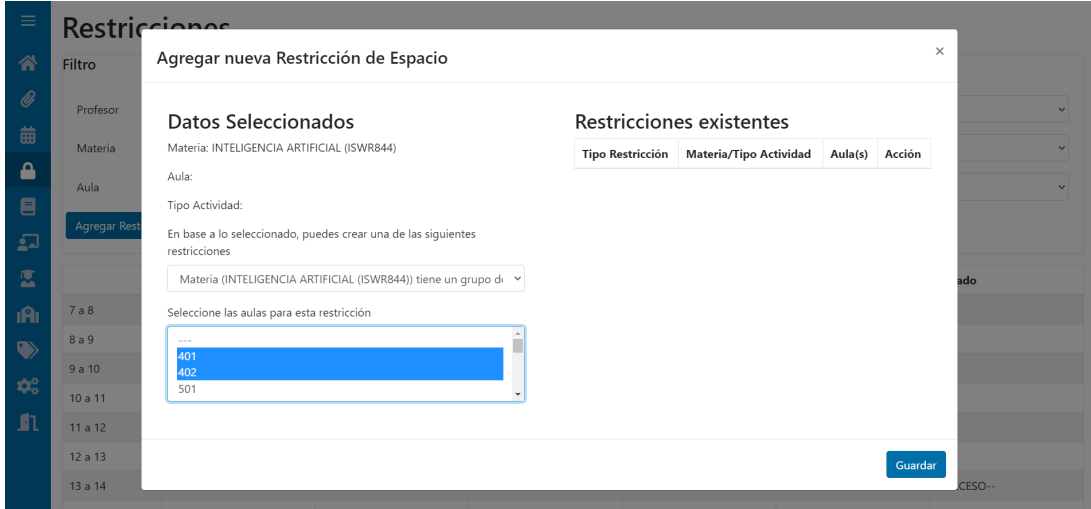

*Ilustración 64 RE04 – Agregar restricción materia aula preferida*

En la Ilustración 65 se puede observar la lista de restricciones de materias con aulas preferida, junto con un botón para eliminar la restricción.

# Restricciones existentes

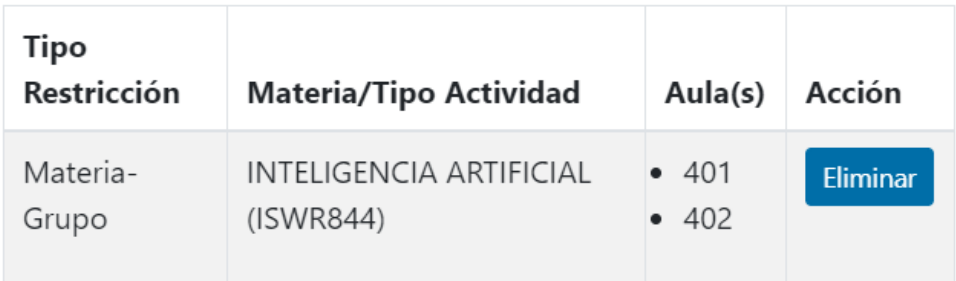

*Ilustración 65 RE04 – Lista de restricciones del tipo materia aula preferida*

#### **RE05: Tipo de actividad aula preferida**

En la Ilustración 66 se puede observar que al seleccionar el tipo de actividad "Laboratorio", se pueden escoger las aulas preferidas para que se imparta las clases de este tipo.

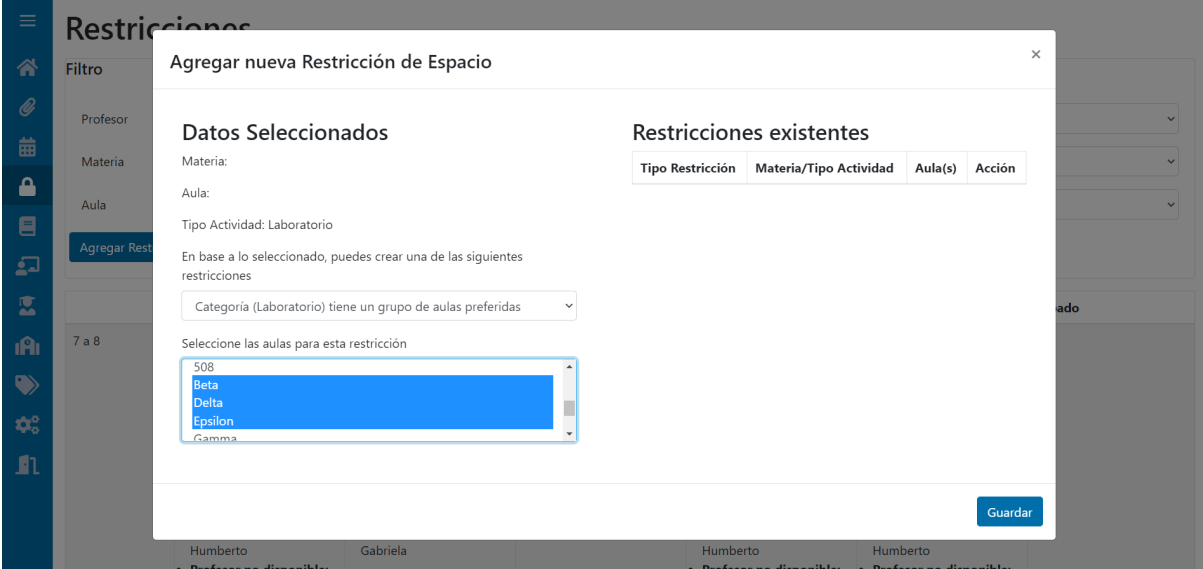

*Ilustración 66 RE05 – Agregar restricción tipo de actividad aula preferida*

En la Ilustración 67 se puede observar la lista de restricciones de tipo de actividad con aulas preferida, junto con un botón para eliminar la restricción.

# Restricciones existentes

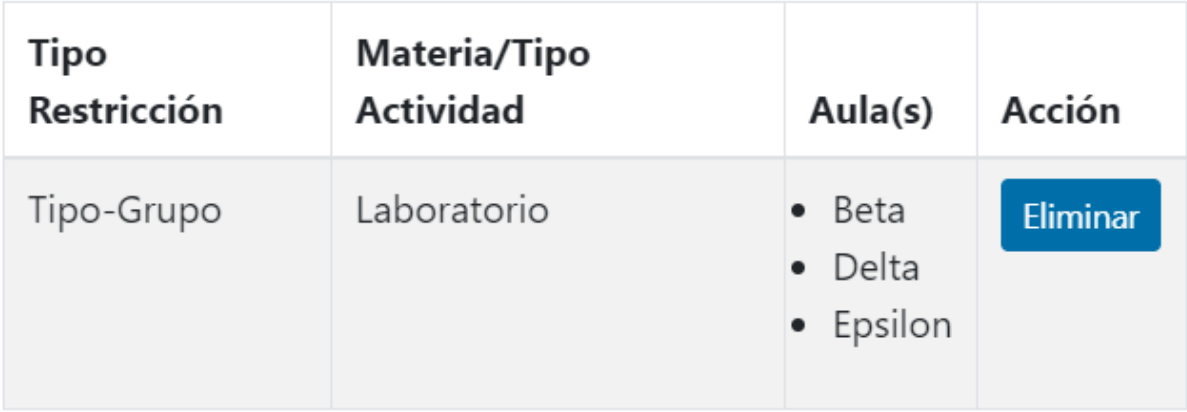

*Ilustración 67 RE04 – Lista de restricciones tipo de actividad aula preferida*

#### **HO01: Generar horario**

Para la generación de horario, se ha utilizado la funcionalidad de fet-cl, en el Anexo 2 se puede ver el código de esta implementación. En la Ilustración 68 se encuentra una captura del servicio corriendo con PM2 en la instancia de DigitalOcean.

| root@ubuntu-aplicacion-horarios:~# pm2 list |             |           |         |      |       |        |     |        |     |        |      |          |
|---------------------------------------------|-------------|-----------|---------|------|-------|--------|-----|--------|-----|--------|------|----------|
| │   id                                      | name        | namespace | version | mode | pid   | uptime |     | status | cpu | mem    | user | watching |
|                                             | fet-backend | default   | N/A     | fork | 17867 | 24D    | 134 | online | 0%  | 14.9mb | root | disabled |
| root@ubuntu-aplicacion-horarios:~#          |             |           |         |      |       |        |     |        |     |        |      |          |

*Ilustración 68 HO01 – PM2 con el servicio de generación de horarios.*

#### **HO02: Mostrar todos los horarios**

En la Ilustración 69 se muestra la tabla de las actividades, en la cual se muestra el profesor, materia, estudiantes, duración y los días de la semana con el horario de la actividad.

| $\equiv$                                                   | Horario                                   |                                                                         |                    |                 |         |               |                  |               |                |        |  |  |
|------------------------------------------------------------|-------------------------------------------|-------------------------------------------------------------------------|--------------------|-----------------|---------|---------------|------------------|---------------|----------------|--------|--|--|
| 谷                                                          | Profesor                                  | <b>Materia</b>                                                          | <b>Estudiantes</b> | <b>Duración</b> | Lunes   | <b>Martes</b> | <b>Miércoles</b> | <b>Jueves</b> | <b>Viernes</b> | Sábado |  |  |
| $\mathscr Q$                                               | <b>Flores Naranjo</b><br>Pamela Catherine | <b>MODELAMIENTO Y</b><br>DISEÑO DE SOFTWARE<br>(ISWR514)                | Nivel 5 - ISW      | $\overline{2}$  |         |               | 16 a 18          |               |                |        |  |  |
| 苗<br>숌                                                     | Echeverría Culqui<br>Henry Manolo         | <b>BASES DE DATOS</b><br>(ISWR354)                                      | 3GR1               | $\overline{2}$  | 15 a 17 |               |                  |               |                |        |  |  |
| 目<br>$\overline{\mathbf{L}}$                               | <b>Aquiar Pontes</b><br>Josafá de Jesús   | <b>FUNDAMENTOS DE</b><br><b>CIENCIAS DE LA</b><br>COMPUTACIÓN (ISWR153) | 2GR2               | $\overline{2}$  |         | 19 a 21       |                  |               |                |        |  |  |
| 鹰                                                          | Echeverría Culqui<br>Henry Manolo         | <b>BASE DE DATOS</b><br><b>DISTRIBUIDAS (ICCR554)</b>                   | Nivel 5 - ICC      | $\overline{2}$  |         |               |                  | 19 a 21       |                |        |  |  |
| <b>A</b>                                                   | Paz Arias Henry<br>Patricio               | <b>INTELIGENCIA ARTIFICIAL</b><br>(ISWR844)                             | Nivel 7 - ISW      | $\overline{c}$  |         |               | 10a12            |               |                |        |  |  |
| $\bullet$<br>$\boldsymbol{\Phi}_{\mathrm{o}}^{\mathrm{o}}$ | Mosquera<br>Espinosa Evelyn<br>Marcela    | <b>GESTION DE LA</b><br><b>CONFIGURACION DE</b><br>SOFTWARE (ISWR533)   | Nivel 5 - ISW      | $\overline{1}$  |         |               |                  | 7a8           |                |        |  |  |
| $\blacksquare$                                             | Barona López<br>Lorena Isabel             | CP-SISTEMAS OPERATIVOS<br>(ICCR343CP)                                   | Nivel 3 - ICC      | $\overline{2}$  | 9a11    |               |                  |               |                |        |  |  |
|                                                            | Equez Sarzosa<br>Vicente Adrián           | APLICACIONES MÓVILES<br>(ISWR724)                                       | Nivel 7 - ISW      | $\overline{2}$  |         |               |                  |               | 8 a 10         |        |  |  |
|                                                            | Valdivieso                                | OPTATIVA FORMACIÓN                                                      | 8GR1,8GR2          | $\overline{2}$  |         |               |                  |               | 10 a 12        |        |  |  |

*Ilustración 69 HO02 – Tabla de horarios*

#### **AC01: Registrar actividad**

En la Ilustración 70 se muestra un modal en el cual se selecciona el profesor, estudiantes, tipo de actividad y materia para ingresar una nueva actividad. De igual manera, en la parte inferior derecha se agrega la duración y el número de días para la actividad que se está ingresando.

| Agregar Actividad                     |                                              |              |                                              |                |                |                                    |                     | $\times$ |  |
|---------------------------------------|----------------------------------------------|--------------|----------------------------------------------|----------------|----------------|------------------------------------|---------------------|----------|--|
| Profesores                            | Tipo de Actividad                            |              | Profesor seleccionado:                       |                |                | Montenegro Armas Carlos Estalesmit |                     |          |  |
| Buscar                                | Buscar                                       |              | Tipo de Actividad                            |                | Aula Regular   |                                    |                     |          |  |
| Maldonado Ruiz Daniel Alejandro       | Laboratorio                                  |              | seleccionada:<br>Estudiante<br>seleccionado: |                |                |                                    |                     |          |  |
| Montenegro Armas Carlos<br>Estalesmit | Aula Regular                                 |              |                                              |                |                | Nivel 5 - ISW                      |                     |          |  |
| Sánchez Aguayo Marco Polo             | $\overline{\phantom{a}}$                     |              |                                              |                |                |                                    |                     |          |  |
| <b>Estudiantes</b>                    | <b>Materias</b>                              |              | Materia seleccionada:                        |                |                | INTELIGENCIA ARTIFICIAL (ISWR844)  |                     |          |  |
| Año<br>$\checkmark$                   | Buscar                                       |              |                                              |                |                |                                    |                     |          |  |
| <b>Buscar</b>                         |                                              |              | Dividir:                                     |                | $\overline{c}$ |                                    |                     |          |  |
|                                       | <b>CP-SISTEMAS OPERATIVOS</b><br>(ISWR363CP) |              |                                              |                |                |                                    |                     |          |  |
| Nivel 4 - ICC                         | <b>INTELIGENCIA ARTIFICIAL</b>               |              | Disivión                                     | $\mathbf{1}$   | $\overline{2}$ | Min días:                          | 1                   |          |  |
| Nivel 5 - ISW                         | (ISWR844)                                    | $\checkmark$ | Duración                                     | $\overline{c}$ | 2              | Peso:                              | 95                  |          |  |
|                                       |                                              |              | $\left($                                     |                | $\mathbf{r}$   | Consecutiva                        |                     |          |  |
|                                       |                                              |              |                                              |                |                | Limpiar                            | Guardar<br>Cancelar |          |  |

*Ilustración 70 AC01 – Modal ingreso de actividad*

#### **AC02: Consultar actividades**

En la Ilustración 71 se muestra la lista de actividades, en la cual se puede ver el profesor, estudiantes, tipo de actividad, materias y duración. Junto como campos para filtrar la búsqueda y flechas para ordenar los resultados.

| $\equiv$                                                 | <b>Actividades</b>    |                                          |                                                                                   |                |                                |                 |                         |                       |  |  |  |
|----------------------------------------------------------|-----------------------|------------------------------------------|-----------------------------------------------------------------------------------|----------------|--------------------------------|-----------------|-------------------------|-----------------------|--|--|--|
| 谷                                                        | + Agregar Actividades |                                          |                                                                                   |                |                                |                 |                         |                       |  |  |  |
| Ø<br>曲                                                   | Id 11                 | Profesor 11<br><b>Buscar</b>             | Materia 11                                                                        | Estudiantes 11 | <b>Tipo de</b><br>Actividad 11 | <b>Duración</b> | Grupo de<br>actividades | <b>Duración total</b> |  |  |  |
| ≏<br>目                                                   | $\mathbf{1}$          | Lucio Naranjo José<br>Francisco          | <b>METODOS</b><br><b>NUMERICOS</b><br>(ICCR472)                                   | Nivel 4 - ICC  | Laboratorio                    | $\overline{2}$  | $\mathbf{0}$            | $\overline{2}$        |  |  |  |
| $\Omega$<br>医                                            | $\overline{2}$        | Lucio Naranjo José<br>Francisco          | <b>METODOS</b><br><b>NUMERICOS</b><br>(ICCR472)                                   | Nivel 4 - ICC  | Aula Regular                   | $\overline{2}$  | $\mathbf{0}$            | $\overline{2}$        |  |  |  |
| <b>iĤi</b><br>$\blacklozenge$                            | $\overline{3}$        | Zambrano<br>Rodríguez Patricio<br>Javier | <b>FUNDAMENTOS DE</b><br><b>CIENCIAS DE LA</b><br><b>COMPUTACION</b><br>(ICCR163) | 1CGR1          | Laboratorio                    | 3               | 3                       | 5                     |  |  |  |
| $\pmb{\hat{\nabla}}_{\alpha}^{\alpha}$<br>$\blacksquare$ | $\overline{4}$        | Zambrano<br>Rodríguez Patricio<br>Javier | <b>FUNDAMENTOS DE</b><br><b>CIENCIAS DE LA</b><br>COMPUTACION<br>(ICCR163)        | 1CGR1          | Laboratorio                    | $\overline{2}$  | 3                       | 5                     |  |  |  |
|                                                          | 5                     | Ordoñez Calero<br>Hernán David           | <b>FUNDAMENTOS DE</b><br><b>PROGRAMACION</b><br>(ICCR153)                         | 1CGR1          | Aula Regular                   | $\overline{3}$  | $\mathbf{0}$            | 3                     |  |  |  |

*Ilustración 71 AC02 – Consulta de actividades*

#### **RE02: Profesor no disponible**

En la Ilustración 72 se muestra el modal para el ingreso de una restricción de hora no disponible para un profesor. De igual manera, en la Ilustración 73 se muestra la opción de eliminar una restricción de horario no disponible de profesor. Por último, en la Ilustración 74 se muestra un horario en el cual se pueden ver las horas no disponibles de un profesor.

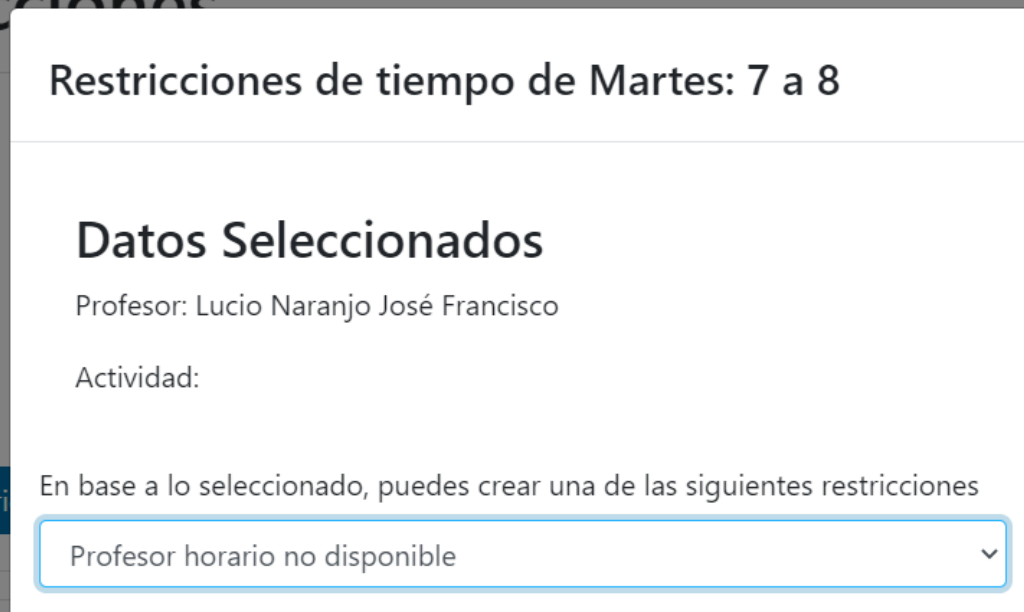

*Ilustración 72 RE02 – Ingreso de horario no disponible para un profesor*

# Restricciones existentes

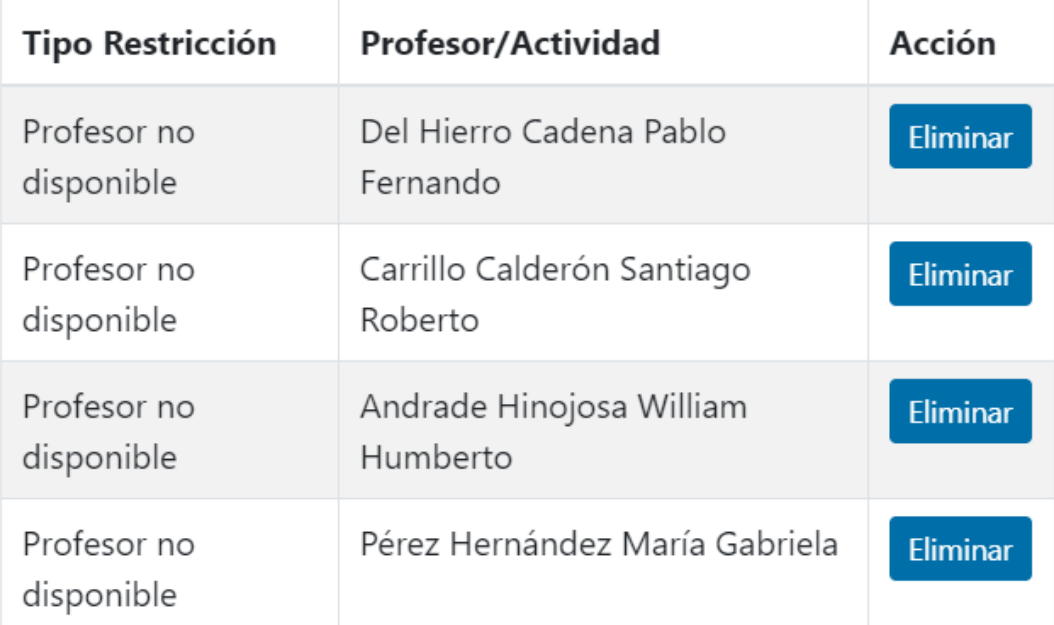

*Ilustración 73 RE02 – Eliminar restricción de horario no disponible para un profesor*

|       | Lunes                                                        | <b>Martes</b> | <b>Miércoles</b>                                             | <b>Jueves</b>                                                | <b>Viernes</b>                                               | Sábado |
|-------|--------------------------------------------------------------|---------------|--------------------------------------------------------------|--------------------------------------------------------------|--------------------------------------------------------------|--------|
| 7a8   | · Profesor no disponible:<br>Lucio Naranjo José<br>Francisco |               |                                                              | · Profesor no disponible:<br>Lucio Naranjo José<br>Francisco | · Profesor no disponible:<br>Lucio Naranjo José<br>Francisco |        |
| 8a9   | · Profesor no disponible:<br>Lucio Naranjo José<br>Francisco |               |                                                              | · Profesor no disponible:<br>Lucio Naranjo José<br>Francisco | · Profesor no disponible:<br>Lucio Naranjo José<br>Francisco |        |
| 9a10  |                                                              |               | • Profesor no disponible:<br>Lucio Naranjo José<br>Francisco |                                                              |                                                              |        |
| 10a11 |                                                              |               | · Profesor no disponible:<br>Lucio Naranjo José<br>Francisco |                                                              |                                                              |        |

*Ilustración 74 RE02 – Consulta de horario no disponible de un profesor.*

#### **RE03: Actividad hora preferida**

En la Ilustración 75 se muestra el modal para el ingreso de una restricción de horario preferido para una actividad. De igual manera, en la Ilustración 76 se muestra la opción de eliminar una restricción de horario preferido. Por último, en la Ilustración 77 se muestra un horario en el cual se pueden ver las horas preferidas para el inicio de una actividad.

## Restricciones de tiempo de Martes: 17 a 18

## **Datos Seleccionados**

Profesor:

Actividad: id: 14 grupo: 14 duración: 2 | P: Andrade Hinojosa William Humberto, M: COMPILADORES Y LENGUAJES (ICCR353), E: Nivel 3 -ICC

En base a lo seleccionado, puedes crear una de las siguientes restricciones

Actividad horario preferido de inicio

*Ilustración 75 RE03 – Ingreso de horario preferido para una actividad*

# Restricciones existentes

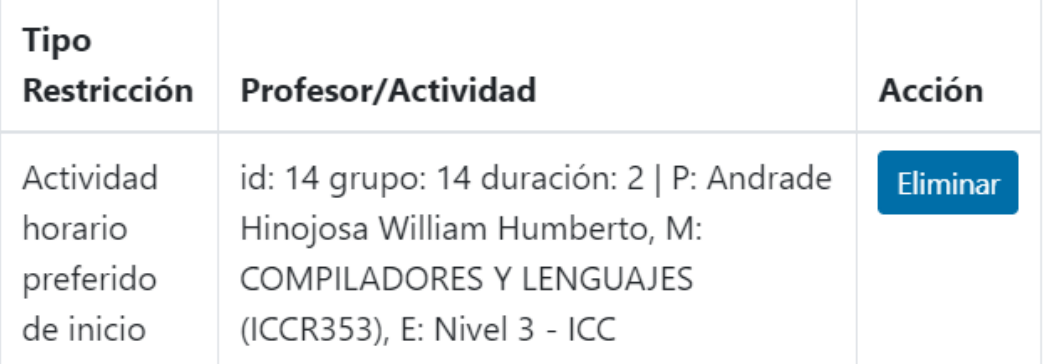

*Ilustración 76 RE03 – Eliminar restricción de hora de inicio preferido para una actividad*

|         | Lunes      | <b>Martes</b>                                                                                                    | <b>Miércoles</b>                                                                                                    | <b>Jueves</b> | <b>Viernes</b> | Sábado     |
|---------|------------|----------------------------------------------------------------------------------------------------|----------------------------------------------------------------------------------------------------|---------------|----------------|------------|
| 7 a 8   |            |                                                                                                    |                                                                                                    |               |                |            |
| 8 a 9   |            |                                                                                                    |                                                                                                    |               |                |            |
| 9 a 10  |            |                                                                                                    |                                                                                                    |               |                |            |
| 10a11   |            |                                                                                                    |                                                                                                    |               |                |            |
| 11 a 12 |            |                                                                                                    |                                                                                                    | --RECESO--    |                |            |
| 12 a 13 |            |                                                                                                    |                                                                                                    | --RECESO--    |                |            |
| 13 a 14 | --RECESO-- | --RECESO--                                                                                                    | --RECESO--                                                                                                    | --RECESO--    | --RECESO--     | --RECESO-- |
| 14 a 15 |            |                                                                                                    |                                                                                                    |               |                | --RECESO-- |
| 15 a 16 |            |                                                                                                    |                                                                                                    |               |                | --RECESO-- |
| 16 a 17 |            |                                                                                                    |                                                                                                    |               |                | --RECESO-- |
| 17 a 18 |            | • Actividad hora preferida: • Actividad hora preferida:<br>id: 14 grupo: 14 duración:<br>2   Andrade Hinojosa<br>William Humberto,<br><b>COMPILADORES Y</b><br>LENGUAJES (ICCR353),<br>Nivel 3 - ICC | id: 14 grupo: 14 duración:<br>2   Andrade Hinojosa<br>William Humberto,<br><b>COMPILADORES Y</b><br>LENGUAJES (ICCR353),<br>Nivel 3 - ICC |               |                | --RECESO-- |

*Ilustración 77 RE02 – Consulta de horarios de inicio preferidos*

#### **2.10.3 REVISIÓN DE LA ITERACIÓN 4**

En la Ilustración 78 se muestra la captura de pantalla de la revisión de la cuarta iteración en GitKraken Boards, en la que se puede apreciar que todos los requerimientos fueron cumplidos.

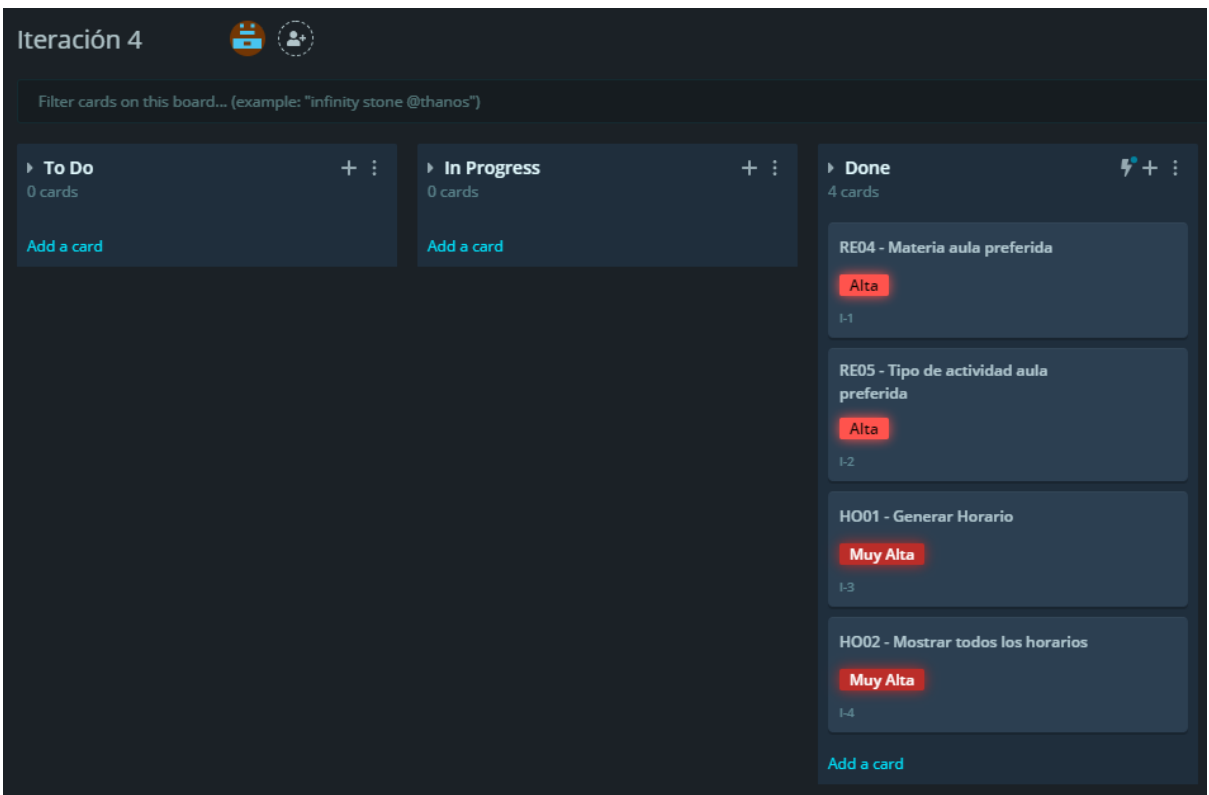

*Ilustración 78 Captura de GitKraken Boards – Revisión de la iteración 4*

En la Tabla 56 se presentan las observaciones realizadas sobre los requerimientos de la iteración 4.

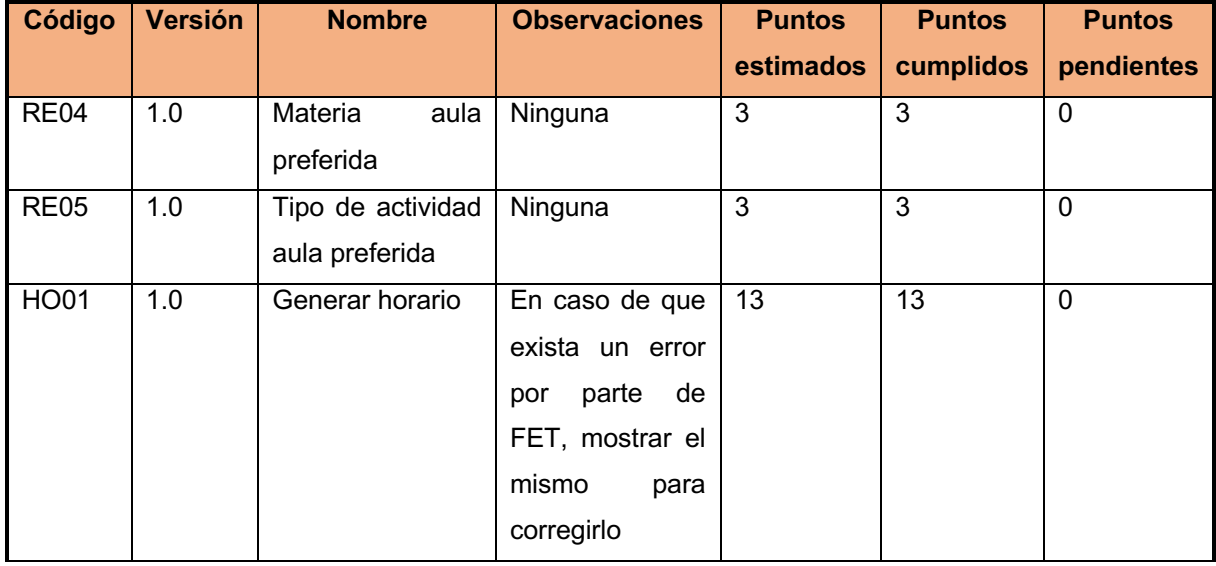

| Código           | <b>Versión</b> | <b>Nombre</b>     | <b>Observaciones</b> | <b>Puntos</b> | <b>Puntos</b> | <b>Puntos</b> |
|------------------|----------------|-------------------|----------------------|---------------|---------------|---------------|
|                  |                |                   |                      | estimados     | cumplidos     | pendientes    |
| HO02             | 1.0            | Mostrar todos los | Ninguna              | 5             | 5             | $\mathbf 0$   |
|                  |                | horarios          |                      |               |               |               |
| AC01             | 1.0            | Registrar         | Ninguna              | 8             | 8             | $\mathbf 0$   |
|                  |                | actividad         |                      |               |               |               |
| AC <sub>02</sub> | 1.0            | Consultar         | Ninguna              | 3             | 3             | $\mathbf 0$   |
|                  |                | actividades       |                      |               |               |               |
| <b>RE02</b>      | 1.0            | Profesor<br>no    | Ninguna              | 5             | 5             | $\mathbf 0$   |
|                  |                | disponible        |                      |               |               |               |
| <b>RE03</b>      | 1.0            | Actividad<br>hora | Ninguna              | 5             | 5             | $\mathbf 0$   |
|                  |                | preferida         |                      |               |               |               |
|                  |                |                   | Total:               | 45            | 45            | $\mathbf 0$   |

*Tabla 56: Iteración 4 – Revisión*

#### **Nuevos requerimientos**

En la Tabla 57, se presentan los nuevos requerimientos que se dieron por parte de los interesados en el sistema y que fueron aprobados por parte del SCRUM master.

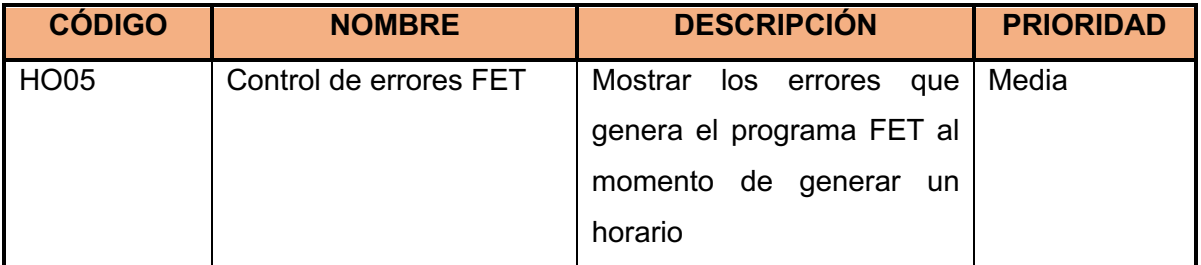

*Tabla 57: Nuevos requerimientos iteración 4*

## **2.11 ITERACIÓN 5**

Finalmente, la iteración 5 abarca los requerimientos que quedan por desarrollar más el nuevo requerimiento agregado en la iteración anterior. Con lo cual se tiene un total de 18 puntos de historia para ser desarrollados.

#### **2.11.1 PLANIFICACIÓN DE LA ITERACIÓN 5**

En la Ilustración 79, se puede observar la planificación de la iteración 5 en GitKraken Boards.

| Iteración 5<br>2≁`                                             |                  |                            |        |                     |               |         |
|----------------------------------------------------------------|------------------|----------------------------|--------|---------------------|---------------|---------|
| Filter cards on this board (example: "infinity stone @thanos") |                  |                            |        |                     |               |         |
|                                                                |                  |                            |        |                     |               |         |
| $\triangleright$ To Do<br>6 cards                              | $+$ :            | ▶ In Progress<br>$0$ cards | $+$ :  | ▶ Done<br>$0$ cards |               | $- +$ : |
| HO03 - Mostrar horario por profesor                            |                  | Add a card                 |        | Add a card          |               |         |
| Media<br>$1-1$                                                 |                  |                            |        |                     |               |         |
| <b>HO04 - Descargar horario</b>                                |                  |                            |        |                     |               |         |
| Media<br>$1 - 2$                                               |                  |                            |        |                     |               |         |
| <b>GE02 - Exportar FET</b>                                     |                  |                            |        |                     |               |         |
| Baja<br>$1-3$                                                  |                  |                            |        |                     |               |         |
| <b>GE06 - Duplicar planificación</b>                           |                  |                            |        |                     |               |         |
| Baja                                                           |                  |                            |        |                     |               |         |
| t-4.                                                           |                  |                            |        |                     |               |         |
| <b>GE05 - Crear usuarios</b>                                   |                  |                            |        |                     |               |         |
| Baja                                                           |                  |                            |        |                     |               |         |
| $1-5$                                                          |                  |                            |        |                     |               |         |
| <b>HO05 - Control de errores FET</b>                           |                  |                            |        |                     |               |         |
| <b>Baja</b><br>$1-6$                                           |                  |                            |        |                     |               |         |
| Add a card                                                     |                  |                            |        |                     |               |         |
| $\sim$                                                         | $\sim$<br>$\sim$ | ______                     | $\sim$ |                     | $\sim$ $\sim$ |         |

*Ilustración 79 Captura de GitKraken Boards - Planificación iteración 5*

La Tabla 58 lista los requerimientos que serán implementados en la quinta iteración.

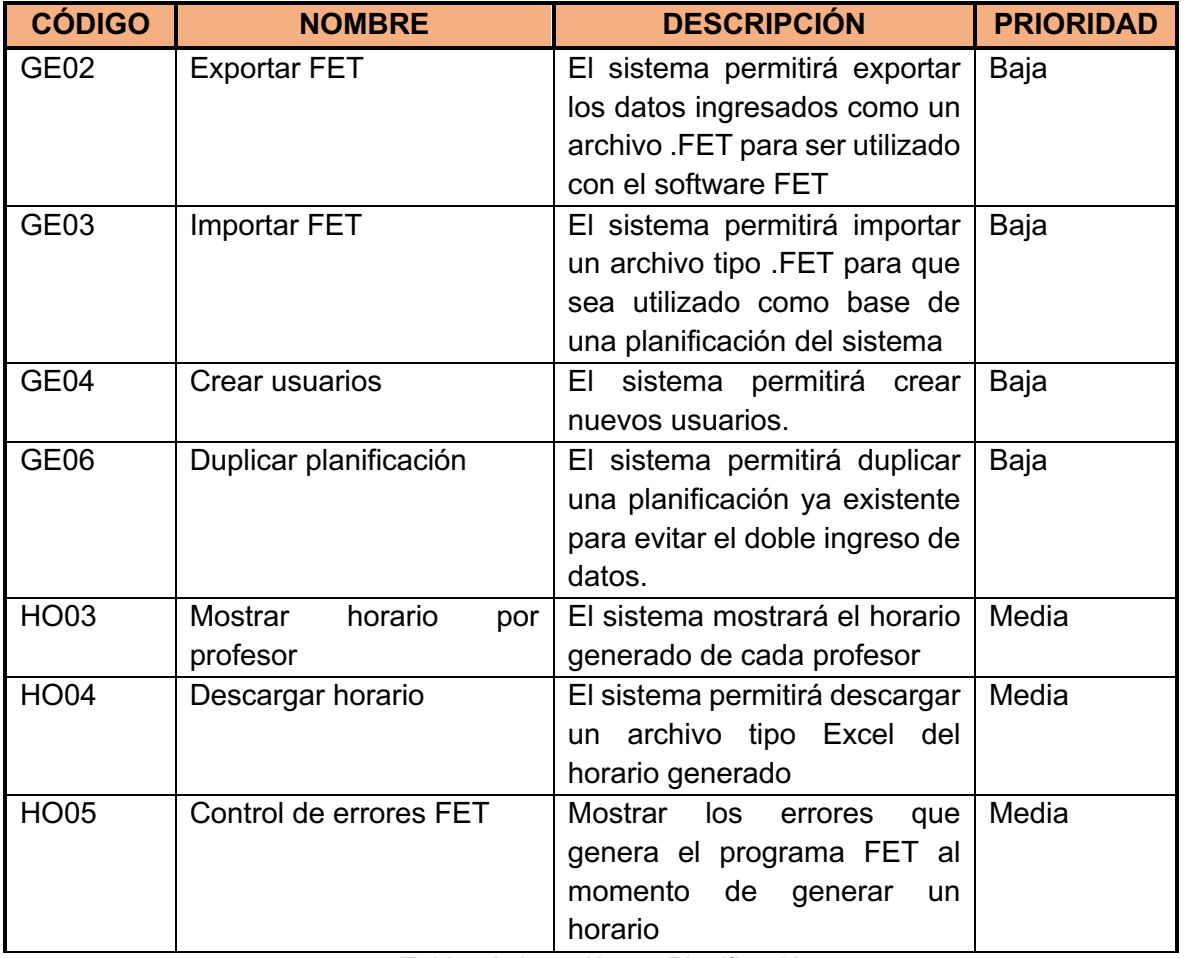

*Tabla 58: Iteración 5 - Planificación*

#### **Historias de usuario de la iteración 5**

A continuación, en las Tablas Tabla 59 a Tabla 65 se detallan los requerimientos correspondientes a la tercera iteración con sus criterios de aceptación:

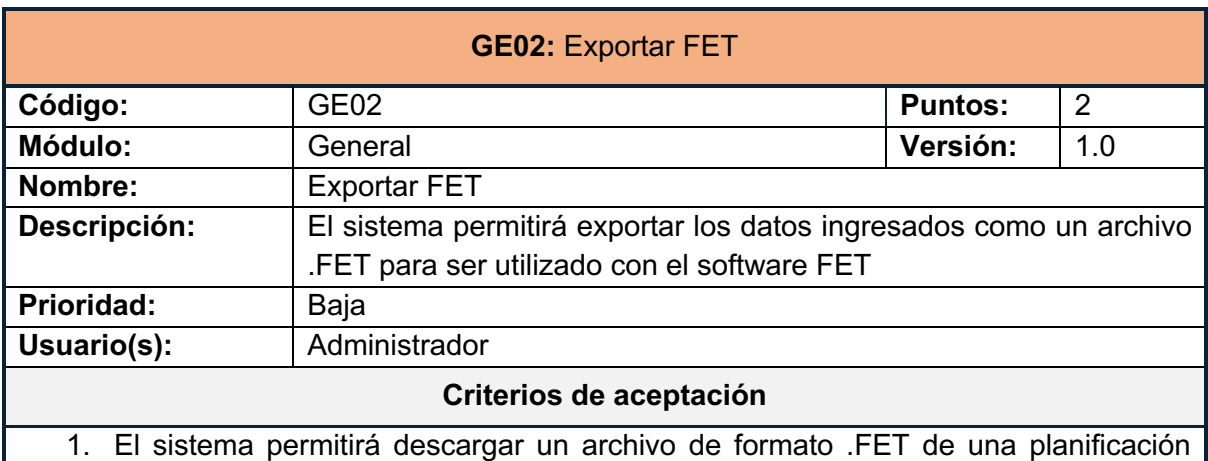

seleccionada.

*Tabla 59: Historia de usuario GE02*

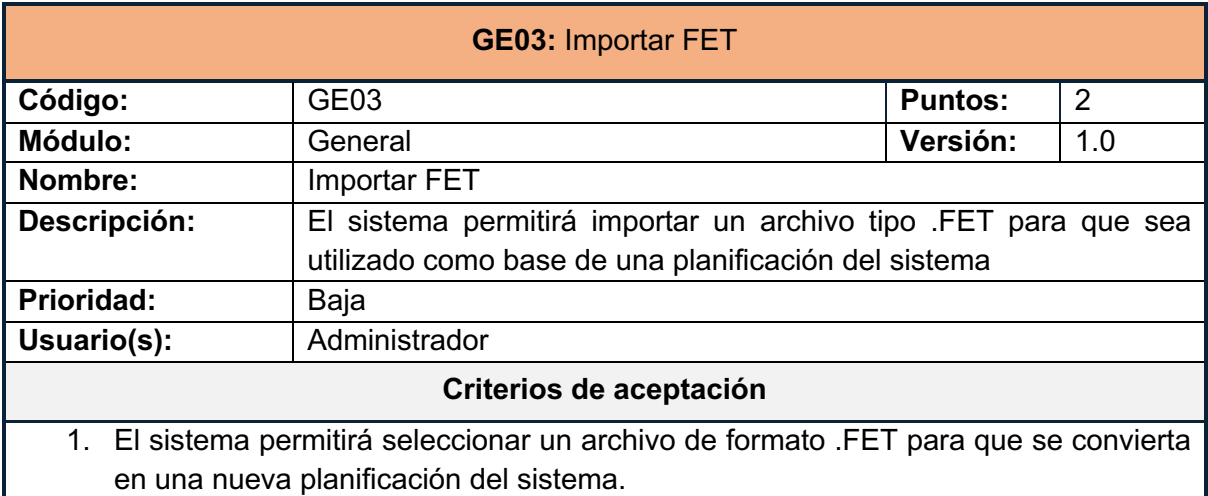

#### *Tabla 60: Historia de usuario GE03*

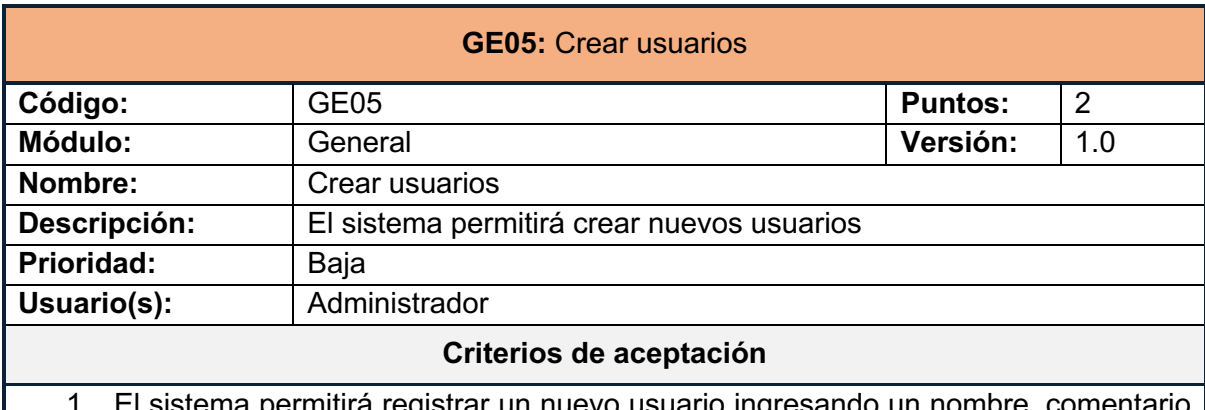

- 1. El sistema permitirá registrar un nuevo usuario ingresando un nombre, comentario y tipo de usuario.
- 2. El sistema validará que el nombre del usuario sea único.
- 3. El sistema validará que el campo del nombre no se encuentre vacío.
- 4. El sistema permitirá seleccionar el tipo de usuario entre los siguientes: administrador o invitado

*Tabla 61: Historia de usuario GE05*

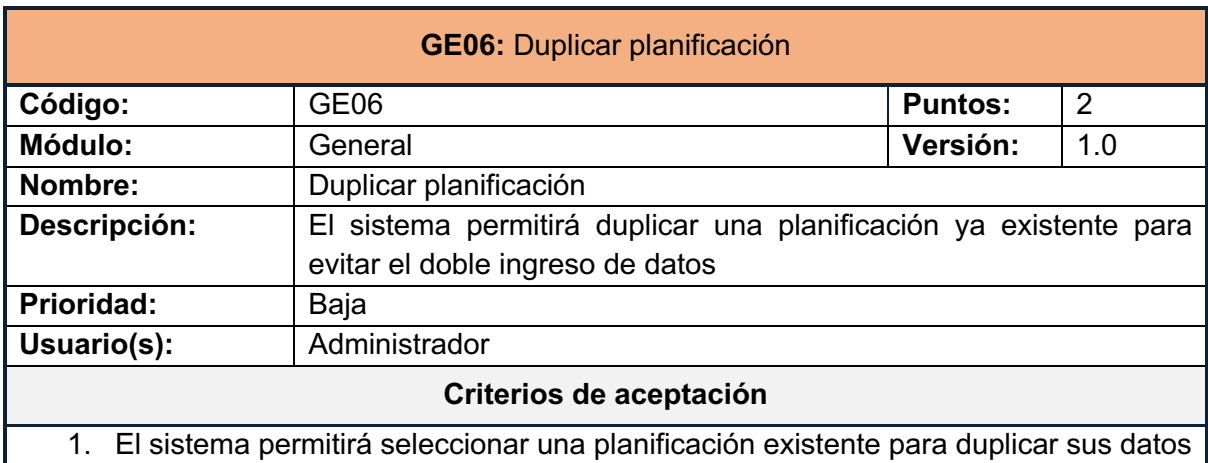

ingresando un nombre para la nueva planificación.

*Tabla 62: Historia de usuario GE06*

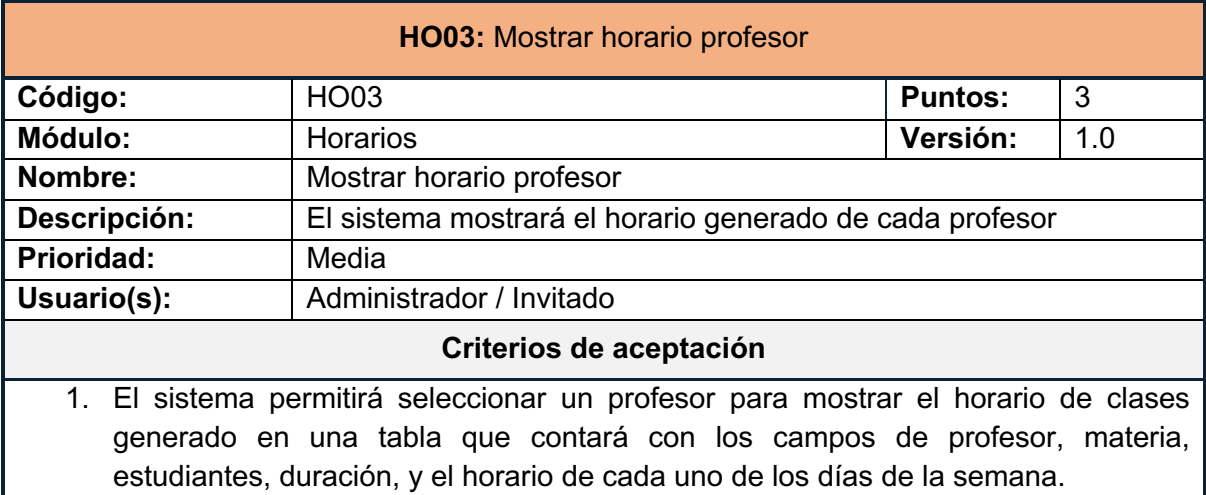

*Tabla 63: Historia de usuario HO03*

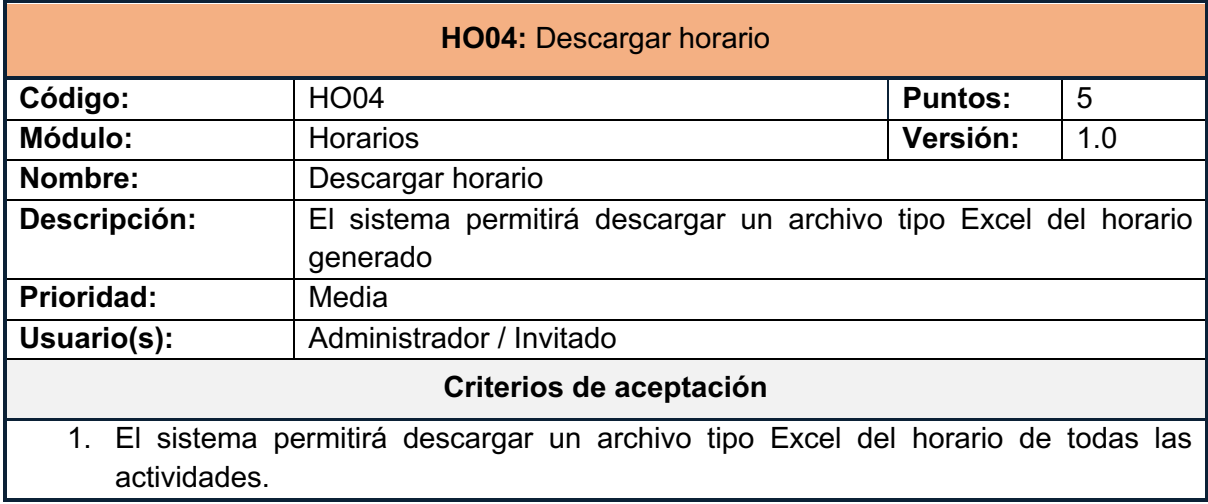

*Tabla 64: Historia de usuario HO04*

| <b>HO05:</b> Control de errores FET                                          |                                                                                    |                |     |  |  |  |  |  |  |
|------------------------------------------------------------------------------|------------------------------------------------------------------------------------|----------------|-----|--|--|--|--|--|--|
| Código:                                                                      | <b>HO05</b>                                                                        | <b>Puntos:</b> | 2   |  |  |  |  |  |  |
| <b>Módulo:</b>                                                               | <b>Horarios</b>                                                                    | Versión:       | 1.0 |  |  |  |  |  |  |
| Nombre:                                                                      | Control de errores FET                                                             |                |     |  |  |  |  |  |  |
| Descripción:<br>Mostrar los errores que genera el programa FET al momento de |                                                                                    |                |     |  |  |  |  |  |  |
|                                                                              | generar un horario                                                                 |                |     |  |  |  |  |  |  |
| Prioridad:                                                                   | Media                                                                              |                |     |  |  |  |  |  |  |
| Usuario(s):                                                                  | Administrador                                                                      |                |     |  |  |  |  |  |  |
|                                                                              | Criterios de aceptación                                                            |                |     |  |  |  |  |  |  |
| existir.                                                                     | 1. El sistema mostrará los errores generados por la ejecución de fet-cl en caso de |                |     |  |  |  |  |  |  |

*Tabla 65: Historia de usuario HO05*

#### **2.11.2 IMPLEMENTACIÓN**

#### **GE02: Exportar FET**

En la Ilustración 80 se muestra el resultado una vez seleccionado un plan y presionar el botón "Exportar Plan a FET". Como se puede observar, el tipo de archivo es FET como es necesario para su uso en el programa FET

| ◁                        | Save As                    |                               |                         |                             | $\times$                  |              |
|--------------------------|----------------------------|-------------------------------|-------------------------|-----------------------------|---------------------------|--------------|
| Syste                    |                            | This $PC \geq$ Downloads      | $\circ$<br>$\checkmark$ | Search Downloads<br>$\circ$ |                           |              |
| Ξ                        | Organize v<br>New folder   |                               |                         | $F = -$<br>$\bullet$        |                           |              |
|                          | planificacion-ho           | Name                          | Date modified           | Type                        | Size                      |              |
| 谷                        | <b>TESIS</b>               | $\vee$ Last week (1)          |                         |                             |                           |              |
|                          | <b>Creative Cloud File</b> | Computación 2020B.fet         | 18/12/2020 0:21         | <b>FET File</b>             | $\overline{2}$            |              |
| $\overline{\mathscr{C}}$ | <b>ConeDrive</b>           | Earlier this month (1)        |                         |                             |                           | ione un plan |
|                          | This PC                    | MaeveUs 12.5                  | 6/12/2020 11:08         | File folder                 |                           | $\checkmark$ |
| 曲                        | 3D Objects                 | Last month (1)<br>ic_launcher | 9/11/2020 11:09         | File folder                 |                           |              |
|                          | <b>Desktop</b>             | Earlier this year (14)        |                         |                             |                           |              |
| ≏                        | Documents                  | HorariosFIS_2020B.fet         | 24/9/2020 18:49         | <b>FET File</b>             | $3\vee$ <sub>2</sub> Plan |              |
|                          | Downloads                  |                               |                         |                             | $\rightarrow$             |              |
| 目                        | File name:   2020A         |                               |                         |                             |                           |              |
| $\boldsymbol{\Omega}$    | Save as type: FET File     |                               |                         |                             |                           |              |
|                          |                            |                               |                         |                             | Plan                      |              |
| 鹰                        | $\sim$ Hide Folders        |                               |                         | Save                        | Cancel                    |              |
| ıĤı                      |                            |                               |                         |                             | Exportar Plan a FET       |              |

*Ilustración 80 GE02 – Exportar FET*

#### **GE03: Importar FET**

En la Ilustración 81 se puede observar que al seleccionar un archivo de tipo FET para ser importado, el sistema despliega la información encontrada para confirmar los datos y agregarlos al plan seleccionado.

| Datos a importar                                                                                                    |                                      |                         |                   |                                                                                                    |  |  |  |  |
|----------------------------------------------------------------------------------------------------|--------------------------------------|-------------------------|-------------------|----------------------------------------------------------------------------------------------------|--|--|--|--|
| Profesores<br>Tipos de actividad<br><b>Actividades</b><br><b>Restricciones</b><br><b>Materias</b><br><b>Estudiantes</b><br>Lugares<br><b>Profesores</b> |                                      |                         |                   |                                                                                                    |  |  |  |  |
| #                                                                                                    | Nombre                               | Comentario              | Horas<br>Objetivo | <b>Materias</b>                                                                                                    |  |  |  |  |
| $\mathbf{1}$                                                                                                    | Aquiar Pontes Josafá de Jesús        | Titular tiempo completo | 14                | • FUNDAMENTOS DE CIENCIAS DE LA COMPUTACION<br>(ICCR163)<br>• FUNDAMENTOS DE CIENCIAS DE LA COMPUTACIÓN<br>(ISWR153)<br>• COMPILADORES Y LENGUAJES (ICCR353)<br>• COMPILADORES Y LENGUAJES (ISWR263)<br>· INTELIGENCIA ARTIFICIAL (ICCR563)<br>· INTELIGENCIA ARTIFICIAL (ISWR844)<br>· INTELIGENCIA ARTIFICIAL (SIC524)<br>· TEORÍA DE LA COMPUTACIÓN (MCSR124) |  |  |  |  |
| $\overline{c}$                                                                                                    | Anchundia Valencia Carlos<br>Eduardo | Titular tiempo completo | 14                | · DESARROLLO DE JUEGOS INTERACTIVOS (ISWR733)                                                                                                    |  |  |  |  |
| 3                                                                                                    | Andrade Hinojosa William<br>Humberto | Titular tiempo parcial  | 9                 | • ADMINISTRACION DE SISTEMAS OPERATIVOS Y REDES<br>(SIC714)<br>• GESTION DE SEGURIDAD INFORMATICA (SIC814)                                                                                                    |  |  |  |  |

*Ilustración 81 GE03 – Datos a importar desde un archivo FET*

En la Ilustración 82 se puede observar la lista de restricciones de tipo de actividad con aulas preferida, junto con un botón para eliminar la restricción.

# Restricciones existentes

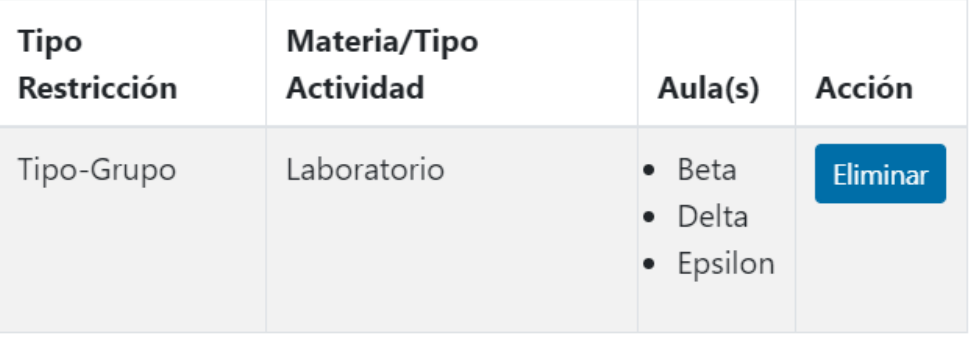

*Ilustración 82 RE04 – Lista de restricciones tipo de actividad aula preferida*

#### **GE05: Crear usuarios**

En la Ilustración 83 se muestra el modal para agregar un nuevo usuario en el sistema. De igual manera, la Ilustración 84 se muestra la lista de los usuarios que se encuentran registrados en el sistema.

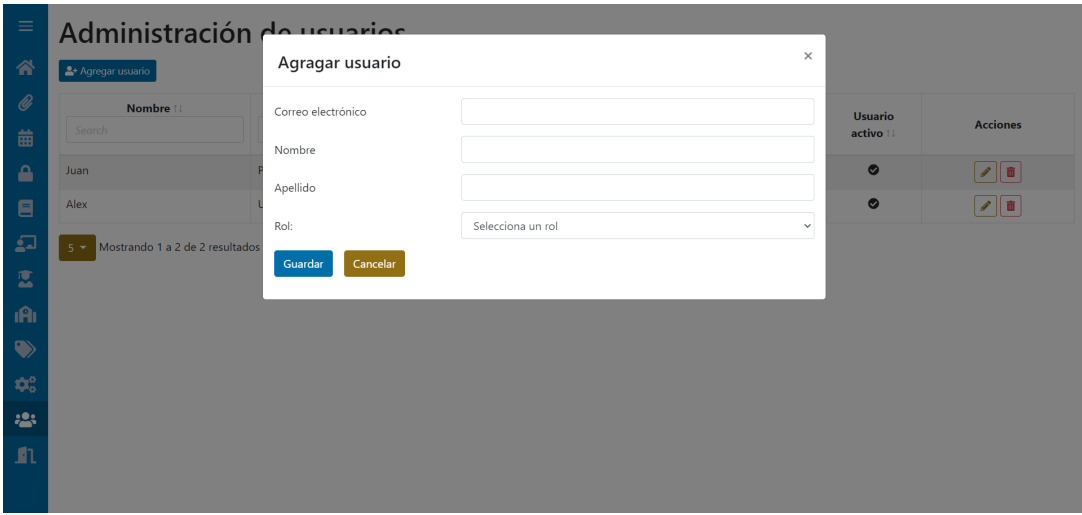

*Ilustración 83 GE05 – Modal para agregar un nuevo usuario*

| $\equiv$                 | Administración de usuarios                                        |                                 |                         |                           |           |                                         |  |  |  |
|--------------------------|-------------------------------------------------------------------|---------------------------------|-------------------------|---------------------------|-----------|-----------------------------------------|--|--|--|
| 谷                        | Agregar usuario                                                   |                                 |                         |                           |           |                                         |  |  |  |
| O.                       | Nombre ↑↓                                                         | Apellido $\uparrow\,\downarrow$ | Correo electrónico ↑↓   | Rol $\uparrow \downarrow$ | Usuario   |                                         |  |  |  |
| 曲                        | Search                                                            | Search                          | Search                  | Search                    | activo ↑↓ | <b>Acciones</b>                         |  |  |  |
| ᅀ                        | Juan                                                              | Perez                           | aju1696@gmail.com       | admin                     | ◎         | $\bullet$ $\overline{ }$ $\overline{ }$ |  |  |  |
| 目                        | Alex                                                              | Ulloa                           | ajua_1696@hotmail.com   | admin                     | ۰         | 面<br>◢                                  |  |  |  |
| $\overline{\mathbf{z}}$  | Admin                                                             | Admin                           | admin@planificacion.com | admin                     | ◎         | $  \mathcal{S}  $ o                     |  |  |  |
| 霊                        | Mostrando 1 a 3 de 3 resultados                                   |                                 | $\overline{1}$          |                           |           |                                         |  |  |  |
| <b>IAI</b>               |                                                                   |                                 |                         |                           |           |                                         |  |  |  |
| $\bullet$                |                                                                   |                                 |                         |                           |           |                                         |  |  |  |
| $\Phi_{\alpha}^{\alpha}$ |                                                                   |                                 |                         |                           |           |                                         |  |  |  |
| $\mathbf{123}$           |                                                                   |                                 |                         |                           |           |                                         |  |  |  |
| n                        |                                                                   |                                 |                         |                           |           |                                         |  |  |  |
|                          | Ilustración 84 GE05 - Lista de usuarios registrados en el sistema |                                 |                         |                           |           |                                         |  |  |  |

#### **GE06: Duplicar planificación**

En la Ilustración 85 se muestra el ingreso del nombre del plan en el cual se desea ingresar el nombre del nuevo plan para duplicar el plan seleccionado en la parte superior.

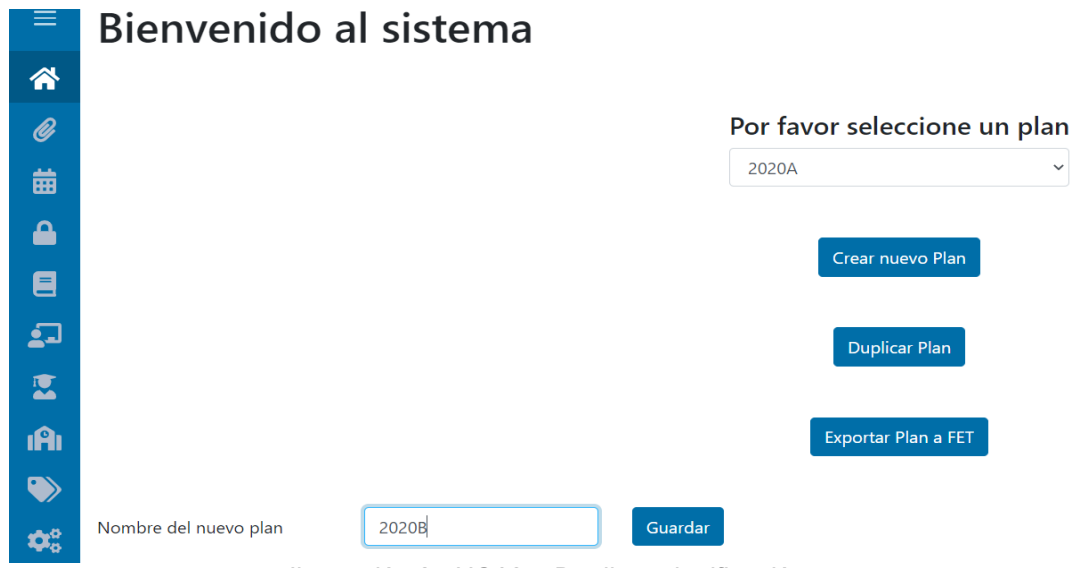

*Ilustración 85 HO02 – Duplicar planificación*

#### **HO03: Mostrar horario por profesor**

En la Ilustración 86 se puede observar como al seleccionar un profesor de la lista de profesores, se muestra únicamente el horario del profesor seleccionado.

| $\equiv$            | Horario                         |                                                 |                    |                                              |       |               |                  |               |                |
|---------------------|---------------------------------|-------------------------------------------------|--------------------|----------------------------------------------|-------|---------------|------------------|---------------|----------------|
| 谷                   | <b>Generar Horarios</b>         | Horario Profesores  Todos los horarios          |                    | <b>Descargar Excel</b>                       |       |               |                  |               |                |
| $\mathscr Q$        |                                 |                                                 |                    |                                              |       |               |                  |               |                |
| 齒                   | Seleccione un profesor          |                                                 |                    | Lucio Naranjo José Francisco<br>$\checkmark$ |       |               |                  |               |                |
| $\triangle$         |                                 |                                                 |                    |                                              |       |               |                  |               |                |
|                     | Profesor                        | <b>Materia</b>                                  | <b>Estudiantes</b> | <b>Duración</b>                              | Lunes | <b>Martes</b> | <b>Miércoles</b> | <b>Jueves</b> | <b>Viernes</b> |
| $\blacksquare$<br>2 | Lucio Naranjo<br>José Francisco | <b>METODOS</b><br><b>NUMERICOS</b><br>(ICCR472) | Nivel 4 - ICC      | $\overline{2}$                               |       | 10:00-11:00   |                  |               |                |
| 區<br><b>iA</b>      | Lucio Naranjo<br>José Francisco | <b>METODOS</b><br><b>NUMERICOS</b><br>(ICCR472) | Nivel 4 - ICC      | $\overline{2}$                               |       |               |                  |               | 14:00-16:00    |

*Ilustración 86 HO03 – Consulta de horario por profesor*

#### **HO04: Descargar horario**

En la Ilustración 87 se muestra el Excel descargado a través del sistema, una vez generado el horario.

|                | A                                     |                                                    |                    | D              |            |               | G                | н       |                |
|----------------|---------------------------------------|----------------------------------------------------|--------------------|----------------|------------|---------------|------------------|---------|----------------|
|                | 1 Profesor                            | Materia                                            | <b>Estudiantes</b> | Duración Lunes |            | <b>Martes</b> | <b>Miércoles</b> | Jueves  | <b>Viernes</b> |
|                | Flores Naranjo Pamela Catherine       | MODELAMIENTO Y DISEÑO DE SOFTWARENivel 5 - ISW     |                    |                | 27a9       |               |                  |         |                |
|                | Echeverría Culqui Henry Manolo        | <b>BASES DE DATOS (ISWR354)</b>                    | 3GR1               |                |            | 7a9           |                  |         |                |
|                | Aguiar Pontes Josafá de Jesús         | FUNDAMENTOS DE CIENCIAS DE LA COMF 2GR2            |                    |                |            | 14 a 16       |                  |         |                |
|                | Echeverría Culqui Henry Manolo        | BASE DE DATOS DISTRIBUIDAS (ICCR554) Nivel 5 - ICC |                    |                | 2 15 a 17  |               |                  |         |                |
| 6              | Paz Arias Henry Patricio              | INTELIGENCIA ARTIFICIAL (ISWR844)                  | Nivel 7 - ISW      |                | 216a18     |               |                  |         |                |
|                | Mosquera Espinosa Evelyn Marcela      | GESTION DE LA CONFIGURACION DE SOFT Nivel 5 - ISW  |                    |                | 1 21 a 22  |               |                  |         |                |
|                | Barona López Lorena Isabel            | CP-SISTEMAS OPERATIVOS (ICCR343CP)                 | Nivel 3 - ICC      |                |            |               |                  |         | 10a12          |
| $\overline{9}$ | Eguez Sarzosa Vicente Adrián          | APLICACIONES MÓVILES (ISWR724)                     | Nivel 7 - ISW      |                |            | 9a11          |                  |         |                |
|                | 10 Valdivieso Caraguay Ángel Leonardo | OPTATIVA FORMACIÓN PROFESIONAL III (8GR1,8GR2      |                    |                |            |               |                  |         | 20a22          |
|                | 11 Mafla Gallegos Luis Enrique        | <b>COMPUTACION DISTRIBUIDA (ICCR613)</b>           | Nivel 6 - ICC      |                |            |               |                  | 18 a 20 |                |
|                | 12 Recalde Cerda Lorena Katherine     | FUNDAMENTOS DE CIENCIAS DE LA COMF2CGR2            |                    |                | 3 15 a 18  |               |                  |         |                |
|                | 13 Paz Arias Henry Patricio           | INTELIGENCIA ARTIFICIAL (ISWR844)                  | Nivel 7 - ISW      |                |            | 20 a 22       |                  |         |                |
|                | 14 Hallo Carrasco María Asunción      | INTELIGENCIA DE NEGOCIOS (ICCR644)                 | Nivel 6 - ICC      |                |            |               |                  | 8 a 10  |                |
|                | 15 Yoo Park Sang Guun                 | TECNOLOGIAS DE SEGURIDAD (ICCR714) Nivel 7 - ICC   |                    |                |            |               |                  |         | 14 a 16        |
|                | 16 Zambrano Rodríguez Patricio Javier | TECNOLOGIAS DE SEGURIDAD (ISWR564) Nivel 5 - ISW   |                    |                |            | 15 a 17       |                  |         |                |
|                | 17 Chancusig Espín Bernardino         | CP-BASES DE DATOS (ISWR354CP)                      | 3GR1               |                |            |               |                  | 18 a 19 |                |
|                | 18 Sánchez Gordón Sandra Patricia     | PLANIFICACION Y CONTROL DE LA CALIDA Nivel 1 - MSW |                    |                |            |               |                  |         | 18 a 21        |
|                | 19 Mosquera Espinosa Evelyn Marcela   | PROGRAMACIÓN ORIENTADA A OBJETOS Nivel 2 - ICC     |                    |                |            |               |                  |         |                |
|                | 20 Yacchirema Vargas Diana Cecilia    | CP-SISTEMAS OPERATIVOS (ISWR363CP)                 | 3GR1               |                |            |               |                  |         | 9a10           |
|                | 21 Valdivieso Caraguay Ángel Leonardo | COMPUTACIÓN GRÁFICA (ICCR653)                      | Nivel 6 - ICC      |                |            |               | 11 a 13          |         |                |
|                | 22 Hallo Carrasco María Asunción      | <b>BASES DE DATOS (ISWR354)</b>                    | 3GR2               |                |            |               | 14 a 16          |         |                |
|                | Horario A<br>and a state of the       |                                                    |                    |                | $\sim$ 200 |               |                  |         |                |

*Ilustración 87 HO04 – Excel descargado a través del sistema*

#### **HO05: Control de errores FET**

En la Ilustración 88 se muestra un ejemplo de un mensaje de error en caso de que fet-cl no pueda generar el horario con los datos enviados.

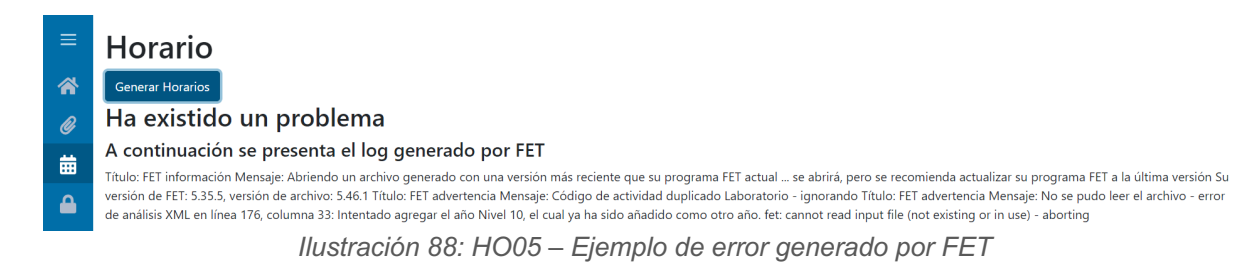

#### **2.11.3 REVISIÓN DE LA ITERACIÓN 5**

En la Ilustración 89 se muestra la captura de la revisión de la quinta iteración en GitKraken Boards, en la que se puede apreciar que todos los requerimientos fueron cumplidos.

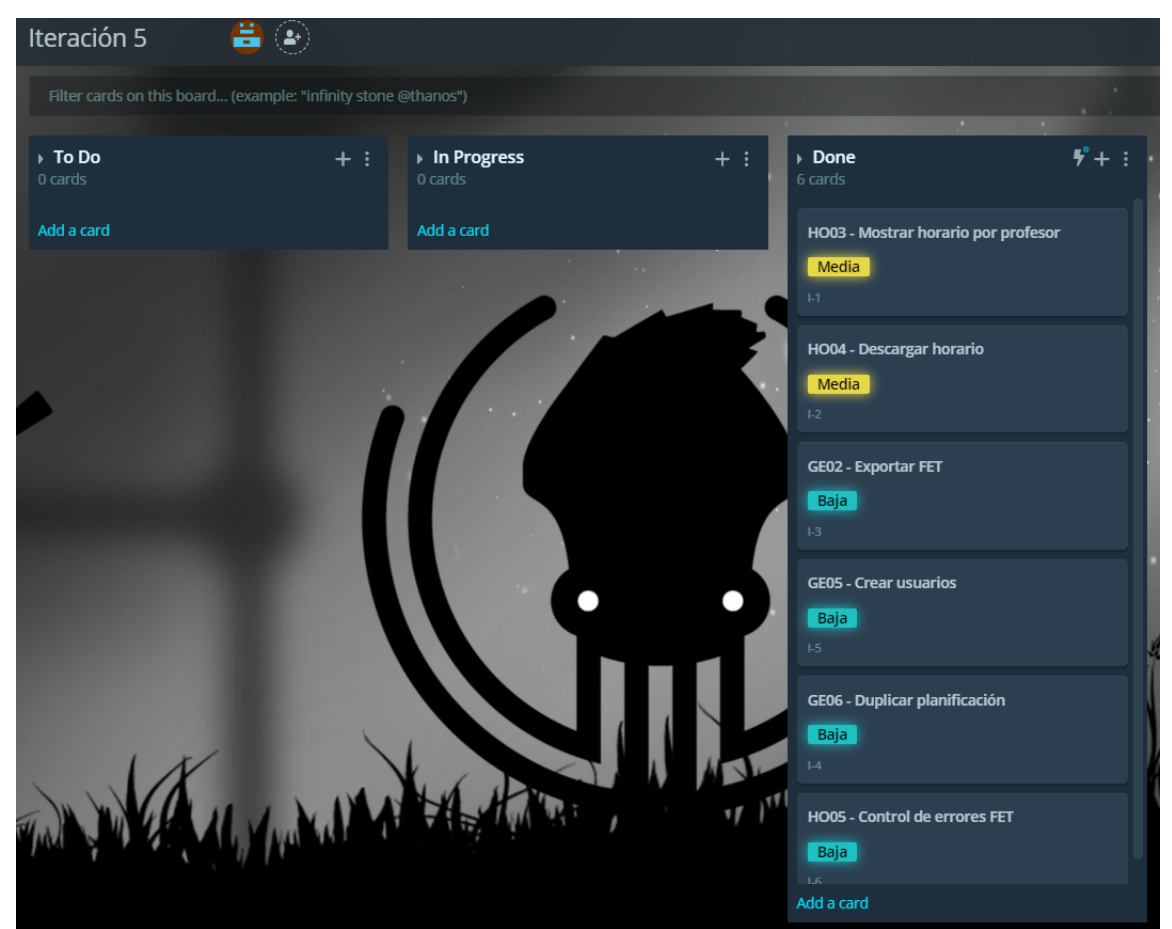

*Ilustración 89 Captura de GitKraken Boards – Revisión de la iteración 5*

En la Tabla 66 se muestra que no existen observaciones sobre los requerimientos implementados, por lo que se puede decir que todo el product backlog ha sido completado.

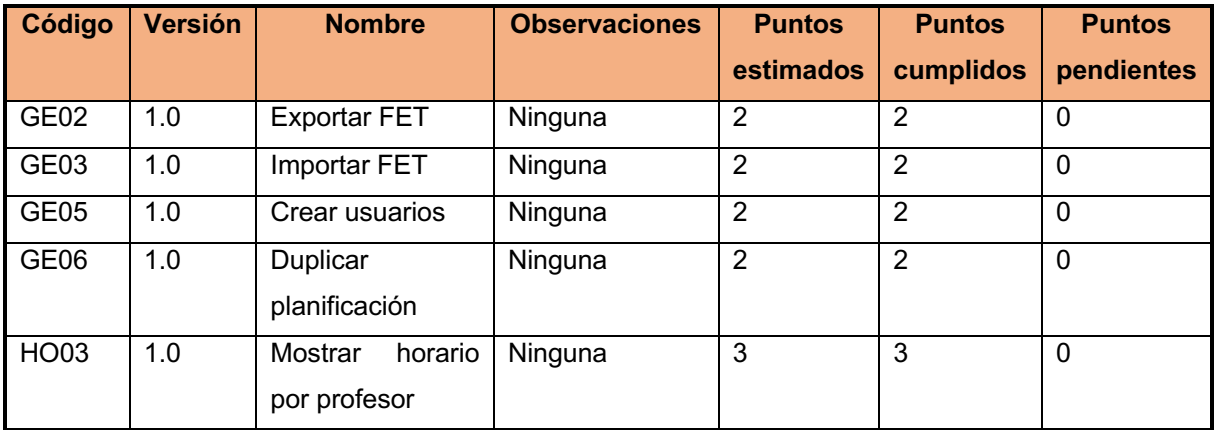

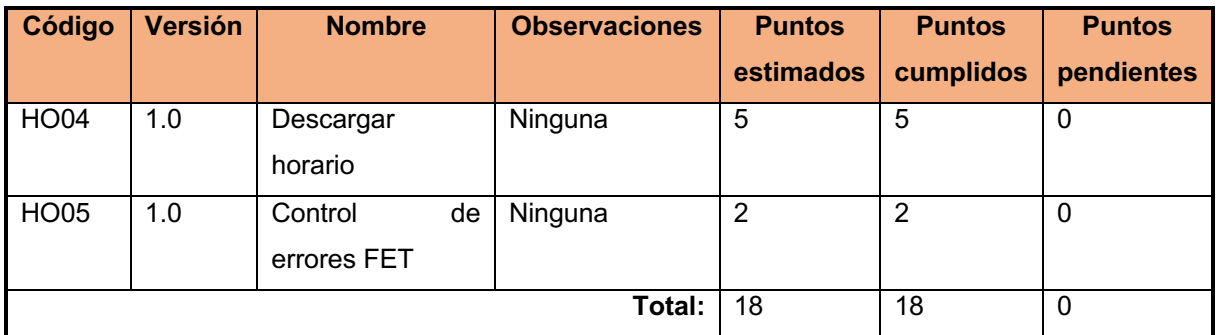

*Tabla 66: Iteración 5 – Revisión*

## **3 CAPITULO 3 - RESULTADOS Y DISCUSIÓN**

En este capítulo, se presenta los resultados del monitoreo de la aplicación y de las pruebas de usabilidad. Para realizar las pruebas de usabilidad los voluntarios recibieron una breve guía de pruebas, que se presenta en el Anexo 4.

#### **3.1 Monitoreo de la aplicación**

Los datos presentados reportan el monitoreo de la aplicación web durante siete días de uso en el mes de enero de 2021. Periodo en el cual fueron realizadas las pruebas de usabilidad.

#### **3.1.1 Base de datos**

La base de datos RealTime Database presenta que se tuvo una conexión pico de 20 usuarios (Ilustración 90) simultáneos, y que en ese pico de conexión no ha existido ningún error de funcionamiento. Con lo que se puede decir que el funcionamiento concurrente de la aplicación es el adecuado para las situaciones de uso actuales.

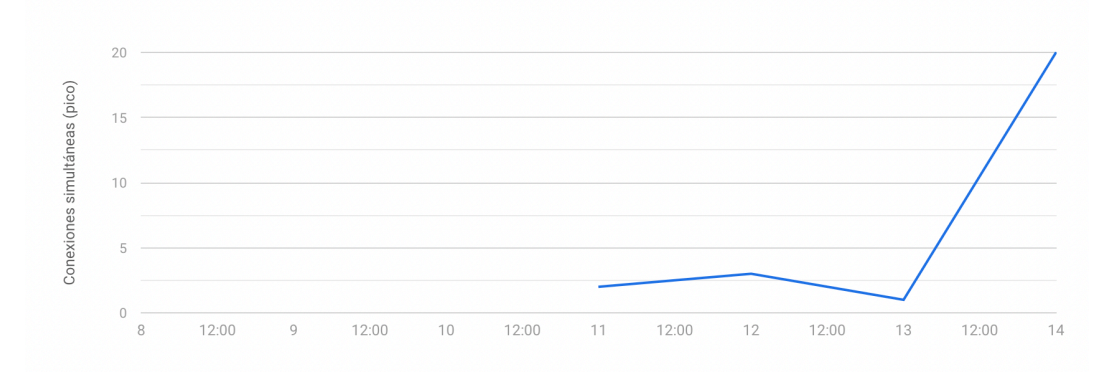

*Ilustración 90 Conexiones pico simultáneas a RealTime Database*

En cuanto al tamaño de la base de datos, como se puede ver en la Ilustración 91, es de 1.2 megabytes, lo que demuestra que el sistema tiene una capacidad para más de 800 planificaciones en el plan gratuito de Firebase RealTime Database.

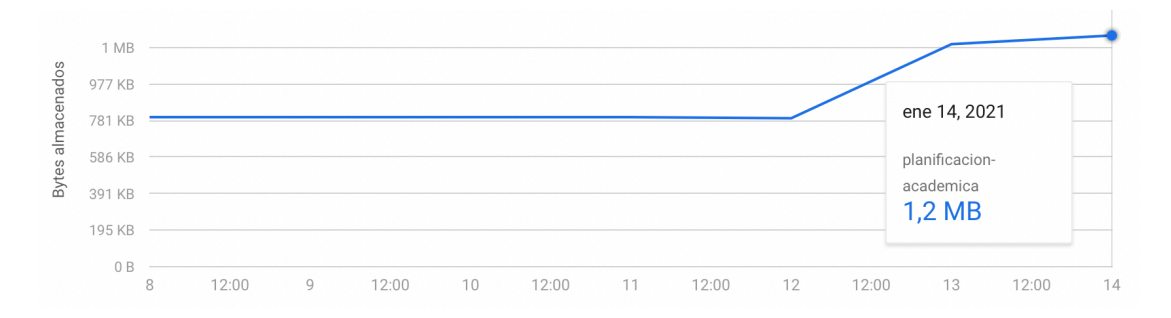

*Ilustración 91 Tamaño de base de datos*

#### **3.1.2 Carga del servidor**

Como se puede ver en la Ilustración 92, el uso de CPU del servidor durante el periodo de pruebas no ha superado el 10%. Con lo que se puede observar que la generación de horarios no ha sido un trabajo exhaustivo para el servidor.

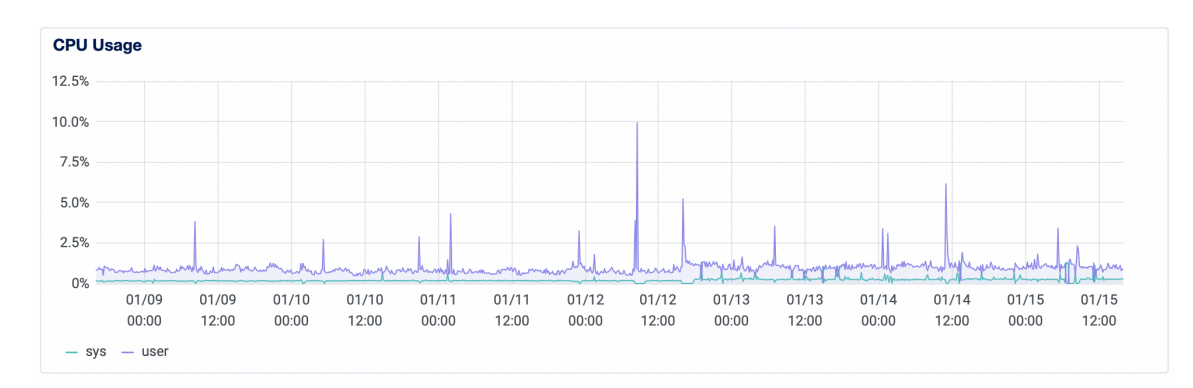

*Ilustración 92 Uso de CPU*

## **3.2 Pruebas de usabilidad**

Las pruebas de usabilidad de la aplicación fueron realizadas por un total de 36 personas. Entre las que se encuentran profesores, estudiantes y secretaria de la Facultad de Ingeniería de Sistemas. Después de realizar la prueba, se ha realizado una encuesta para determinar la facilidad de uso de la aplicación, y conocer las posibles mejoras al sistema.

#### **3.2.1 Encuesta**

A continuación, se presentan las preguntas realizadas a los usuarios que realizaron las pruebas de usabilidad.

• Pregunta 1. ¿Qué tan fácil es agregar un Profesor en el sistema? Para esta pregunta, se realizó una escala entre 1 y 10, siendo 1 difícil y 10 fácil. Como se puede ver en la Ilustración 93 más del 75% de los encuestados cree que es fácil agregar a un profesor en el sistema.

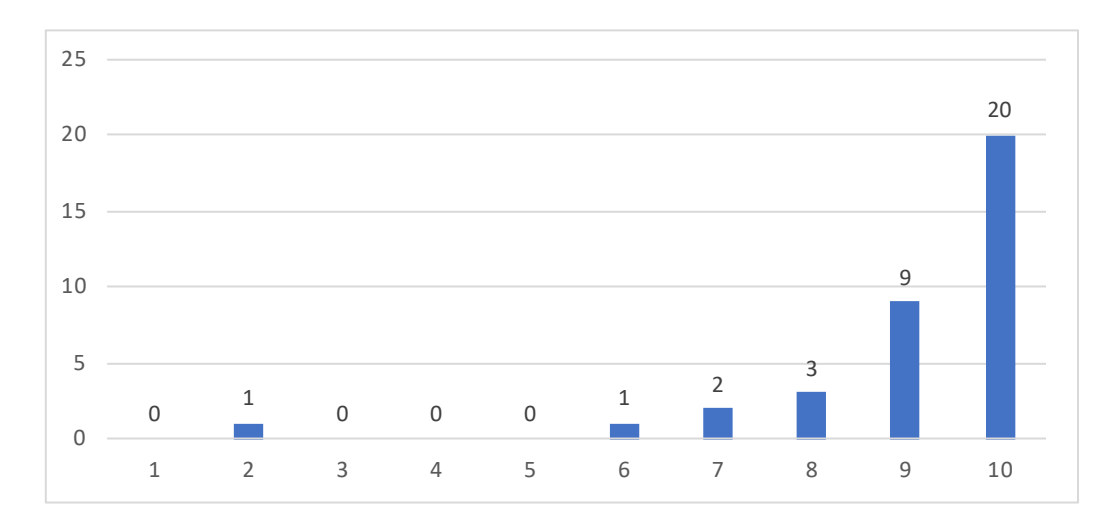

*Ilustración 93 Resultado pregunta 1 de encuesta de usabilidad*

• Pregunta 2. ¿Qué tan fácil es agregar una Materia en el sistema? Para esta pregunta, se realizó una escala entre 1 y 10, siendo 1 difícil y 10 fácil. Como se puede ver en la Ilustración 94 más del 75% de los encuestados cree que es fácil agregar una materia en el sistema.

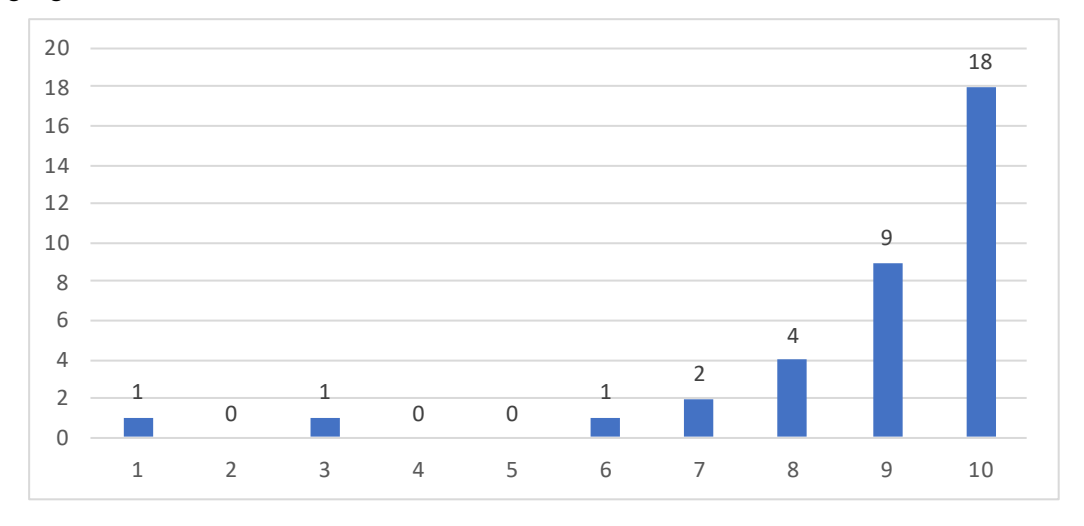

*Ilustración 94 Resultado pregunta 2 de encuesta de usabilidad*

• Pregunta 3. ¿Qué tan fácil es agregar un grupo de estudiantes en el sistema? Para esta pregunta, se realizó una escala entre 1 y 10, siendo 1 difícil y 10 fácil. Como se puede ver en la Ilustración 95, el nivel de facilidad de ingresar a un grupo de estudiantes tiene tendencia a ser fácil de realizar.

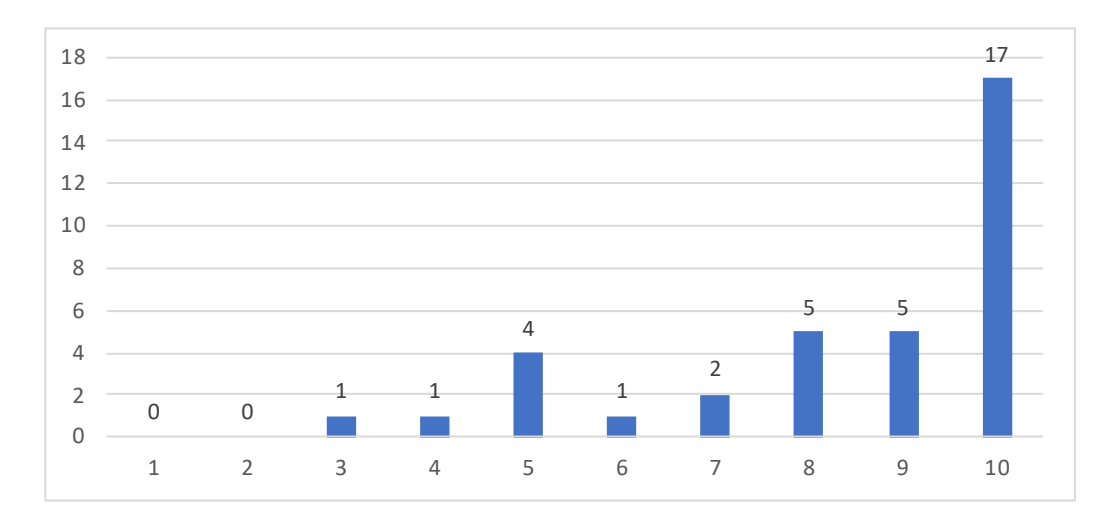

*Ilustración 95 Resultado pregunta 3 de encuesta de usabilidad*

• Pregunta 4. ¿Qué tan fácil es agregar una Restricción de horario del profesor en el sistema?

Para esta pregunta, se realizó una escala entre 1 y 10, siendo 1 difícil y 10 fácil. Como se puede ver en Ilustración 96, la creación de una restricción de horario no es intuitiva para los usuarios, por lo que se procede a crear un tutorial de como realizar este proceso.

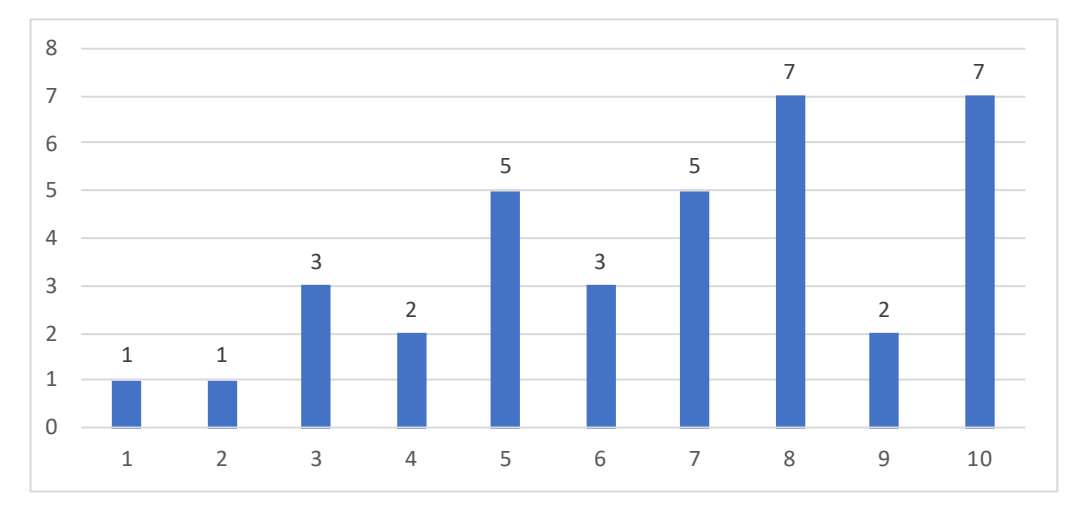

*Ilustración 96 Resultado pregunta 4 de encuesta de usabilidad*

• Pregunta 5. ¿Qué tan fácil es agregar una Restricción de preferencia de aula para una Materia?

Para esta pregunta, se realizó una escala entre 1 y 10, siendo 1 difícil y 10 fácil. Como se puede ver en la Ilustración 97, la creación de una restricción de horario no es intuitiva para los usuarios, por lo que se procede a crear un tutorial de como realizar este proceso.

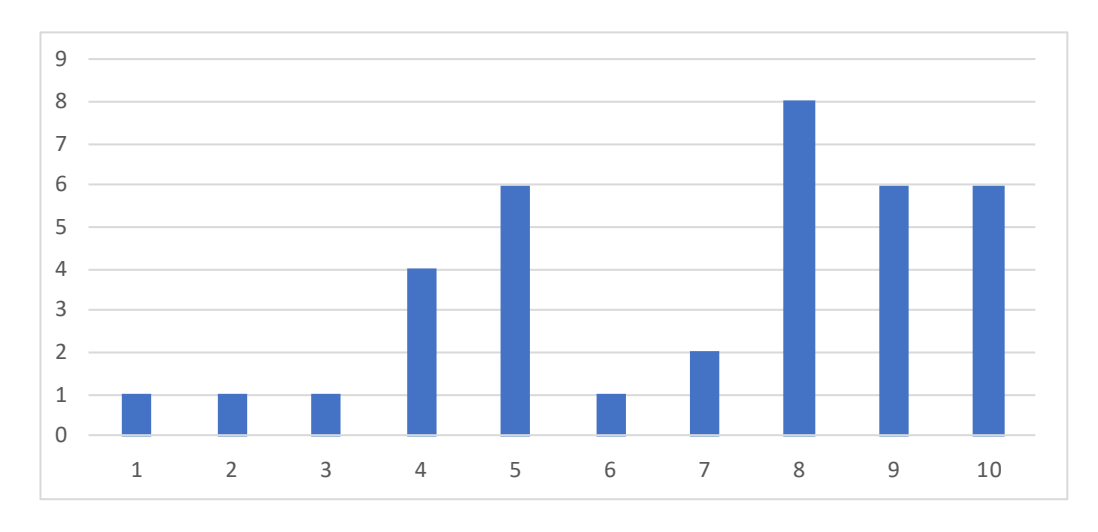

*Ilustración 97 Resultado pregunta 5 de encuesta de usabilidad*

• Pregunta 6. ¿Qué tan fácil es agregar una Actividad curricular en el sistema? Para esta pregunta, se realizó una escala entre 1 y 10, siendo 1 difícil y 10 fácil. Como se puede ver en la Ilustración 98, la creación de actividades resulta sencilla para más del 47% de los encuestados.

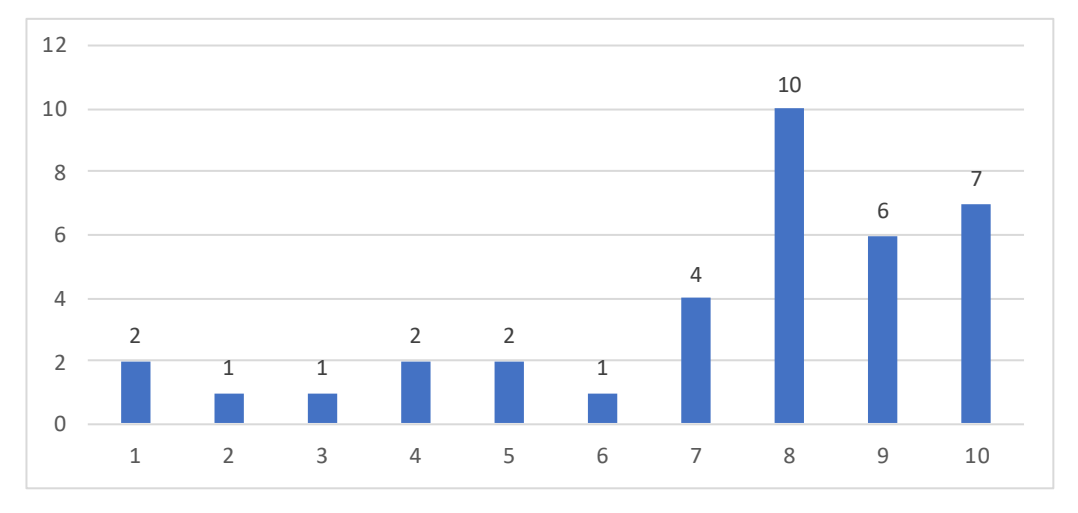

*Ilustración 98 Resultado pregunta 6 de encuesta de usabilidad*

• Pregunta 7. ¿Cree que este sistema ayudará a disminuir el tiempo de la planificación académica?

Para esta pregunta, solo se ha dado la opción de sí o no. Como se puede ver en la Ilustración 99, 94.7% de los encuestados creen que gracias al sistema se puede reducir el tiempo de planificación académica.
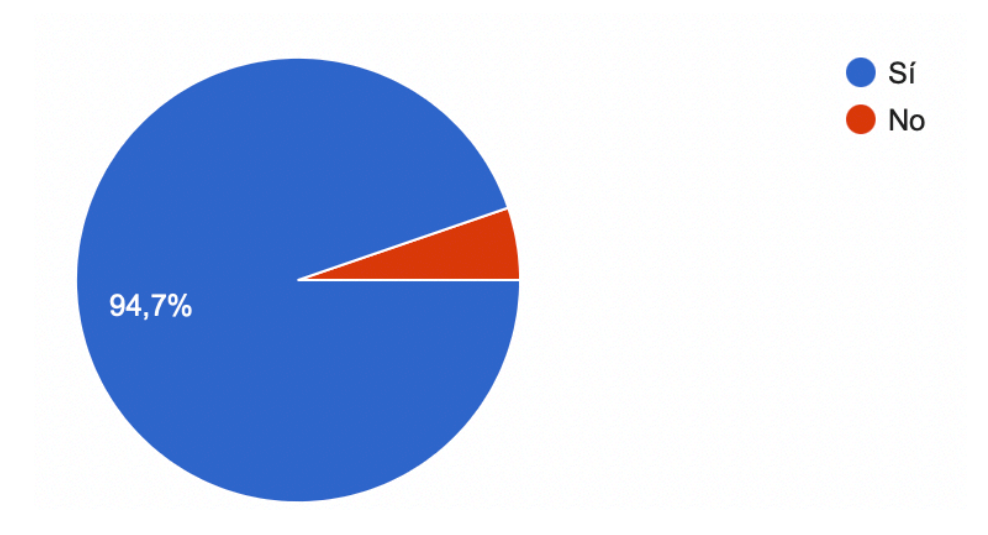

*Ilustración 99 Resultado pregunta 7 de encuesta de usabilidad*

• Pregunta 8. ¿Utilizaría este sistema para realizar la planificación académica de los próximos semestres?

Para esta pregunta, solo se ha dado la opción de sí o no. Como se puede ver en la Ilustración 100, el 81.6% de los encuestados utilizaría el sistema para realizar la planificación de los próximos semestres, lo que indica que el sistema puede ser una herramienta que ayude en la planificación y reduzca el tiempo empleado en realizar la misma.

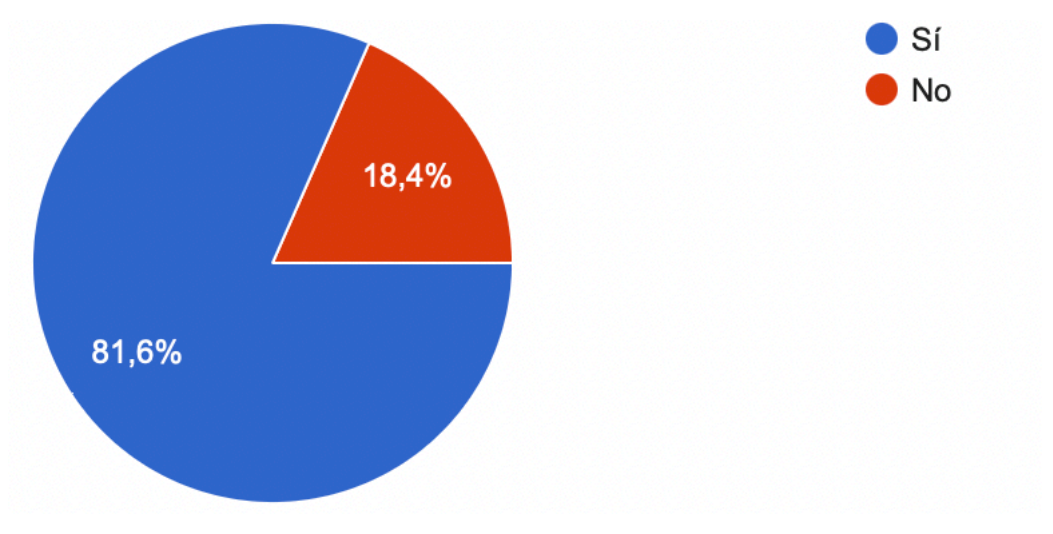

*Ilustración 100 Resultado pregunta 8 de encuesta de usabilidad*

• Pregunta 9. En términos generales, ¿Cómo califica su experiencia con el sistema? Para esta pregunta, se realizó una escala entre 1 y 10, siendo 1 mala y 10 excelente. Como se puede ver en la Ilustración 101, la mayoría de los encuestados ha tenido una experiencia satisfactoria con el uso del sistema. Por lo que se puede afirmar que tiene un nivel de usabilidad alto.

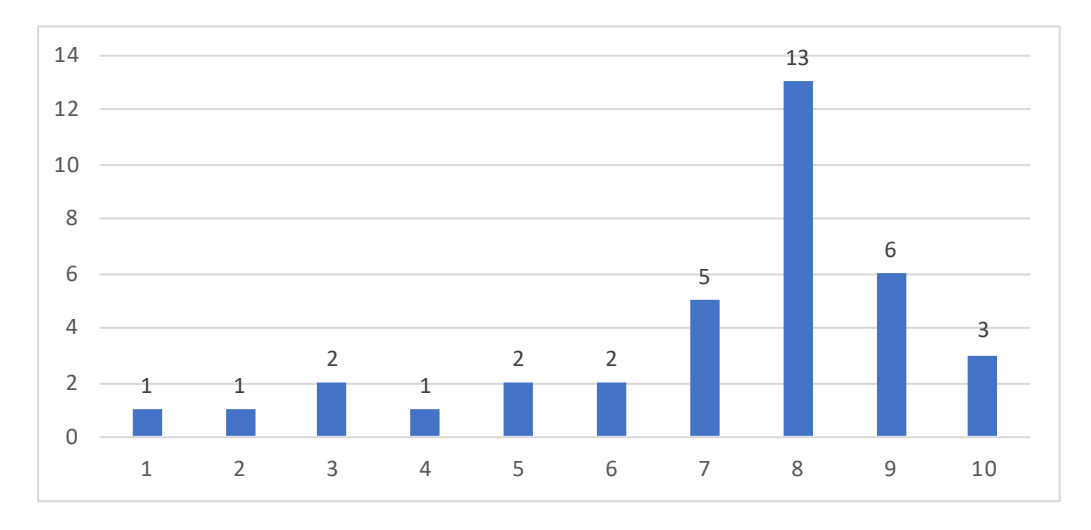

#### *Ilustración 101 Resultado pregunta 9 de encuesta de usabilidad*

Finalmente, como parte de la encuesta, los usuarios pudieron agregar que cambios, errores o nuevas funcionalidades creen necesarias para el sistema. De esta pregunta, a continuación, se presenta una lista de los requerimientos y comentarios más relevantes.

- Manual de usuario para la creación de restricciones.
- Poder visualizar el nombre de la opción del menú cuando se encuentra cerrado.
- Agregar otros tipos de restricciones como número de horas máximo para un profesor al día.
- Validación de datos duplicados, como profesores, materias, entre otros.

Tomando en cuenta la retroalimentación de los usuarios para crear las restricciones en el sistema, se ha generado un manual de uso general de la aplicación, el cual se encuentra en el Anexo 3.

Se ha realizado un índice de usabilidad en base a las preguntas que son puntuadas sobre 10. Para este cálculo, se ha tomado el promedio de respuesta de las preguntas. Esto se encuentra presentado en la Tabla 67. Como se puede apreciar. El promedio del índice de usabilidad del sistema es 7.77 puntos sobre 10. Lo que demuestra que el sistema es de fácil uso. Cabe recalcar que el mínimo se encuentra en la pregunta 4, lo que indica que la parte más complicada de uso del sistema es el ingreso de restricciones. Mientras que el máximo se encuentra en la pregunta 1, resaltando la facilidad de registro de los profesores.

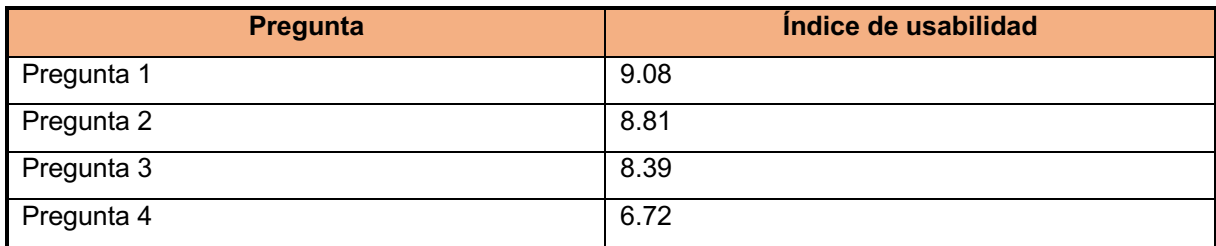

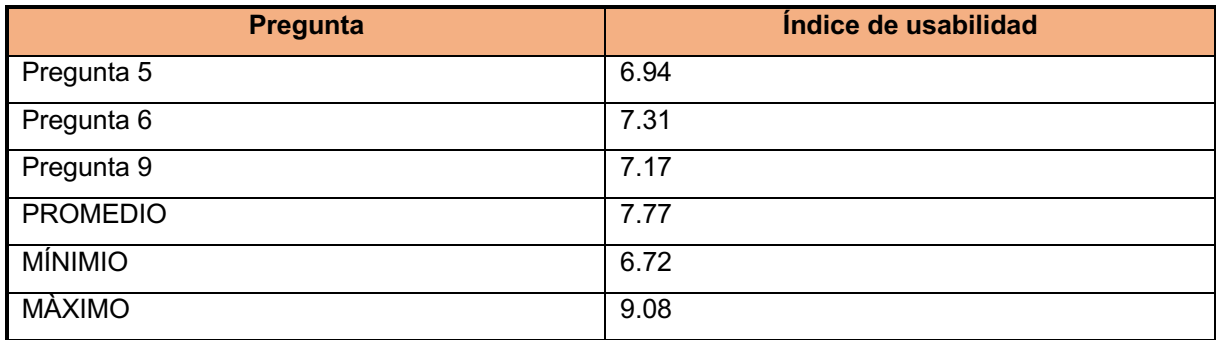

*Tabla 67 Índice de usabilidad*

### **4 CAPITULO 4 - CONCLUSIONES Y RECOMENDACIONES**

### **4.1 CONCLUSIONES**

- Se ha desarrollado con éxito una aplicación web para gestionar la asignación de horarios de docencia para la Facultad de Ingeniería de Sistemas de la Escuela Politécnica Nacional (FIS). El sistema desarrollado genera una planificación académica que sirve como base para trabajar en la planificación definitiva. Cabe recalcar que el sistema cuenta con limitaciones, por ejemplo; no asigna un aula cuando no existe una restricción de espacio sobre la actividad.
- Se ha realizado un estudio minucioso del proceso de asignación de horarios de docencia en la FIS Para lo cual se realizaron entrevistas, reuniones de trabajo y se estudió al sistema FET, el cual se utilizaba en ese momento para la generación de horarios. Con lo que se pudo definir los requerimientos del sistema.
- Se ha demostrado que el marco de trabajo SCRUM es flexible, lo que se vio reflejado en su uso en un grupo de trabajo pequeño integrado únicamente por un desarrollador. Para lo que no se utilizaron procesos como el SCRUM diario o la retrospectiva del sprint.
- Las pruebas de funcionalidad reflejaron que el sistema es práctico y tiene un espacio para ser utilizado en entornos reales como es el caso de la Facultad de Ingeniería de Sistemas. Lo que se demuestra en el valor del índice de usabilidad del sistema de 7.7 puntos sobre 10.
- El desarrollo del sistema, en conjunto con las herramientas seleccionadas, permiten que el mismo sea escalable. Esto ya que Firebase RealTime Database permite un acceso concurrente de hasta 100 usuarios. De igual manera, el servidor virtual alojado en el droplet de DigitalOcean, permite aumentar la capacidad tanto en RAM como en procesamiento y ancho de banda. Con lo que el sistema puede crecer de acuerdo a las necesidades presentadas por la Facultad.

### **4.2 RECOMENDACIONES**

- Se recomienda analizar la integración con otros sistemas informáticos de la Escuela Politécnica Nacional y propio de la FIS. Para obtener una solución integral a la gestión de actividades académicas.
- Se recomienda continuar el desarrollo del sistema, para agregar funcionalidades como restricciones de número de horas máximo de clases para estudiantes o número de días máximo de clases a la semana para profesores; agregar nuevos campos en las tablas de profesor, materia y estudiantes, entre otros. Todos estos cambios se

realizarían con la finalidad de tener una información más completa y real de la Facultad, y proveer un sistema que se acerque aún más en la generación de una planificación académica completa y a satisfacción de los interesados.

- Se recomienda leer la documentación oficial de FET para comprender los errores que puede entregar el sistema en caso de que el horario no pueda ser generado. Así también, esta lectura de la documentación puede servir para conocer funcionalidades que serán de utilidad en el sistema y que deben ser desarrolladas. Finalmente, el mantener una revisión periódica de la documentación permitirá conocer si es que existen actualizaciones que sean necesarias para el correcto funcionamiento del sistema.
- Se recomienda utilizar este sistema como una herramienta que realice un primer acercamiento a los horarios de clase para que luego sea validado por los responsables de dicha planificación y se tomen en cuenta restricciones que no se tienen desarrolladas en el sistema.

#### **REFERENCIAS BIBLIOGRÁFICAS**

- [1] Consejo Politécnico, *Estatuto de la Escuela Politécnica Nacional,* Quito: Escuela Politécnica Nacional, 2019.
- [2] G. S, Agile Competitors and Virtual Organizations: Strategies for Enriching the Customer, New York: John Wiiley & Sons Inc, 1994.
- [3] K. Beeck y e. al, «Manifesto for Agile Software Development,» 2001. [En línea]. Available: http://agilemanifesto.org/. [Último acceso: 02 Noviembre 2020].
- [4] S. Luján-Mora, *Programación en Internet: Cliente Web,* Editorial Club Universitario, 2001.
- [5] C. Gyrödi y e. al., «A Comparative Study: MongoDB vs MySQL,» *2015 13th International Conference on Engineering of Modern Electric Systems (EMES),* 2015.
- [6] S. P, «NoSQL Databases: An Overview,» Thoughtworks, 2 Octubre 2014. [En línea]. Available: https://www.thoughtworks.com/es/insights/blog/nosql-databases-overview. [Último acceso: 2 Noviembew 2020].
- [7] M. L, The Definitive Guide to Firebase, Seattle: Apress, 2017.
- [8] L. L, «FET algorithm details,» 26 Diciembre 2019. [En línea]. Available: https://www.lalescu.ro/liviu/fet/doc/en/generation-algorithm-details.html. [Último acceso: 5 Noviembre 2020].
- [9] S. K y S. J, La Guía de SCRUM. La Guía Definitiva de SCRUM: Las Reglas del Juego, SCRUM Guides, 2016.
- [10] H. M y H. O. S, «Review of agile methodologies in software development,» *International Journal of Research and Reviews in Applied Sciences,* vol. 1, nº 1, p. 1, 2009.
- [11] S. K y B. M, Agile Software Development with SCRUM, Reino Unido: Reuseabook, 2001.
- [12] J. Eguiluz, Introducción a JavaScript, 2009.
- [13] Facebook Inc, «Presentando JSX,» Facebook Open Source, 2020. [En línea]. Available: https://es.reactjs.org/docs/introducing-jsx.html. [Último acceso: 11 Noviembre 2020].
- [14] Sass Team, «Documentation,» Sass Team, 2020. [En línea]. Available: https://sasslang.com/documentation. [Último acceso: 11 noviembre 2020].
- [15] DigitalOcean Inc, «Droplets,» DigitalOcean Inc, 19 Junio 2018. [En línea]. Available: https://www.digitalocean.com/docs/droplets/. [Último acceso: 11 Noviembre 2020].
- [16] C. S y S. B, Pro Git, Apress, 2o20.
- [17] GitHub Inc., «Git HandBook,» GitHub Inc., 24 Julio 2020. [En línea]. Available: https://guides.github.com/introduction/git-handbook/. [Último acceso: 11 Noviembre 2020].
- [18] Google Developers, «Firebase Realtime Database,» Google, 9 Septiembre 2020. [En línea]. Available: https://firebase.google.com/docs/database. [Último acceso: 11 Noviembre 2020].
- [19] Google Developers, «Firebase Hosting,» Google, 29 Octubre 2020. [En línea]. Available: https://firebase.google.com/docs/hosting. [Último acceso: 11 Noviembre 2020].
- [20] D. V, «FET Manual,» FET, 17 Agosto 2018. [En línea]. Available: https://www.timetabling.de/manual/FET-manual.en.html. [Último acceso: 11 noviembre 2020].
- [21] PM2, whelcome!, » PM2, 2019. [En línea]. Available: https://pm2.keymetrics.io/docs/usage/pm2-doc-single-page/. [Último acceso: 28 Noviembre 2020].
- [22] OpenJS Foundation, «About Node.js,» 2020. [En línea]. Available: https://nodejs.org/en/about/. [Último acceso: September 10 2020].
- [23] Yarn Contributors, «Getting Started,» Yarn, [En línea]. Available: https://yarnpkg.com/getting-started. [Último acceso: 11 Noviembre 2020].
- [24] StrongLoop Inc, «Express,» Fundacion OpenJS, [En línea]. Available: https://expressjs.com/es/. [Último acceso: 11 Noviembre 2020].
- [25] Facebook Open Source, «Empezando,» Facebook Inc., 2020. [En línea]. Available: https://es.reactjs.org/docs/getting-started.html. [Último acceso: 10 Noviembre 2020].
- [26] React Bootstrap, «About,» React Bootstrap, [En línea]. Available: https://reactbootstrap.github.io/about/. [Último acceso: 10 Noviembre 2020].
- [27] D. Vincent, «A successful Git branching model,» 5 Enero 2010. [En línea]. Available: https://nvie.com/posts/a-successful-git-branching-model/. [Último acceso: 28 Noviembre 2020].
- [28] Atlassian, «Flujo de trabajo de Gitflow,» 2020. [En línea]. Available: https://www.atlassian.com/git/tutorials/comparing-workflows/gitflow-workflow. [Último acceso: 11 Noviembre 2020].
- [29] Escuela Politécnica Nacional, «Facultad de Ingeniería de Sistemas,» DGIP EPN, [En línea]. Available: https://www.epn.edu.ec/ingenieria-de-sistemas/. [Último acceso: 3 Noviembre 2020].

# **ANEXOS**

# **Anexo 1. Wireframe del sistema**

Enlace al documento digital:

https://drive.google.com/file/d/19S\_58n\_bAwW6vxnV0SqQOCW9RNYcQgbs/view?usp=sha ring

# **Anexo 2. Código del backend del servidor**

Enlace al repositorio de GitHub: https://github.com/sweetraare/fet-backend

# **Anexo 3. Manual de usuario**

Enlace al documento digital: https://docs.google.com/document/d/1so7mo1dKkC2j86XoODnSkJvv6L4Ed5OFovBEfilB-Ew/edit?usp=sharing

# **Anexo 4. Guía de pruebas del sistema de gestión académica**

Enlace al documento digital: https://drive.google.com/file/d/1SPiDf4KM7s46trFb0uiRaH9UnDhHG6di/view?usp=sharing